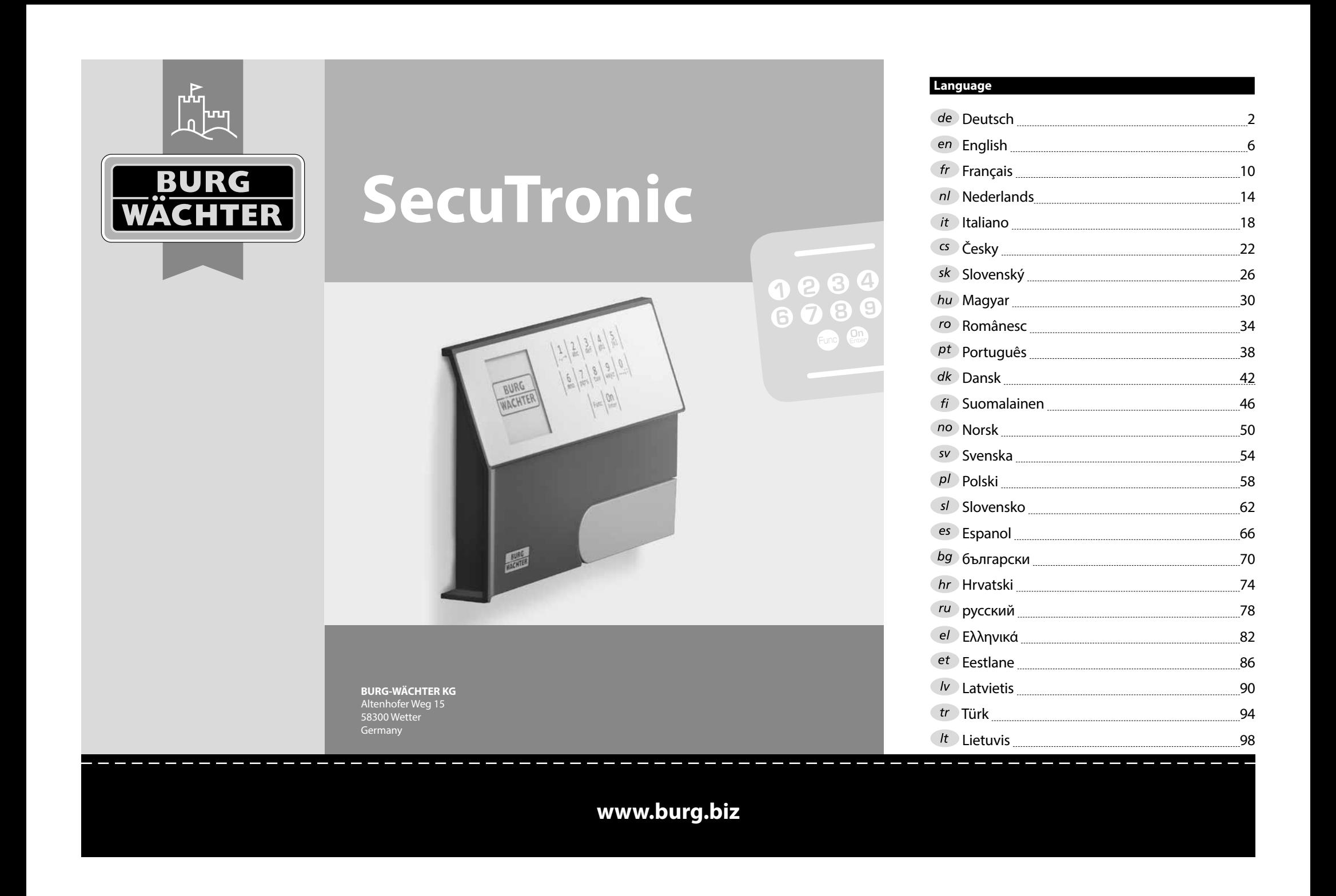

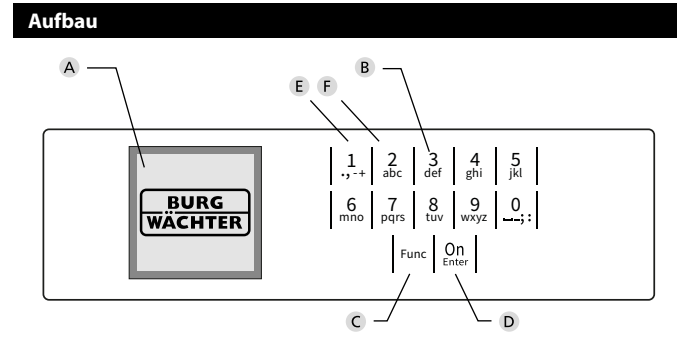

### **Display**

### **Ziffer-Tasten**

Die Ziffern "1"- "0" werden zur Eingabe verwendet z. B. bei der Codeeingabe.

### "**Func"-Taste**

Die "Func"-Taste passt ihre Funktion an die Situation an. Entweder wechselt man durch Betätigen der Taste in die vorherige Menüebene bzw. man entfernt ein eingegebenes Zeichen oder man wechselt

in das Hauptmenü. Das Display zeigt die aktuelle Funktion der Taste (s. Abschnitt 3).

# "**On/Enter"-Taste**

Die "On/Enter"-Taste startet das System bzw. wählt den aktuellen Menüpunkt aus.

### **"1"-Taste**

Wenn mehrere Auswahlmöglichkeiten bestehen, kann über die Taste nach oben gescrollt werden. Ist dies möglich, so zeigt das Display dies an (s. Abschnitt 3).

### **"2"-Taste**

Wenn mehrere Auswahlmöglichkeiten bestehen, kann über die Taste nach unten gescrollt werden. Ist dies möglich, so zeigt das Display dies an (s. Abschnitt 3).

# Sehr geehrter Kunde,

vielen Dank, dass Sie sich für einen Tresor mit der BURG-WÄCHTER Elektronik SecuTronic entschieden haben. Diese Elektronik ist nach ECB Klasse B zertifiziert.

Sie haben hiermit ein Produkt erworben, welches extrem hohe Sicherheitsanforderungen erfüllt und nach aktuellen technischen Standards entwickelt und produziert wurde. Dieses Schloss ist entsprechend EN 1300:2018 zertifiziert. (Wertbehältnisse-Klassifizierung von Hochsicherheitsschlössern nach ihrem Widerstandswert gegen unbefugtes Öffnen).

#### **Wichtig: Bitte lesen Sie die gesamte Bedienungsanleitung vor der Programmierung und heben Sie diese Anleitung gut auf, um jederzeit darin nachschlagen zu können.**

Wir wünschen Ihnen viel Freude mit Ihrem neuen BURG-WÄCHTER Tresor. Ihre Burg-Wächter KG

# **Allgemeines**

# **Aktivierung**

Das Einschalten der Elektronik erfolgt über die -Taste der Tastatur. Diese leuchtet anschließend auf. Zeitgleich zeigt das Display einen Moment lang das BURG-WÄCHTER Logo, bevor die Eingabemaske für Pincode bzw. Fingerprint erscheint.

è

and the state of 

# **Sprachen**

Die Menüführung im Display ist in zwölf Sprachen verfügbar und kann über den Menüpunkt Sprachen eingestellt werden. Eine genaue Erklärung hierzu erhalten Sie in Kapitel "Menü Sprache/Language.

# **Sperrzeiten**

Als Sicherung gegen Manipulationen sperrt die Schlosselektronik den Zugang zum Tresor für fünf Minuten, wenn dreimal hintereinander ein falscher Zahlencode eingegeben wurde. Im Anschluss, bei jeder weiteren Fehleingabe, für zehn Minuten. Während dieser Sperrzeit läuft im Display die noch verbleibende Zeit rückwärts ab. Ein Öffnen des Tresors ist

während dieser Zeit auch mit gültigem Benutzer- oder Administratorcode nicht möglich.

# **Erhöhung des Einbruchschutzes**

Achten Sie bitte darauf, dass die Codes nicht in unbefugte Hände geraten. Bewahren Sie deshalb die Codes an einem sicheren Ort auf, sodass diese nur berechtigten Personen zugänglich sind. Falls ein Code verloren geht, dann muss das Schloss auf einen neuen Code umgestellt werden.

- Der Werkscode ist zu ändern, sobald das Schloss in Betrieb genommen wird.
- Einfache Codes, die leicht zu erraten sind (z. B. 1-2-3-4-5-6) dürfen nicht verwendet werden.
- Persönliche Daten (z. B. Geburtstage) oder andere Daten, auf die bei Kenntnis über den Codeinhaber geschlossen werden könnte, dürfen nicht als Code benutzt werden.
- Nach Codewechsel ist das Schloss mehrere Male bei geöffneter Sicherheitstür zu prüfen.

**Achtung:** Alle Änderungen des Administratorcodes, des Werkscodes und des Benutzercodes sind bei geöffneter Tür des Wertbehältnisses durchzuführen! Nachdem das Schließsystem auf einen neuen Code umgestellt wurde, muss es bei offener Tür mehrmals mit dem neuen Code betätigt werden.

# **Eingabemöglichkeiten**

# **Ziffern-Tasten:**

Die Ziffern "1"- "0" werden zur Eingabe verwendet, z. B. bei der Codeeingabe.

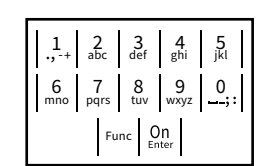

## **"Func"-Taste:**

Die "Func"-Taste passt ihre Funktion an die Situation an. Entweder wechselt man durch

Betätigen der Taste in die vorherige Menüebene bzw. man entfernt ein eingegebenes Zeichen oder man wechselt in das Hauptmenü. Das Display zeigt die aktuelle Funktion der Taste.

# **"On/Enter"-Taste:**

Die "On/Enter"-Taste startet das System bzw. wählt den aktuellen Menüpunkt aus.

# Tasten "1" und "2":

Wenn mehrere Auswahlmöglichkeiten bestehen, kann über diese Tasten nach oben und unten gescrollt werden. Ist dies möglich, so zeigt das Display das durch entsprechende Pfeile an.

# **Display**

**Öffnen**

**Öffnen mit Pincode**

CODE:

 $\mathbf{a}$ 

Info

A Gibt an, ob man über die Taste Func die letzte Eingabe widerrufen (**<**) oder in das Hauptmenü wechseln wideridien (**v**)<br>kann (**M**). Codeänderung

- **B** (**2**: ▼) wird eingeblendet, wenn man über die Taste "2" nach unten scrollen kann.
- (1:▲) wird eingeblendet, wenn man über die Taste "1" nach oben scrollen kann.
- $\overline{D}$ ( ) gibt den Füllstand der Batterie an.
- (白/Ъ) zeigt an, ob die Schließarmatur die Verriegelung freigegeben hat und der<br>\_ Tresor somit geöffnet werden kann.

**FUNC: M**

 $\blacksquare$ 

Bitte Drehknauf betätigen!

ъ

• Geben Sie den 6-stelligen Pincode (werksseitig "1-2-3-4-5-6") ein.

 and the control of the control of

 $\overline{\blacksquare}$ 

**FUNC: M**

• Drehen Sie den Knauf.

• Schalten Sie das Schloss über die <sup>On</sup> -Taste ein.

• Im Display erscheint "Bitte Drehknauf betätigen!"

# **HAUPTMENÜ** Codeänderung Sprache/Language Administrator Info  $C \longrightarrow B \longrightarrow A \longrightarrow A$  $C -B$  $\overline{E}$  $D$   $\Box$ CODE:

• Codeänderung

**FUNC: M**

- > Reorganisieren > Vorgänge > Anmelden • Info
	- -

# **Beschreibung der Menüfunktionen**

Änderung des Administratorcodes sowie der Benutzercodes. Wir weisen Sie darauf hin, dass aus Sicherheitsgründen der werkseingestellte Administratorcode, auf granden der mensemgestellten Code geändert werden<br>einen individuell eingestellten Code geändert werden<br>muse muss.

- Schalten Sie das Schloss über die <sup>on</sup> -Taste ein.
- erfahren die anschließend Func.
- Es erscheint "Hauptmenü".
- Bestätigen Sie mit .
- Über die Taste 1 bzw. 2 können Sie jetzt so lange scrollen, bis der Administrator / Benutzer markiert ist, dessen Code geändert werden soll.
- Bestätigen Sie mit <sup>On</sup>
- Geben Sie über die Tastatur den bisher gültigen  alten- oder Werkscode ein und drücken Sie  $2n$ .
- Geben Sie über die Tastatur den neuen Code  ein und bestätigen Sie mit  $\frac{\Omega_{\text{max}}}{\Omega_{\text{max}}}$ .
- Sie erneut mit  $_{\tiny{\textrm{\tiny{Enter}}}}^{\textrm{\tiny{On}}}$ .
- "*Codeänderung durchgeführt"*.
- 

Hinweis: Bei erstmaliger Inbetriebnahme eines Tresorschlosses werden zusätzlich Angaben zum aktuellen Datum und zur Uhrzeit abgefragt:

- 
- Eingabe des Monats (2-stellig).
- Eingabe des Jahres (2-stellig).
- 
- 

# **Menü Sprache**

• Schalten Sie das Schloss über die <sup>om</sup> -Taste ein.

٠

è

**State State** 

-

j.

- Drücken Sie anschließend .
- Es erscheint "*Hauptmenü*". • Es erscrienti, naupunena .<br>• Scrollen Sie mit der Taste 1 bzw. 2,
- bis Menüpunkt "Sprache" markiert ist.
- Bestätigen Sie mit .
- Es erscheint "*Hauptmenü / Sprache*"
- Über die Taste 1 bzw. 2 so lange scrollen, bis die gewünschte Sprache markiert ist.
- Bestätigen Sie mit .
- Es erscheint "*Daten wurden gespeichert!*" • Drücken Sie eine beliebige Taste.

# Codeänderung Sprache/Language Administrator ... Info  $1: A$   $2: A$  FUNC:  $\leq$ **HAUPTMENÜ**

Čeština Deutsch English Español 1:▲ 2:▼ FUNC: **SPRACHE**

# **Menü Administrator**

Codeänderung Sprache/Language Administrator ...

**HAUPTMENU**

Neuer Code:

Codeänderung durchgeführt!

 $2: v$  FUNC:  $\leftarrow$ 

**FUNC: M**

 $\blacksquare$ 

**FUNC:**

Info

 $\mathbf{a}$ 

 $\mathbf{a}$ 

Dieses Menü besitzt mehrere Untermenüs, um Funktionen zu gruppieren. Die Funktionen innerhalb dieses Abschnitts sind nur mit Administratorcode vollständig nutzbar.

# Codeänderung Sprache/Language Administrator ... Info  $1: A$  2:  $\blacktriangledown$  FUNC:  $\triangleleft$ **HAUPTMENÜ**

# **Menü Administrator / Benutzer**

#### - - - **Menü Administrator / Benutzer / Anlegen**

-

L

- **Schalten Sie das Schloss über die 8ng-Taste ein.**
- Drücken Sie anschließend .
- 
- Scrollen Sie mit der Taste 1 bzw. 2, bis -
- Bestätigen Sie mit <sup>on</sup> .
- 
- 
- 
- - *Benutzer / Anlegen*".
	- **•** Bestätigen Sie mit On
	- Geben Sie den Administratorcode ein, um die nötige Berechtigung zu bekommen.
- Der nächste freie Speicherplatz wird angezeigt (z. B. USER.0002 CD).
- Geben Sie den 6-stelligen Code ein  und bestätigen Sie mit .

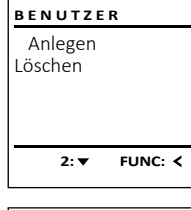

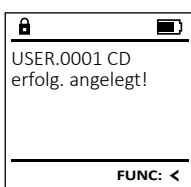

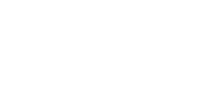

- Wiederholen Sie die Eingabe und bestätigen
- Bei richtiger Eingabe erscheint
- Drücken Sie eine beliebige Taste.

- 
- 
- 
- 

# **Aufbau der Menüstruktur**

• Sprache/Language

**Menüstruktur**

- **Administrator**
- > Benutzer
	- > Anlegen
	- > Löschen
	-

> System Info

> Systemcheck

# **Menü Codeänderung**

- 
- - Eingabe des Tages (2-stellig).
	-
- 
- Eingabe der Stunde (2-stellig).
- Eingabe der Minuten (2-stellig).

• Es erscheint "Hauptmenü". Menüpunkt "*Administrator*" markiert ist.  • Es erscheint "*Hauptmenü / Administrator*".  • Bestätigen Sie mit <sup>on</sup> .

- Es erscheint "*Hauptmenü / Administrator / Benutzer*".  • Bestätigen Sie mit  $^{\text{On}}_{\text{inter}}$ .
- Es erscheint "*Hauptmenü / Administrator /* -

# **Menü Administrator / Benutzer / Löschen**

Gelöschte Benutzer haben keinen Zugriff mehr auf den Tresor. In der Historie verbleiben diese jedoch. and the company of the 

- **Schalten Sie das Schloss über die**  $\frac{On}{one}$ **-Taste ein.**
- Drücken Sie anschließend .
- Es erscheint "Hauptmenü".
- Scrollen Sie mit der Taste 1 bzw. 2, bis Menüpunkt "*Administrator*" markiert ist.  estätigen Sie mit <sup>on</sup>.
- 
- Es erscheint "*Hauptmenü / Administrator*".
- Bestätigen Sie mit <sup>on</sup>.
- Es erscheint "*Hauptmenü / Administrator / Benutzer*". and the state of the
- Bestätigen Sie mit <sup>on</sup>.
- Es erscheint "*Hauptmenü / Administrator / Benutzer / Löschen*" .
- Scrollen Sie mit der Taste 1 bzw. 2, bis Menüpunkt "*Löschen*" markiert ist.
- Bestätigen Sie mit <sup>on</sup>.
- Geben Sie den Administratorcode ein, um die nötige Berechtigung zu bekommen.
- Über die Taste 1 bzw. 2 können Sie jetzt sour die 1931e 1920. Zuomen sie jeuze der gelöscht werden soll.
- Bestätigen Sie mit <sup>on</sup>.
- Es erscheint "Datensatz gelöscht".
- Drücken Sie eine beliebige Taste.

# **Menü Administrator / Reorganisierung**

Für die Optimierung der Benutzerdatenbank und Neustrukturierung der Benutzerdatensätze ist die - Reorganisierung zyklisch durchzuführen. -

- **Schalten Sie das Schloss über die 8n.-Taste ein.**
- Drücken Sie anschließend .
- Es erscheint "Hauptmenü".
- en aus ersenenne "naapmena :<br>• Scrollen Sie mit der Taste 1 bzw. 2, bis Menüpunkt "*Administrator*" markiert ist.
- **Bestätigen Sie mit On .**
- Es erscheint "Administrator".
- en aus ersenenne "nammsaatoren besoen zu bis Scrollen Sie mit der Taste 1 bzw. 2, bis en andere Scrollen Sie mit der Taste 1 bzw. 2, bis en andere Scrollen Sie mit der Taste 1 bzw. 2, bis en andere Scrollen Sie mit der Tas Menüpunkt "*Reorganisierung*" markiert ist.
- Bestätigen Sie mit <sup>On</sup>
- Geben Sie den Administratorcode ein, um die nötige Berechtigung zu bekommen.
- Es erscheint "*Reorganisierung läuft*".

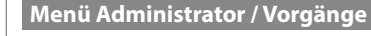

Unter Vorgänge kann die Öffnungs- bzw. Schließ- - Historie auf dem Display ausgegeben werden. -  $\mathcal{L} = \mathcal{L} \mathcal{L}$ 

- **•** Schalten Sie das Schloss über die <sup>on</sup>-Taste ein.
- Drücken Sie anschließend .
- Es erscheint "Hauptmenü".
- Scrollen Sie mit der Taste 1 bzw. 2, bis Menüpunkt "*Administrator*" markiert ist.  • Bestätigen Sie mit <sup>On</sup>
- Es erscheint "*Administrator*".
- es ersenenne "nammissider".<br>• Scrollen Sie mit der Taste 1 bzw. 2, bis Menüpunkt "*Vorgänge*" markiert ist.
- Bestätigen Sie mit <sup>On</sup>
- Geben Sie den Administratorcode ein, um die nötige Berechtigung zu bekommen. • Scrollen Sie mit der Taste 1 bzw. 2 -
- durch die Datensätze.  • Bestätigen Sie mit <sup>On</sup>

# **Menü Administrator / Anmelden**

muss. System and erneut an den Schließmechanismus angemeldet werden **and Schließend Funces and System Information**<br>
muss. System Info<br>
muss. System Channel and a Schließmechanismus angemeldet werden **Formation and System C** Im Falle eines kompletten Systemausfalls kann es vorkommen, dass die elektro-

- **Schalten Sie das Schloss über die <sub>ene</sub>-Taste ein.** • Drücken Sie anschließend .
- Es erscheint "Hauptmenü".
- Scrollen Sie mit der Taste 1 bzw. 2, bis Menüpunkt "*Administrator*" markiert ist.
- Bestätigen Sie mit <sup>On</sup> Es erscheint " Administrator".
- es ersenenne "nammsakker :<br>• Scrollen Sie mit der Taste 1 bzw. 2, bis Menüpunkt "*Anmelden*" markiert ist.
- Bestätigen Sie mit On
- Geben Sie den Administratorcode ein, um die nötige Berechtigung zu bekommen.
- Es erscheint *"Daten wurden gespeichert!"*
- Drücken Sie eine beliebige Taste.

Nach einer Anmeldung muss der Administratorcode, wie beschrieben in Menü Codeänderung, geändert werden.

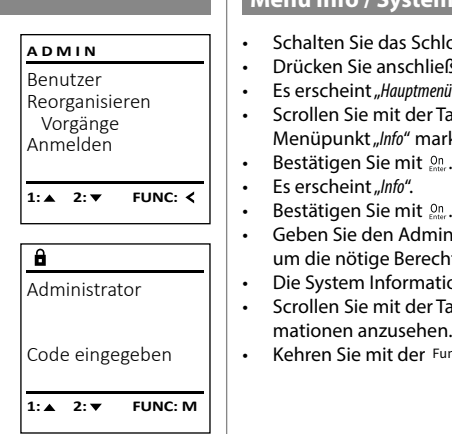

Benutzer Reorganisieren Vorgänge Anmelden

Daten wurden gespeichert

 $\vert$  1:  $\blacktriangle$ 

 $\overline{a}$ 

**ADMIN**

FUNC: <

 $\blacksquare$ 

# **Menü Info / System Info**

 $\mathbf{m}$  and  $\mathbf{m}$  $\sim$  100  $\mu$   $\sim$  100  $\mu$ **• Schalten Sie das Schloss über die**  $_{\text{check}}^{\text{On}}$ **-Taste ein. INFO** • Drücken Sie anschließend . System Info • Es erscheint "*Hauptmenü*". Systemcheck • Scrollen Sie mit der Taste 1 bzw. 2, bis - Menüpunkt "Info" markiert ist.  $\cdot$  Bestätigen Sie mit  $_{\text{env}}^{\text{On}}$ . • Es erscheint "Info". **FUNC: 2:**   $en$  Administratorcode ein, um die nötige Berechtigung zu bekommen. -  $\overline{\mathbf{a}}$ formationen werden angezeigt. Info • Scrollen Sie mit der Taste 1 bzw. 2, um die Infor-   $FF-V1.0$ zusehen. SNE:20.0A.00.00 • Kehren Sie mit der Func-Taste wieder zurück.  $2 \cdot \mathbf{v}$  FUNC: M -L **Menü Info / Systemcheck** and the state of the  $m$ check $m$  $\frac{1}{2}$ **• Schalten Sie das Schloss über die**  $\frac{On}{close}$ **-Taste ein. INFO** • Drücken Sie anschließend . • Es erscheint "Hauptmenü".<br>• Scrollen Sie mit der Tast **Systemcheck** • Scrollen Sie mit der Taste 1 bzw. 2, bis - Menüpunkt "Info" markiert ist. • Bestätigen Sie mit <sup>on</sup>. • Es erscheint "*Info"*. • Scrollen Sie mit der Taste 1 bzw. 2, bis - 1:▲ 2:▼ FUNC: Menüpunkt "*Systemcheck*" markiert ist.   $\overline{\mathbf{a}}$ • Bestätigen Sie mit . • Geben Sie den Administratorcode ein, EE um die nötige Berechtigung zu bekommen.  $X$  ADC 5.45V • Die Systemcheck Informationen werden -  $\checkmark$  Flash angezeigt. Touch con. • Scrollen Sie mit der Taste 1 bzw. 2, um die  Informationen anzusehen. **2: ▼ FUNC: M** • Kehren Sie mit der Func-Taste wieder zurück. **Technische Daten**

**State State** 

-

L

# **FUNC:**

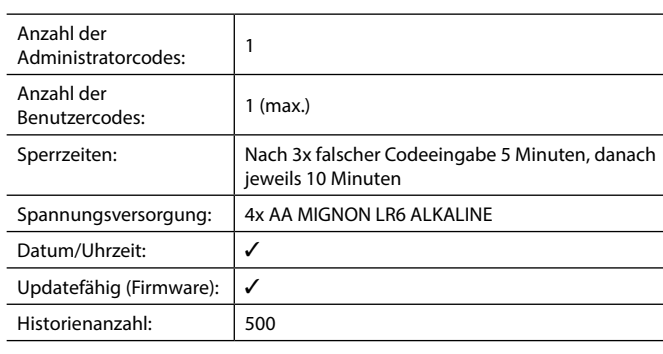

 $1: A$  2:  $\overline{V}$  FUNC:  $\overline{C}$  $\blacksquare$ 

Datensatz gelöscht!

Benutzer Reorganisieren Vorgänge Anmelden

Reorganisierung

läuft

 $\overline{\mathbf{a}}$ 

**ADMIN**

 $1: A$   $2: A$  FUNC: M

 $1: A$  FUNC:  $\leq$ 

USER.0001 CD

 $\overline{\mathbf{a}}$ 

 $\overline{\mathbf{a}}$ 

Anlegen Löschen

**BENUTZER**

**FUNC:**

 $\blacksquare$ 

# **Batteriewechsel**

Über die Batteriestandsanzeige oben rechts im Display können Sie jederzeit den Batteriestatus ersehen. Wenn die Batteriekapazität zur Neige geht, erscheint im Display ein entsprechender Hinweis: Bei Erscheinen dieses Hinweises wechseln Sie die Batterien möglichst sofort.

Entfernen Sie die beiden Schrauben auf der Unterseite der Schlosselektronik. Hierzu benötigen Sie einen Torx T 8 Schraubendreher. Dieser ist im Lieferumfang enthalten.

Lassen Sie den Deckel zusammen mit den Batterien nach unten herausgleiten.

Enfernen Sie die alten Batterien und entsorgen Sie sie gemäß der Entsorgungshinweise auf Seite 8. Ersetzen Sie die Batterien durch vier neue 1,5 V AA Mignon-Batterien und gemäß der korrekten Polung. Hierzu sind Abbildungen auf der Batteriehalterung dargestellt. Bitte benutzen Sie Markenbatterien und keine Akkus.

Schieben Sie den Deckel samt Batterien wieder in die Schließelektronik und schrauben Sie sie fest.

# **Gewährleistung**

BURG-WÄCHTER Produkte werden entsprechend den zum Produktionszeitpunkt geltenden technischen Standards und unter Einhaltung unserer Qualitätsstandards produziert. Die Gewährleistung beinhaltet ausschließlich Mängel, welche nachweislich auf Herstellungs- oder Materialfehler zum Verkaufszeitpunkt zurückzuführen sind. Die Gewährleistung endet nach zwei Jahren, weitere Ansprüche sind ausgeschlossen.Entstandene Mängel und Schäden durch z. B. Transport, Fehlbedienung, unsachgemäße Anwendung, Verschleiß etc. sind von der Gewährleistung ausgeschlossen. Die Batterien sind von der Gewährleistung ausgenommen. Festgestellte Mängel müssen schriftlich, inkl. Original-Kaufbeleg und kurzer Fehlerbeschreibung, bei Ihrem Verkäufer eingereicht werden. Nach Prüfung innerhalb einer angemessenen Zeit entscheidet der Gewährleistungsgeber über eine mögliche Reparatur oder einen Austausch.

### **Achtung:**

Um Ihnen ein qualitativ einwandfreies und hochwertiges Produkt zu liefern und Ihnen im Service- oder Reparaturfall optimal zu helfen, ist es erforderlich, dass fehlerhafte oder defekte Geräte zusammen mit dem gültigen Administratorcode bei Ihrem Händler zusammen mit dem Originalkaufbeleg vorgelegt werden.

Bei Rücksendungen aufgrund Ihres Widerrufrechts müssen sich darüber hinaus alle Geräteteile unbeschädigt in Werkseinstellung befinden. Im Falle einer Nichtbeachtung erlischt die Gewährleistung.

# **Entsorgung des Gerätes**

### Sehr geehrter Kunde,

 $\widehat{\boxtimes}$ 

 $\epsilon$ 

bitte helfen Sie Abfall zu vermeiden. Sollten Sie zu einem Zeitpunkt beabsichtigen, dieses Gerät zu entsorgen, denken Sie bitte daran, dass viele Bestandteile dieses Gerätes aus wertvollen Materialien bestehen, welche man recyceln kann.

> Wir weisen darauf hin, dass derart gekennzeichnete Elektround Elektronikgeräte sowie Batterien nicht über den Hausmüll, sondern getrennt bzw. separat gesammelt werden müssen. Bitte erkundigen Sie sich bei der zuständigen Stelle in Ihrer Stadt/Gemeinde nach Sammelstellen für Batterien und Elektromüll.

Hiermit erklärt die BURG-WÄCHTER KG, dass das vorliegende Gerät den Richtlinien 2014/30/EU, (EMC) und der 2011/65/EU (RoHS) entspricht.

Der vollständge Text der EU-Konformitätserklärung ist unter der Internetadresse www.burg.biz abrufbar.

# **Sicherheitsempfehlung**

Bitte reinigen Sie gelegentlich mit einem Mikrofasertuch (z. B. Brillenputztuch) die Tastaturbedienfläche, um etwaige Fingerabdrücke auf der Tastaturoberfläche zu entfernen.

Druck- und Satzfehler sowie technische Änderungen vorbehalten.

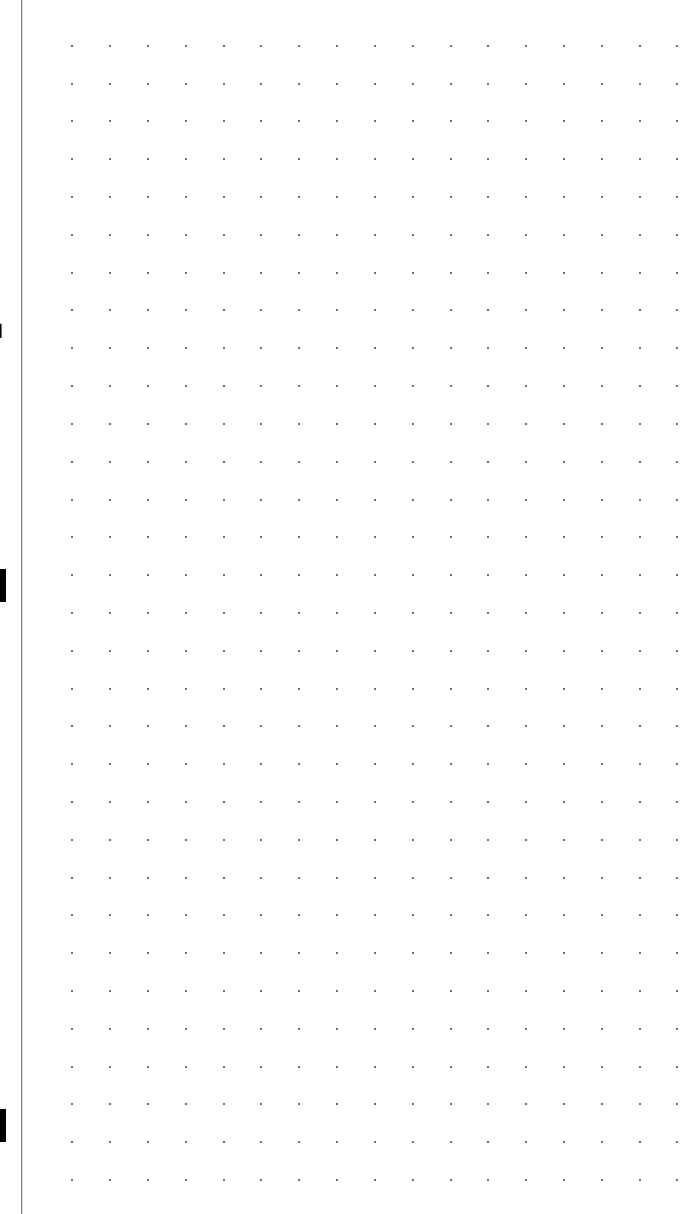

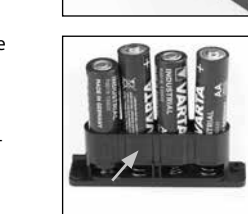

Bitte Batterien wechseln!

 $\overline{\mathbf{a}}$ 

FUNC: <

 $\overline{\Box}$ 

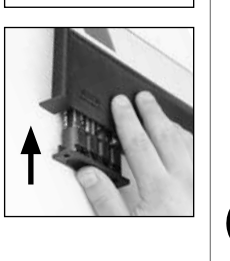

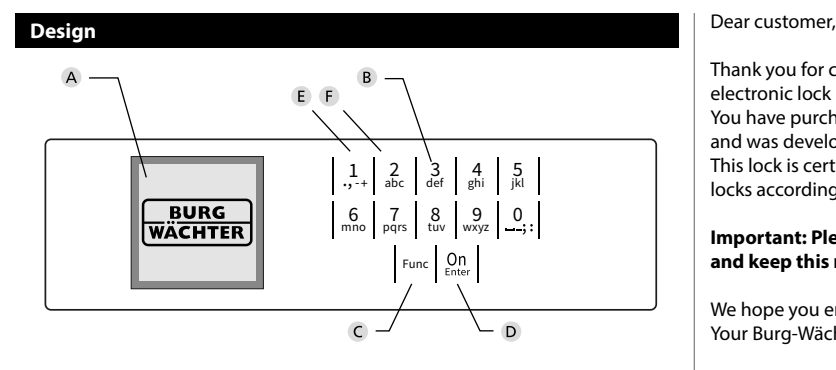

### **Display**

### **Number keys**

The numbers "1" - "0" are used for input e.g. when entering the code.

#### "**Func" key**

Multifunction key which adapts to perform several functions, including; Go back one menu level, delete a entered character, show the Main menu. The display shows the current function of the key (see section 3).

#### "**On/Enter" key**

The "On/Enter" key starts the system or selects the current menu item.

#### **"1" key**

The key can be used to scroll up if there are several menu options. If this is possible, the display shows this (see section 3).

### **"2" key**

The key can be used to scroll down if there are several menu options. If this is possible, the display shows this (see section 3).

Thank you for choosing a safe with a BURG-WÄCHTER SecuTronic lock. This electronic lock is certified according to ECB Class A.

You have purchased a product that meets extremely high security requirements and was developed and produced according to current technical standards. This lock is certified according to EN 1300: 2018. (Classification of high-security locks according to their resistance to unauthorised opening).

#### **Important: Please read the entire instruction manual before programming and keep this manual safe so that you can revisit it at a later date.**

We hope you enjoy your new BURG-WÄCHTER safe. Your Burg-Wächter KG

# **General information**

# **Activation**

The electronics are switched on using the  $\frac{\text{On}}{\text{other}}$  key on the keyboard. This then lights up. At the same time, the display shows the BURG-WÄCHTER logo for a moment before the input graphic for the pin code or fingerprint appears.

and the state of 

è

### **Languages**

The menu navigation in the display is available in twelve languages and can be set via the "Languages" menu. Please refer to chapter "Menu Language" for a detailed explanation.

# **Blocking times**

To protect against tampering, the lock electronics block access to the safe for five minutes if an incorrect pin code has been entered three times in succession. Then, for every further incorrect entry, ten minutes. During this blocking time, the remaining time on the display runs countsdown. It is not possible to open the safe during this period, even with a valid user or administrator code.

# **Increasing burglary protection**

Please take care to ensure codes do not fall into the wrong hands. Therefore, store the codes in a safe location so that they can only be accessed by authorised persons. In the event you lose a code, the lock must be set to a new code.

- The factory code must be changed as soon as the lock is commissioned<br>• Codes that are easy to quess (e.g. 1, -2, -3, -4, -5, -6) must not be used
- Codes that are easy to guess (e.g. 1, -2, -3, -4, -5, -6) must not be used<br>• Personal data (e.g. birthdays) or other data that may be quessed with
- Personal data (e.g. birthdays) or other data that may be guessed with knowledge of the code owner must not be used as a code
- After changing the code, the lock must be checked several times with the safety door opened

**Attention:** All changes to the administrator code, the factory code and the user code must be carried out with the safe door open! After changing a code, the lock must be operated several times with the new code with the safe door open.

# **Input options Number keys:**

The numbers "1" - "0" are used for input e.g. when entering the code.

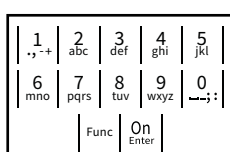

### **"Func" key:**

Multifunction key which adapts to perform several functions, including; Go back one menu level,

delete a entered character, show the Main menu. The display shows the current function of the key.

### **"On/Enter" key:**

The "On/Enter" button starts the system or selects the current menu item.

### **Keys "1" and "2":**

In menus, you can scroll up and down using these keys. If this is possible, the display shows this with the corresponding arrows.

#### **Display Display**

**Opening**

Code entry:

 $\theta$ 

• Turn the knob.

- A Specifies whether you can use the Func key to cancel the last entry (**<**) or switch to the main cancer the last  $C^{\alpha}$
- **B**  $(2:\mathbf{v})$  appears when you can scroll down using the "2" key.
- (1: ▲) appears when you can scroll up using the "1" key.
- $\overline{D}$  $(\blacksquare)$  indicates the battery level.

**FUNC: M**

 $\blacksquare$ 

• Switch on the lock using the <sup>On</sup> key.

**FUNC: M**

• "*Please turn the knob!*" appears in the display

 $\mathsf I$  $\mathbf{I}$ 

  $\mathcal{L}_{\text{max}}$  and  $\mathcal{L}_{\text{max}}$  and  $\mathcal{L}_{\text{max}}$ 

Please turn the knob!

ъ

 $\blacksquare$ 

• Enter the 6-digit PIN code (factory setting "1-2-3-4-5-6").

**Opening with PIN code**

- $(\mathbf{\hat{H}}')$  indicates whether the locking mechanism has released the lock and the safe can be opened.
- **Menu structure MAIN MENU Setting up the menu structure** Code change Language/Sprache Administrator Info  $C \longrightarrow B \longrightarrow A \longrightarrow A$ <br>1: **A** 2: **V** FUNC: **<**  $\overline{F}$  $\overline{D}$  $\overline{\blacksquare}$ Code entry:
	- Code change • Language **Administrator** > User > Create > Delete > Restructure > Processes > Register • Info **FUNC: M** > System info > System check **Description of the menu functions Code Change menu** Change the administrator code and the user codes. **MAIN MENU** We would like to point out that, for security reasons, Code change The factory-set administrator code must be changed<br>the factory-set administrator code must be changed Language/Sprache to an individually set code. Administrator ... Info • Switch on the lock using the  $\frac{\textsf{On}}{\textsf{ens}}$ - key. • Then press Func.  $2: v$  FUNC:  $\leq$ • The "*Main menu*" appears.  • Confirm with  $^{0n}_{\text{inter}}$ .  $\overline{\mathbf{a}}$ • You can use the keys 1 or 2 to scroll until the
		- administrator/user is displayed and you wish to change the code for.
		- Confirm with  $_{\text{ent}}^{\text{On}}$ .
		- Enter the old or factory code that was previously  ence the old of factory code that we<br>valid using the keypad and press on
		- Enter the new code using the keypad and  $\blacksquare$ confirm with  $_{\tiny{\textrm{\tiny{Enter}}}}^{\textrm{\tiny{On}}}$  .
		- Repeat your entry and confirm it again with  $^{0n}_{\text{enstr}}$ . *• "Code change completed"* is displayed after
		- a correct entry.
		- Press any key.

Note: When a safe lock is first started up, additional information on the current date and time are requested:

- Enter the day (2 digits)
- Enter the month (2 digits)
- Enter the year (2 digits)
- Enter the hour (2 digits)
- Enter the minutes (2 digits)

# **Language menu** ٠

- Switch on the lock using the  $\frac{\mathsf{On}}{\mathsf{off}}$  key.
- Then press Func.
- The "*Main menu*" appears.<br>• Scroll with the 1 or 2 ke
- The *main menu* appears.<br>• Scroll with the 1 or 2 key until the "*Language*" menu item is highlighted.

i,

-

**State State** 

j.

- Confirm with  $\frac{60}{60}$
- "*Main menu / language*" appears.
- Use keys 1 or 2 to scroll until the desired language is marked.
- Confirm with  $\frac{500}{600}$ .
- "*Data has been saved!*" appears in the display Press any key.

Code change Language/Sprache Administrator ... Info **MAIN MENU**

 $1: A$   $2: A$  FUNC:  $\leq$ 

Čeština Deutsch English Español 1:▲ 2:▼ FUNC: **LANGUAGE**

# **Administrator menu**

This menu has several sub-menus to group functions. The functions within this section can only be fully used with the administrator code.

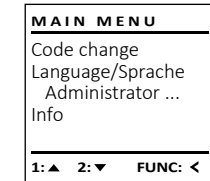

#### Ĩ **Menu Administrator / User**

#### -  $\frac{1}{2}$  - **Menu Administrator / User / Create**

- Switch on the lock using the  $\frac{\mathsf{On}}{\mathsf{other}}$  key.
- Then press Func.
- The "*Main menu*" appears.
- Scroll with the 1 or 2 key until the "*Administrator*" menu item is highlighted.
- Confirm with  $\frac{0n}{6}$ .
- "*Main menu / Administrator*"appears.  • Confirm with  $<sup>On</sup><sub>Enter</sub>$ .</sup>
- "*Main menu / Administrator / User*"appears.
- Confirm with  $<sup>On</sup><sub>Enter</sub>$ .</sup>
- "*Main menu / Administrator / User / Create*"appears.
- Confirm with  $\frac{On}{Enter}$ .
- Enter the administrator code to acquire the authorisation for programming.
- The next free memory entry is displayed (e.g. USER.0002 CD). **Carl Corporation**  $\cdots$ ,  $\cdots$
- Enter the 6-digit code and confirm it with  $\frac{On}{Error}$ ...
- Use key 1 or 2 to scroll through the possible combinations.
- If you have not selected a combination, confirm 3x with .

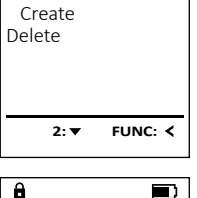

**USER**

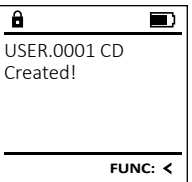

 $\blacksquare$ 

**FUNC: M**

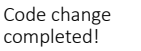

New Code:

 $\mathbf{a}$ 

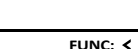

# **Menu Administrator / User / Delete**

Deleted users no longer have access to the safe. Beleted asers no longer have access to<br>However, these remain in the history. and the contract of the 

- Switch on the lock using the  $\frac{\Omega n}{\epsilon}$  key.
- Then press Func.
- The "*Main menu*" appears.
- Scroll with the 1 or 2 key until the menu item "*Administrator*" is highlighted.
- Confirm with  $\frac{On}{f_{\text{max}}}$ .
- "*Main menu / Administrator*" appears.  • Confirm with  $_{\text{frac}}^{\text{On}}$ .
- "*Main menu / Administrator / User*" appears.
- Confirm with  $_{\text{inter}}^{\text{On}}$ .
- "*Main menu / Administrator / User / Delete*" appears.
- Scroll with the 1 or 2 key until the menu item "*Delete*" is highlighted.
- Confirm with  $_{\text{inter}}^{\text{On}}$ .
- Enter the administrator code to acquire the authorisation for programming.
- You can use the keys 1 or 2 to scroll until the I bu can use the keys 1 or 2 to seron until the be deleted.
- Confirm with  $_{\text{inter}}^{\text{On}}$ .
- "*Data has been deleted*" appears.
- Press any key.

# **Menu Administrator / Reorganise**

Reorganisation must be carried out cyclically in neer gamsation made be cannot out cyclically in<br>order to optimise the user database and restructure<br>the user data seesds the user data records. 

- Switch on the lock using the  $_{\scriptscriptstyle{\mathrm{EMW}}}^{\scriptscriptstyle{\mathrm{On}}}$  key.
- The press Func.
- The "*Main menu*" appears.
- Fire *main ment* appears.<br>• Scroll with the 1 or 2 key until the menu item "*Administrator*" is highlighted.
- Confirm with
- . "*Administrator*" appears. • Scroll with the 1 or 2 key until the menu
- item "*Restructuring*" is highlighted.
- Confirm with  $\frac{On}{\text{inter}}$ .
- Enter the administrator code to acquire the authorisation for programming.
- "*Restructuring in progress!*" appears.

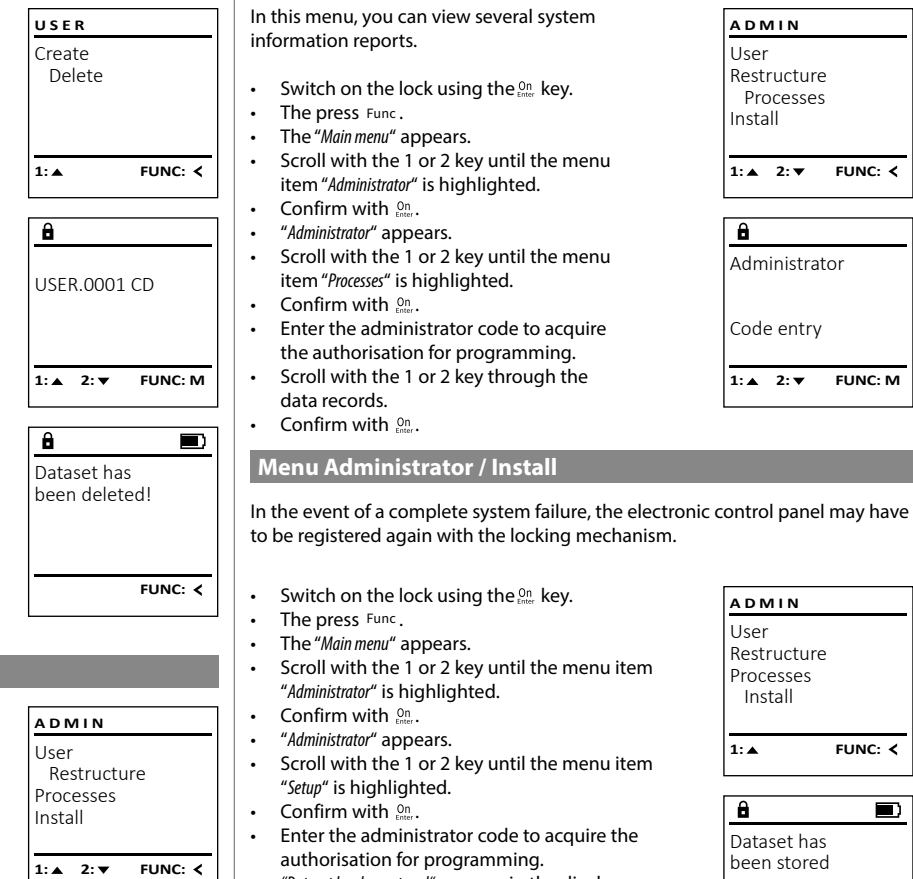

Restructuring in progress!

 $\overline{\blacksquare}$ 

 $\overline{\mathbf{a}}$ 

*• "Dataset has been stored"* appears in the display • Press any key.

**Menu Administrator / Processes**

After registering, the administrator code must be changed as described in the Code Change menu.

**Menu info / System info** a mio / system mio • Switch on the lock using the  $\frac{\Omega n}{\epsilon}$  key. **MAIN MENU ADMIN** • The press Func. User Code change • The "*Main menu*" appears. Restructure Language/Sprache • Scroll with the 1 or 2 key until the menu Administrator ... Processes item "*Info*" is highlighted.  Install Info • Confirm with  $\frac{0n}{2}$ . • "*Info*" appears.  1: $\triangle$  2: $\blacktriangledown$  FUNC:  $\triangleleft$  $1: A$  FUNC:  $\leq$ • Confirm with  $\frac{On}{enter}$ . • Enter the administrator code to acquire  $\mathbf{a}$ the authorisation for programming.  $\mathbf{a}$ • The system information is displayed.  Info Administrator Scroll with key 1 or 2 to view the information.  $FF-V1.0$ • Use the Func key to return. SNE:20.0A.00.00 Code entry  $1: A$   $2: A$  FUNC: M  $2: \blacktriangledown$  **FUNC: M**  -L **Info / system check menu** - 7 system check menu • Switch on the lock using the  $\frac{\Omega n}{\epsilon}$  key. **INFO** • The press Func. System info • The "*Main menu*" appears. **Systemcheck** • Scroll with the 1 or 2 key until the menu item "*Info*" is highlighted.  **ADMIN** • Confirm with  $\frac{\Omega_{\text{m}}}{\text{Enter}}$ . User • "*Info*" appears.  $\mathbf{1: A}$  2:  $\mathbf{v}$  $FUNC: <$ • Scroll with the 1 or 2 key until the menu item Restructure Processes "*Systemcheck*" is highlighted.  Install  $\mathbf{a}$ • Confirm with  $\frac{On}{enter}$ . • Enter the administrator code to acquire the EE **1: FUNC:** authorisation for programming.  $\times$  ADC 5.45V • The system check information is displayed.  $\checkmark$  Flash Scroll with key 1 or 2 to view the information. Touch con.  $\overline{\mathbf{a}}$  $\blacksquare$ • Use the Func key to return. Dataset has **2: ▼ FUNC: M** been stored **Technical details**

-

L

 $\sim$ 

FUNC: <

# Number of administrator codes: Number of user codes:  $1$  (max.) Blocking times: After an incorrect code is entered 3x, 5 minutes, thereafter always 10 minutes Power supply:  $4x$  AA MIGNON LR6 ALKALINE Date/time: **√** Updatable (firmware):  $\big|$   $\checkmark$ History number: 500

# **Battery replacement**

You can see the battery status at any time using the battery level indicator at the top right of the display. If the battery capacity is running low, a corresponding message appears on the display: When this notice appears, change the batteries as soon as possible.

Remove the two screws on the underside of the lock electronics. This will require a Torx T 8 screwdriver. This is included in the scope of delivery.

Let the cover slide out together with the batteries.

Remove the old batteries and dispose of them according to the disposal instructions on page 15. Replace the batteries with four new 1.5 V AA Mignon batteries and according to the correct polarity. For this purpose, illustrations are shown on the battery holder. Please use branded batteries and no rechargeable batteries.

Push the cover and batteries back into the locking electronics and screw them tight.

# **Warranty**

BURG-WÄCHTER products comply with the technical standards at the time of production and adhere to our own quality standards. The guarantee only covers defects which can be proved to have resulted from production or material defects at the time of purchase. The warranty ends after two years, further claims are excluded. Defects and damage caused by e.g. transport, incorrect operation, improper use, wear etc. are excluded from the warranty. The batteries are not included in the guarantee. A short description of any defects identified must be made in writing and the device returned to the place it was purchased, together with the original packaging. After the device has been tested, and within a appropriate period of time, the guarantor will decide whether or not to repair or exchange the item.

### **Attention:**

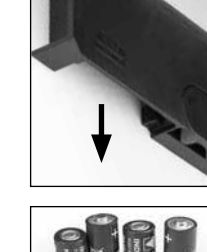

Please change batteries!

 $\overline{\mathbf{a}}$ 

**FUNC:**

 $\overline{\Box}$ 

In order to deliver a flawless and high quality product to you and to better assi you in case of service or repair, it is necessary that faulty or defective devices along with the valid administrator code be presented to your dealer together with the original documentation.

For returns, all undamaged device parts must furthermore be in the factory setting due to your right of revocation. Failure to comply with this will invalidate the warranty.

# **Disposal of the device**

### Dear customer,

please help us avoid unnecessary waste. Should you intend to dispose of this device at any time, please remember that many components of this device contain valuable materials that can be recycled.

 $\widehat{\boxtimes}$ C E

Please be aware that electrical and electronic equipment and batteries marked in this way must not be disposed of with hous hold waste but collected separately. Please obtain information on the collecting points for electrical waste from the responsible authority of your city/municipality.

BURG-WÄCHTER KG hereby declares that this device complies with the Directives 2014/30/EU, (EMC) and 2011/65/EU (RoHS).

The complete text of the EU Declaration of Conformity is available at the following Internet address: www.burg.biz

# **Safety recommendation**

Please clean the keyboard operating surface periodically with a microfibre cloth (e.g. glasses cleaning cloth for spectacles) to remove any fingerprints on the keyboard surface.

Printing and typesetting errors as well as technical changes reserved.

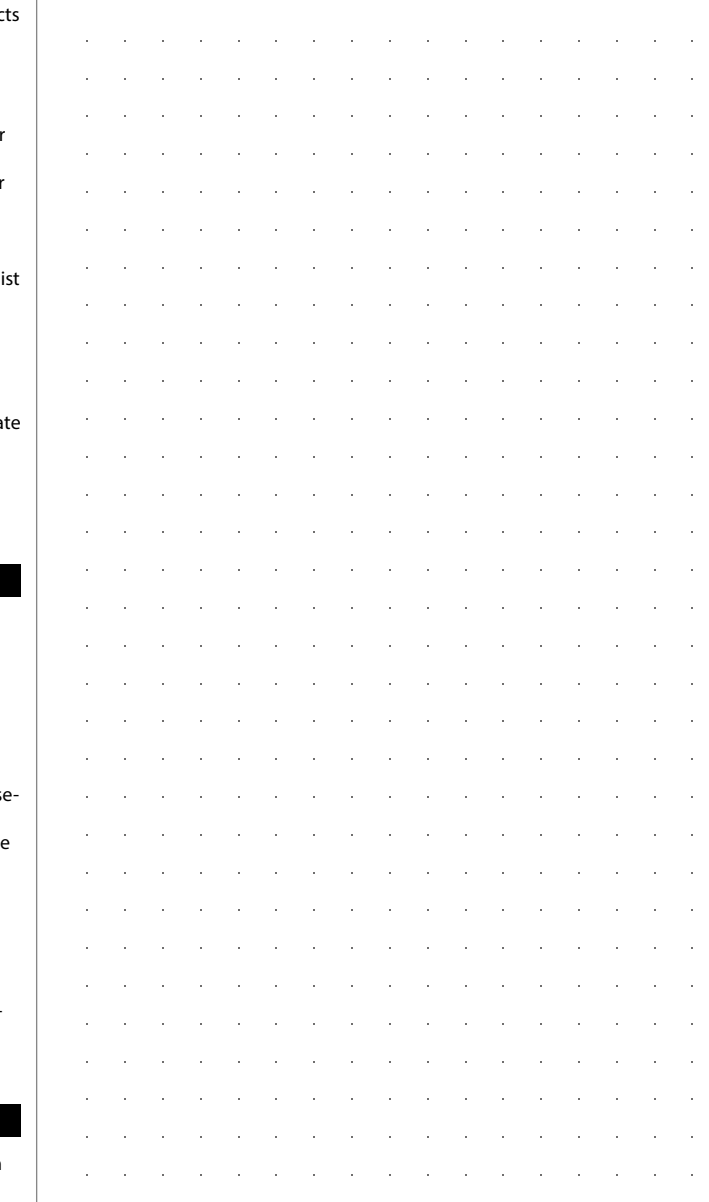

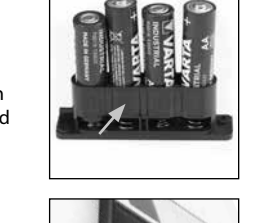

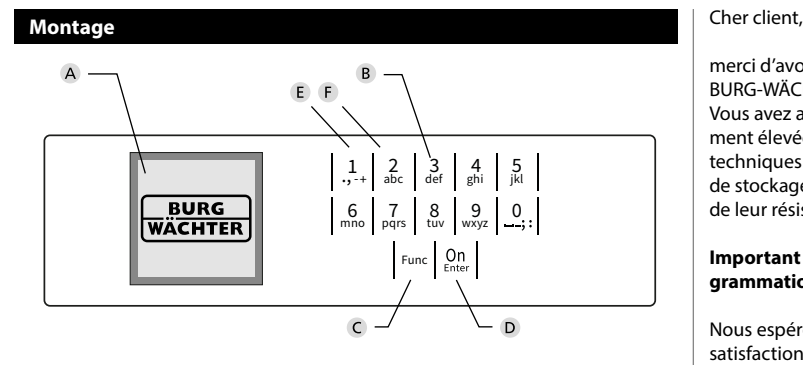

#### **Écran**

### **Touches numériques**

Les chiffres « 1 » – « 0 » permettent des saisies numériques, par ex. des saisies de codes.

#### "**Touche « Func »**

La touche « Func » adapte sa fonction à la situation. Elle permet soit de retourner au niveau de menu précédent, soit de supprimer un caractère saisi, soit de passer au menu principal. L'écran affiche la fonction active de la touche (voir chapitre 3).

#### "**Touche « On/Entrée »**

La touche « On/Entrée » permet de démarrer le système ou de valider la fonction affichée sur le menu.

#### **Touche « 1 »**

Si plusieurs options sont disponibles, cette touche permet de les faire défiler vers le haut. Dans ce cas, l'écran affiche cette possibilité (voir chapitre 3).

#### **Touche « 2 »**

Si plusieurs options sont disponibles, cette touche permet de les faire défiler vers le bas. Dans ce cas, l'écran affiche cette possibilité (voir chapitre 3).

merci d'avoir choisi un coffre-fort avec l'électronique SecuTronic de BURG-WÄCHTER. Cette électronique est certifiée d'après ECB, classe A. Vous avez acheté un produit qui répond à des exigences de sécurité extrêmement élevées et qui a été développé et fabriqué conformément aux normes techniques en vigueur. Cette serrure est certifiée d'après EN 1300:2018 (Unités de stockage en lieu sûr - Classification des serrures haute sécurité en fonction de leur résistance à l'effraction).

#### **Important : Veuillez lire l'intégralité du manuel d'utilisation avant la programmation et conservez ce manuel en lieu sûr pour référence ultérieure.**

Nous espérons que ce coffre BURG WÄCHTER vous apportera une entière satisfaction. Votre équipe Burg-Wächter KG

# **Généralités**

# **Activation**

La mise en marche du clavier électronique s'effectue à l'aide de la touche du clavier. Ensuite, celle-ci s'allume. Simultanément, le logo BURG-WÄCHTER apparaît à l'écran pendant quelques instants avant que le masque de saisie du code PIN ou de lecture de l'empreinte digitale n'apparaisse.

è

and the company 

# **Langues**

La navigation dans le menu à l'écran est disponible en douze langues et peut être réglée à l'aide de l'élément de menu Langues. Vous trouverez une explication détaillée à ce sujet au chapitre « Menu Langue/Language ».

# **Temps de blocage**

Pour éviter toute manipulation fauduleuse, l'électronique de la serrure bloque l'accès au coffre-fort pendant cinq minutes si un code numérique incorrect est saisi trois fois de suite. Ensuite, pour chaque entrée incorrecte supplémentaire, pendant dix minutes. Pendant cette période de verrouillage, un compte à rebours du temps restant s'affiche à l'écran. Il n'est pas possible d'ouvrir le coffre-fort pendant cette période, même avec un code utilisateur ou administrateur valide.

# **Protection accrue contre le cambriolage**

Veillez à ce que les codes ne tombent pas entre les mains d'individus non autorisés. Veillez donc à conserver les codes en lieu sûr afin qu'ils soient accessibles uniquement à des personnes autorisées. En cas de perte d'un code, il est indispensable de reprogrammer le verrouillage par un nouveau code

- Votre coffre est livré et programmé avec un code appelé code usine a changer impérativement des sa mise en service.
- Des codes simples et faciles à deviner (par ex. 1-2-3-4-5-6) ne doivent pas être utilisés.
- Des codes basés sur les données personnelles (par ex. dates d'anniversaire) ou d'autres données dont des personnes malveillantes pourraient avoir connaissance, ne doivent pas être utilisés.
- le bon fonctionnement du système doit être teste plusieurs fois de suite en maintenant la porte ouverte pendant cette opération de contrôle.

**Attention :** Toute modification du code administrateur, du code d'usine et du code utilisateur, doit être effectuée avec la porte du coffre ouverte ! Une fois votre code personnalisé entré dans le système, veillez a tester le coffre a plusieurs reprises toujours en maintenant la porte ouverte.

# **Options de saisie**

#### **Touches numériques :**

Les chiffres « 1 »—« 0 » permettent des saisies numériques, par ex. du code.

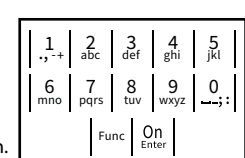

#### **Touche « Func » :**

La touche « Func » adapte sa fonction à la situation. Elle permet soit de retourner au niveau de menu

précédent, soit de supprimer un caractère saisi, soit de revenir au menu principal. L'écran affiche en toutes lettres la fonction .

#### **Touche « On/Entrée »**

La touche « On/Entrée » met votre coffre en mode fonctionnement ou valide l'option marquée du menu

### **Touches « 1 » et « 2 » :**

Si plusieurs options sont disponibles, ces touches permettent de les faire défiler vers le haut ou vers le bas. Si tel est le cas, l'écran l'indique à l'aide de flèches correspondantes.

#### **Écran** Sprache/Language  $\mathbf{G}$ dministrator ...

A Indique si grâce a la fonction Func : vous pouvez A monque si grace a la foriction faile, vous pouvez<br>soit vous pouvez annuler votre derniere instruction donnee au coffre (**<**) ou si vous pouvez retourner au menu principal ans ce cas il indiquerq (**M**). **Horniee** au com

CODE:

- B (2: v) s'affiche lorsqu'il est possible de faire défiler vers le bas à l'aide de la touche « 2 ».
- (1:▲) s'affiche lorsqu'il est possible de faire défiler vers le haut à l'aide de la touche « 1 »
- ( ) indique le niveau de charge de la batterie.
- ( / ) indique si la serrure a été déverrouillé et si le coffre-fort peut être ouvert.

# $C \longrightarrow B \longrightarrow A \longrightarrow A$ <br>1:  $\triangle$  2:  $\triangledown$  FUNC:  $\triangleleft$  $\overline{E}$  $\overline{D}$  $\blacksquare$ Code entry:

**FUNC: M**

Info

Code change Language/Sprache Administrator ...

**MAIN MENU**

# **Ouvrir**

# **Ouverture avec le code PIN**

**FUNC: M**

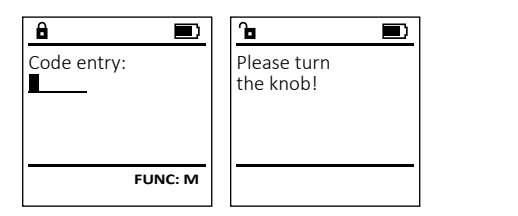

- Activez la serrure par l'intermédiaire de la touche  $\frac{On}{en}_{en}$ .
- Saisissez le code PIN à six chiffres (code usine « 1-2-3-4-5-6 »).
- L'écran affiche « *Please turn the knob!* » (Merci d'actionner la poignée du coffre !)
- Faites tourner le poignée du coffre .

# **Structure du menu**

# **Configuration de votre coffre**

- Modification du code
- Langue/Language
- Administrateur
	- > Utilisateur
		- > Créer
			- > Effacer
	- > Réorganiser
	- > Actions
	- > Enregistrer
- Info
	- > Info système
		- > Vérification système

# **Description des fonctions du menu**

# **Menu modification code**

#### Modification du code administrateur et du code utilisateur.

Veuillez noter que, pour des raisons de sécurité, le code administrateur réglé en usine doit être remplacé par un code par un code personnalise<br>différent du code usine différent du code usine. Ĭ it du couc

- Activez la serrure par l'intermédiaire de la   touche .
- $\cdot$  Ensuite, appuyez sur  $Func$ .
- « *Main menu* » (*Menu principal*) apparaît.
- Confirmez votre choix avec  $\frac{On}{Enter}$ .
- À l'aide des touches « 1 » ou « 2 », vous pouvez maintenant faire défiler jusqu'à ce que l'adminismaintenant ranc demer jasqu'à ce que radimins<br>trateur/l'utilisateur dont le code doit être modifié apparaisse a l'écran.
- Validez avec  $\mathcal{Q}_{\text{inter}}^0$ .
- Saisissez le code d'usine ou le code utilisé précédem-   $\frac{1}{2}$  and  $\frac{1}{2}$  and  $\frac{1}{2}$  a
- FILE IT AND CONTROL COME A l'aide du clavier et Saisissez le nouveau code à l'aide du clavier et validez avec  $\frac{On}{Enter}$ .
- Saisissez à nouveau le code et validez avec  $_{\text{frac}}^{\text{On}}$ .
- Si les saisies correspondent, le message *« Code change completed! »* (Modification du code réalisée) apparaît.
- Appuyez sur n'importe quelle touche.

Remarque : Lorsqu'une serrure de coffre-fort est mise en service pour la première fois, des informations supplémentaires

### sur la date et l'heure actuelle sont demandées :

- Saisissez le jour (2 chiffres).
- Saisissez le mois (2 chiffres).
- Saisissez l'année (2 chiffres).
- Saisissez l'heure (2 chiffres).
- Saisissez les minutes (2 chiffres).

# **Menu Langue/Language** - -

- Activez la serrure par l'intermédiaire de la   touche .
- Ensuite, appuyez sur .
- « *Main menu* » (Menu principal) apparaît.
- Faites défiler à l'aide des touches « 1 » ou « 2 », jusqu'à ce que l'élément de menu « *Language* » - (Langue) soit marqué.
- Validez avec **enter**.
- « *Main menu / language* » (Menu principal/Langue) apparaît.
- Faites défiler à l'aide des touches « 1 » ou « 2 », jusqu'à ce que la langue désirée soit marquée.
- Validez avec **enter**.

Code change Language/Sprache Administrator ...

**MAIN MENU**

**2: ▼ FUNC: <** 

**FUNC: M**

 $\blacksquare$ 

**FUNC:**

Info

New Code:

Code change completed!

 $\overline{\mathbf{a}}$ 

- « *Data has been saved!* » (Les données ont été enregistrées) apparaît
- Appuyez sur n'importe quelle touche.

# **Menu administrateur**

Ce menu comporte plusieurs sous-menus donnant accès des groupes de fonctions. Les fonctions de cette section ne sont accessibles qu'a la condition de disposer du code administrateur qu'avec le code administrateur.

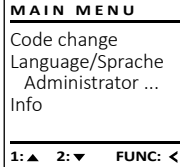

Code change Language/Sprache Administrator ...

**MAIN MENU**

 $1: A$  2:  $\overline{Y}$  FUNC:  $\overline{Y}$ 

FUNC: <

Info

Čeština Deutsch English Español

 $\mathbf{1: A}$  2:  $\mathbf{v}$ 

**LANGUAGE**

# **Menu Administrateur/Utilisateur**

# - - **Menu Administrateur/Utilisateur/Créer**

- Activez la serrure par l'intermédiaire de la   touche  $_{\textrm{\tiny{Enter}}}^{\textrm{On}}$ .
- Ensuite, appuyez sur Func.
- « *Main menu* » (Menu principal) apparaît.
- Faites défiler avec les touches « 1 » ou « 2 » raites denier avec les touches « 1 »<br>jusqu'à ce que l'élément du menu « *Administrator* » (Administrateur)soit marqué.
- Validez avec  $\frac{On}{Enter}$ .
- vandez avec <sub>Enser</sub>.<br>• « *Main menu / Administrator* » (Menu principal/ Administrateur) apparaît.
- 
- Validez avec  $\frac{On}{\text{inter}}$ . • vandez avec <sub>Enser</sub>.<br>• « *Main menu / Administrator / User* » (Menu principal/
- Administrateur/Utilisateur) apparaît.  • Validez avec  $\frac{On}{\text{inter}}$ .
- vandez avec .<br>• « *Main menu / Administrator / User / Create* » (Menu principal/ Administrateur/Utilisateur/Créer) apparaît.
- Validez avec  $\frac{On}{Enter}$ .
- Saisissez le code administrateur, aafin d'obtenir les droits pour procéder a cette opération .
- Le premier emplacement libre dans la mémoire du système s'affiche (par ex. USER.0002 CD). -
- Saisissez le code à 6 chiffres de votre choix  avec <sup>on</sup>.

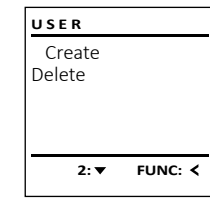

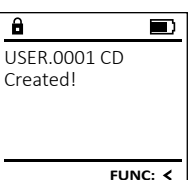

# **Menu Administrateur/Utilisateur/Effacer**

 $Qn$ 

• Validez avec  $\frac{On}{Enter}$ .

• Validez avec  $_{\text{Enter}}^{0n}$ .

• Validez avec  $_{\text{Enter}}^{0n}$ .

• Validez avec  $_{\text{Enter}}^{0n}$ .

• Validez avec  $_{\text{Enter}}^{0n}$ .

apparaît.

apparaît.

apparaît.

teur) apparaît.  • Validez avec  $\frac{On}{Enter}$ .

se que recentent que<br>marqué. • Validez avec  $_{\text{Enter}}^{0n}$ .

l'autorisation nécessaire.

Dans ce menu, plusieurs informations du système Les utilisateurs supprimés n'ont plus accès au coffre- **ADMIN** Les utilisateurs supprimes n'ont plus acces au come-<br>fort. Ils restent cependant enregistrés dans l'historique. **USER**  $\epsilon$  and  $\epsilon$ peuvent être affichées. User Create • Activez la serrure par l'intermédiaire de la touche   Delete Restructure • Activez la serrure par l'intermédiaire de la touche  $\frac{On}{Error}$ . Processes • Ensuite, appuyez sur . Install • Ensuite, appuyez sur Func. • « *Main menu* » (Menu principal) apparaît. • « *Main menu* » (Menu principal) apparaît. • Faites défiler avec les touches « 1 » ou « 2 » **1: A** FUNC: <  $1: A$   $2: A$  FUNC:  $\leq$ jusqu'à ce que l'élément du menu - • Faites défiler avec les touches « 1 » ou « 2 » jusqu'à raites defiler avec les touci<br>ce que l'élément du menu « *Administrator* » (Administrateur) soit affiché.  « *Administrator* » (Administrateur) soit marqué.   $\overline{\mathbf{a}}$ • Validez avec  $_{\text{Enter}}^{\text{On}}$ .  $\overline{\mathbf{a}}$ • validez avec ellering and the value of value of the value of the value of value of value of value of value o<br>• « *Main menu / Administrator* » (Menu principal/Administra-• « *Administrator* » (Administrateur) apparaît. Administrator • Faites défiler avec les touches « 1 » ou « 2 » USER.0001 CD jusqu'à ce que l'élément du menu « *Processes* » - • validez avec eller internation / User » (Menu principal/Admi-<br>• « *Main menu / Administrator / User* » (Menu principal/Admi-(Actions) soit affiché.  Code entry nistrateur/Utilisateur) apparaît.  • Validez avec  $_{\text{Enter}}^{\text{On}}$ . • Saisissez le code administrateur, afin de  $1: A$   $2: A$  FUNC: M • « *Main menu / Administrator / User / Delete* » (Menu principal/  $1: 2: 7$  FUNC: M disposer des droits permettant de réaliser Administrateur/Utilisateur/Effacer) cette opération. • Utilisez les touches « 1 » ou « 2 » ppour parcourir -  $\overline{a}$  $\blacksquare$ • Faites défiler avec les touches « 1 » ou « 2 » jusqu'à les séries de données recherchées.  Dataset has raites defiler avec les touches « 1 » ou « 2 » Jusqi<br>ce que l'élément du menu « *Delete* » (Effacer) soit been deleted! • Validez avec  $_{\text{inter}}^{\text{On}}$ .  $\overline{\phantom{a}}$  enter  $\overline{\phantom{a}}$ **- Menu Administrateur/Installation** and the state of • Saisissez le code administrateur, afin d'obtenir  $\sim$   $\sim$ • Activez la serrure par l'intermédiaire de la touche .  **FUNC: ADMIN** • À l'aide des touches « 1 » ou « 2 », vous A raide des toucnes « 1 » ou « 2 », vous<br>pouvez maintenant faire défiler jusqu'à ce • Ensuite, appuyez sur Func. User • « *Main menu* » (Menu principal) apparaît. que l'utilisateur à effacer soit marqué.  Restructure • Faites défiler avec les touches « 1 » ou « 2 » jusqu'à ce Faites defiler avec les toucnes « 1 » ou « 2 » jusqu'a ce<br>que l'élément du menu « *Administrator* » (Administrateur) Processes • « *Data has been deleted* » (Bloc de données effacé) Install soit affiché. • Validez avec  $_{\text{Enter}}^{\text{On}}$ . • Appuyez sur une quelconque touche. **1:**  FUNC: < • « *Administrator* » (Administrateur) apparaît. • « *Administrato*r » (Administrateur) apparait.<br>• Faites défiler avec les touches « 1 » ou « 2 » jusqu'à ce **Menu Administrateur/Réorganisation**  que l'élément du menu « *Install* » (Installation) soit affiché.   $\overline{a}$  $\blacksquare$ s'affichent. • Validez avec  $_{\text{inter}}^{\text{On}}$ . Pour optimiser la base de données des utilisateurs et res- **ADMIN** • Saisissez le code administrateur, afin de disposer des Dataset has tructurer les enregistrements de données des utilisateurs, droits permettant de réaliser cette opération. been stored n a renner les enneglements de la connexa de la manière de manière.<br>La réorganisation doit être effectuée de manière cyclique. User • « *Dataset has been stored* » (Les données ont été Restructure enregistrées) apparaît Processes • Activez la serrure par l'intermédiaire de la touche  $\frac{On}{time}$ . • Appuyez sur n'importe quelle touche. Install • Ensuite, appuyez sur Func. **FUNC:** • « *Main menu* » (Menu principal) apparaît. Après une connexion, le code administrateur doit être 1:▲ 2:▼ FUNC: • Faites défiler avec les touches « 1 » ou « 2 » jusqu'à ce modifié comme décrit dans le menu Modification du code. que l'élément du menu « *Administrator* » -(Administrateur) soit affiché.   $\blacksquare$ А • « *Administrator* » (Administrateur) apparaît. Restructuring in progress! • Faites défiler avec les touches « 1 » ou « 2 » jusqu'à ce que l'élément du menu « *Restructuring* » -(Réorganisation) soit affiché.  Alimentation électrique | 4x AA MIGNON LR6 ALCALINE • Saisissez le code administrateur, afin d'obtenir les droits permettant de réaliser cette operation. Date/Heure : √ • « *Restructuring in progress!* » (Réorganisation en cours) Possibilité de mise à jour (firmware) :

**Menu Administrateur/Actions**

**Menu Info/Info système** • Activez la serrure par l'intermédiaire de la touche . **MAIN MENU** • Ensuite, appuyez sur Func. Code change • « *Main menu* » (Menu principal) apparaît. • « маттели » (wenu principai) apparait.<br>• Faites défiler avec les touches « 1 » ou « 2 » jusqu'à ce Language/Sprache Administrator ... que l'élément du menu « *Info* » (Info) soit affiché.  Info • Validez avec  $_{\text{inter}}^{\text{On}}$ . • « *Info* » (Info) apparaît.  **1: 1: FUNC: <** • Validez avec  $_{\text{Enter}}^{\text{On}}$ . • Saisissez le code administrateur, afin de disposer des Saisissez le code administrateur, afin de dispo<br>droits permettant de réaliser cette opération.  $\overline{a}$ • Les informations système s'affichent. • Faites défiler avec les touches « 1 » ou « 2 » pour  Info parcourir les informations.  $EF-V1.0$ SNE:20.0A.00.00 • Appuyez sur la touche Func pour revenir en arrière.  $2: \blacktriangledown$  **FUNC: M**  ı and the state of the **Menu Info/Vérification système** • Activez la serrure par l'intermédiaire de la touche . **INFO** • Ensuite, appuyez sur . System info • « *Main menu* » (Menu principal) apparaît. • « маттели » (wenu principai) apparait.<br>• Faites défiler avec les touches « 1 » ou « 2 » jusqu'à ce Systemcheck que l'élément du menu « *Info* » (Info) soit affiché.  • Validez avec  $_{\text{Enter}}^{\text{On}}$ . • « *Info* » (Info) apparaît.  $1: 2: 7$ **FUNC:** • Faites défiler avec les touches « 1 » ou « 2 » jusqu'à ce que l'élément du menu « *Systemcheck* » (Vérification système) soit affiché.   $\mathbf{a}$ • Validez avec <sup>On</sup> • Saisissez le code administrateur, afin de disposer des EE  $X$  ADC 5.45V droits permettant de réaliser cette opération. • Les informations de la vérification du système -  $\checkmark$  Flash Touch con. • Faites défiler avec les touches « 1 » ou « 2 » pour  parcourir les informations. **2: ▼ FUNC: M** · Appuyez sur la touche Func pour revenir en arrière. **Caractéristiques techniques** Nombre de codes administrateur : <sup>1</sup> Nombre de codes Nombre de codes<br>utilisateurs : 1 (maxi.) Temps de blocage  $\vert$  Après 3 saisies d'un code erroné : 5 minutes, ensuite 10 minutes après chaque tentative échouée

 $\overline{a}$ 

500

Historique des événements :

è

**State State** 

# **Remplacement des piles**

Vous pouvez vérifier le niveau de charge des piles à tout moment à l'aide de l'indicateur de niveau de batteries situé dans le coin supérieur droit de l'écran. Lorsque la niveau de charge des piles est faible, un message correspondant s'affiche à l'écran : Lorsque ce message apparaît, procédez au remplacement des piles des que possible.

Retirez les deux vis de fixation situées sous la partie inférieure de l'électronique du système de verrouil lage. Vous aurez besoin d'un tournevis Torx T 8 pour ce faire. Il y en a un compris dans la livraison.

Laissez coulisser hors de l'appareil le couvercle contenant les piles ensemble avec les piles.

Retirez les piles usagées et éliminez-les confor mément aux instructions à la page 22. Remplacez les piles par quatre batteries neuves de 1,5 V AA Mignon. Veillez a inserrer les piles en respectant la bonne polarité de ces dernières. À cet effet, des illustrations sont gravées dans le support des piles. Veiller a utiliser des piles de marque en évitant impérativement les piles rechargeables .

Une fois les nouvelles piles remises dans le cou vercle revissez ce dernier pour retrouver sa position initiale sous la partie électronique

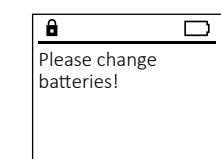

**FUNC:**

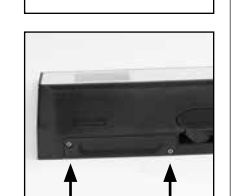

les dommages résultants par ex. du transport, d'une mauvaise manipulation, d'un emploi inadapté, de l'usure, etc. sont exclus de la garantie. Les piles sont exclues de la garantie. Les défauts constatés doivent être envoyés par écrit au vendeur, avec le ticket de caisse original et une brève description du défaut. Après examen le donneur de garantie décide, dans un délai raisonnable, d'une éventuelle réparation ou d'un remplacement. **Attention :**

Les produits BURG-WÄCHTER sont fabriqués selon les normes techniques en vigueur au moment de leur production et dans le respect de nos standards de qualité. La garantie ne couvre que les défauts qui sont manifestement dus à des défauts de fabrication ou de matériel au moment de la vente. La garantie est valable pendant deux ans, toute réclamation ultérieure est exclue. Les défauts et

Pour être en mesure de vous fournir un produit de qualité élevée et irré prochable et vous assister au mieux en cas de réparation ou de problème technique, vous devez ramener à votre revendeur les appareils défaillants ou défectueux avec le code administrateur, accompagnés de la preuve d'achat

Pour tout renvoi motivé par votre droit de rétractation, tous les éléments des appareils doivent être en configuration d'usine et sans dommages. La garantie n'est plus valable si ces conditions ne sont pas respectées.

# **Élimination de l'appareil**

### Cher client,

originale.

**Garantie**

Merci de contribuer a contribuer au respect de l'environnement. Si vous envisa gez un jour de vous séparer de cet appareil, n'oubliez pas que ses nombreuses pièces à base de matériaux de valeur sont recyclables.

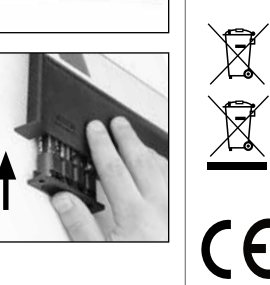

Nous rappelons que les équipements électriques et électro niques marqués ainsi et les batteries ne doivent pas être collectés avec les ordures ménagères, mais séparément. Veuillez vous renseigner auprès du service compétent de votre ville/commune sur les points de collecte des piles et déchets électroniques.

Par la présente, la société BURG-WÄCHTER KG déclare que le présent appareil répond aux directives 2014/30/EU, (EMC), et 2011/65/EU (RoHS).

Le texte intégral de la déclaration de conformité européenne peut être consulté à l'adresse Internet www.burg.biz.

# **Recommandation de sécurité**

Veuillez nettoyer occasionnellement la surface de travail du clavier avec un chiffon en microfibres (par ex. un chiffon de nettoyage des lunettes) pour éliminer les traces de doigts.

Sous réserve d'erreurs d'impression et de composition ainsi que de modifica tions techniques.

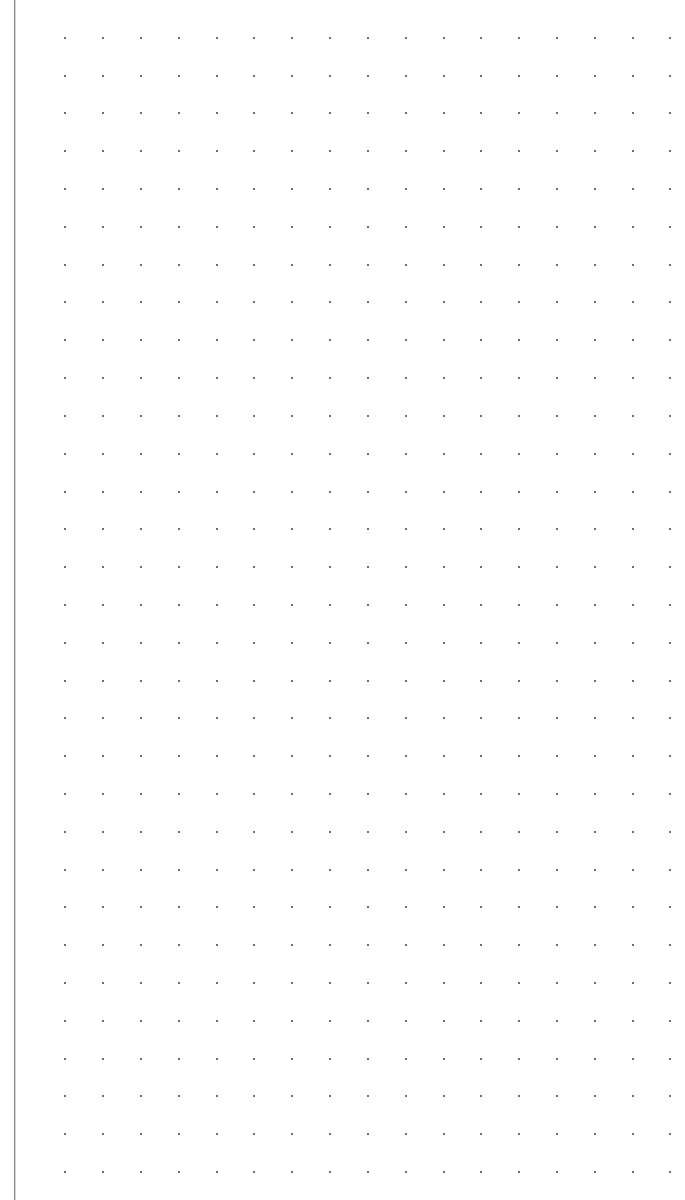

# **Opbouw** Geachte klant,  $\overline{A}$  $\frac{1}{2}$   $\frac{2}{4}$  $2\begin{array}{|c|c|c|}\n2 & 3 & 4 & 5\n\end{array}$ ibc def ghi  $6<sub>3</sub>7<sub>2</sub>$ **BURG**  $\begin{array}{|c|c|c|c|c|}\n6 & 7 & 8 & 9 & 0 \\
\hline\n100 & 90 & 0 & 0 & 0 & 0\n\end{array}$ **WACHTER**  $On$  Fater Func

### **Display**

### **Numerieke toetsen**

De cijfers '1'-'0' worden bijvoorbeeld gebruikt voor het invoeren van een code.

#### '**Func'-toets**

De "Func"-toets past zijn functie aan de situatie aan. Ofwel gaat u door het indrukken van de toets naar het vorige menuniveau, ofwel verwijdert u een ingevoerd teken, of gaat u naar het hoofdmenu. Het display toont de actuele functie van de toets (zie hoofdstuk 3).

#### **'On/Enter'-toets**

De "On/Enter"-toets start het systeem of selecteert het weergegeven menupunt.

#### **'1'-Toets**

Als er meerdere opties beschikbaar zijn, kunt u via deze toets naar boven bladeren. Als dit mogelijk is geeft het display dit ook aan (zie hoofdstuk 3).

#### **'2'-toets**

Als er meerdere keuzeopties beschikbaar zijn, kunt u via deze toets omlaag bladeren. Als dit mogelijk is geeft het display dit ook aan (zie hoofdstuk 3).

Hartelijk dank voor uw keuze voor een kluis met BURG-WÄCHTER SecuTronic elektronica. Deze elektronica is gecertificeerd volgens de ECB klasse A. U heeft hiermee een product aangeschaft dat voldoet aan extreem hoge veiligheidseisen en is ontwikkeld en geproduceerd volgens de huidige technische normen. Dit slot is gecertificeerd volgens EN 1300:2018. (waardeberging-classificatie van hogeveiligheidssloten op basis van hun weerstandsgraad tegen onbevoegd openen).

#### **Belangrijk: Lees voorafgaand aan het programmeren de volledige bedieningshandleiding aandachtig door en bewaar deze voor latere raadpleging op een veilige plaats.**

Wij wensen u veel plezier met uw nieuwe BURG-WÄCHTER kluis. Uw BURG-WÄCHTER KG

# **Algemeen:**

# **Activering**

De elektronica wordt ingeschakeld met de  $_{\textrm{time}}^{\textrm{On}}$ -toets op het toetsenbord. Deze licht vervolgens op. Tegelijkertijd toont het display even het BURG-WÄCHTER logo voordat het invoervenster voor de pincode resp. de fingerprint verschijnt.

è

and the company 

# **Talen**

De menunavigatie in het display is beschikbaar in twaalf talen en kan worden ingesteld via het menupunt 'Talen'. Een gedetailleerde uitleg hierover vindt u in het hoofdstuk "Menu Taal/Language".

# **Blokkeertijd**

Als beveiliging tegen manipulaties blokkeert de slotelektronica de toegang tot de kluis gedurende vijf minuten, als driemaal achter elkaar een verkeerde cijfercode werd ingevoerd. Vervolgens tien minuten lang voor elke foutieve invoer daarna. Tijdens deze blokkeertijd loopt de resterende tijd in het display terug. Openen van de kluis kluis gedurende deze tijd is ook met een geldige geldige gebruikers- of administratorcode niet mogelijk.

# **Verhoogde inbraakbeveiliging**

Zie erop toe dat de codes niet in onbevoegde handen geraken. Bewaar uw codes daarom op een veilige plaats, zodat deze uitsluitend voor bevoegde personen toegankelijk zijn. Als er een code verloren raakt, moet het slot naar een nieuwe code worden omgezet.

- De fabriekscode dient te worden gewijzigd, zodra het slot in gebruik wordt genomen.
- Eenvoudige codes die gemakkelijk kunnen worden geraden (bijv. 1-2-3-4-5- 6) mogen niet worden gebruikt.
- Persoonlijke gegevens (bijv. verjaardagen) of andere gegevens die op basis van aanwezige informatie over de code-eigenaar geraden kunnen worden, mogen niet als code worden gebruikt.
- Na het wisselen van de code moet het slot meerdere keren bij geopende veiligheid worden getest.

**Let op:** Alle wijzigingen van de administratorcode, de fabriekscode en de gebruikerscode moeten bij een geopende safedeur worden uitgevoerd! Nadat het sluitsysteem op een nieuwe code werd ingesteld, moet het systeem bij geopende deur meermaals met de nieuwe code worden bediend.

# **Invoermogelijkheden**

#### **Numerieke toetsen:**

De cijfers "1"-"0" worden voor invoer gebruikt, bijv. het invoeren van een code.

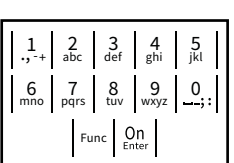

### **"Func"-toets:**

De "Func"-toets past zijn functie aan de situatie aan. Ofwel gaat u door het indrukken van de toets

naar het vorige menuniveau, ofwel verwijdert u een ingevoerd teken, of gaat u naar het hoofdmenu. Het display toont de huidige functie van de toets.

### **"On/Enter"-toets**

De "On/Enter"-toets start het systeem of selecteert het weergegeven menupunt.

# **Toetsen "1"- en "2":**

Als er meerdere keuzeopties beschikbaar zijn, kunnen deze toetsen worden gebruikt om omhoog of omlaag te bladeren. Als dit mogelijk is geeft het display dat met desbetreffende pijltjes aan.

#### **Display Display**

**Openen**

Code entry:

 $\theta$ 

A Geeft aan, of u met de toets Func de laatste invoer kunt annuleren (**<**) of naar het hoofdmenu kunt **kunt annuelen (M).**<br>Omschakelen (M). nnsenaneren (

- **B** (**2** : ▼) wordt weergegeven wanneer u met de "2"-toets omlaag kunt bladeren.
- (1: ▲) wordt weergegeven wanneer u met de "1"-toets omhoog kunt bladeren.
- $\overline{D}$ ( ) geeft de capaciteit van de batterij aan.

**FUNC: M**

 $\blacksquare$ 

• Schakel het slot via de *On*-toets in.

• Bedien de draaiknop.

**FUNC: M**

- 1999 - 1999 - 1999 - 1999 - 1999 - 1999 - 1999 - 1999 - 1999 - 1999 - 1999 - 1999 - 1999 - 1999 - 1999 - 19  $\blacksquare$ the contract of the contract

Please turn the knob!

ъ

 $\blacksquare$ 

• Voer de 6-cijferige pincode (fabrieksinstelling "1-2-3-4-5-6" ) in. • Op het display verschijnt *"Please turn the knob!"* (Draaiknop bedienen a.u.b!)

**Openen met PIN-code**

- ( / ) geeft aan of het slot de vergrendeling heeft vrijgegeven en de kluis dus geopend kan worden.
- **MAIN MENU** Code change Language/Sprache Administrator Info  $C \longrightarrow B \longrightarrow A \longrightarrow A$ <br>1: **A** 2: **FUNC:** <  $C -B$ .  $\overline{D}$  $\blacksquare$ Code entry:
- **FUNC: M Menustructuur Opbouw van de menustructuur** • Codewiiziging • Taal/Language • Administrator > Gebruiker > Reorganiseren > Handelingen > Aanmelden  $\bullet$  Info > Systeeminfo
	- > Systeemcontrole

# **Beschrijving van de menufuncties**

# **Menu Codewijziging**

Wijziging van de administratorcode en van de gebruikerscode. Houd er rekening mee dat om veiligheidsredenen de

af fabriek ingestelde administratorcode moet worden ar lasnek ingestelde aanlinistratoresde moet wor<br>vervangen door een individueel ingestelde code. 

 > Aanmaken > Wissen

- Schakel het slot via de  $_{\text{ent}}^{0n}$ -toets in.
- Druk vervolgens op Func.
- Op het scherm verschijnt "*Main menu*" (Hoofdmenu).  • Bevestig met On
- Met de toets 1 resp. 2 kunt u nu zolang bladeren, met de toets 'n esp. z kant a na zolang bladeren,<br>tot de administrator/gebruiker wordt aangegeven, waarvan de gebruikerscode gewijzigd moet worden.  New Code:
- Bevestig met On
- Bevestig met tellige van het toetsenblok de tot dusver geldige oude code of fabriekscode in en druk   $op_{\text{inter}}^{On}$ .
- Voer via het toetsenblok de nieuwe code in en  bevestig met On
- Herhaal de invoer en bevestig opnieuw met  $^{\text{On}}$ . • Bij een correct uitgevoerde invoer verschijnt
- "*Code change completed!*" (Codewijziging uitgevoerd)

• Druk op een willekeurige toets.

Aanwijzing: Bij de eerste inbedrijfstelling van een kluisslot worden tevens gegevens over de actuele datum en de kloktijd opgevraagd:

**SecuTronic** Nederlands I **15** 

- Voer de dag in (2 cijfers).
- Voer de maand in (2 cijfers).
- Voer het jaartal in (2 cijfers).
- Voer het uur in (2 cijfers).
- Voer de minuten in (2 cijfers).

#### **Menu Taal/Language** -  $-$ ٠

- Schakel het slot in via de  $_{\text{frac}}^{0n}$ -toets.
- Druk vervolgens op Func.
- Op het scherm verschijnt "*Main menu*" (Hoofdmenu). • Op net scherm verschijnt *mainmena* (Hooldmend<br>• Blader met de toets 1 resp. 2 tot het menupunt

-

j.

- "*Language*" (Taal) gemarkeerd wordt.
- Bevestig met  $\frac{CD}{m}$
- Op het scherm verschijnt "*Main menu / language*" (Hoofdmenu/Taal).
- Blader met de toets 1 resp. 2 tot de gewenste taal gemarkeerd wordt.
- Bevestig met  $\frac{CD}{m}$
- Het bericht "*Data has been saved!*" (Gegevens werden opgeslagen!) verschijnt.
- Druk op een willekeurige toets.

# Code change **MAIN MENU**

Language/Sprache Administrator ... Info

- $1: A$   $2: A$  FUNC:  $\leq$
- Čeština Deutsch English Español **LANGUAGE**

1:▲ 2:▼ FUNC:

# **Menu Administrator**

Dit menu bevat verschillende submenu's voor het groeperen van functies. De functies binnen deze sectie zijn alleen volledig bruikbaar met de administratorcode.

# Code change Language/Sprache Administrator ... Info  $1: A$  2:  $\blacktriangledown$  FUNC:  $\triangleleft$ **MAIN MENU**

Create Delete

USER.0001 CD Created!

**USER**

**2: ▼ FUNC: <** 

Ĩ **Menu Administrator/Gebruiker**

#### $-1$  -  $-1$  and  $-1$  $\frac{1}{2}$  - **Menu Administrator/Gebruiker/Aanmaken**

- Schakel het slot in via de  $_{\tiny{\text{finter}}}^{\text{On}}$ -toets.
- Druk vervolgens op .
- Op het scherm verschijnt "*Main menu*" (Hoofdmenu).
- Blader met de toets 1 resp. 2 tot het menupunt -"*Administrator*" (Administrator) gemarkeerd wordt.
- Bevestig met  $\frac{On}{other}$ .
- Bevestig met **allet and the menu / Administrator**" (Hoofd-<br>• Het menupunt "*Main menu / Administrator*" (Hoofdmenu / Administrator) wordt weergegeven.
- Bevestig met  $_{\text{inter}}^{\text{On}}$ . • Het menupunt "*Main menu / Administrator / User*"
- net menupunt *main menu / Administrator / oser*<br>(Hoofdmenu / Administrator / Gebruiker) wordt weergegeven.<br>weergegeven.
- Bevestig met  $_{\text{inter}}^{\text{On}}$ .
- Het menupunt "*Main menu / Administrator / User / Create*" Het menupunt *main menu / Administrator / Gser /*<br>(Hoofdmenu / Administrator / Gebruiker / Aanmaken) wordt weergegeven.
- Bevestig met  $_{\text{inter}}^{\text{On}}$ .
- Voer de administratorcode in, om de nodige bevoegdheid te verkrijgen.
- De volgende vrije geheugenplaats wordt getoond (bijvoorbeeld USER.0002 CD)  $\frac{1}{2}$
- Voer de 6-cijferige code in en bevestig met  $_{\textrm{\tiny{inter}}}^{\textrm{\tiny{On}}}$ .

**FUNC:**

 $\blacksquare$ 

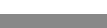

 $\mathbf{a}$ 

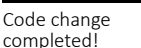

Code change Language/Sprache Administrator ...

**MAIN MENU**

 $2 \times$  FUNC:  $\leftarrow$ 

Info

е.

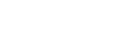

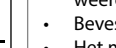

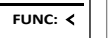

**FUNC: M**

 $\blacksquare$ 

# **Menu Administrator/Gebruiker/Wissen**

Gewiste gebruikers hebben geen toegang meer tot de kluis. Zij blijven echter in de historiek opgeslagen. -

- Schakel het slot in via de  $_{\text{enstr}}^{\text{On}}$ -toets.
- Druk vervolgens op .
- Op het scherm verschijnt "*Main menu*" (Hoofdmenu).
- Blader met de toets 1 resp. 2 tot het plader met de toets Tresp. 2 tot het<br>menupunt "*Administrator*" (Administrator) gemarkeerd wordt. in a shekara
- Bevestig met  $_{\tiny{\text{Enter}}}^{\text{On}}$ .
- Het menupunt "*Main menu / Administrator*" (Hoofdmenu / Administrator) wordt weergegeven.
- Bevestig met  $_{\text{Enter}}^{\text{On}}$ .
- Het menupunt "*Main menu / Administrator / User*" (Hoofd menu / Administrator / Gebruiker) wordt weer- gegeven.
- Bevestig met  $_{\text{Enter}}^{\text{On}}$ .
- Het menupunt "*Main menu / Administrator / User / Delete*" (Hoofdmenu / Administrator / Gebruiker / Wissen) wordt weergegeven.
- Blader met de toets 1 resp. 2 tot het menupunt "*Delete*" (Wissen) gemarkeerd wordt.
- Bevestig met <sup>On</sup>
- Voer de administratorcode in, om de benodigde bevoegdheid te verkrijgen.
- Via de "1"- en "2"-toetsen kunt u nu zolang bladeren, 1. Een van die versteunden van die gewist moet worden.<br>worden.
- Bevestig met  $_{\text{Enter}}^{\text{On}}$ .
- Op het display verschijnt "*Data has been deleted*" (Record gewist).
- Druk op een willekeurige toets.

# **Menu Administrator / Reorganisatie**

Voor de optimalisatie van de gebruikersdatabase en de herstructurering van de gebruikersrecords moet de ac nerst accuremy van de gestamersteed<br>reorganisatie cyclisch worden uitgevoerd.

- Schakel het slot in via de  $_{\tiny{EMor}}^{0n}$ -toets.
- Druk vervolgens op .
- Op het scherm verschijnt "*Main menu*" (Hoofdmenu).
- Blader met de toets 1 resp. 2 tot het **blader filet de toets i resp. 2 tot het**<br>menupunt "Administrator" (Administrator) gemarkeerd wordt.
- Bevestig met <sup>On</sup><sub>Enter</sub>.
- Het menupunt "*Main menu / Administrator*" (Hoofdmenu / -Administrator) wordt weergegeven.
- Bevestig met  $_{\text{inter}}^{\text{un}}$ .
- Blader met de toets 1 resp. 2 tot het menupunt "*Restructuring*" (Reorganisatie) gemarkeerd<br>menupunt "*Restructuring*" (Reorganisatie) gemarkeerd wordt.
- Bevestig met <sup>On</sup>
- Voer de administratorcode in, om de benodigde bevoegdheid te verkrijgen.
- Er verschijnt de melding "*Restructuring in progress!*" (Reorganisatie is bezig).

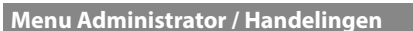

In dit menu kunt u verschillende systeem-... are mena rance versen.<br>informaties weergeven. 

- Schakel het slot in via de  $_{\text{ent}}^{\text{On}}$ -toets.
- Druk vervolgens op .
- Op het scherm verschijnt "*Main menu*" (Hoofdmenu). • Blader met de toets 1 resp. 2 tot het menupunt "*Administrator*" (Administrator) gemar- -

User

 $1:$   $\blacktriangle$ 

 $\overline{a}$ 

l Code

 $\vert$  1:  $\blacktriangle$ 

User

1: $\blacktriangle$ 

been

 $\overline{a}$ 

- keerd wordt.  • Bevestig met  $_{\text{Enter}}^{\text{On}}$ .
- Het menupunt "*Administrator*" (Administrator) wordt weergegeven.
- Blader met de toets 1 resp. 2 tot het menupunt "*Processes*" (Handelingen) gemarkeerd wordt.  • Bevestig met  $_{\text{inter}}^{\text{On}}$ .
- Voer de administratorcode in, om de
- benodigde bevoegdheid te verkrijgen. • Blader met de toets 1 resp. 2 door de -
- gegevensrecords.
- Bevestig met  $_{\text{inter}}^{\text{On}}$ .

Dataset has been deleted!

User Restructure Processes Install

 $\mathbf{a}$ 

**ADMIN**

1:▲ 2:▼ FUNC:

 $\blacksquare$ 

Restructuring in progress!

USER.0001 CD

Create Delete

 $\overline{\mathbf{a}}$ 

 $\overline{\mathbf{a}}$ 

**USER**

 $1: A$   $2: A$  FUNC: M

 $1: A$  **FUNC:**  $\leq$ 

**FUNC:**

 $\blacksquare$ 

# **Menu Administrator / Setup**

m gevar van een totale systeemstoring moet het elektromsche<br>bedieningspaneel mogelijk opnieuw worden aangemeld op het vergrendelingsmechanisme. In geval van een totale systeemstoring moet het elektronische

- Schakel het slot in via de  $_{\text{Enter}}^{0n}$ -toets.
- Druk vervolgens op Func.
- Op het scherm verschijnt "*Main menu*" (Hoofdmenu). • Blader met de toets 1 resp. 2 tot het
- menupunt "*Administrator*" (Administrator) gemarkeerd wordt.
- Het menupunt "*Administrator*" (Administrator) wordt
- "*Install*" (Setup) gemarkeerd wordt.
- Bevestig met  $_{\text{inter}}^{\text{On}}$ . • Voer de administratorcode in, om de benodigde
- bevoegdheid te verkrijgen. • Het bericht *"Dataset has been stored"* (Gegevens werden
- opgeslagen!) verschijnt.
- Druk op een willekeurige toets.

Na een aanmelding moet de administratorcode, zoals beschreven in het menu Codewijziging, worden gewijzigd.

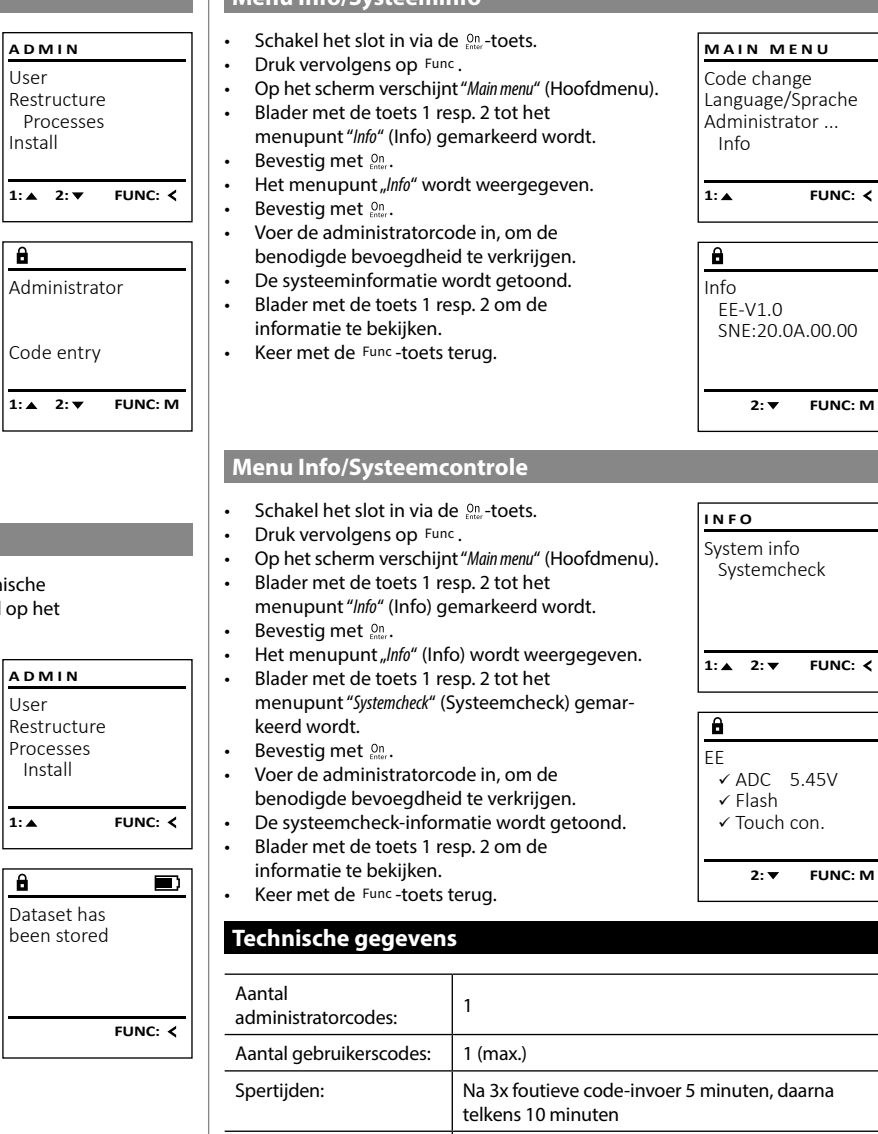

Voeding:  $4x$  AA MIGNON LR6 ALKALINE

 $\overline{J}$ 

Datum/tiid: **√** 

Aantal historieken: 500

Bijwerking mogelijk (firmware):

**Menu Info/Systeeminfo** -

 $\sim$ 

-

L

• Bevestig met  $_{\text{enstr.}}^{\text{On}}$ weergegeven. weergegeven.<br>• Blader met de toets 1 resp. 2 tot het menupunt

# **Batterijwissel**

U kunt de batterijstatus op elk moment controleren met behulp van de capaciteit indicator in de rechterbovenhoek van het display. Wanneer de batterijlading bijna verbruikt is, verschijnt een overeenkomstige melding op het display: wanneer deze melding verschijnt, moet u de batterijen zo mogelijk onmiddellijk vervangen.

Verwijder de beide schroeven aan de onderzijde van de slotelektronica. Hiervoor heeft u een Torx T 8 schroevendraaier nodig. Er is er één inbegrepen in de levering.

Laat het deksel er samen met de batterijen naar beneden toe uit glijden.

Verwijder de verbruikte batterijen en voer deze af volgens de afvoerinstructies op pagina 29. Vervang de batterijen door vier nieuwe 1,5 V AA Mignon-batterijen en let op de juiste polariteit. Hiervoor zijn afbeeldingen op de batterijhouder te zien. Gebruik a.u.b. merkbatterijen en geen oplaadbare batterijen.

Schuif het deksel samen met de batterijen terug in de vergrendelingselektronica en draai de schroeven weer vast.

# **Garantie**  $\overline{\Box}$ Please change

**FUNC:**

BURG-WÄCHTER-producten worden overeenkomstig de op het productietijdstip geldende technische standaards en conform onze kwaliteitsstandaards geproduceerd. De garantie bevat uitsluitend gebreken die aantoonbaar aan fabricage- of materiaalfouten op het tijdstip van de verkoop toe te schrijven zijn. De garantie eindigt na twee jaar, verdere claims zijn uitgesloten. Gebreken en schade door bijv. transport, foute bediening, ondeskundig gebruik, slijtage, etc. zijn van de garantie uitgesloten. De batterijen zijn uitgesloten van de garantie. Vastgestelde gebreken moeten schriftelijk, incl. origineel aankoopbewijs en korte foutbeschrijving bij uw verkoper worden ingediend. Na controle binnen een redelijke termijn beslist de garantiegever over een mogelijke reparatie of een vervanging.

# **Let op:**

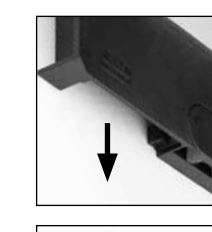

batteries!

 $\overline{\mathbf{a}}$ 

Om u een kwalitatief onberispelijk en hoogwaardig product te leveren en u bij service en reparatie optimaal te helpen, is het noodzakelijk dat foutieve of defecte apparaten tezamen met de geldige administratorcode en het originele aankoopbewijs bij uw dealer worden ingeleverd.

Bij retourzending op grond van uw herroepingsrecht dienen alle apparaatcomponenten zich bovendien in de fabrieksstand te bevinden. Bij veronachtzaming van het bovenstaande vervalt de garantie.

# **Verwijdering van het apparaat**

# Geachte klant,

Help ons, afval te vermijden. Mocht u op enig moment van plan zijn om dit apparaat te verwijderen, dient u daarbij te bedenken dat een groot aantal componenten daarvan uit waardevolle materialen bestaan, die recyclebaar zijn.

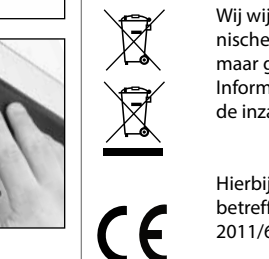

Wij wijzen erop dat aldus gemarkeerde elektrische en elektronische apparaten en batterijen niet samen met het huisafval maar gescheiden resp. afzonderlijk ingezameld moeten worden. Informeer bij de bevoegde instantie in uw stad / gemeente naar de inzamelpunten voor batterijen en elektrisch afval.

Hierbij verklaart de firma BURG-WÄCHTER WÄCHTER KG dat het betreffende apparaat aan de richtlijnen 2014/30/EU, (EMC) en 2011/65/EU (RoHS) voldoet.

De volledige tekst van de EU-conformiteitsverklaring kan op het internetadres www.burg.biz worden geraadpleegd.

# **Veiligheidsaanbeveling**

Gelieve het bedieningsoppervlak van het toetsenbord af en toe te reinigen met een micro-vezeldoek (bijv. een doekje om de bril te reinigen) om eventuele vingerafdrukken op het toetsenbordoppervlak weg te wissen.

Druk- en zetfouten alsmede technische wijzigingen zijn voorbehouden.

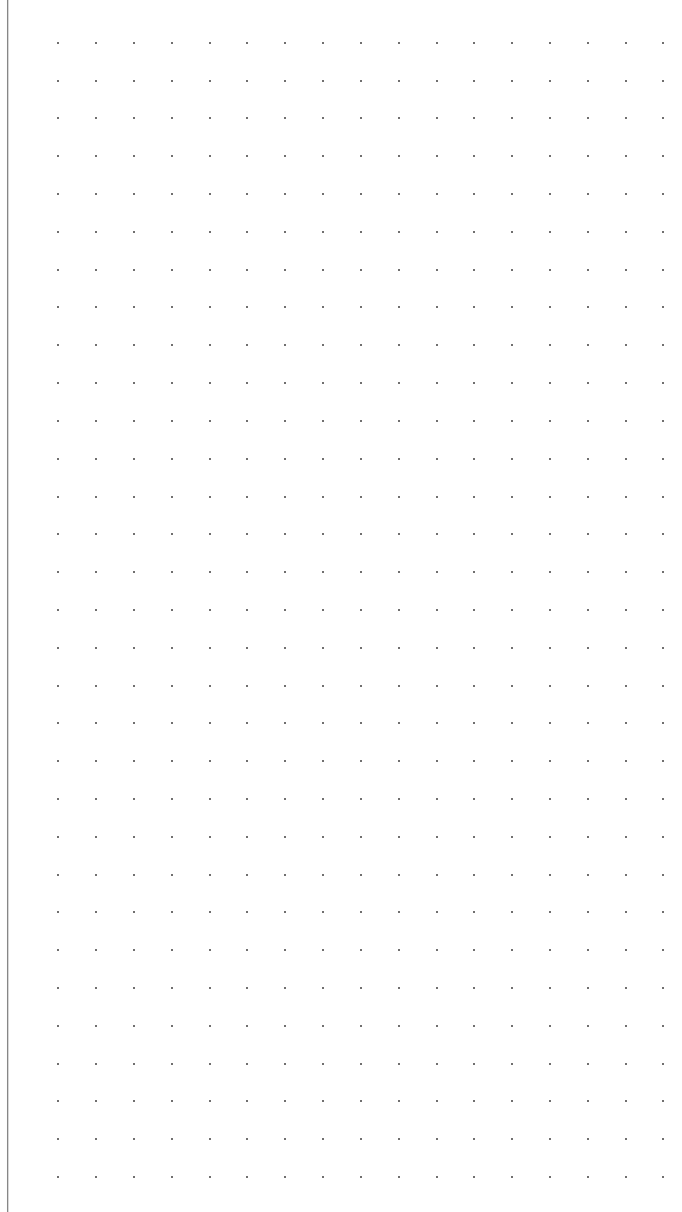

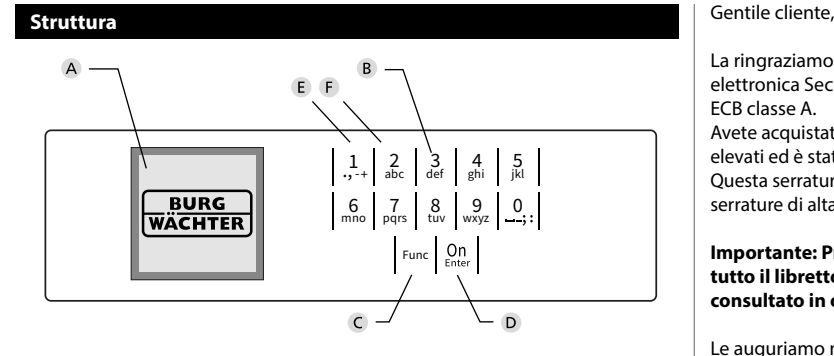

#### **Display**

#### **Tasti numerici**

Le cifre "1"-"0" vengono utilizzate per l'inserimento ad es. quando si inserisce il codice.

#### **Tasto "Func"**

Il tasto "Func" si adatta la sua funzione alla situazione. Premendo il tasto si passa al livello di menù precedente o si rimuove un carattere inserito o si passa al menù principale. Il display mostra la funzione corrente del tasto (vedere la sezione 3).

#### **D** Tasto "On/Enter"

Il tasto "On/Enter" avvia il sistema o seleziona la voce corrente del menù.

#### **Tasto "1"**

Se sono disponibili diverse opzioni, è possibile scorrere verso l'alto utilizzando il tasto. In caso esista questa possibilità, viene indicata dal display (vedere la sezione 3).

### **Tasto "2"**

Se sono disponibili diverse opzioni, è possibile scorrere verso il basso utilizzando il tasto. In caso esista questa possibilità, viene indicata dal display (vedere la sezione 3).

La ringraziamo per aver scelto la cassaforte BURG-WÄCHTER con l'unità elettronica SecuTronic. Questa elettronica è certificata secondo la norma ECB classe A.

Avete acquistato un prodotto che soddisfa requisiti di sicurezza estremamente elevati ed è stato sviluppato e prodotto secondo gli standard tecnici attuali. Questa serratura è certificata secondo la norma EN 1300:2018. (Classifica delle serrature di alta sicurezza in base alla loro resistenza all'apertura non autorizzata).

#### **Importante: Prima di iniziare la programmazione leggere attentamente tutto il libretto d'istruzioni e conservarlo con cura affinché possa essere consultato in ogni momento.**

Le auguriamo molta soddisfazione con la nuova cassaforte BURG-WÄCHTER. La vostra Burg-Wächter KG

> and the company

è

# **Generale**

# **Attivazione**

L'unità elettronica si avvia con il tasto  $\frac{On}{\epsilon n}$  sulla tastiera. Questo tasto poi si illumina. Allo stesso tempo, il display mostra per un momento il logo BURG-WÄCHTER prima che appaia la maschera di input per il codice pin o l'impronta digitale.

# **Lingue**

Il menù sul display è disponibile in dodici lingue e può essere impostato tramite la voce del menù Lingue. Troverete una spiegazione precisa di ciò nel capitolo "Menù Lingua".

# **Periodi di blocco**

Come protezione contro le effrazioni, l'elettronica della serratura blocca l'accesso alla cassaforte per cinque minuti se è stato inserito tre volte di seguito un codice errato. Dopodiché ad ogni ulteriore inserimento errato, per dieci minuti. Durante questo periodo di blocco, sul display viene visualizzato il tempo rimanente. Durante questo periodo non è possibile aprire la cassaforte, anche con un codice utente o amministratore valido.

# **Aumento della protezione antieffrazione**

Assicurarsi che i codici non finiscano nelle mani di persone non autorizzate. Pertanto, conservare i codici in un luogo sicuro in modo che siano accessibili solo a persone autorizzate. In caso di smarrimento di un codice, è necessario impostare nella serratura un nuovo codice.

- Il codice impostato in fabbrica deve essere modificato non appena la serratura viene messa in funzione.
- Non utilizzare codici semplici, facili da indovinare (ad es. 1-2-3-4-5-6).
- I dati personali (ad es. la data di nascita) o altri dati che possono essere indovinati qualora si conosca il proprietario del codice, non devono essere utilizzati come codice.
- Dopo aver modificato il codice è necessario controllare più volte la serratura con la porta di sicurezza aperta.

**Attenzione:** Tutte le modifiche al codice amministratore, al codice di fabbrica e al codice utente devono essere eseguite con la porta della cassaforte aperta! Dopo che nel sistema di chiusura è stato impostato un nuovo codice, deve essere azionato più volte con il nuovo codice quando la porta è aperta.

# **Opzioni di inserimento**

#### **Tasti numerici:**

Le cifre "1" - "0" vengono utilizzate per l'inserimento, ad es. quando si inserisce il codice.

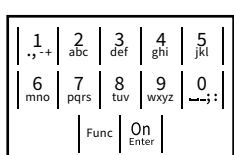

#### **Tasto "Func":**

Il tasto "Func" adatta la sua funzione alla situazione. Premendo il tasto si passa al livello di menù prece-

dente o si rimuove un carattere inserito o si passa al menù principale. Il display mostra la funzione corrente del tasto.

### **Tasto "On/Enter":**

Il tasto "On/Enter" avvia il sistema o seleziona la voce corrente del menù.

# **Tasti "1" e "2":**

Se ci sono diverse opzioni, questi tasti possono essere usati per scorrere su e giù. In caso esista questa possibilità, il display mostra le frecce corrispondenti.

#### **Display** Administrator ...

Indica se è possibile utilizzare il tasto <sup>Func</sup> per annul-**MAIN MENU** lare l'ultimo inserimento (**<**) o per passare al menù principale (M).  $\ldots$ 

- Compare(2: v) quando è possibile scorrere verso il
- Compare(1: ▲) quando è possibile scorrere verso
- ( )indica lo stato di carica della batteria.
- ( / ) indica se la serratura ha rilasciato il blocco e la cassaforte può quindi essere aperta.

Code change Language/Sprache Administrator Info  $C \longrightarrow B \longrightarrow A \longrightarrow A$ <br>1:  $\land 2: \nabla$  FUNC:  $\lt$  $D$   $\Box$ Code entry:

**FUNC: M**

**Struttura del menù**

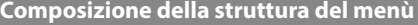

- Modifica del codice
- Lingua
- **Amministratore** > Utente
	- > Creare
		- > Eliminare
	- > Riorganizzare
	- > Operazioni
- Info

# **Descrizione delle funzioni del menù**

# **Menù di modifica del codice**

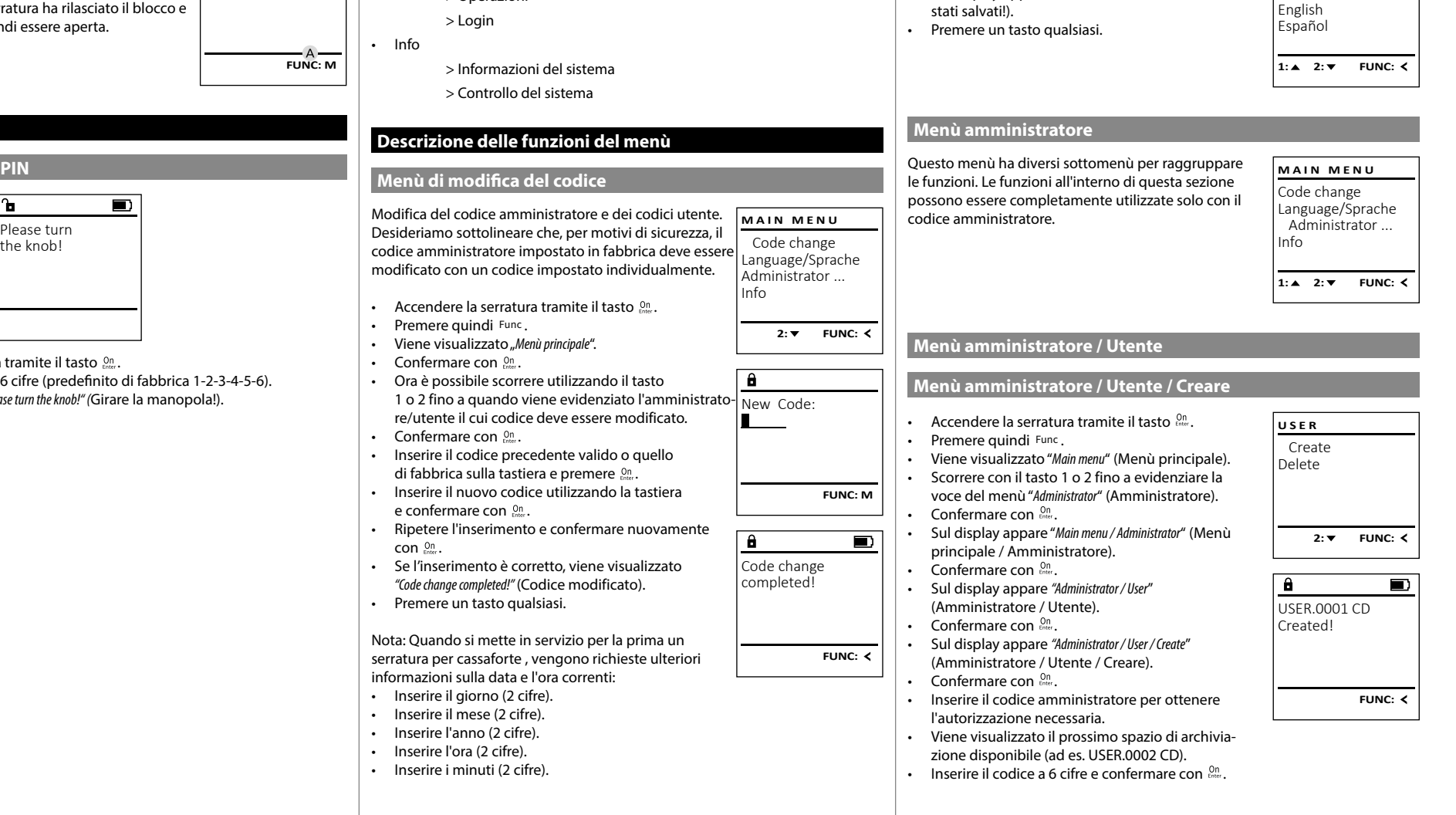

**Menù lingua**

• Premere quindi Func.

• Confermare con Enter.

• Confermare con  $\frac{cm}{600}$ .

principale/Lingua).

٠

• Accendere la serratura tramite il tasto  $\frac{0n}{k}$ .

gaar in die 19de eeu n.C. Soos ander het die 19de eeu n.C. Soos ander het die 19de eeu n.C. Soos ander het die<br>Gebeure

• Viene visualizzato "*Main menu*" (Menù principale). • Internet visualizzato *mulli litella* (ivieriu principale)<br>• Scorrere con il tasto 1 o 2 fino a evidenziare la voce del menù "*Language*" (Lingua).  

• Sul display appare "*Main menu / language*" (Menù

• Scorrere usando il tasto 1 o 2 fino a quando viene evidenziata la lingua desiderata.  

• Sul display appare "*Data has been saved!*" (I dati sono

è

j.

-

**State State** 

> Code change Language/Sprache Administrator ...

**MAIN MENU**

 $1: A$   $2: A$  FUNC:  $\leq$ 

Info

Čeština Deutsch

**LANGUAGE**

# **Aprire**

# **Aprire con il codice PIN**

**FUNC: M**

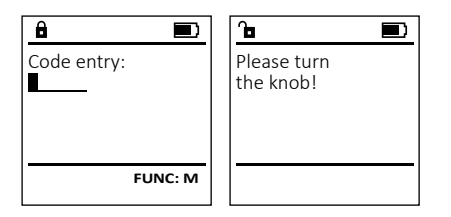

- Accendere la serratura tramite il tasto .
- Inserire il codice pin a 6 cifre (predefinito di fabbrica 1-2-3-4-5-6).
- Sul display appare *"Please turn the knob!" (*Girare la manopola!).
- Ruota la manopola.

• Sul display appare "*Restructuring in progress!*" (Riorganizzazione in corso).

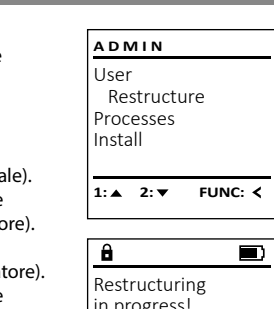

- (Menù principale / Amministratore / Utente).  • Confermare con  $_{\text{Enter}}^{0n}$ .  $1: A$   $2: A$  FUNC: M • Sul display appare "*Main menu / Administrator / User / Delete*" (Menù principale / Amministratore /  $\overline{\mathbf{a}}$ Utente / Eliminare). • Scorrere con il tasto 1 o 2 fino a evidenziare la - Dataset has voce del menù "*Delete*" (Eliminare).  • Confermare con  $_{\text{Enter}}^{0n}$ . • Inserire il codice amministratore per ottenere
- l'autorizzazione necessaria. • Ora è possibile scorrere utilizzando il tasto 1 o 2 fino a quando viene evidenziato l'utente -

Gli utenti cancellati non hanno più accesso alla en accrite. Rimangono tuttavia elencate nella<br>cassaforte. Rimangono tuttavia elencate nella

**Menù amministratore / Utente / Cancellare**

• Accendere la serratura tramite il tasto  $\frac{On}{Error}$ .

• Viene visualizzato "*Main menu*" (Menù principale). • Scorrere con il tasto 1 o 2 fino a evidenziare la voce del menù "*Administrator*" (Amministratore).  

• Sul display appare "*Main menu / Administrator*" (Menù -

• Sul display appare "*Main menu / Administrator / User*" -

cronologia.

• Premere quindi Func.

• Confermare con  $_{\text{Enter}}^{\text{On}}$ .

• Confermare con  $_{\text{Enter}}^{0n}$ .

principale / Amministratore).  

- il cui codice deve essere eliminato.
- Confermare con  $_{\text{Enter}}^{0n}$ . • Sul display appare "*Data has been deleted*" (Record di
- dati cancellato). • Premere un tasto qualsiasi.

# **Menù amministratore / Riorganizzazione**

La riorganizzazione deve essere eseguita ex nor gamente per ottimizzare il database utente<br>ciclicamente per ottimizzare il database utente<br>e sistemiturare i recend di dati dell'utente e ristrutturare i record di dati dell'utente.

------*-----*------

- Accendere la serratura tramite il tasto . • Premere quindi Func.
- 
- Scorrere con il tasto 1 o 2 fino a evidenziare la voce del menù "*Administrator*" (Amministratore).
- Confermare con  $_{\text{Enter}}^{0n}$ .
- 
- Sul display appare "*Administrator*" (Amministratore). • Scorrere con il tasto 1 o 2 fino a evidenziare la voce del menù "*Restructuring*" (Riorganizzazione).
- Confermare con  $_{\text{Enter}}^{0n}$ .
- Inserire il codice amministratore per ottenere
- l'autorizzazione necessaria.
- Viene visualizzato "*Main menu*" (Menù principale).
- 
- 
- 

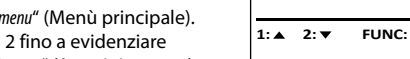

in progress!

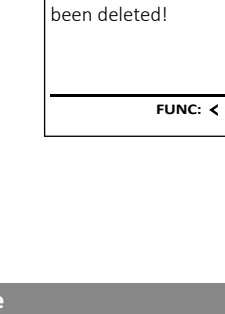

USER.0001 CD

 $\blacksquare$ 

**1: A** FUNC: <

Create Delete

 $\overline{\mathbf{a}}$ 

**USER**

**Menù amministratore / Operazioni**

In questo menù è possibile visualizzare diverse<br>informazioni sul sistema informazioni sul sistema.

- Accendere la serratura tramite il tasto  $\frac{\Omega n}{\kappa_0 \kappa_0}$ . • Premere quindi Func.
- Viene visualizzato "*Main menu*" (Menù principale). • Scorrere con il tasto 1 o 2 fino a evidenziare la voce del menù "*Administrator*" (Amministratore).
- Confermare con  $_{\text{Enter}}^{\text{On}}$ . • Sul display appare "*Administrator*" (Amministratore).
- Scorrere con il tasto 1 o 2 fino a evidenziare -
- la voce del menù "*Processes*" (Operazioni).  • Confermare con  $_{\text{enec}}^{\text{On}}$ .
- Inserire il codice amministratore per ottenere l'autorizzazione necessaria.
- Scorrere con il tasto 1 o 2 per visualizzare -
- i record di dati. • Confermare con  $_{\text{enec}}^{\text{On}}$ .

# **Menù amministratore / Impostazione**

 - - nuovamente il pannello di controllo elettronico al meccanismo di chiusura. In caso di un guasto completo del sistema, potrebbe essere necessario registrare

- Accendere la serratura tramite il tasto  $\frac{\Omega n}{\epsilon n \omega}$ .
- Premere quindi Func.
- Viene visualizzato "*Main menu*" (Menù principale). • Scorrere con il tasto 1 o 2 fino a evidenziare la voce del menù "*Administrator*" (Amministratore).
- Confermare con *On* cnter .
- Sul display appare "*Administrator*" (Amministratore). • Scorrere con il tasto 1 o 2 fino a evidenziare la voce del menù *"Install"* (Impostazione).
- Confermare con *On* conter.
- Inserire il codice amministratore per ottenere l'autorizzazione necessaria.
- Sul display appare *"Dataset has been stored"* (I dati sono stati salvati!).
- Premere un tasto qualsiasi.

Dopo aver effettuato l'accesso, è necessario modificare il codice amministratore come descritto nel Menù Modifica codice.

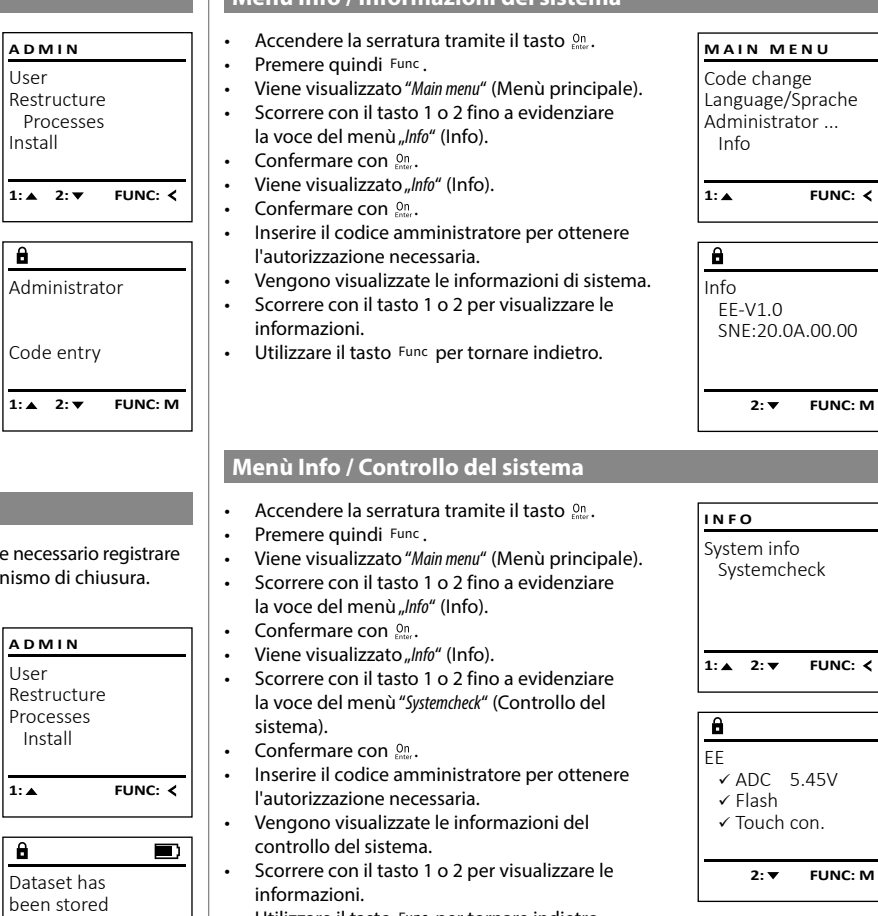

• Utilizzare il tasto Func per tornare indietro.

# **Dati tecnici**

**FUNC:**

Numero di codici amministratore: <sup>1</sup> Numero di codici utente: 1 (max.) Periodi di blocco: Dopo 3x inserimenti errati del codice 5 minuti e poi 10 minuti per ogni ulteriore inserimento errato Alimentazione elettrica: 4x batterie AA Mignon alcaline LR6 Data/Ora: **∠** Aggiornabile (firmware):  $\vert \checkmark$ Numero di voci della cronologia: 500

FUNC: <

SNE:20.0A.00.00

**MAIN MENU**

#### **Menù Info / Informazioni del sistema** -  $\sim$  -L

# **Sostituzione della batteria**

Lo stato della batteria può essere visualizzato in qualsiasi momento utilizzando l'indicatore del livello della batteria in alto a destra sul display. Se la capacità della batteria si sta esaurendo, sul display appare un messaggio corrispondente: Quando viene visualizzato questo avviso, sostituire le batterie il prima possibile.

Rimuovere le due viti sul lato inferiore dell'elettronica di chiusura. In questo caso è necessario un cacciavite Torx T 8. Questo è incluso nella dotazione.

Lasciare scorrere verso il basso il coperchio insieme alle batterie.

Rimuovere le vecchie batterie e smaltirle secondo le istruzioni di smaltimento a pagina 36. Sostituire le batterie con quattro nuove batterie Mignon AA da 1,5 V rispettando la polarità corretta. Sul portabatteria sono mostrate le illustrazioni per tale scopo. Utilizzare batterie di marca e batterie non ricaricabili.

Inserire il coperchio e le batterie nell'elettronica di chiusura e avvitarle.

# **Garanzia**

I prodotti BURG-WÄCHTER sono fabbricati secondo gli standard tecnici vigenti al momento della produzione e nel rispetto dei nostri standard di qualità. La garanzia include solo difetti dimostrabili e attribuibili a difetti di fabbricazione o materiali al momento della vendita. La garanzia termina dopo due anni, sono esclusi ulteriori reclami. Difetti e danni dovuti ad es. a trasporto, utilizzo errato, uso improprio, usura ecc. sono esclusi dalla garanzia. Le batterie sono escluse dalla garanzia. I difetti riscontrati devono essere segnalati per iscritto al proprio rivenditore, consegnando anche lo scontrino di acquisto originale e una breve illustrazione del difetto. Dopo la verifica, entro un adeguato lasso di tempo, il prestatore di garanzia decide in merito a una possibile riparazione o una sostituzione.

### **Attenzione:**

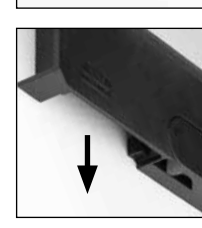

Please change batteries!

 $\mathbf{a}$ 

**FUNC:**

 $\overline{\Box}$ 

Al fine di fornire un prodotto di alta qualità privo di difetti e aiutarvi in modo ottimale in caso di assistenza o riparazioni, è necessario che i dispositivi difettosi o guasti insieme al codice amministratore valido vengano presentati al rivenditore insieme alla ricevuta di acquisto originale.

Nel caso di resi basati sul diritto di recesso, anche tutte le parti del dispositivo devono presentarsi integre e con le impostazioni di fabbrica. In caso di non conformità, la garanzia decade.

# **Smaltimento dell'apparecchio**

#### Gentile cliente,

aiutateci a ridurre la quantità dei rifiuti non utilizzati. Se avete l'intenzione di smaltire questo dispositivo, non dimentichiate che molti componenti di cui è stato prodotto sono preziosi e possono essere riciclati.

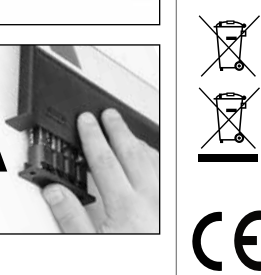

Vorremmo sottolineare che i dispositivi elettrici ed elettronici e le batterie contrassegnati in questo modo non devono essere smaltiti insieme ai rifiuti domestici, ma divisi o separatamente. In questo caso rivolgersi al rispettivo ufficio comunale per chiedere dove si trovano i centri di raccolta dei rifiuti elettrici.

Con la presente BURG-WÄCHTER KG, dichiara che questo apparecchio è conforme alle direttive 2014/30/EU, (EMC) e 2011/65/EU (RoHS).

Il testo completo della Dichiarazione di conformità CE è disponibile sul sito www.burg.biz.

# **Raccomandazione di sicurezza**

Pulire di tanto in tanto la superficie della tastiera con un panno in microfibra (ad es. panno per la pulizia degli occhiali) per rimuovere eventuali impronte.

Con riserva di errori di stampa ed errori tipografici, nonché di modifiche tecniche.

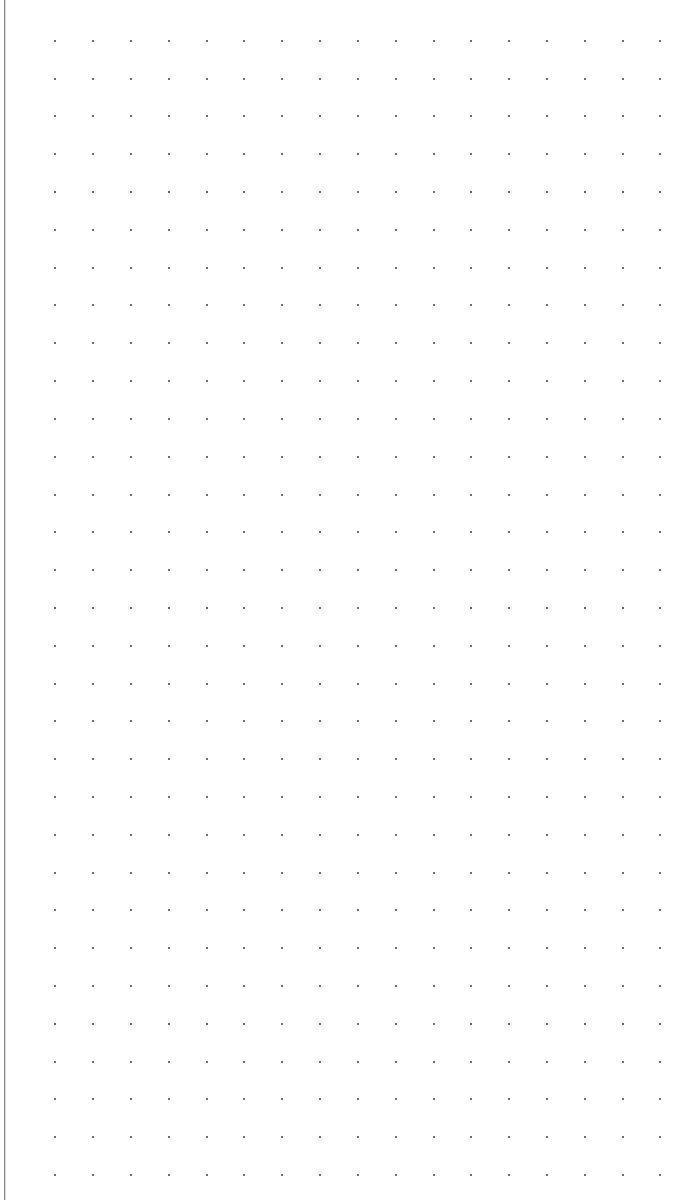

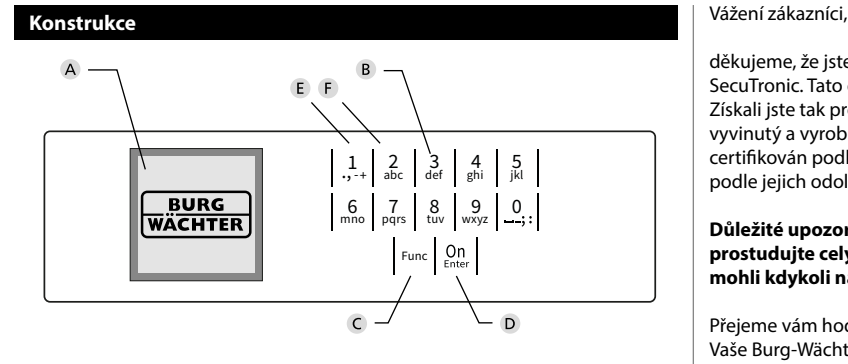

# **Displej**

# **Číslicová tlačítka**

Číslice "1"– "0" se používají pro zadávání, např. pro zadávání kódu.

### C "Tlačítko "Func"

Tlačítko "Func" mění svoji funkci podle situace. Buď stisknutím tlačítka přepnete na předchozí úroveň menu, popř. odstraníte zadaný znak, nebo přejdete do hlavního menu. Na displeji se zobrazí aktuální funkce tlačítka (viz oddíl 3).

### **D** Tlačítko "On/Enter"

Tlačítko "On/Enter" spustí systém nebo vybere aktuální položku menu.

### **E** Tlačítko "1"

V případě více možností výběru se můžete tímto tlačítkem posouvat nahoru. Existuje-li tato možnost, je zobrazena na displeji (viz oddíl 3).

### **Tlačítko "2"**

V případě více možností výběru se můžete tímto tlačítkem posouvat dolů. Existuje-li tato možnost, je zobrazena na displeji (viz oddíl 3).

děkujeme, že jste si vybrali trezor BURG-WÄCHTER s elektronickou jednotkou SecuTronic. Tato elektronická jednotka je certifikována podle ECB třídy A. Získali jste tak produkt splňující extrémně vysoké bezpečností požadavky a vyvinutý a vyrobený podle aktuálních technických standardů. Tento zámek je certifikován podle EN 1300:2018. (Klasifikace zámků s vysokou bezpečností podle jejich odolnosti proti neoprávněnému otevření).

### **Důležité upozornění: Před zahájením programování si prosím důkladně prostudujte celý návod k obsluze a dobře jej uschovejte, abyste do něj mohli kdykoli nahlédnout.**

Přejeme vám hodně radosti s vaším novým trezorem BURG-WÄCHTER. Vaše Burg-Wächter KG

è

# **Všeobecné informace**

# **Aktivace**

Elektronická jednotka se zapíná tlačítkem na klávesnici. Ta se poté rozsvítí. Současně se ještě před zobrazením vstupní masky pro PIN kód, popř. otisk prstu na displeji na chvíli zobrazí logo BURG-WÄCHTER.

and the company 

# **Jazyky**

Navigace v menu na displeji je k dispozici ve dvanácti jazycích a lze ji nastavit pomocí položky menu Jazyky. Přesný postup najdete v kapitole "Menu Jazyk/ Language.

# **Doby zablokování**

Jako ochrana proti manipulaci blokuje elektronická jednotka zámku přístup k trezoru po dobu pěti minut, pokud byl třikrát za sebou zadán nesprávný kód. Potom při každém dalším nesprávném zadání po dobu deseti minut. Během této doby zablokování běží zbývající čas na displeji pozpátku. Během této doby není možné trezor otevřít, a to ani s platným uživatelským kódem nebo kódem správce.

# **Zvyšování ochrany proti vloupání**

Dbejte prosím na to, aby se kódy nedostaly do nepovolaných rukou. Kódy proto uchovávejte na bezpečném místě tak, aby byly přístupné pouze oprávněným osobám. Pokud se kód ztratí, musí se zámek převést na nový kód.

- Kód továrního nastavení se musí změnit, jakmile se zámek uvede do provozu.
- Jednoduché kódy, které lze snadno uhádnout (např. 1-2-3-4-5-6), se nesmějí používat.
- Osobní údaje (např. data narození) nebo jiné údaje, které lze odvodit na základě znalosti držitele kódu, se nesmějí používat jako kódy.
- Po změně kódu je nutné zámek několikrát zkontrolovat při otevřených bezpečnostních dveřích.

**Pozor:** Veškeré změny kódu správce, kódu továrního nastavení i uživatelského kódu musejí být provedené při otevřených dveřích bezpečnostní schránky! Po převedení zamykacího systému na nový kód se musí při otevřených dveřích několikrát zadat nový kód.

# **Možnosti zadávání**

#### **Číselná tlačítka:**

Číslice "1" – "0" se používají pro zadávání, např. při zadávání kódu.

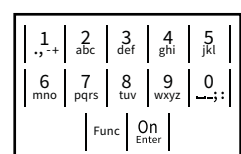

### **Tlačítko "Func":**

Tlačítko "Func" přizpůsobí svou funkci situaci. Buď stisknutím tlačítka přepnete na předchozí úroveň

menu, popř. odstraníte zadaný znak, nebo přejdete do hlavního menu. Na displeji se zobrazí aktuální funkce tlačítka.

# **Tlačítko "On/Enter":**

Tlačítko "On/Enter" spustí systém nebo vybere aktuální položku menu.

# **Tlačítka** "1" a "2":

Pokud existuje několik možností, lze se pomocí těchto tlačítek pohybovat nahoru a dolů. Je-li to možné, zobrazí se na displeji odpovídající šipky.

#### **Displej** Administrator ... Displej

A Udává, zda je pomocí tlačítka Func možné zrušit poslední zadání (**<**) nebo přepnout do hlavního menu ( **FUNC: M**). **HAUPTMENÜ** navillionene

- B (**2**: ▼) se zvýrazní, když je možné se pomocí tlačítka "2" pohybovat dolů.
- (1: ▲) se zvýrazní, když je možné se pomocí tlačítka "1" pohybovat nahoru.
- $\overline{D}$ ( ) ukazuje stav baterie.
- ( / ) ukazuje, jestli se zámek odemkl a lze tedy otevřít trezor.

# **Otevírání**

# **Otevírání pomocí PIN kódu**

**FUNC: M**

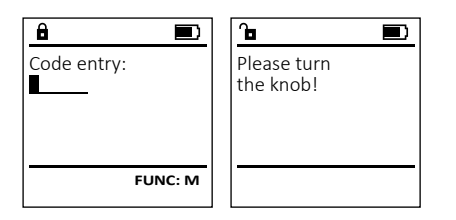

- Zapněte zámek pomocí tlačítka .
- Zadejte 6místný PIN kód (tovární nastavení "1-2-3-4-5-6").
- Na displeji se objeví *"Please turn the knob!" (*Použijte otočný knoflík!)
- Otáčejte knoflíkem.

Code change Language/Sprache Administrator Info  $C \longrightarrow B \longrightarrow A \longrightarrow A$ <br>1:  $\land 2: \nabla$  FUNC:  $\lt$ **MAIN MENU**

Code entry:

 $\overline{E}$ 

**FUNC: M**

 $\overline{D}$  $\blacksquare$ 

# **Struktura menu**

**Struktura menu** • Změna kódu • Jazyk/Language

**Správce** > Uživatel

> Vytvoření

> Vymazání

> Reorganizace

> Operace > Přihlášení

**Informace** 

- > Systémové informace
- > Kontrola systému

# **Popis funkcí menu**

# **Menu Změna kódu**

Změna kódu správce i uživatele. Upozorňujeme, že z bezpečnostních důvodů musí být továrně nastavený kód správce změněn na<br>být továrně nastavený kód správce změněn na individuálně nastavený kód.  $\frac{1}{2}$ 

- **Zapněte zámek pomocí tlačítka**  $\frac{0n}{knc}$ **.**
- e zapříče zaměk pomocí<br>• Poté stiskněte Func
- Objeví se *"Main menu"* (Hlavní menu).
- Potvrďte pomocí <sup>On</sup>
- Pomocí tlačítek "1" nebo "2" se nyní můžete pohybovat tak dlouho, dokud se nezvýrazní - .<br>správce/uživatel, jehož kód chcete změnit.<br>Peturelse nomesí <sup>or.</sup>
- Potvrďte pomocí <sup>On</sup>
- Pomocí klávesnice zadejte doposud platný starý  nebo z výroby nastavený kód a stiskněte  $Q_m$ .
- en bož výroby hlastavený kod a stiskifete <sub>kole</sub>.<br>• Pomocí klávesnice zadejte nový kód a potvrďte tlačítkem .
- Zadejte kód znovu a opět potvrďte stisknutím  $\frac{On}{f_{\text{enc}}}.$
- Pokud jste kód zadali správně, objeví se "*Code change completed!*" (Změna kódu provedena).
- Stiskněte libovolné tlačítko.

Upozornění: Při prvním uvedení trezorového zámku do provozu jsou vyžadovány další informace o aktuálním datu a čase:

- Zadejte den (2 číslice).
- Zadejte měsíc (2 číslice).
- Zadejte rok (2 číslice).
- Zadejte hodinu (2 číslice).
- Zadejte minuty (2 číslice).

#### **Menu "Jazyk/Language"**  $\sim$   $\sim$  -

- **Zapněte zámek pomocí tlačítka**  $\frac{0n}{km}$ **.**
- Poté stiskněte .
- Objeví se "*Main menu*" (Hlavní menu).
- Pohybujte se pomocí tlačítka 1 nebo 2, dokud se nezvýrazní položka menu "*language*" - (Jazyk).

a a contra a contra a contra a contra a contra a contra a contra a contra a contra a contra a contra a contra<br>Contra a contra a contra a contra a contra a contra a contra a contra a contra a contra a contra a contra a co

j.

- Potvrďte pomocí  $\frac{dm}{m}$ .
- Objeví se "*Main menu / language*" (Hlavní menu/jazyk).
- · Pohybujte se pomocí tlačítka 1 nebo 2, dokud se nezvýrazní požadovaný jazyk.
- Potvrďte pomocí  $\frac{dm}{m}$ .
- Objeví se hlášení "*Data has been saved!*" (Údaje byly uloženy!)
- Stiskněte libovolné tlačítko.

# **MAIN MENU**

Code change Language/Sprache Administrator ... Info

- 1:▲ 2: ▼ FUNC: **<**
- Čeština Deutsch English Español 1:▲ 2:▼ FUNC: **LANGUAGE**

# **Menu Správce**

Toto menu obsahuje několik dílčích menu pro seskupení funkcí. Funkce v této části jsou plně použitelné pouze s kódem správce.

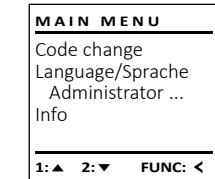

#### Ξ **Menu Správce / Uživatel**

#### -  $\frac{1}{2}$  - **Menu Správce / Uživatel / Vytvoření**

- **Zapněte zámek pomocí tlačítka** <sup>on</sup>
- Poté stiskněte .
- Objeví se "*Main menu*" (Hlavní menu).
- Pohybujte se pomocí tlačítka 1 nebo 2, dokud se nezvýrazní položka menu "*Administrator*" -
- (Správce). • Potvrďte pomocí  $_{\text{free}}^{\text{on}}$ .
- Potvrčite pomoci <sub>knec</sub>.<br>• Objeví se "*Main menu / Administrator*" (Hlavní menu / Správce).
- Potvrďte pomocí  $_{\text{inter}}^{\text{On}}$ .
- Potvrdte pornoci <sub>Enter</sub>.<br>• Objeví se "Main menu / Administrator / User" (Hlavní menu / Správce / Uživatel).
- Potvrďte pomocí  $_{\text{inter}}^{\text{On}}$ .
- Potvrčite pomoci (<sub>prec</sub>.<br>• Objeví se "*Main menu / Administrator / User / Create*" (Hlavní menu / Správce / Uživatel / Vytvoření).
- Potvrďte pomocí  $_{\text{inter.}}^{\text{On}}$
- Zadejte kód správce, abyste získali potřebné oprávnění.
- opravneni.<br>• Zobrazí se nejbližší volné místo v paměti (např. USER.0002 CD). **Provided** and the property of the
- Zadejte 6místný kód a potvrďte pomocí  $_{\textrm{\tiny{efnter}}}^{\textrm{\tiny{On}}}$ .

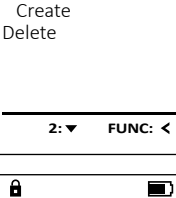

**USER**

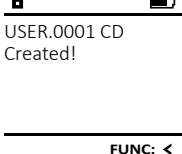

 $\blacksquare$ 

**FUNC: M**

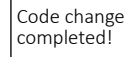

 $\overline{\mathbf{a}}$ 

New Code:

Code change Language/Sprache Administrator ...

**MAIN MENU**

**2: ▼ FUNC: <** 

Info

 $\mathbf{a}$ 

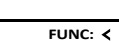

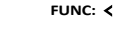

#### **Menu Správce / Uživatel / Vymazání** Vymazaní uživatelé již nemají přístup do trezoru.<br>Zůstávní alo v historii V tomto menu si můžete nechat zobrazit několik<br>informací o svstámu **USER** informací o systému. Zůstávají ale v historii. Create Delete **• Zapněte zámek pomocí tlačítka**  $\frac{On}{Encc}$ **. •** Zapněte zámek pomocí tlačítka  $\frac{On}{Error}$ . • Poté stiskněte . • Poté stiskněte . • Objeví se "*Main menu*" (Hlavní menu). • Objeví se "*Main menu*" (Hlavní menu). • Pohybujte se pomocí tlačítka 1 nebo 2, • Pohybujte se pomocí tlačítka 1 nebo 2, **1: A** FUNC: < dokud se nezvýrazní položka menu "*Administrator*" dokud se nezvýrazní položka menu "*Administrator*" and the contract (Správce). (Správce).  $\overline{\mathbf{a}}$ • Potvrďte pomocí  $_{\text{inter}}^{\text{On}}$ . • Potvrďte pomocí  $_{\text{inter}}^{\text{On}}$ . • Objeví se "*Main menu / Administrator*" (Hlavní menu / - • Objeví se "*Administrator*" (Správce).. Správce). USER.0001 CD

- Potvrďte pomocí  $_{\text{inter}}^{\text{On}}$ .
- Objeví se "*Main menu / Administrator / User*" (Hlavní menu / Správce / Uživatel).
- Potvrďte pomocí  $_{\text{inter}}^{\text{On}}$ .
- Objeví se "*Main menu / Administrator / User / Delete*" (Hlavní menu / Správce / Uživatel / Vymazání).
- Pohybujte se pomocí tlačítka 1 nebo 2, dokud se nezvýrazní položka menu "*Delete*" - (Vymazání).
- Potvrďte pomocí  $_{\text{inter}}^{\text{On}}$ .
- Zadejte kód správce, abyste získali
- potřebné oprávnění.
- Pomocí tlačítek 1 nebo 2 se můžete pohybovat tak dlouho, dokud se nezvýrazní uživatel, kterého chcete vymazat.
- Potvrďte pomocí  $_{\text{inter}}^{\text{On}}$ .
- Objeví se hlášení "*Data has been deleted*" (Datový záznam vymazán).
- Stiskněte libovolné tlačítko.

# **Menu Správce / Reorganizace**

Pro optimalizaci databáze uživatelů a restrukturalizaci datových záznamů o uživatelích je nutné cyklicky provádět reorganizaci.

- Zapněte zámek pomocí tlačítka .
- Poté stiskněte .
- Objeví se "*Main menu*" (Hlavní menu).
- Pohybujte se pomocí tlačítka 1 nebo 2, dokud se nezvýrazní položka menu "*Administrator*" - (Správce).
- Potvrďte pomocí <sup>On</sup>
- Objeví se "*Administrator*" (Správce).
- Pohybujte se pomocí tlačítka 1 nebo 2, dokud se nezvýrazní položka menu *"Restructure"* -(Reorganizace).
- Potvrďte pomocí  $_{\text{enver}}^{\text{On}}$ .
- Zadejte kód správce, abyste získali potřebné oprávnění.
- Objeví se hlášení *"Restructuring in progress!"* (Probíhá reorganizace).

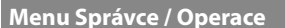

- Pohybujte se pomocí tlačítka 1 nebo 2, dokud se nezvýrazní položka menu "*Processes*" - (Operace).
- Potvrďte pomocí  $_{\text{enoc}}^{\text{On}}$ .
- Zadejte kód správce, abyste získali potřebné oprávnění.
- Pohybujte se datovými záznamy pomocí tlačítka 1 nebo 2.
- Potvrďte pomocí  $_{\text{enoc}}^{\text{On}}$ .

# **Menu správce / Nastavení**

 - - panel musí znovu přihlásit do zamykacího mechanismu. V případě úplného výpadku systému se může stát, že se elektronický ovládací

- **Zapněte zámek pomocí tlačítka**  $_{\text{encc}}^{\text{On}}$ **.**
- Poté stiskněte .
- Objeví se "*Main menu*" (Hlavní menu). • Pohybujte se pomocí tlačítka 1 nebo 2, dokud se nezvýrazní položka menu "*Administrator*" - (Správce). and the contract of the contract of
- Potvrďte pomocí <sup>On</sup>
- Objeví se "*Administrator*" (Správce). • Pohybujte se pomocí tlačítka 1 nebo 2, dokud se nezvýrazní položka menu "*Setup*" (Nastavení).
- Potvrďte pomocí <sup>On</sup>
- Zadejte kód správce, abyste získali potřebné oprávnění.
- Objeví se hlášení *"Dataset has been stored"* (Údaje byly uloženy!)
- Stiskněte libovolné tlačítko.

Po přihlášení je nutné změnit kód správce, viz postup v menu Změna kódu.

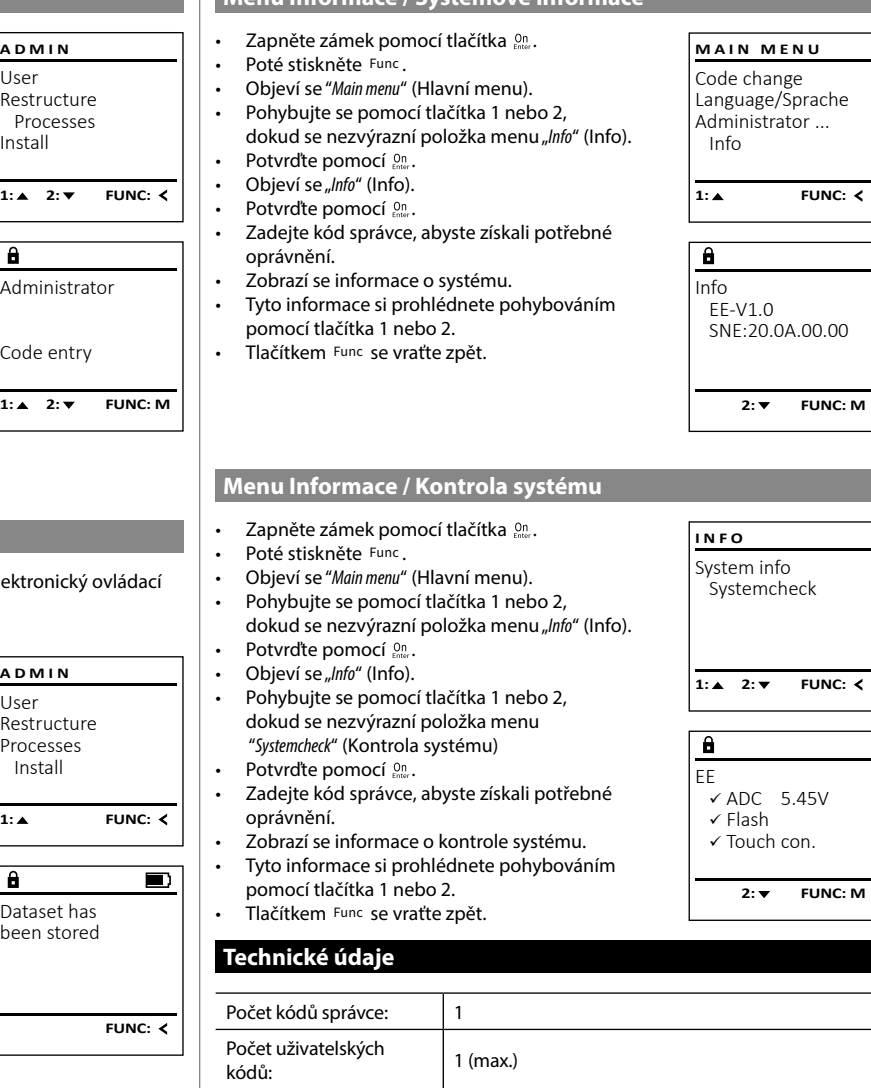

**Menu Informace / Systémové informace** -

-

L

 $\sim$ 

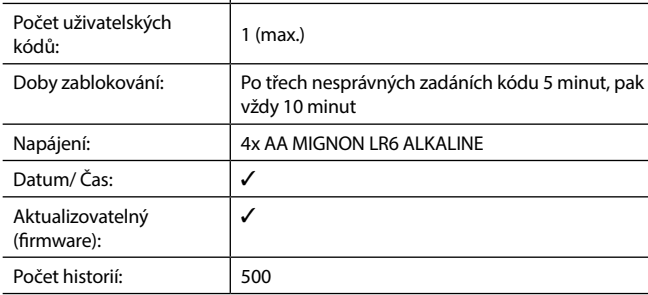

 $\approx$ 

- Restructure Processes Install
- 

Dataset has been deleted!

 $\overline{\mathbf{a}}$ 

 $1: A$   $2: A$  FUNC: M

- $\overline{a}$ 
	- in progress!
- User **ADMIN**
- 

**FUNC:**

 $\blacksquare$ 

- - Restructuring

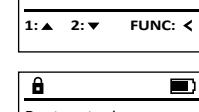

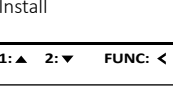

# **Výměna baterie**

Stav baterie můžete kdykoli zobrazit pomocí indikátoru stavu baterie v pravé horní části displeje. Pokud kapacita baterie dochází, zobrazí se na displeji odpovídající upozornění: Jakmile se toto upozornění objeví, vyměňte co nejdříve baterie.

Odmontujte oba šrouby na spodní straně elektronické jednotky zámku. K tomu potřebujete šroubovák Torx T 8. Ten je součástí dodávky.

Nechte víčko vyklouznout spolu s bateriemi.

Vyjměte staré baterie a zlikvidujte je podle pokynů k likvidaci na straně 43. Vyměňte baterie za čtyři nové 1,5 V baterie AA Mignon a vložte je podle správné polarity. Na držáku baterie jsou zobrazené názorné ilustrace. Používejte prosím značkové baterie a ne dobíjecí baterie.

Zatlačte víčko a baterie zpět do zamykací elektronické jednotky a pevně je zašroubujte.

# **Záruka**

Výrobky společnosti BURG-WÄCHTER jsou vyráběny podle technických standardů platných v době jejich výroby a při dodržení našich standardů kvality. Záruka se vztahuje výhradně na závady, které byly v okamžiku prodeje prokazatelně způsobené vadou materiálu nebo výrobní vadou. Záruka končí po dvou letech, další nároky jsou vyloučené. Závady a škody vzniklé např. přepravou, chybnou obsluhou, nesprávným používáním, opotřebením atd. jsou ze záruky vyloučené. Na baterie se záruka nevztahuje. Zjištěné závady musí být zaslány prodejci písemně, včetně originálního dokladu o koupi a krátkého popisu závady. Po prověření rozhodne poskytovatel záruky v přiměřené lhůtě o možné opravě nebo výměně.

### **Pozor:**

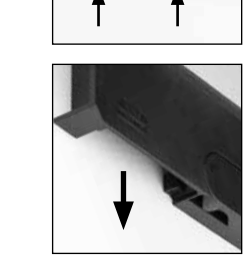

Please change batteries!

 $\overline{\mathbf{a}}$ 

**FUNC:**

 $\overline{\Box}$ 

Abychom vám mohli dodat bezchybně fungující a vysoce kvalitní produkt a poskytnout optimální servis a opravy, je nutné, abyste předali vadné nebo nefunkční zařízení společně s platným kódem správce a originálním dokladem o zakoupení vašemu prodejci.

V případě vrácení na základě vašeho práva na zrušení objednávky musí být navíc všechny části zařízení nepoškozené a v továrním nastavení. V případě nerespektování těchto požadavků záruka zaniká.

# **Likvidace zařízení**

### Vážení zákazníci,

pomozte prosím snižovat množství odpadu. Rozhodnete-li se toto zařízení někdy zlikvidovat, myslete prosím na to, že jsou mnohé z jeho součástí vyrobené z kvalitních materiálů, které lze recyklovat.

> Upozorňujeme, že takto označené elektrické a elektronické přístroje a baterie se nesmí likvidovat spolu s domovním odpadem, ale musí se odděleně odevzdat ve sběrném místě. Informujte se prosím na příslušném pracovišti ve vašem městě / vaší obci, kde najdete sběrné místo pro baterie a elektroodpad.

Firma BURG-WÄCHTER KG tímto prohlašuje, že toto zařízení je ve shodě se směrnicemi 2014/30/EU (EMC) a 2011/65/EU (RoHS).

Úplný text EU prohlášení o shodě je dostupný na internetové adrese www.burg.biz.

# **Bezpečnostní doporučení**

Čistěte prosím příležitostně plochu klávesnice utěrkou z mikrovlákna (např. utěrkou na čištění brýlí), abyste z povrchu klávesnice odstranili případné otisky prstů.

Vyhrazujeme si právo na tiskové a sazečské chyby a technické změny.

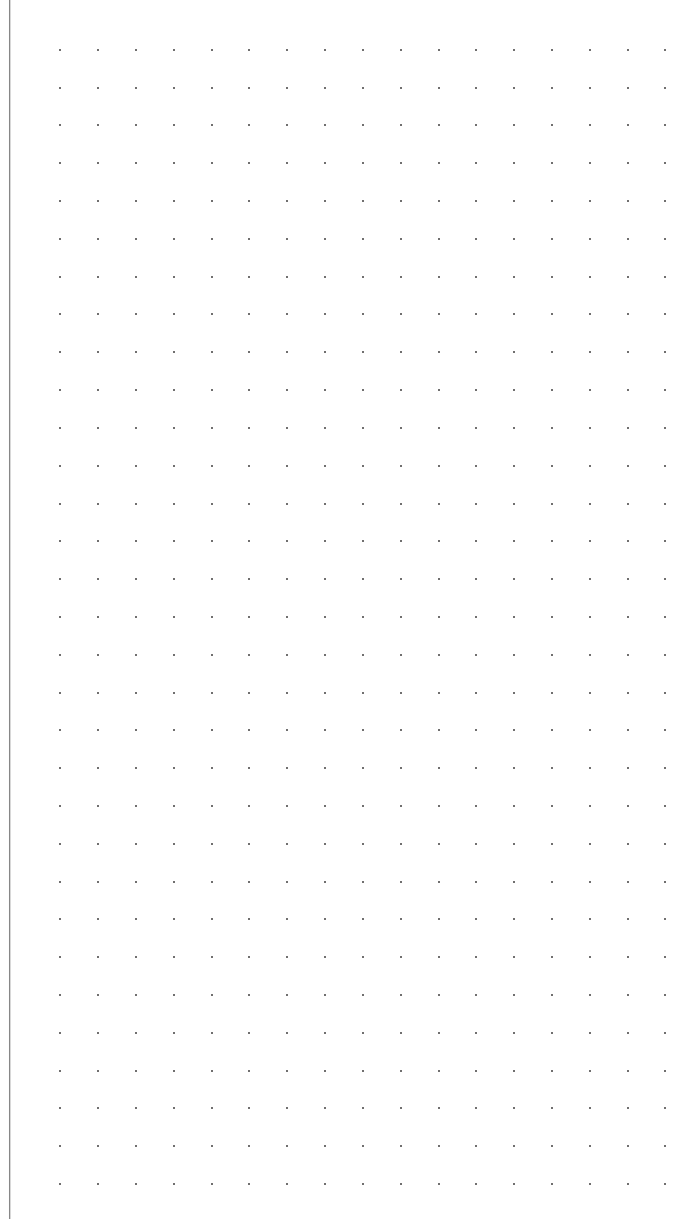

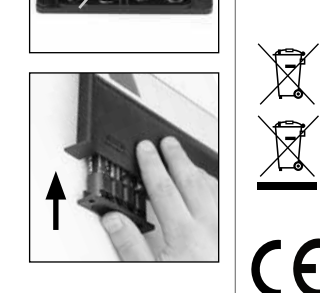

# **Štruktúra** Vážený zákazník,  $\overline{A}$  $\mathbf{F}$  $\frac{1}{2}$   $\frac{2}{4}$  $2\begin{array}{|c|c|c|}\n2 & 3 & 4 & 5\n\end{array}$ ibc def ghi  $6<sub>3</sub>$  7<br>mno pars **BURG**  $\begin{array}{|c|c|c|c|c|}\n6 & 7 & 8 & 9 & 0 \\
\hline\n100 & 90 & 0 & 0 & 0 & 0\n\end{array}$ **WACHTER**  $On$  Fater Func

# **Displej**

# **Tlačidlá s číslicami**

Číslice "1" – "0" sa používajú na zadávanie údajov, napr. pri zadávaní kódu. Tlačidlo "**Func"** 

Tlačidlo "Func" prispôsobuje svoju funkciu situácii. Stlačením tohto tlačidla sa dá zobraziť predchádzajúca úroveň ponuky, resp. odstrániť zadaný znak alebo prejsť na hlavnú ponuku. Displej zobrazí aktuálnu funkciu tlačidla (pozri odsek 3).

# **D** Tlačidlo "On/Enter"

Tlačidlo "On/Enter" spustí systém, resp. zvolí aktuálnu voľbu ponuky.

### **Tlačidlo "1"**

Ak je k dispozícii niekoľko možností voľby, dá sa prostredníctvom tohto tlačidla posúvať smerom nahor. Prípadná možnosť posúvania sa zobrazí na displeji (pozri odsek 3).

# **Tlačidlo "2"**

Ak je k dispozícii niekoľko možností voľby, dá sa prostredníctvom tohto tlačidla posúvať smerom nadol. Prípadná možnosť posúvania sa zobrazí na displeji (pozri odsek 3).

ďakujeme, že ste si vybrali trezor BURG-WÄCHTER s elektronickou jednotkou SecuTronic. Táto elektronická jednotka je certifikovaná podľa normy ECB trieda A. Získali ste tak výrobok, ktorý spĺňa extrémne vysoké bezpečnostné požiadavky, a ktorý bol vyvinutý a vyrobený v súlade s najnovšími technickými štandardmi. Tento zámok je certifikovaný podľa normy EN 1300:2018. (Klasifikácia zámkov s vysokou bezpečnosťou podľa ich stupňa odolnosti proti neoprávnenému otvoreniu).

#### **Dôležité: Pred začatím programovania si dôkladne preštudujte celý návod na obsluhu a dobre ho uschovajte, aby ste doň mohli kedykoľvek nahliadnuť.**

Prajeme vám veľa radosti s vaším novým trezorom BURG-WÄCHTER. Vaša spoločnosť Burg-Wächter KG

# **Všeobecné informácie**

# **Aktivácia**

Elektronika sa spúšťa prostredníctvom tlačidla . Následne sa rozsvieti. Zároveň sa na displeji na chvíľu zobrazí logo BURG-WÄCHTER, kým sa neobjaví zadávacia maska pre PIN kód, resp. odtlačok prsta.

è

and the company 

# **Jazyky**

Ovládanie ponuky na displeji má k dispozícii dvanásť jazykov a výber sa uskutočňuje pomocou voľby Jazyky. Podrobné vysvetlenie nájdete v kapitole "Ponuka Jazyk/Language".

# **Doby blokovania**

V rámci zabezpečenia proti manipulácii zablokuje elektronika zámku prístup do trezoru na päť minút, keď sa trikrát za sebou zadá nesprávny číselný kód. Následne sa pri každom ďalšom nesprávnom zadaní zablokuje prístup na desať minút. V priebehu tejto doby zablokovania sa na displeji zobrazuje odpočítavaním zostávajúci čas. Počas tejto doby sa trezor nedá otvoriť ani pri zadaní platného užívateľského alebo administrátorského kódu.

# **Zvýšená ochrana proti vlámaniu.**

Dbajte na to, aby sa kódy nedostali do rúk nepovolaných osôb. Preto si kódy uschovajte na bezpečnom mieste tak, aby boli prístupné len oprávneným osobám. Ak kód stratíte, musí sa zámok prestaviť na iný kód.

- Kód z výroby sa musí zmeniť ihneď, ako sa zámok uvedie do prevádzky.<br>• Jednoduché kódy, ktoré je možné ľahko uhádnuť (papr. 1,2,2,4,5,6), sa
- Jednoduché kódy, ktoré je možné ľahko uhádnuť (napr. 1-2-3-4-5-6), sa nesmú používať.
- Osobné údaje (napr. dátumy narodenia) alebo iné údaje, ktoré je možné odvodiť na základe informácií o majiteľovi kódu, sa nesmú používať ako kódy.
- Po zmene kódu je potrebné zámku niekoľkokrát vyskúšať pri otvorených bezpečnostných dverách.

**Pozor:** Pri uskutočňovaní zmien administrátorského kódu, kódu z výroby a užívateľského kódu musia byť dvere trezoru otvorené! Po zadaní nového kódu do systému uzamykania sa musí vykonať kontrola pomocou viacnásobného zadania nového kódu, pričom dvere trezoru musia byť otvorené.

# **Možnosti zadávania**

### **Tlačidlá s číslicami:**

Číslice "1"–"0" sa používajú na zadávanie údajov. napr. pri zadávaní kódu.

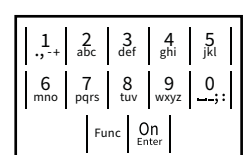

# **Tlačidlo "Func":**

Tlačidlo "Func" prispôsobuje svoju funkciu situácii. Stlačením tohto tlačidla sa dá zobraziť predchádza-

júca úroveň ponuky, resp. odstrániť zadaný znak alebo prejsť na hlavnú ponuku. Displej zobrazí aktuálnu funkciu tlačidla.

# **Tlačidlo "On/Enter":**

Tlačidlo "On/Enter" spustí systém, resp. zvolí aktuálnu voľbu ponuky.

# **Tlačidlá** "1" a "2":

Ak je k dispozícii niekoľko možností voľby, dá sa prostredníctvom týchto tlačidiel posúvať smerom nahor a nadol. Prípadná možnosť posúvania sa zobrazí na displeji prostredníctvom príslušných šípok.

# $\mathbf{Displej}$

A lndikuje, či existuje možnosť zrušiť posledné zadanie pomocou tlačidla <sup>Func</sup> (**<**), alebo či je možné prejsť na hlavnú ponuku <mark>(M</mark>). auanie ponioc

Administrator ...

Info

**B** (**2**: ▼) sa zobrazí, ak existuje možnosť posúvania pomocou tlačidla "2" smerom nadol.

-

J.

- (1:▲) sa zobrazí, ak existuje možnosť posúvania pomocou tlačidla "1" smerom nahor.
- $\overline{D}$ (■) indikuje stav nabitia batérie.
- (**û**/**ʾ<b>u**) indikuje, či je štruktúra zámku odblokovaná a trezor sa dá otvoriť.

# **Otváranie**

### **Otváranie pomocou PIN kódu**

**FUNC: M**

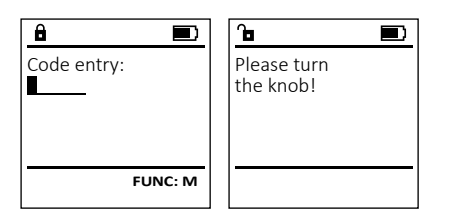

- Zapnite funkciu zámku pomocou tlačidla .
- Zadajte 6-miestny PIN kód (naprogramovaný kód z výroby 1-2-3-4-5-6).
- Na displeji sa zobrazí hlásenie *"Please turn the knob!"* (Použite otočný gombík!)
- Pootočte gombík.

# **Štruktúra ponuky MAIN MENU** Code change Language/Sprache Administrator Info  $C \longrightarrow B \longrightarrow A \longrightarrow A$ <br>1: **A** 2: **FUNC:** <  $\overline{E}$  $\overline{D}$  $\blacksquare$ Code entry:

**FUNC: M**

- $\bullet$  Zapnite funkciu zámku pomocou tlačidla  $\frac{\mathfrak{O}_{\sf D}}{\sf new}.$ **Usporiadanie štruktúry ponuky MAIN MENU** • Následne stlačte . Code change • Zmena kódu • Zobrazí sa "*Main menu*" (Hlavná ponuka). Language/Sprache • zoprazi sa *mulli litelu* (Filavija poriuka).<br>• Pomocou tlačidla 1, resp. 2 sa posúvajte dovte-• Jazyk/Language Administrator ... dy, kým sa neoznačí voľba "*language*" (Jazyk).  • Administrátor Info > Užívateľ • Potvrďte prostredníctvom  $\frac{cm}{100}$  > Vytvoriť • Zobrazí sa "*Main menu / language*" (Hlavná ponuka/  $1: A$   $2: A$  FUNC:  $\leq$  > Odstrániť Jazyk). • Pomocou tlačidla 1, resp. 2 sa posúvajte - > Reorganizovať dovtedy, kým sa neoznačí požadovaný jazyk.  **LANGUAGE** > Prehľad udalostí > Prihlásiť sa Čeština • Potvrďte prostredníctvom  $\frac{cm}{100}$ **Informácie** • Zobrazí sa hlásenie "*Data has been saved!*" (Údaje boli Deutsch English > Informácie o systéme uložené!) Español > Kontrola systému • Stlačte ľubovoľné tlačidlo. 1:▲ 2:▼ FUNC: **Opis funkcií v ponuke Ponuka Zmena kódu Ponuka Administrátor** Zmena administrátorského kódu a kódu užívateľa. **MAIN MENU** Táto ponuka obsahuje viacero vedľajších ponúk na **MAIN MENU**Upozorňujeme na to, že naprogramovaný administrá-Code change s pozornájen v roce za programovaný asiminstva<br>torský kód z výroby sa musí z bezpečnostných dôvodov<br>zmeniť na individuálne nactavený kéd zoskupovanie funkcií. Funkcie, ktoré sa nachádzajú v Code change Language/Sprache tejto časti, sa môžu v plnom rozsahu používať iba po zmeniť na individuálne nastavený kód. Language/Sprache Administrator ... zadaní administrátorského kódu. Administrator ... Info • Zapnite funkciu zámku pomocou tlačidla .  Info e – Následne stlačte Func. a pomocou **2: ▼ FUNC: <** • Zobrazí sa "*Main menu*" (Hlavná ponuka).   $1:$  **4** 2:  $\mathbf{v}$  FUNC:  $\le$ • Potvrďte prostredníctvom  $\frac{\text{On}}{\text{Enter}}$ .  $\mathbf{a}$ • Pomocou tlačidla 1, resp. 2 sa teraz môžete posúvať dovtedy, kým sa neoznačí voľba - New Code: **Ponuka Administrátor/Užívateľ** Administrátor/Užívateľ, ktorého kód sa má zmeniť.  Ĩ - • Potvrďte prostredníctvom *On* . - • Pomocou klávesnice zadajte doteraz platný - **Ponuka Administrátor/Užívateľ/Vytvoriť**  $\frac{1}{2}$ starý kód alebo kód naprogramovaný z výroby<br>a stlašte <sup>00</sup>  $\cdot$  2apnite funkciu zámku pomocou tlačidla  $^{\otimes n}_{\cdots}$ . a stlačte <sup>on</sup>. **FUNC: M** • Následne stlačte . • Pomocou klávesnice zadajte nový kód a potvrďte   $\frac{1}{2}$  ho opäť prostredníctvom  $\frac{0}{2}$ • Zobrazí sa "*Main menu*" (Hlavná ponuka). θ.  $\blacksquare$ • Pomocou tlačidla 1, resp. 2 sa posúvajte • Zopakujte zadanie a potvrďte ho opäť prostredníc  dovtedy, kým sa neoznačí voľba "*Administrator*" - Code change tvom <sup>on</sup><sub>tnter</sub>. (Administrátor). • V prípade správneho zadania sa zobrazí hlásenie "*Code*  completed! • Potvrďte prostredníctvom  $\frac{Un}{\epsilon_{\text{energy}}}$ . *change completed!*" (Zmena kódu prebehla úspešne). • Potvrcite prostredníctvom <sub>Esse</sub>.<br>• Zobrazí sa *"Main menu / Administrator"* (Hlavná ponuka/ • Stlačte ľubovoľné tlačidlo.  $\cdots$ Administrátor).  $\mathbf{a}$ **FUNC:** • Potvrďte prostredníctvom  $\frac{0n}{n}$ . Upozornenie: Pri prvom uvedení zámku trezora do • Potvrcite prostrednictvom <sub>‱</sub>.<br>• Zobrazí sa *Main menu / Administrator / User*" (Hlavná prevádzky je okrem toho potrebné zadať aktuálny ponuka/Administrátor /Užívateľ).  dátum a čas. • Potvrďte prostredníctvom  $\frac{0n}{n}$ . • Zadanie dňa (2-miestne). • Potvrcite prostredníctvom <sub>take</sub>.<br>• Zobrazí sa "*Main menu / Administrator / User / Create*" (Hlavná • Zadanie mesiaca (2-miestne). ponuka/Administrátor /Užívateľ/Vytvoriť).  • Zadanie roka (2-miestne). • Potvrďte prostredníctvom  $_{\text{enter}}^{\text{On}}$ . • Zadanie hodiny (2-miestne). • Zadajte administrátorský kód, na základe • Zadanie minút (2-miestne). ktorého získate potrebné oprávnenie. • Zobrazí sa nasledujúce voľné miesto na uloženie (napr. USER.0002 CD).
	- Zadajte 6-miestny kód a potvrďte ho prostred  níctvom <sup>on</sup>.

**Ponuka Jazyk/Language**

-

<u>- yn - miguug - m</u>

è

j.

**State State** 

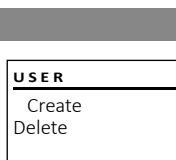

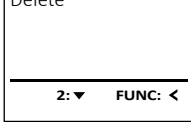

# $\blacksquare$ USER.0001 CD Created!

**FUNC:**

### **Ponuka Administrátor/Užívateľ/Odstrániť**

Odstránení užívatelia už nemajú prístup do trezoru.<br>V histórii udalostí ale zestávniú uležení V histórii udalostí ale zostávajú uložení. <u>experience</u>

- **Zapnite funkciu zámku pomocou tlačidla**  $\frac{\Omega n}{\epsilon}$
- Následne stlačte .
- Zobrazí sa "*Main menu*" (Hlavná ponuka).
- Pomocou tlačidla 1, resp. 2 sa posúvajte dovtedy, kým sa neoznačí voľba "*Administrator*" - (Administrátor).
- Potvrďte prostredníctvom  $^{\text{On}}_{\text{encoer}}$ .
- Zobrazí sa "*Main menu / Administrator*" (Hlavná ponu- ka/Administrátor).
- Potvrďte prostredníctvom  $^{\text{On}}_{\text{encoer}}$ .
- Zobrazí sa "*Main menu / Administrator / User*" (Hlavná ponuka/Administrátor/Užívateľ).
- Potvrďte prostredníctvom  $^{\text{On}}_{\text{encoer}}$ .
- Zobrazí sa "*Main menu / Administrator / User / Delete*" (Hlavná ponuka/Administrátor /Užívateľ/Odstrániť).
- Pomocou tlačidla 1, resp. 2 sa posúvajte dovtedy, kým sa neoznačí voľba "*Delete*" (Odstrániť).
- Potvrďte prostredníctvom  $^{\text{On}}_{\text{encoer}}$ .
- Zadajte administrátorský kód, na základe ktorého získate potrebné oprávnenie.
- Pomocou tlačidla 1, resp. 2 sa teraz môžete posúvať dovtedy, kým sa neoznačí užívateľ, ktorý sa má odstrániť.
- Potvrďte prostredníctvom  $^{\text{On}}_{\text{inner}}$ .
- Zobrazí sa hlásenie "*Data has been deleted*" (Záznam bol odstránený).
- Stlačte ľubovoľné tlačidlo.

# **Ponuka Administrátor/Reorganizácia**

V rámci optimalizácie databázy používateľov a novej štruktúry súborov s údajmi o používateľoch sa musí reorganizácia uskutočňovať periodicky.  $\mathcal{P}$ 

- Zapnite funkciu zámku pomocou tlačidla .
- Následne stlačte .
- Zobrazí sa "*Main menu*" (Hlavná ponuka). e Essidar su *mamman*a (mama pendina).<br>• Pomocou tlačidla 1, resp. 2 sa posúvajte dovtedy,
- kým sa neoznačí voľba "*Administrator*" (Administrátor).
- Potvrďte prostredníctvom On
- Zobrazí sa "*Administrator*" (Administrátor).
- Pomocou tlačidla 1, resp. 2 sa posúvajte dovtedy, kým sa neoznačí voľba "*Restructure*" - (Reorganizácia).
- Potvrďte prostredníctvom *On*
- Zadajte administrátorský kód, na základe ktorého získate potrebné oprávnenie.
- Zobrazí sa hlásenie "*Restructuring in progress!*" (Prebieha reorganizácia).

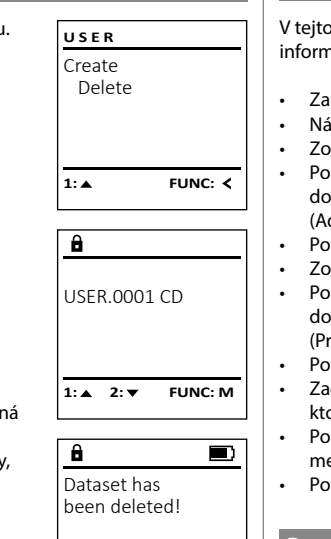

**FUNC:**

User Restructure Processes Install

 $\overline{\mathbf{a}}$ 

**ADMIN**

1:▲ 2:▼ FUNC:

 $\blacksquare$ 

Restructuring in progress!

# **Ponuka Administrátor / Prehľad udalostí**

V tejto ponuke si môžete nechať zobraziť viaceré<br>informácie o svetéme informácie o systéme. e de la companya de la companya de la companya de la companya de la companya de la companya de la companya de<br>La companya de la companya de la companya de la companya de la companya de la companya de la companya de la co

- **Zapnite funkciu zámku pomocou tlačidla**  $_{\text{enc}}^{\text{On}}$ . • Následne stlačte .
- Zobrazí sa "*Main menu*" (Hlavná ponuka).
- Pomocou tlačidla 1, resp. 2 sa posúvajte dovtedy, kým sa neoznačí voľba "*Administrator*" - (Administrátor).
- Potvrďte prostredníctvom  $^{\text{On}}_{\text{inter}}$ .
- Zobrazí sa "*Administrator*" (Administrátor).
- Pomocou tlačidla 1, resp. 2 sa posúvajte dovtedy, kým sa neoznačí voľba "*Processes*" - (Prehľad udalostí).
- Potvrďte prostredníctvom .
- Zadajte administrátorský kód, na základe ktorého získate potrebné oprávnenie. • Pomocou tlačidla 1, resp. 2 sa posúvajte -
- medzi záznamami.
- Potvrďte prostredníctvom  $^{\text{On}}_{\text{Enter}}$ .

# **Ponuka Administrátor/Setup**

 - - ný prvok sa musí opätovne prihlásiť na uzatvárací mechanizmus. V prípade kompletného výpadku systému sa môže stať, že elektronický obsluž-

- **•** Zapnite funkciu zámku pomocou tlačidla  $\frac{0n}{k_{max}}$ . • Následne stlačte .
- Zobrazí sa "*Main menu*" (Hlavná ponuka).
- Pomocou tlačidla 1, resp. 2 sa posúvajte dovtedy, kým sa neoznačí voľba "*Administrator*" - (Administrátor).
- Potvrďte prostredníctvom On
- Zobrazí sa "*Administrator*" (Administrátor).
- Pomocou tlačidla 1, resp. 2 sa posúvajte dovtedy, kým sa neoznačí voľba "Install" (Setup).
- 
- ktorého získate potrebné oprávnenie.
- boli uložené!)
- 

Po prihlásení musíte zmeniť administrátorský kód podľa opisu v ponuke Zmena kódu.

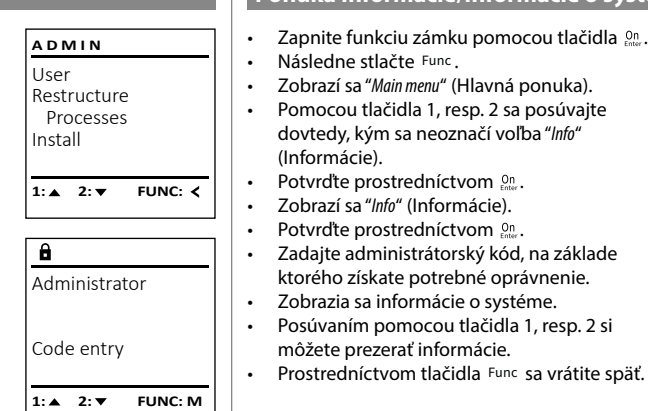

#### **Ponuka Informácie/Informácie o systéme** normacie/imormacie o system  $\sim$

-

L

- Code change Language/Sprache Administrator ... Info **1: 1: FUNC: < MAIN MENU**
- $\mathbf{a}$ Info  $EF-V1.0$ SNE:20.0A.00.00  $2: \blacktriangledown$  **FUNC: M**

System info **Systemcheck** 

 $1:$   $\blacktriangle$  2:  $\blacktriangledown$ 

 $X$  ADC 5.45V  $\checkmark$  Flash Touch con.

**2: FUNC: M**

EE

 $\overline{a}$ 

**INFO**

**FUNC:**

#### **Ponuka Informácie/Kontrola systému** iorniacie/Rontrola systema -L

- Zapnite funkciu zámku pomocou tlačidla .
- Následne stlačte .
- Zobrazí sa "*Main menu*" (Hlavná ponuka). • Pomocou tlačidla 1, resp. 2 sa posúvajte
- dovtedy, kým sa neoznačí voľba "*Info*" (Informácie).
- Potvrďte prostredníctvom  $\frac{On}{f_{\text{inter}}}$ . • Zobrazí sa "*Info*" (Informácie).
- Pomocou tlačidla 1, resp. 2 sa posúvajte dovtedy, kým sa neoznačí voľba "*Systemcheck*" - (Kontrola systému).
- Potvrďte prostredníctvom . • Zadajte administrátorský kód, na základe
- zadajce daministraterský kodyna zaklade<br>ktorého získate potrebné oprávnenie.
- Zobrazia sa informácie o kontrole systému. • Posúvaním pomocou tlačidla 1, resp. 2 si  môžete prezerať informácie.
	- Prostredníctvom tlačidla Func sa vrátite späť.

# **Technické údaje**

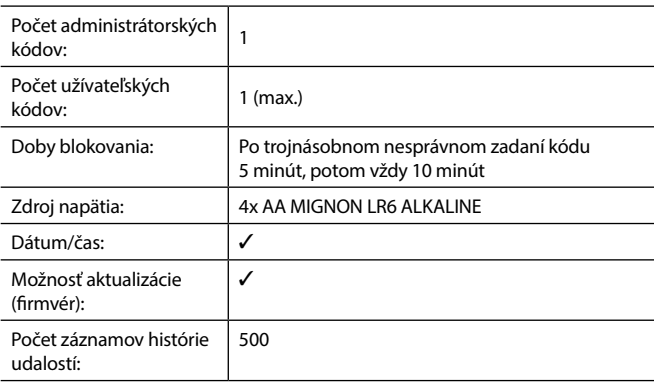

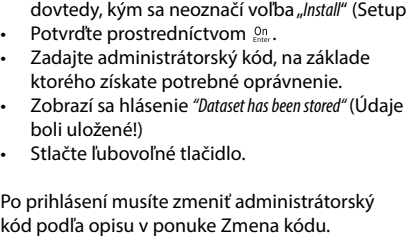

# $\mathbf{a}$ Dataset has been stored

 $\blacksquare$ 

**FUNC:**

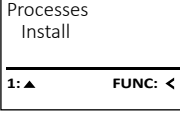

User Restructure

**ADMIN**

# **Výmena batérií**

O stave nabitia batérie sa môžete kedykoľvek informovať prostredníctvom zobrazenia na displeji vpravo hore. Keď sa kapacita batérie blíži ku koncu, na displeji sa zobrazí nasledujúce upozornenie: Po zobrazení tohto upozornenia čo najskôr vymeňte batérie.

Odstráňte obe skrutky na spodnej strane elektroniky zámku. Na tento účel potrebujete skrutkovač Torx T8. Tvorí súčasť dodávky.

Nechajte kryt spolu s batériami vykĺznuť von smerom nadol.

Odstráňte staré batérie a zlikvidujte ich podľa pokynov na strane 50. Nahraďte staré batérie novými s označením 1,5 V AA Mignon a dbajte na správnu polaritu. Na tento účel sú k dispozícii označenia v priehradke na batérie. Používajte značkové batérie a nie akumulátorové články.

Umiestnite kryt spolu s batériami späť do elektroniky zámku a pevne ho priskrutkujte.

# **Záruka**

Produkty spoločnosti BURG-WÄCHTER sa vyrábajú podľa technických štandardov platných v čase výroby a s dodržiavaním našich štandardov kvality. Záruka zahŕňa výlučne tie chyby, ktoré sú preukázateľne spôsobené výrobnými alebo materiálovými nedostatkami v čase predaja. Záruka končí po dvoch rokoch, ďal nároky sú vylúčené. Vzniknuté nedostatky a škody spôsobené napr. prepravou, chybnou obsluhou, neprimeraným používaním, opotrebovaním atď, sú zo záru vylúčené. Na batérie sa záruka nevzťahuje. Zistené nedostatky treba písomne predložiť vášmu predávajúcemu spolu s originálnym dokladom o kúpe a krátky opisom chyby. Po kontrole v primeranom čase rozhodne poskytovateľ záruky o možnej oprave alebo výmene.

#### **Pozor:**

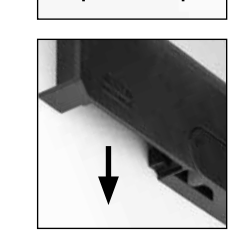

Please change batteries!

 $\overline{\mathbf{a}}$ 

FUNC: <

 $\overline{\Box}$ 

poskytnúť pomoc v prípade servisu a opráv, je potrebné, aby ste chybné aleb poškodené zariadenia poskytli vášmu predávajúcemu spolu s platným admin trátorským kódom a s originálnym dokladom o kúpe.

Pri vrátených zásielkach na základe vášho práva na odstúpenie sa okrem toho musia všetky diely zariadenia nachádzať nepoškodené vo výrobnom nastaver V prípade nerešpektovania podmienok nárok na záruku zaniká.

# **Likvidácia zariadenia**

#### Vážený zákazník,

 $\widehat{\boxtimes}$ 

pomôžte, prosím, znižovať množstvo nevyužitého odpadu. Ak máte v úmysle toto zariadenie raz zlikvidovať, myslite na to, že mnohé súčasti tohto zariaden pozostávajú z cenných materiálov, ktoré je možné recyklovať.

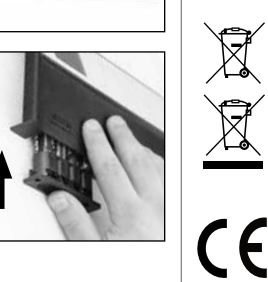

Upozorňujeme na to, že elektrické a elektronické zariadenia a batérie sa nesmú vyhadzovať ako komunálny odpad, ale musia sa zhromažďovať separovane. Informujte sa na príslušnom pracovisku vo vašom meste/obci, kde nájdete zberné miesto na elektronický odpad.

Týmto spoločnosť BURG-WÄCHTER KG vyhlasuje, že toto zariadenie zodpovedá smerniciam 2014/30/EU (EMC) a 2011/65/EU (RoHS).

Úplný text vyhlásenia o zhode EÚ je dostupný na internetovej adrese www.burg.biz.

# **Bezpečnostné odporúčanie**

Obslužnú plochu klávesnice príležitostne vyčistite utierkou z mikrovlákien (napr. utierka na okuliare), pomocou ktorej odstránite prípadné odtlačky prstov.

Vyhradzujeme si právo na tlačové a typografické chyby.

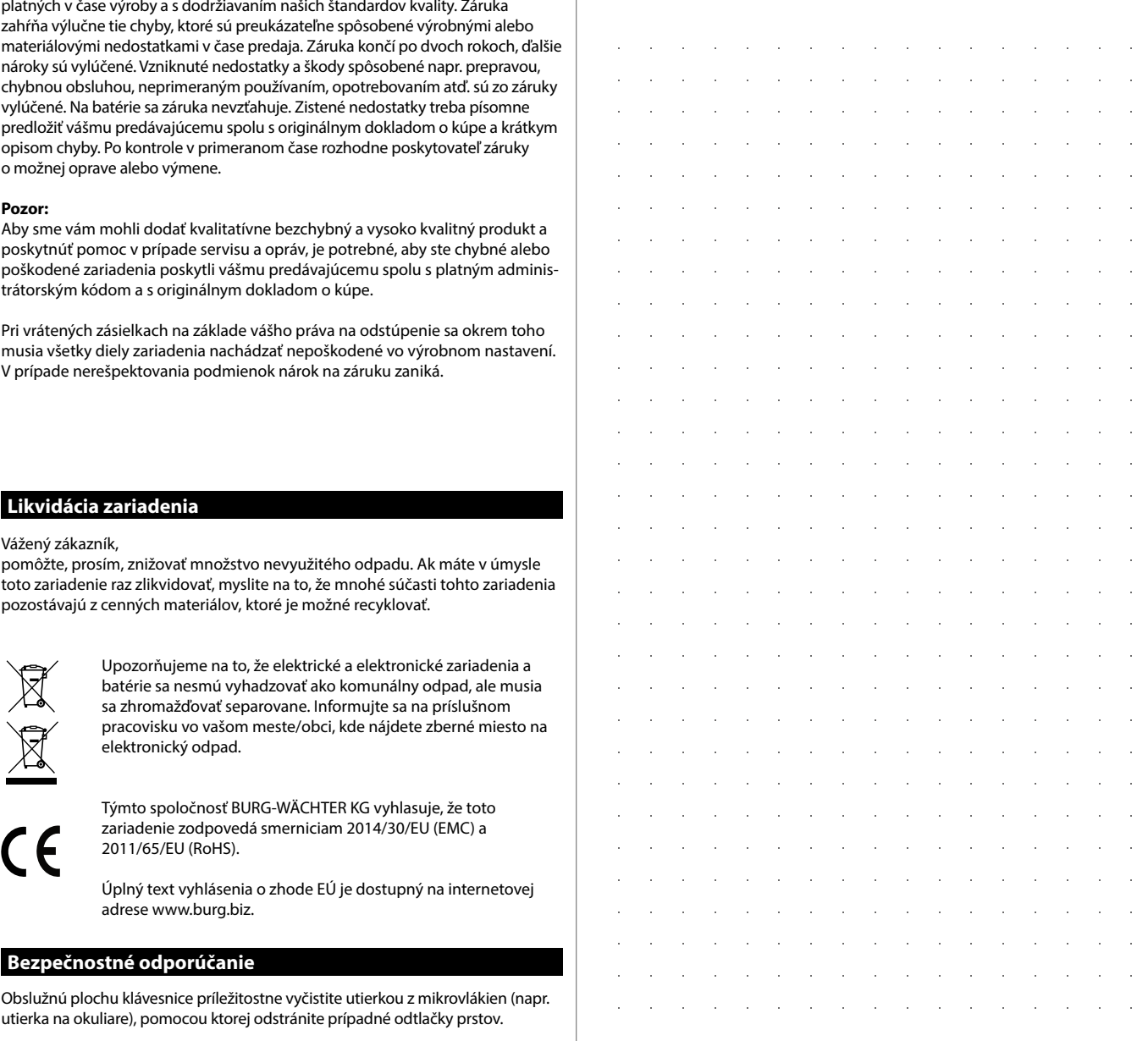

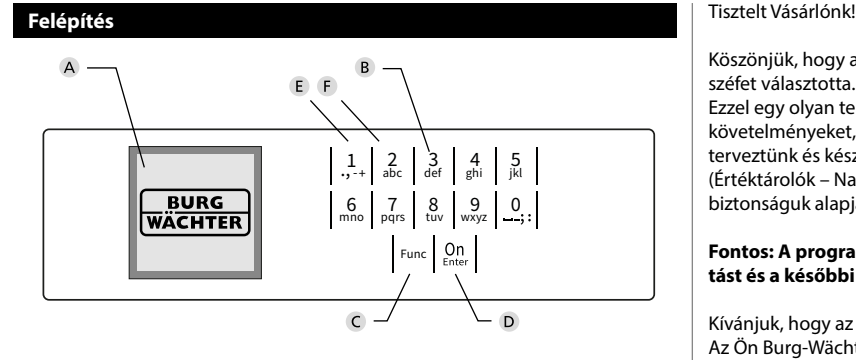

#### **Kijelző**

### **Számbillentyűk**

Az"1"-"0" számbillentyűk adatbevitelre szolgálnak, például a kód beírása során.

#### "**Func" billentyű:**

A "Func" billentyű az adott szituációnak megfelelően állítja be a funkciót. Ennek a billentyűnek a lenyomásával az előző menüszintre léphet, vagy eltávolíthat egy beírt karaktert vagy átválthat a főmenüre. A kijelzőn a billentyű aktuális funkciója jelenik meg (lásd a 3. szakaszt).

#### "**On/Enter" billentyű**

Az "On/Enter" billentyű elindítja a rendszert, ill. kiválaszthatja vele az aktuális menüpontot.

#### **"1"-es billentyű**

Több választási lehetőség esetén ezzel a billentyűvel görgethet felfelé. Ha ez lehetséges, akkor megjelenik a kijelzőn (lásd a 3. szakaszt).

#### **"2"-es billentyű**

Több választási lehetőség esetén ezzel a billentyűvel görgethet lefelé. Ha ez lehetséges, akkor megjelenik a kijelzőn (lásd a 3. szakaszt).

Köszönjük, hogy a SecuTronic elektronikus egységgel felszerelt BURG-WÄCHTER széfet választotta. Ez az elektronika ECB, "A" osztály szerint tanúsított. Ezzel egy olyan terméket vásárolt, amely teljesíti a rendkívül szigorú biztonsági követelményeket, és amelyet az aktuális műszaki szabványokkal összhangban terveztünk és készítettünk. A zár az EN 1300:2018 szabvány szerint tanúsított. (Értéktárolók – Nagybiztonságú zárak besorolása illetéktelen kinyitás elleni biztonságuk alapján).

#### **Fontos: A programozás előtt alaposan tanulmányozza át a használati utasítást és a későbbi felhasználás esetére tárolja jól hozzáférhető helyen.**

Kívánjuk, hogy az új BURG-WÄCHTER trezorban örömét lelje. Az Ön Burg-Wächter KG csapata

> and the company

# **Általános tudnivalók**

è

# **Aktiválás**

Az elektronika a billentyűzet  $\frac{\text{On}}{\text{base}}$  billentyűjével kapcsolható be. Ez ezt követően világít. Ezzel egyidejűleg a kijelzőn megjelenik egy pillanatra a BURG-WÄCHTER logó a PIN-kód, ill. az ujjlenyomat bevitelére szolgáló beviteli maszk előtt.

# **Nyelvek**

A kijelző menüje 12 nyelven érhető el, és a Nyelvek menüpontban állítható be. Ennek pontos ismertetése a "Nyelv/Language menü" c. fejezetben található.

# **Letiltási idők**

A manipulációk elleni védelemként az elektronikus ajtózár öt percre meggátolja a hozzáférést a széfhez, ha egymás után háromszor hibás számkódot írnak be. Majd minden további hibás bevitel esetén tíz percre letiltja a hozzáférést. Ez alatt a letiltási idő alatt a kijelzőn a fennmaradó idő visszaszámlálása látható. A széf ez alatt az idő alatt érvényes felhasználói vagy rendszergazdai kóddal sem nyitható ki.

# **Betörésvédelem növelése**

Ügyeljen arra, hogy a kódok ne kerüljenek illetéktelen kezekbe. A kódokat biztonságos helyen tárolja úgy, hogy azokhoz csak arra jogosult személyek férjenek hozzá. Ha egy kód elvész, a zárat új kódra kell átállítani vagy ki kell cserélni.

- Mikor a zárat üzembe helyezi, a gyári kódot módosítani kell. • Ne használjon könnyen kitalálható, egyszerű kódokat (pl. 1-2-3-4-5-6).
- Kódként ne használjon személyes adatokat (pl. születésnapot), vagy más olyan adatot, amire a kódtulajdonos ismerete esetén következtetni lehet.
- Kódváltoztatás után a zárat nyitott biztonsági ajtó mellett többször ellenőrizni kell.

**Figyelem:** A rendszergazdai kód, a gyári kód és a felhasználói kód minden módosítását az értéktároló nyitott ajtaja mellett kell elvégezni! Miután a zárrendszert új kódra állították át, nyitott ajtónál működtesse többször az új kóddal.

# **Beviteli lehetőségek**

### **Számbillentyűk:**

Az "1"- "0" számbillentyűk adatbevitelre szolgálnak például a kód beírása során.

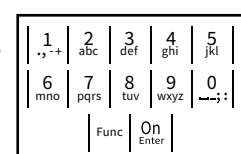

### **"Func" billentyű:**

A "Func" billentyű az adott szituációnak megfelelően állítja be a funkciót. Ennek a billentyűnek a

lenyomásával az előző menüszintre léphet, vagy eltávolíthat egy beírt karaktert vagy átválthat a főmenüre. A kijelzőn a billentyű aktuális funkciója jelenik meg.

### **"On/Enter" billentyű:**

Az "On/Enter" billentyű elindítja a rendszert, ill. kiválaszthatja vele az aktuális menüpontot.

### Az<sub></sub>, 1" és "2" billentyűk:

Több választási lehetőség esetén ezekkel a billentyűkkel görgethet lefelé vagy felfelé. Ha ez lehetséges, akkor a kijelzőn megjelennek a megfelelő nyilak.

# **HAUPTMENÜ Kijelző**

CODE:

 $\theta$ 

kijelzés. • Forgassa el a gombot.

**Nyitás**

**Nyitás PIN-kóddal**

A Azt mutatja, hogy a Func billentyűvel visszavonható-e az utolsó adatbevitel (**<**) vagy átválthat-e a főmenübe (**M**). **H**aupten

Info

B (2: ▼) akkor jelenik meg, ha a "2"-es billentyűvel lefelé görgethet.

Administrator ...

- (1:▲) akkor jelenik meg, ha az "1"-es billentyűvel felfelé görgethet.
- $\mathsf{D}$ ( ) mutatja az elemek töltöttségi állapotát.
- $E$ ( / ) azt mutatja, hogy a zár engedélyezte-e a reteszelést, és így a széf kinyitható-e.

**FUNC: M**

 $\blacksquare$ 

Bitte Drehknauf betätigen!

 $\blacksquare$ 

**FUNC: M**

• Kapcsolja be a zárat az <sup>on</sup> billentyűvel.  $\overline{\phantom{0}}$ 

**The Company** ٦  $\blacksquare$ 

ъ

• Adja meg a 6 számjegyű PIN-kódot (gyári kód: "1-2-3-4-5-6").

• A kijelző megjelenik a *"Bitte Drehknauf betätigen!"* (Forgassa el a forgatógombot!)

**HAUPTMENÜ** Codeänderung Sprache/Language Administrator ... Info  $C \longrightarrow B$  $-$  A  $1: A$   $2: A$  FUNC:  $\leq$  $\overline{E}$  $\overline{D}$   $\overline{D}$ CODE:

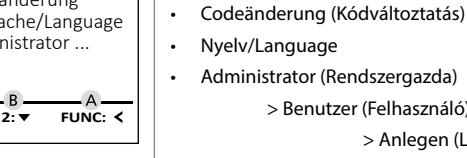

**FUNC: M**

> Vorgänge (Folyamatok) > Anmelden (Bejelentkezés)

> Benutzer (Felhasználó)

• Info (Infó)

**Menüszerkezet**

**A menüszerkezet felépítése**

- > System Info (Rendszerinfó)
- > Systemcheck (Rendszerellenőrzés)

 > Anlegen (Létrehozás) > Löschen (Törlés) > Reorganisieren (Újrarendezés)

# **A menüfunkciók leírása**

# **Kódváltoztatás menü**

Codeänderung Sprache/Language Administrator ... Info **HAUPTMENU** Az adminisztrátori kód, valamint a felhasználói kód módosítása. Felhívjuk a figyelmét, hogy biztonsági okokból a gyárilag r ennyak a nyyemet, nogy biztonbagi okokború gyamág<br>beállított rendszergazdai kódot meg kell változtatni egy<br>eállítótta egyedi kódra. **•** Kapcsolja be a zárat az  $\frac{0}{k}$  billentyűvel.

- Rapcsona be a zarát az <sub>kike</sub> billentyűvel.<br>• Ezt követően nyomja meg a F<sup>unc</sup> billentyűt.
- Megjelenik a "*Hauptmenü*" (Főmenü).
- Nyugtázza az <sup>0n</sup> billentyűvel.
- Görgessen az "1"-es, ill. a "2"-es gombbal, amíg meg nem jelenik az a rendszergazda /felhasználó, akinek a kódját módosítani szeretné.
- Nyugtázza az <sup>on</sup> billentyűvel.
- A billentyűzeten keresztül írja be az eddigi érvényes kódot vagy a gyári kódot, majd nyomja  meg az <sup>on</sup> billentyűt.
- Írja be a billentyűzettel az új kódot, majd nyugtázza   $\frac{20}{2}$  az  $\frac{20}{2}$  billentyűvel.
- Ismételje meg a bevitelt, majd nyugtázza  az <sup>On</sup> billentyűvel.
- Helyes bevitel esetén megjelenik a "*Codeänderung durchgeführt*" (Kódváltoztatás végrehajtva) kijelzés.
- Nyomjon meg egy tetszőleges billentyűt.

Megjegyzés: A széfzár első üzembe helyezésekor a program lekérdezi a dátumot és a pontos időt:

- Nap beírása (2 számjegyű).
- Hónap beírása (2 számjegyű).
- Év beírása (2 számjegyű).
- Óra beírása (2 számjegyű).
- Perc beírása (2 számjegyű).

# **Nyelv menü**

- Kapcsolja be a zárat az  $\frac{\zeta_{\text{on}}}{\zeta_{\text{on}}}$  billentyűvel.
- Ezt követően nyomja meg a Func billentyűt.

è

- Megjelenik a "*Hauptmenü*" (Főmenü). • Megjelenik a *niupulienu* (Fornenu).<br>• Görgessen lefelé az 1-es, ill. a 2-es gombbal,
- amíg ki nem jelöli a "*Sprache*" (Nyelv) menüpontot.

**State State** 

٠

-

j.

- Nyugtázza az <sup>on</sup> billentyűvel.
- Megjelenik a "*Hauptmenü / Sprache*" Főmenü / Nyelv).
- · Görgessen tovább az 1-es, ill. 2-es gombbal, amíg ki nem választja a kívánt nyelvet.
- Nyugtázza az <sup>on</sup> billentyűvel.
- Megjelenik a "*Daten wurden gespeichert!*" (Adatok elmentve) kijelzés
- Nyomjon meg egy tetszőleges billentyűt.

# **HAUPTMENÜ**

Codeänderung Sprache/Language Administrator ... Info

 $1: A$   $2: A$  FUNC:  $\leq$ 

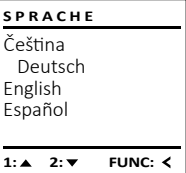

# **Adminisztrátor menü**

Ez a menü a funkciók csoportosítása érdekében több almenüből áll. A szakaszon belüli funkciók csak a rendszergazdai kóddal érhetők el teljesen.

# Codeänderung Sprache/Language Administrator ... Info  $1:$  **4** 2:  $\mathbf{v}$  FUNC:  $\le$ **HAUPTMENÜ**

#### Ĩ **Rendszergazda/Felhasználó menü**

#### - <u>1471 CHROSH</u> -  **Rendszergazda/Felhasználó/Létrehozás menü**

- Kapcsolja be a zárat az  $\frac{\Omega n}{\epsilon}$ we billentyűvel.
- Ezt követően nyomja meg a Func billentyűt.
- Megjelenik a "*Hauptmenü*" (Főmenü).
- Görgessen lefelé az 1-es, ill. a 2-es gombbal, amíg ki nem jelöli az "*Administrator*" (Rendszergazda) menüpontot.
- Nyugtázza az <sup>om</sup> billentyűvel.<br>• **1990-**
- Megjelenik a "*Hauptmenü / Administrator*" (Főmenü / -Rendszergazda) menü.
- Nyugtázza az billentyűvel.
- Megjelenik a "*Hauptmenü / Administrator / Benutzer*" -(Főmenü / Rendszergazda / Felhasználó) menü.
- Nyugtázza az <sup>on</sup> billentyűvel.
- Megjelenik a "*Hauptmenü / Administrator / Benutzer / Anlegen*" (Főmenü / Rendszergazda / Felhasználó / -Létrehozás) menü.
- Nyugtázza az <sup>on</sup> billentyűvel.
- A szükséges jogosultsághoz adja meg a rendszergazdai kódot.
- Megjelenik a következő szabad memóriahely (pl. USER.0002 CD).  $\overline{\phantom{a}}$
- Írja be a 6 számjegyű kódot, majd nyugtázza az billentyűvel.

Anlegen Löschen **2: ▼ FUNC: < BENUTZER**

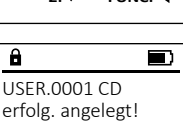

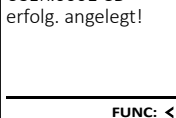

# **FUNC: M**

2: **v** FUNC: <

 $\mathbf{a}$ Codeänderung

Neuer Code:

 $\overline{a}$ 

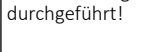

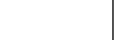

**FUNC:**

 $\blacksquare$ 

### **Rendszergazda/Felhasználó/Törlés menü**

 $m$  $\frac{1}{2}$ A törölt felhasználók nem férhetnek többé hozzá a - • Kapcsolja be a zárat az  $\frac{\Omega n}{\epsilon}$  billentyűvel. Ebben a menüben jeleníthetők meg a rendszerrel **BENUTZER INFO ADMIN** zbech a menaben jeleminetok m<br>kapcsolatos további tudnivalók. széfhez. Azonban az előzményekben megőrződnek.<br>széfhez. Azonban az előzményekben megőrződnek.  $\bullet$   $\;\;$  Ezt követően nyomja meg a  $\sf {Func\; billenty\~ut.}$ Anlegen Benutzer System Info and the contract of the contract of Megjelenik a "Hauptmenü" (Főmenü). Systemcheck Löschen Reorganisieren • Kapcsolja be a zárat az  $_{\textrm{\tiny{C}}\textrm{\tiny{C}}\textrm{\tiny{C}}}$ billentyűvel. • Görgessen lefelé az 1-es, ill. a 2-es gombbal, - • Kapcsolja be a zárat az  $\frac{\text{On}}{\text{fatter}}$  billentyűvel. Vorgänge • Ezt követően nyomja meg a Func billentyűt. amíg ki nem jelöli az "Info" (Infó) menüpontot.  $\bullet$   $\;\;$  Ezt követően nyomja meg a  $_{\sf Func}$  billentyűt. Anmelden • Megjelenik a "Hauptmenü" (Főmenü). enny Kertern Jelon dz<sub>imito</sub> (Kirtern)<br>• Nyugtázza az <sup>on</sup> billentyűvel. • Megjelenik a "*Hauptmenü*" (Főmenü). • Görgessen lefelé az 1-es, ill. a 2-es gombbal, amíg • Görgessen lefelé az 1-es, ill. a 2-es gombbal, • Megjelenik az "Info" (Infó) kijelzés. uorgessen ielele az 1-es, ill. a z-es gomboai,<br>ki nem jelöli az*"Administrator" (*Rendszergazda)  $1: A$  FUNC:  $\leq$  $1: A$   $2: A$  FUNC:  $\leq$  $2 \cdot \mathbf{v}$ **FUNC:** amíg ki nem jelöli az "*Administrator*" (Rendszergaz- - • Nyugtázza az <sup>on</sup> billentyűvel. menüpontot.  da) menüpontot.  • A szükséges jogosultsághoz adja meg a rend-• Nyugtázza az <sup>On</sup> billentyűvel. szergazdai kódot. • Nyugtazza az ‱ bilientyuvei.<br>• Megjelenik a*"Main menu / Administrator"* (Főmenü / Rend- $\overline{\mathbf{a}}$  $\overline{\mathbf{a}}$  $\overline{\mathbf{a}}$ • Nyugtázza az <sup>on</sup> billentyűvel. szergazdai kodót.<br>• Megjelennek a rendszerinformációk. • Megjelenik az "*Administrator"* (Rendszergazda) menü. szergazda) menü.  Info Administrator • Görgessen lefelé az 1-es, ill. a 2-es gombbal az  • Görgessen lefelé az 1-es, ill. a 2-es gombbal, USER.0001 CD EE-V1.0 • Nyugtázza az <sup>0n</sup> billentyűvel. amíg ki nem jelöli a "*Vorgänge"* (Folyamatok) információk megtekintéséhez. SNE:20.0A.00.00 • Megjelenik a "*Hauptmenü / Administrator / Benutzer*" (Főmenü / Rendszergazda / Felhasználó) menüpontot.  Code eingegeben • Térjen vissza a Func billentyűvel. • Nyugtázza az <sup>on</sup> billentyűvel. menü. • A szükséges jogosultsághoz adja meg a rend-• Nyugtázza az <sup>On</sup> billentyűvel.  $1: 2: 7$  FUNC: M  $1: A$   $2: A$  FUNC: M  $2: v$  FUNC: M • Megjelenik a "*Hauptmenü / Administrator /* szergazdai kódot. • Görgessen lefelé az 1-es, ill. a 2-es gombbal az - *Benutzer / Löschen*" (Főmenü / Rendszergazda / Felhasz-  $\blacksquare$ náló / Törlés) menü. adatrekordok között.  -L **Infó/Rendszerellenőrzés menü** - • Görgessen lefelé az 1-es, ill. a 2-es gombbal, amíg ki - Datensatz gelöscht! • Nyugtázza az <sup>on</sup> billentyűvel. enenorzes menu nem jelöli a "*Delete*" (Törlés) menüpontot.  • Kapcsolja be a zárat az  $\frac{\text{On}}{\text{flow}}$  billentyűvel. **INFO** • Nyugtázza az <sup>On</sup> billentyűvel. • A szükséges jogosultsághoz adja meg a rendszer-**Rendszergazda/Beállítás** • Ezt követően nyomja meg a Func billentyűt. System Info gazdai kódot. • Megjelenik a "*Hauptmenü*" (Főmenü). Systemcheck • Görgessen lefelé az 1-es, ill. a 2-es gombbal, - - A rendszer teljes meghibásodása esetén előfordulhat, hogy az elektronikus • Görgessen az "1"-es, ill. a "2"-es gombbal, Gorgessen az " i -es, iii. a "z -es gomboa<br>amíg meg nem jelenik az a felhasználó, **FUNC:** - kezelőlapot újra be kell jelentkeztetni a zármechanizmusba. amíg ki nem jelöli az "Info" (Infó) menüpontot. akit törölni szeretne.  • Nyugtázza az <sup>on</sup> billentyűvel. • Kapcsolja be a zárat az  $\frac{\text{On}}{\text{Energy}}$  billentyűvel. • Nyugtázza az <sup>0n</sup> billentyűvel. Megjelenik az "Info" (Infó) kijelzés. 1: $\blacktriangle$  2: $\blacktriangledown$ **FUNC:** • Megjelenik az "*Datensatz gelöscht!*" (Adatrekord törölve) **ADMIN** • Görgessen lefelé az 1-es, ill. a 2-es gombbal, • Ezt követően nyomja meg a Func billentyűt. kijelzés. amíg ki nem jelöli a "*Systemcheck*" (Rendszerellenőr-Benutzer • Megjelenik a "*Hauptmenü*" (Főmenü). • Nyomjon meg egy tetszőleges billentyűt. zés) menüpontot.   $\overline{\mathbf{a}}$ Reorganisieren • Görgessen lefelé az 1-es, ill. a 2-es gombbal, amíg ki nem jelöli az "*Administrator"* (Rendszergazda) Vorgänge • Nyugtázza az <sup>on</sup> billentyűvel. EE Anmelden • A szükséges jogosultsághoz adja meg a rend-**Rendszergazda/Újrarendezés menü**  menüpontot.   $X$  ADC 5.45V szergazdai kódot.  $\checkmark$  Flash • Nyugtázza az <sup>on</sup> billentyűvel. szergazdai kodot.<br>• Megjelenik az Információk rendszerellenőrzés.  $\vert$  1:  $\blacktriangle$ **FUNC:** Touch con. A felhasználói adatbázis optimalizálásához és a felha- **ADMIN** • Megjelenik az "*Administrator"* (Rendszergazda) menü. sználói adatkészletek újrastrukturálásához rendszeresen • Görgessen lefelé az 1-es, ill. a 2-es gombbal az  • Görgessen lefelé az 1-es, ill. a 2-es gombbal, amíg - Benutzer szowiec w martikuszta kongreszt miten.<br>végezze el az újrarendezést. információk megtekintéséhez.  $2: \blacktriangledown$  **FUNC: M** ki nem jelöli a "*Anmelden*" (Beállítás) menüpontot.   $\mathbf{r}$ Reorganisieren  $\overline{a}$  $\overline{\blacksquare}$ Vorgänge • Térjen vissza a Func billentyűvel. • Nyugtázza az <sup>On</sup> billentyűvel. Daten wurden • Kapcsolja be a zárat az  $\frac{On}{ent}$  billentyűvel. Anmelden • A szükséges jogosultsághoz adja meg a rendszergespeichert • Ezt követően nyomja meg a Func billentyűt. **Műszaki adatok** gazdai kódot. • Megjelenik a "Hauptmenü" (Főmenü). • Megjelenik a *"Daten wurden gespeichert!"*  $1: A$   $2: A$  FUNC:  $\leq$ • Görgessen lefelé az 1-es, ill. a 2-es gombbal, Rendszergazdai kódok amíg ki nem jelöli az "*Administrator*" (Rendszergazda) -(Adatok elmentve) kijelzés menüpontot.<br>menüpontot. száma: • Nyomjon meg egy tetszőleges billentyűt. **FUNC:** $\overline{a}$  $\blacksquare$ Bejelentkezést követően a rendszergazdai kódot a • Nyugtázza az <sup>On</sup> billentyűvel. Felhasználói kódok  $\begin{bmatrix} 1 & \text{cm} & \text{cm} \\ \text{száma:} \end{bmatrix}$  (max.) Reorganisierung Kódmódosítás menüben leírtak szerint kell módosítani. • Megjelenik az "Administrator" (Rendszergazda) menü. • Görgessen lefelé az 1-es, ill. a 2-es gombbal, amíg ki läuft nem jelöli a "*Reorganisierung*" (Újrarendezés) menüpontot.  Letiltási idők: 3x hibás kódbevitelt követően 5 perc, majd • Nyugtázza az <sup>On</sup> billentyűvel. minden további téves bevitelt követően 10 perc • A szükséges jogosultsághoz adja meg a rendszergazdai Tápellátás: 4x AA MIGNON LR6 ALKALINE elem kódot. • Megjelenik a "*Reorganisierung läuft*" (Újrarendezés Dátum/Pontos idő:: √ folyamatban) kijelzés. Frissítésre alkalmas ✓ (készülékszoftver):

**Infó/Rendszerinfó menü** -

Előzmények száma: 500

 $\sim$ 

-

L

**Rendszergazda/Folyamatok**

# **Elemek cseréje**

A kijelző jobb felső részén láthatja folyamatosan az elemek töltési szintjét. Ha az elemek kapacitása csökken, akkor a kijelzőn megjelenik egy megfelelő üzenet: Ennek az üzenetnek a megjelenésekor a lehető leghamarabb cserélje ki az elemeket.

Csavarja ki az elektronikus zár alján található két csavart. Ehhez szüksége van egy Torx T 8 csavarhúzóra. Ez nem része a csomagnak.

Csúsztassa ki lefelé a fedelet az elemekkel együtt.

Vegye ki a használt elemeket, és ártalmatlanítsa azokat a 57. oldalon található utasítások szerint. Helyette be az új 1,5 V AA mignon-elemeket, ügyeljen a helyes polaritásukra. Ehhez vegye figyelembe az elemtartó jelöléseit. Márkás elemeket használjon, ne használjon újratölthető akkukat.

Tolja be a fedelet az elemekkel együtt az elektronikus zárba, majd csavarozza fel erősen.

# **Garancia**

A BURG-WÄCHTER termékeket a gyártás időpontjában érvényes műszaki szabványoknak megfelelően és saját minőségi előírásaink betartása mellett gyártjuk. A jótállás kizárólag olyan hiányosságokra érvényes, amelyek igazolhatóan az értékesítés időpontjában fennálló gyártási vagy anyaghibákra vezethető vissza. A jótállás két év elteltével lejár, ezután a további igények elévülnek. Többek között pl. a szállításból, nem rendeltetésszerű vagy szakszerűtlen használatból, kopásból stb. eredő hiányosságok és károk a garanciavállalásból ki vannak zárva. Az elemre nem vonatkozik a jótállás. A megállapított hiányosságot írásban, az eredeti vásárlási nyugtával és a hiba rövid leírásával együtt a vásárlás helyén kell benyújtani. Vizsgálat után, méltányos időn belül a garanciavállaló dönt az esetleges javításról vagy a cseréről.

#### **Figyelem:**

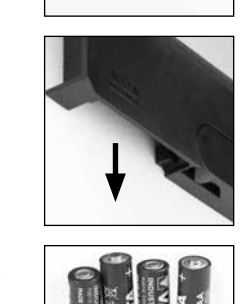

Bitte Batterien wechseln!

 $\overline{a}$ 

**FUNC:**

 $\overline{\Box}$ 

Annak érdekében, hogy kifogástalan és kiváló minőségű termékeket szállíthassunk Önnek, továbbá tökéletes szerviz- és javítási szolgáltatásokban részesíthessük, az szükséges, hogy a hibásan működő vagy meghibásodott készüléket az érvényes rendszergazdai kóddal, valamint a vásárlást igazoló eredeti bizonylattal együtt bemutassa a kereskedőnek.

Ha a vásárlástól való elállás jogával élve visszaküldi a készüléket, akkor az összes alkatrésznek gyári beállításban és sértetlennek kell lennie. Ennek mellőzése esetén a jótállás érvényét veszti.

# **A készülék ártalmatlanítása**

### Tisztelt Vásárlónk!

Kérjük, segítsen csökkenteni a nem újrahasznosított hulladékok mennyiségét. Ha bármikor a készülék ártalmatlanítását tervezi, gondoljon arra, hogy a készülék számos alkatrésze értékes alapanyag, melyek újrahasznosítható.

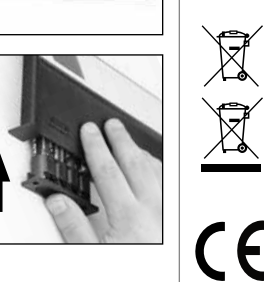

Felhívjuk a figyelmét, hogy az elektromos és elektronikus készülékek, valamint az elemek nem kerülhetnek a háztartási hulladékba, hanem azokat szelektíven, ill. elkülönítve kell gyűjteni. Az elemek és az elektronikai hulladékok gyűjtőhelyéről érdeklődjön az illetékes önkormányzati szervnél.

A BURG-WÄCHTER KG vállalat ezennel kijelenti, hogy a jelen készülék megfelel a 2014/30/EU, (EMC) és a 2011/65/EU (RoHS) irányelveknek.

Az EK Megfelelőségi nyilatkozat teljes szövege a www.burg.biz weboldalról tölthető le.

# **Biztonsági javaslat**

Alkalmanként tisztítsa meg mikroszálas törlőkendővel (pl. szemüvegtörlővel) a billentyűzet kezelőfelületét, és távolítsa el az esetleg a billentyűk felületén található ujjlenyomatokat.

A nyomtatási hibák, sajtóhibák, valamint a műszaki változtatások joga fenntartva.

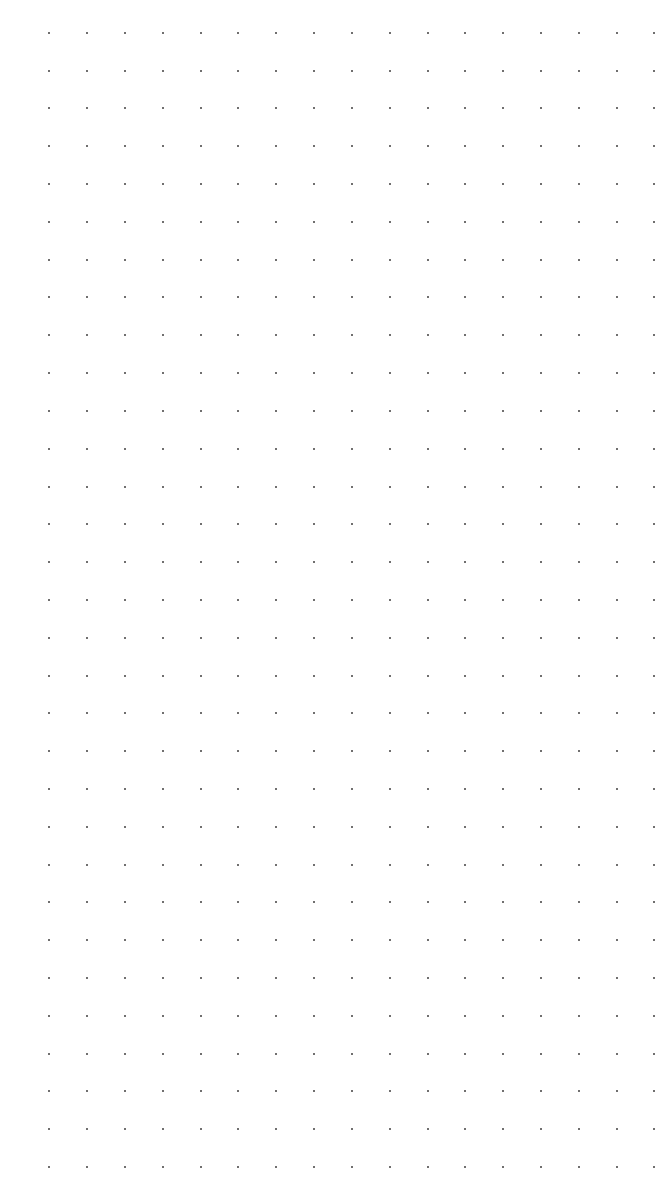

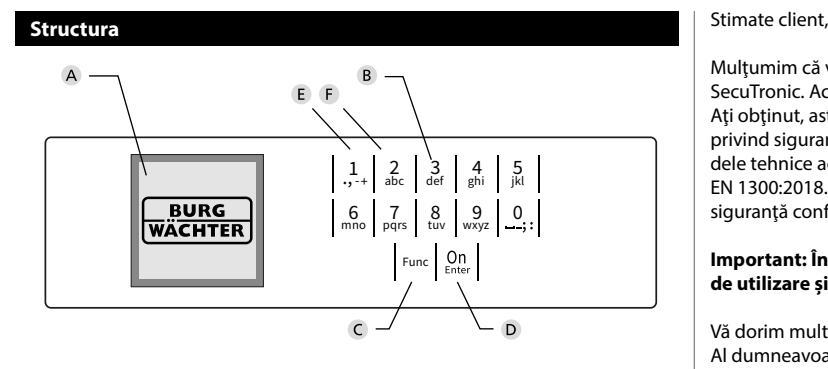

### **Display**

### **B** Taste numerice

Cifrele  $n''$ - $n''$  sunt utilizate pentru introducerea de date, de ex, la introducerea codului.

#### Tasta "**Func"**

Tasta "Func" adaptează funcția dumneavoastră la situație. Fie se trece la nivelul de meniu precedent prin acţionarea tastei, respectiv se şterge un caracter introdus, fie se trece la meniul principal. Display-ul afişează funcţia actuală a tastei (v. paragraful 3).

### Tasta "**On/Enter"**

Tasta "On/Enter" porneşte sistemul, respectiv selectează punctul de meniu actual.

### **E** Tasta..1"

Dacă există mai multe posibilități de selecție, se poate derula în sus cu tasta. Dacă acest lucru este posibil, display-ul îl va afişa (v. paragraful 3).

### **F** Tasta ..2"

Dacă există mai multe posibilităţi de selecţie, se poate derula în jos cu tasta. Dacă acest lucru este posibil, display-ul îl va afişa (v. paragraful 3).

Multumim că v-ați decis pentru un seif BURG-WÄCHTER cu unitate electronică SecuTronic. Acest bloc electronic este certificat conform ECB clasa A. Aţi obţinut, astfel, un produs care îndeplineşte cerinţele deosebit de ridicate privind siguranţa şi care a fost dezvoltat şi fabricat în conformitate cu standardele tehnice actuale. Această încuietoare este certificată corespunzător EN 1300:2018. (clasificarea aferentă incintelor de valori a încuietorilor de înaltă siguranţă conform valorii lor de rezistenţă împotriva deschiderii neautorizate).

#### **Important: Înainte de programare vă rog să citiţi cu atenţie instrucţiunile de utilizare şi păstraţi-le pentru o eventuală consultare ulterioară.**

Vă dorim multe bucurii cu noul dumneavoastră seif BURG-WÄCHTER. Al dumneavoastră Burg-Wächter KG

# **Generalităţi**

# **Activare**

Conectarea blocului electronic se realizează cu tasta de la tastatură. Aceasta se aprinde în faza următoare. Concomitent, display afişează un moment logo-ul BURG-WÄCHTER înainte să apară masca de introducere pentru codul PIN, respectiv amprenta degetului.

è

and the state of 

# **Limbi**

Ghidarea în meniul de pe display este disponibilă în douăsprezece limbi şi poate fi setată prin punctul de meniu Limbi. O explicitare exactă în acest sens există în capitolul "Meniu Limbă/Language".

# **Timpi de blocare**

Ca asigurare împotriva manipulărilor, blocul electronic al încuietorii blochează accesul la seif pentru cinci minute dacă a fost introdus de trei ori succesiv un cod numeric greşit. Apoi, la fiecare introducere eronată, pentru zece minute. Pe parcursul acestui timp de blocare, pe display este decrementat timpul încă rămas. O deschidere a seifului nu este posibilă pe parcursul acestei durate, nici chiar cu un cod valabil de utilizator sau administrator.

# **Creşterea protecţiei anti-efracţie**

Vă rugăm să aveţi în vedere să nu transmiteţi codurile către persoane neautorizate. De aceea, păstraţi codurile într-un loc sigur, astfel încât acestea să fie accesibile numai persoanelor împuternicite. Dacă un cod se pierde, încuietoarea trebuie să fie trecută pe un nou cod sau schimbată.

- Codul de lucru se va modifica imediat ce încuietoarea este pusă în funcțiune.
- Nu este permis să fie utilizate coduri care se pot ghici uşor (de ex. 1-2-3-4- 5-6).
- Nu este permis să fie utilizate drept cod date personale (de ex. zile de naştere) sau alte date care pot fi deduse în cazul cunoaşterii deţinătorului codului.
- După schimbarea codului, încuietoarea se va verifica de mai multe ori cu uşa de siguranță deschisă.

**Atenţie:** Toate modificările codului de administrator, ale codului de fabrică şi ale codului de utilizator se vor realiza cu usa spațiului de valori deschisă! După ce sistemul de închidere a fost trecut pe un cod nou, el trebuie să fie acţionat de mai multe ori cu uşa deschisă cu noul cod.

# **Posibilităţi de introducere**

### **Taste numerice:**

Cifrele "1"- "0" sunt utilizate de ex. pentru introducerea codului.

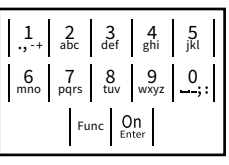

#### Tasta ..Func":

Tasta "Func" își adaptează funcția la situația actuală. Fie se trece la nivelul de meniu precedent

prin actionarea tastei, respectiv se sterge un caracter introdus, fie se trece la meniul principal. Display-ul afisează funcția actuală a tastei.

### **Tasta "On/Enter":**

Tasta "On/Enter" porneşte sistemul, respectiv selectează punctul de meniu actual.

# Tastele "1" si "2":

Dacă există mai multe posibilități de selecție, se poate derula în sus cu aceste taste. Dacă acest lucru este posibil, display-ul îl va afisa prin săgețile corespunzătoare.

# **Display**

A Arată dacă prin intermediul tastei Func se poate revoca ultima introducere (**<**) sau se poate trece revoca umma introduct<br>în meniul principal (**M**). Codeänderung

Administrator ...

Info

- **B** (**2**: ▼) se afișează dacă se poate derula în jos cu tasta "2".
- (1:▲) se afișează dacă se poate derula în sus cu tasta  $\cdot$ 1".
- $\overline{D}$ ( ) indică nivelul de încărcare al bateriei.
- ( / ) indică dacă armătura încuietorii a validat blocarea și seiful poate fi astfel deschis.
- Code entry:

Info

 $\overline{E}$ 

 $C \longrightarrow B$ 

# **Deschidere**

# **Deschidere cu codul PIN**

**FUNC: M**

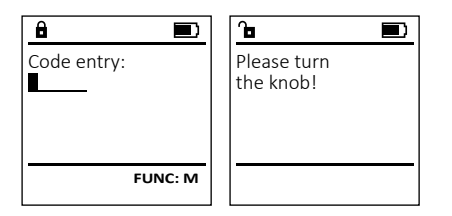

- Conectați încuietoarea cu tasta <sup>On</sup>
- Introduceți codul PIN cu 6 poziții (din fabricație "1-2-3-4-5-6").
- Pe display apare *"Please turn the knob!"* (Rugăm acţionaţi maneta rotativă!)
- Rotiti maneta.

#### **Structura meniului Structura meniului** • Modificarea codului • Limbă/Language **Administrator** Code change Language/Sprache Administrator  $C \longrightarrow B \longrightarrow A \longrightarrow A$ **MAIN MENU**

**FUNC: M**

 $\overline{D}$  $\blacksquare$ 

- > Utilizator
	- > Creare
	- > Ştergere • > Reorganizare
	- > Procese
- > Autentificare
- Info
	- > Info sistem
	- > Verificare sistem

# **Descriere a funcţiilor meniului**

# **Meniul Modificare cod**

Modificarea codului de administrator, precum şi a codurilor de utilizator. Atragem atenția că, din motive de securitate, codul Code change Language/Sprache **MAIN MENU**

de administrator setat din fabricaţie trebuie să fie ac dammistrator setat am rabiteație treba **Professional Community** 

- Conectaţi încuietoarea cu tasta .
- estrectați medicioale.<br>
 Apoi apăsați Func.
- Apare "*Main menu*" (Meniu principal).
- Confirmați cu <sup>On</sup>
- Cu tasta 1, respectiv 2, puteți derula acum până când este marcat administratorul/utilizatorul al cărui cod urmează să fie modificat.  ŗ
- Confirmați cu  $_{\text{frac}}^{\text{On}}$ .
- Introduceţi de la tastatură codul vechi sau cel din  fabricație valabil până în prezent și apăsați  $\mathbb{S}^n$ .
- Introduceți cu tastatura noul cod și confirmați cu  $\frac{On}{other}$ .
- Repetați introducerea și confirmați din nou cu  $_{\text{enc}}^{\text{On}}$ . • Dacă introducerea este corectă, apare "*Code change*
- *completed!*" (Modificare de cod executată). • Apăsați o tastă oarecare.

Indicatie: La prima punere în funcțiune a unei încuietori de seifuri, sunt interogate suplimentar valorile referitoare la data calendaristică şi ora actuală:

- Introducerea zile (din 2 poziții).
- Introducerea lunii (din 2 poziții).
- Introducerea anului (din 2 poziţii).
- Introducerea orei (din 2 poziții).
- Introducerea minutelor (din 2 poziţii).

#### **Meniu Limbă/Language**  $-9-$  -

- Conectați încuietoarea cu tasta  $\frac{0n}{km}$ .
- Apoi apăsaţi .
- Apare "*Main menu*" (Meniu principal).
- Apare *mummen*a (meriiu principai).<br>• Derulați cu tasta 1, respectiv 2, până când este marcat punctul de meniu "*Language*" (Limbă).

**State State** 

j.

- Confirmaţi cu .
- Apare "*Main menu / language*" (Meniu principal/ Limbă)
- Cu tasta 1, respectiv 2, derulaţi până când este marcată limba dorită.
- Confirmaţi cu .
- Apare "*Data has been saved!*" (Datele au fost salvate!) Apăsați o tastă oarecare.
- Code change Language/Sprache Administrator ... Info  $1: A$   $2: A$  FUNC:  $\leq$

**MAIN MENU**

Čeština Deutsch English Español 1:▲ 2:▼ FUNC: **LANGUAGE**

# **Meniul Administrator**

Acest meniu are mai multe submeniuri pentru gruparea funcțiilor. Funcțiile din cadrul acestui segment sunt utilizabile complet numai cu codul de administrator.

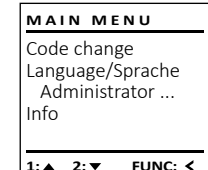

#### Ĩ **Meniul Administrator / Utilizator**

#### -  $\frac{1}{2}$  - **Meniul Administrator / Utilizator / Creare**

- Conectați încuietoarea cu tasta  $\frac{0n}{knt}$ .
- Apoi apăsaţi .
- Apare "*Main menu*" (Meniu principal).
- Derulaţi cu tasta 1, respectiv 2, până când este marcat punctul de meniu "*Administrator*" (*Administrator*).
- Confirmaţi cu .
	- Comminaçi cu .<br>• Apare "Main menu / Administrator" (Meniu principal / Administrator).
	- Confirmați cu *chter*.
	- Apare "*Main menu / Administrator / User*" (Meniu princi- pal / Administrator / Utilizator).
- Confirmați cu <sup>On</sup>
- Comminați cu .<br>• Apare "*Main menu / Administrator / User / Create*" (Meniu principal / Administrator / Utilizator / Creare).
- Confirmați cu <sup>on</sup>…
- Introduceti codul de administrator pentru a primi autorizarea necesară.
- Va fi afişat următorul loc de memorie liber (de ex. USER.0002 CD).
- Introduceți codul cu 6 poziții și confirmați cu  $\frac{0n}{2}$ .

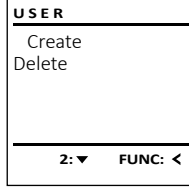

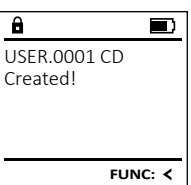

 $\blacksquare$ 

**FUNC:**

**FUNC: M**

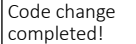

Administrator ...

New Code:

**2: ▼ FUNC: <** 

Info

 $\mathbf{a}$ 

 $\overline{a}$ 

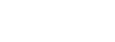

# **Meniul Administrator / Utilizator / Ştergere**

Utilizatorii şterşi nu mai au acces la seif. Ei rămân însă în istoric.

- Conectați încuietoarea cu tasta  $\frac{On}{Encc}$ .
- Apoi apăsaţi .
- Apare "*Main menu*" (Meniu principal).
- Derulati cu tasta 1, respectiv 2, până când este marcat punctul de meniu "*Administrator*" - (Administrator).
- Confirmaţi cu
- **Confirmaticu<sup>on</sup>.**<br>• Apare "Main menu / Administrator" (Meniu principal / Administrator).
- Confirmaţi cu
- Confirmați cu *on .*<br>• Apare *"Main menu / Administrator / User*" (Meniu principal / Administrator / Utilizator).
- Confirmați cu  $_{\text{inter}}^{\text{On}}$ .
- Apare "*Main menu / Administrator / User / Delete*" (Meniu principal / Administrator / Utilizator / Ştergere).
- Derulaţi cu tasta 1, respectiv 2, până când este marcat punctul de meniu "*Delete*" (Ştergere).
- Confirmați cu <sup>on</sup><sub>Enter</sub>.
- Introduceti codul de administrator pentru a primi autorizarea necesară.
- Cu tasta 1, respectiv 2, puteţi derula acum până când este marcat utilizatorul care urmează să fie şters.
- Confirmați cu  $_{\text{inter}}^{\text{On}}$ .
- Apare "*Data has been deleted*" (Set de date şters).
- Apăsaţi o tastă oarecare.

# **Meniul Administrator / Programare / Reorganizare**

Pentru optimizarea bazei de date a utilizatorilor şi restructurarea seturilor de date ale utilizatorilor este efectuată ciclic reorganizarea.

- Conectaţi încuietoarea cu tasta .
- Apoi apăsaţi .
- Apare "*Main menu*" (Meniu principal).
- Derulaţi cu tasta 1, respectiv 2, până când este marcat punctul de meniu "*Administrator*" -(Administrator).
- Confirmați cu <sup>On</sup><sub>Enter</sub>.
- Apare "*Administrator*" (Administrator).
- Derulaţi cu tasta 1, respectiv 2, până când este marcat punctul de meniu "*Restructure*" -(Reorganizare).
- Confirmați cu  $_{\text{inter}}^{0n}$ .
- Introduceți codul de administrator pentru a primi autorizarea necesară.
- Apare "*Restructuring in progress!*" (Reorganizare în curs).

# **Meniul Administrator / Procese**

În acest meniu puteți afișa mai multe informații<br>ale cistemului ale sistemului.

- Conectați încuietoarea cu tasta <sup>on</sup>
- Apoi apăsaţi .
- Apare "*Main menu*" (Meniu principal).
- Derulaţi cu tasta 1, respectiv 2, până când este marcat punctul de meniu "*Administrator*" - (Administrator).
- Confirmați cu <sup>on</sup>.
- Apare "*Administrator*" (Administrator).
- Derulaţi cu tasta 1, respectiv 2, până când este marcat punctul de meniu "*Processes*" (Procese).  • Confirmați cu  $_{\text{inter}}^{\text{On}}$ .
- Introduceţi codul de administrator pentru a primi autorizarea necesară.
- Derulaţi cu tasta 1, respectiv 2, prin seturile de date.
- Confirmați cu  $_{\text{inter}}^{\text{On}}$ .

# **Meniul Administrator / Setup**

m cazar ancricșin am rancțiane complete a sistematai, poate miceesar ca<br>masca de operare electronică să fie autentificată din nou la mecanismul de În cazul unei ieşiri din funcţiune complete a sistemului, poate fi necesar ca  $\mathbf{r} = \mathbf{r} \times \mathbf{r}$  , where  $\mathbf{r} = \mathbf{r} \times \mathbf{r}$ închidere.

- Conectaţi încuietoarea cu tasta .
- Apoi apăsaţi .
- Apare "*Main menu*" (Meniu principal). • Derulaţi cu tasta 1, respectiv 2, până când este mar- cat punctul de meniu "*Administrator*" (Administrator).
- Confirmaţi cu
- . Apare "*Administrator*" (Administrator).
- Derulaţi cu tasta 1, respectiv 2, până când este marcat punctul de meniu "Install" (Setup)
- Introduceţi codul de administrator pentru a primi autorizarea necesară.
- Apare Apare *"Dataset has been stored"* (Datele au fost salvate!)
- Apăsaţi o tastă oarecare.

După o autentificare, codul de administrator trebuie să fie modificat conform descrierii din meniul Modificare cod.

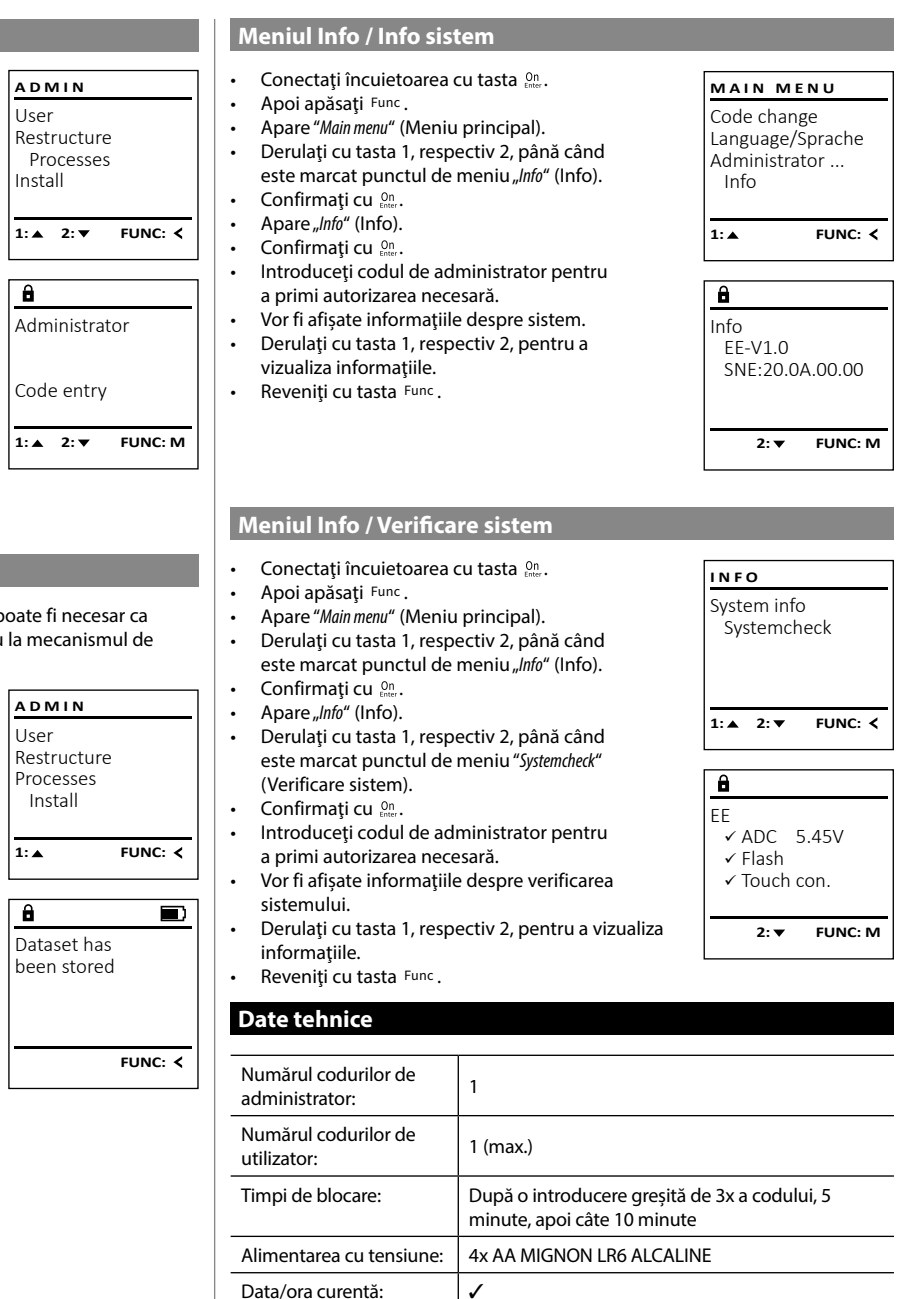

 $\overline{a}$ 

500

**State State** 

L

- 
- $\overline{\mathbf{a}}$  $\blacksquare$
- in progress!

User

Install

Dataset has been deleted!

USER.0001 CD

Create Delete

 $\overline{\mathbf{a}}$ 

 $\overline{\mathbf{a}}$ 

**USER**

 $1: A$   $2: A$  FUNC: M

 $1: A$  FUNC:  $\leq$ 

- 1:▲ 2:▼ FUNC:
	-
- Restructuring

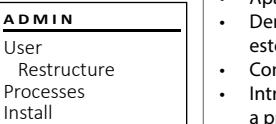

**FUNC:**

 $\blacksquare$ 

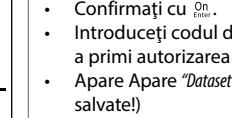

Cu posibilitate de actualizare (firmware):

istoric:

Număr de înregistrări în

 $\overline{\mathbf{1: A}}$ 

 $\overline{a}$ 

 $\overline{\mathbf{1: A}}$ 

 $\overline{\mathbf{1:}\mathbf{A}}$ 

 $\overline{a}$
#### **Înlocuirea bateriei**

Pe indicatorul de stare al bateriei din dreapta sus de pe display puteti vedea în orice moment statusul bateriei. Când capacitatea bateriei tinde să se epuizeze, pe display apare indicația corespunzătoare: La apariţia aceste indicaţii, schimbaţi bateriile pe cât posibil imediat.

Îndepărtați cele două suruburi de pe partea inferioară a blocului electronic al încuietorii. În acest scop este necesară o surubelniță Torx T 8. Aceasta este inclusă în pachetul de livrare.

Lăsați capacul să gliseze spre exterior în jos împreună cu bateriile.

Îndepărtaţi bateriile vechi şi eliminaţi-le ca deşeu conform indicaţiile de eliminare de la pagina 64. Înlocuiţi bateriile cu alte patru baterii noi de 1,5 V tip AA Mignon, respectând polaritatea corectă. În acest scop, pe suportul bateriilor sunt reprezentate imagini. Vă rugăm să folosiţi baterii de marcă şi nu acumulatori.

Glisaţi capacul împreună cu bateriile din nou în blocul electronic al încuietorii şi înşurubaţi-l ferm.

# **Garanţia legală**

Produsele BURG-WÄCHTER sunt fabricate corespunzător standardelor tehnice în vigoare la momentul producției și în condițiile respectării standardelor noastre de calitate. Garantia legală cuprinde exclusiv deficientele dovedite ca fiind erori de producţie sau defecte de material la momentul vânzării. Termenul de garanție legală se încheie după doi ani, alte pretenții fiind excluse. Deficiențele și pagubele apărute de ex. prin transport, operare greşită, utilizare improprie, uzură etc. sunt excluse de la garanția legală. Bateriile sunt excluse din garanție legală. Deficientele constatate trebuie să fie transmise în scris, inclusiv documentul original de cumpărare şi o descriere scurtă a erorii, la vânzătorul dumneavoastră. După verificare, într-un interval de timp adecvat emitentul garanției legale va decide dacă este un caz de reparație sau de schimbare.

ajuta în mod optim în caz de servisare sau reparații, este necesar ca aparatele defectuoase sau cu defecte să fie prezentate împreună cu codul de administrator valabil la reprezentantul comercial din zona dumneavoastră, împreună cu

În caz de returnare pe baza dreptului dumneavoastră de revocare, trebuie, suplimentar, ca toate piesele aparatului să fie nedeteriorate şi pe reglajul din fabricatie. În caz de nerespectare a acestei dispoziții, garanția legală se pierde.

#### **Atenţie:** Pentru a vă livra un produs de calitate impecabilă şi superioară şi pentru a vă

 $\widehat{\boxtimes}$ 

 $\epsilon$ 

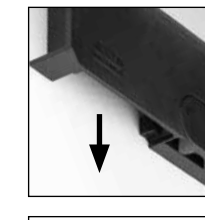

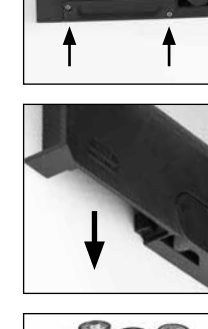

Please change batteries!

 $\overline{\mathbf{a}}$ 

FUNC: <

 $\overline{\Box}$ 

Stimate client, Vă rog să acordați ajutorul dumneavoastră pentru reducerea cantității de deseuri nerecuperate. Dacă veți avea intenția să lichidați acest dispozitiv, aveți vă rog în vedere, că multe piese contin materiale pretioase, care se pot recicla.

> Atragem atenţia că este interzisă aruncarea aparatelor electrice şi electronice, precum şi a bateriilor la deşeuri menajere; acestea trebuie să fie colectate separat, respectiv pe criterii de material. Vă rugăm să vă informaţi la organismul de competenţa respectivă din oraşul/comuna dumneavoastră asupra centrelor de colectare pentru baterii şi deşeuri electrice şi electronice.

Prin prezenta, BURG-WÄCHTER KG declară că acest aparat corespunde directivelor 2014/30/EU, (EMC) şi 2011/65/EU (RoHS).

Textul complet al declaraţiei de conformitate UE poate fi consultat la adresa de internet www.burg.biz.

#### **Recomandare de securitate**

**Eliminarea ca deşeu a aparatului**

documentul original de achizitie.

Vă rugăm să curățați ocazional suprafața tastaturii cu o cârpă cu microfibre (de ex. cârpă de ochelari), pentru a îndepărta eventualele amprente de pe suprafaţa tastaturii.

Ne rezervăm dreptul asupra erorilor de tipar şi tehnoredactare, precum şi modificărilor tehnice.

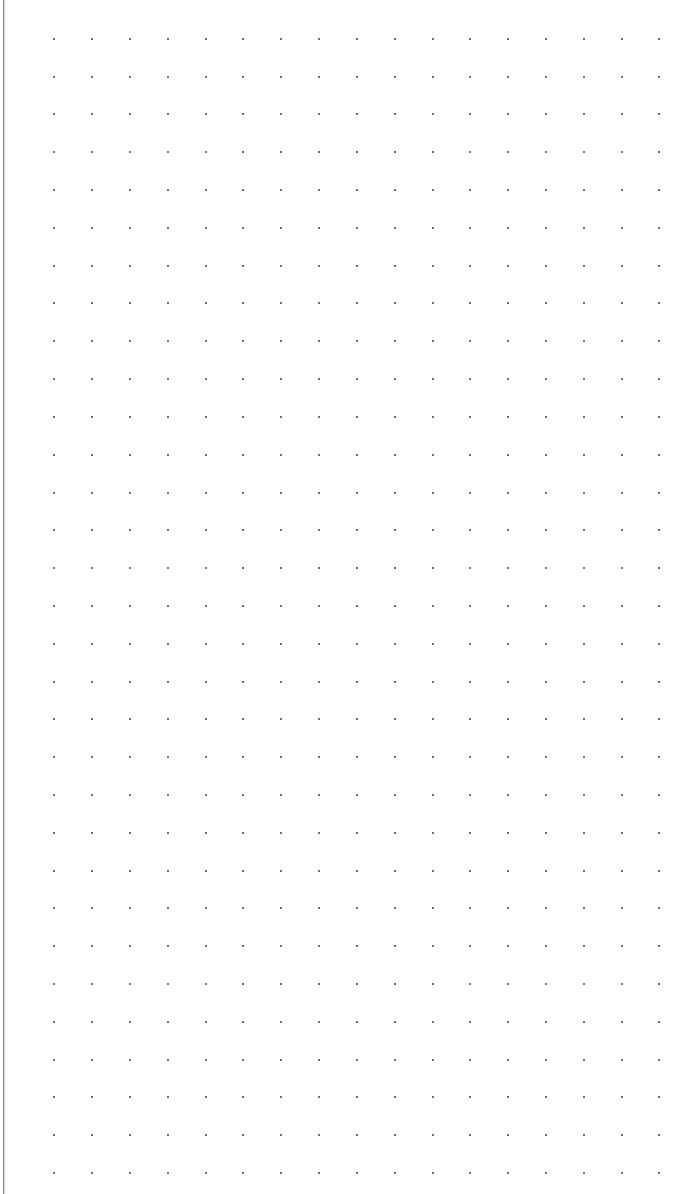

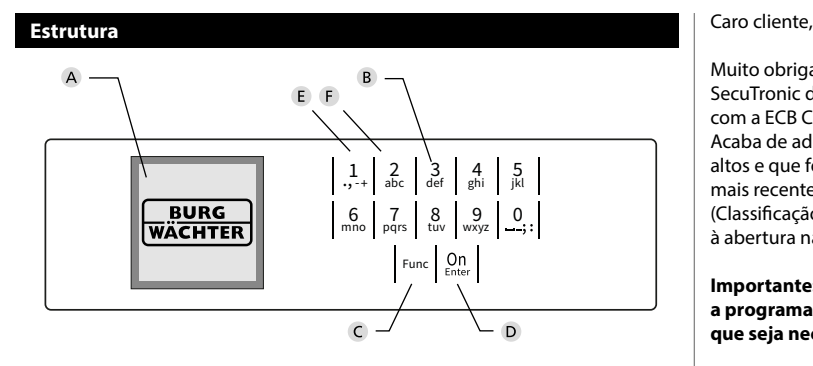

#### **Ecrã**

#### **Teclas Numéricas**

Os dígitos "1" - "0" são usados para entrada, por exemplo, ao introduzir o código.

#### **Tecla "Func"**

A tecla "Func" adapta a sua função à situação. Pode mudar para o nível de menu anterior ao premir a tecla ou remover um caractere digitado ou mudar para o menu principal. O ecrã mostra a função atual da tecla (v. seção 3).

#### "**Tecla "On/Enter"**

A tecla "On/Enter" inicia o sistema ou seleciona o item de menu atual.

#### **Tecla "1"**

Se houver várias opções, essas teclas podem ser usadas para rolar para cima. Se isso for possível, o ecrã mostra-o (v. seção 3).

#### **Tecla "2"**

Se houver várias opções, essas teclas podem ser usadas para rolar para baixo. Se isso for possível, o ecrã mostra-o (v. seção 3).

Muito obrigado por ter adquirido um cofre equipado com o sistema eletrónico SecuTronic da BURG-WÄCHTER. Este sistema eletrónico é certificado de acordo com a ECB Classe A.

Acaba de adquirir um produto que cumpre requisitos de segurança muito altos e que foi desenvolvido e produzido de acordo com os padrões técnicos mais recentes. Esta fechadura é certificada de acordo com a EN 1300:2018. (Classificação das fechaduras de alta segurança de acordo com a sua resistência à abertura não autorizada).

#### **Importante: Por favor, leia todo o manual de instruções antes de começar a programação e guarde-o em lugar seguro para o poder consultar sempre que seja necessário.**

Desejamos-lhe muita felicidade com o seu novo cofre da BURG-WÄCHTER. Burg-Wächter KG

è

### **Generalidades**

# **Ativação**

O sistema eletrónico é ligado com a tecla do teclado. Ele então acende. Ao mesmo tempo, o visor mostra o logótipo BURG-WÄCHTER por um momento antes que a máscara de entrada para o código PIN ou impressão digital apareça.

and the state of 

### **Idioma**

O guiamento de menu no ecrã está disponível em doze idiomas e pode ser definido através do item de menu Idioma. Você encontrará uma explicação precisa disso no Capítulo "Menu de Idioma/Language".

# **Tempos de Bloqueio**

Para proteger-se contra manipulações, a fechadura eletrónica bloqueia o acesso ao cofre por cinco minutos, se o código incorreto tiver sido introduzido três vezes consecutivas. A seguir, para cada entrada incorreta adicional, por dez minutos. Durante esse tempo de bloqueio, o tempo restante no ecrã retrocede. Não é possível abrir o cofre durante esse período, mesmo com um código de utilizador ou administrador válido.

#### **Aumento da proteção contra roubo**

Certifique-se de que os códigos não caiam em mãos não autorizadas. Portanto, mantenha os códigos num local seguro, para que só possam ser acedidos por pessoas autorizadas. Se um código for perdido, a fechadura deverá ser alterada para um novo código.

- O código de fábrica deve ser alterado, assim que a fechadura seja colocada em funcionamento.
- Os códigos simples, fáceis de adivinhar (por ex. 1-2-3-4-5-6) não podem ser utilizados.
- Os dados pessoais (por ex. datas de aniversário) ou outros dados conhecidos do titular que possam conduzir ao acesso, não podem ser utilizados como código.
- Após troca de código, com a porta de segurança aberta, a fechadura deve ser verificada várias vezes.

**Atenção:** Todas as alterações ao código do administrador, código de fábrica e código do usuário devem ser feitas com a porta do cofre aberta! Após o sistema de bloqueio ser alterado para um novo código, deve ser operado várias vezes com o novo código quando a porta estiver aberta.

# **Possibilidades de entrada**

#### **Teclas numéricas:**

Os dígitos "1" - "0" são usados para entrada, por exemplo, ao introduzir o código.

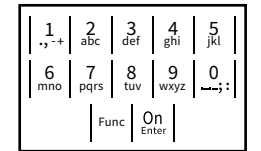

#### **Tecla "Func":**

A tecla "Func" adapta a sua função à situação. Pode mudar para o nível de menu anterior ao

premir a tecla ou remover um caractere digitado ou mudar para o menu principal. O ecrã mostra a função atual da tecla.

#### **Tecla "On/Enter":**

A tecla "On/Enter" inicia o sistema ou seleciona o item de menu atual.

#### **Teclas "1" e "2":**

Se houver várias opções, essas teclas podem ser usadas para rolar para cima e para baixo. Se isso for possível, o ecrã mostra-o com as setas correspondentes.

# $Ecr\tilde{a}$

A Indica se a última entrada pode ser cancelada (<) ou substituída pelo menu principal (**M**) através da tecla Func.

Info

- B (2: v) aparece quando se pode rolar para baixo com a tecla "2".
- (1: ▲) aparece quando se pode rolar para cima com a tecla "1".
- D (■) indica o nível da pilha.

 $F$ ( / ) indica se o dispositivo de bloqueio liberou a trava e o cofre pode ser aberto.

# **Abertura**

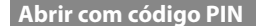

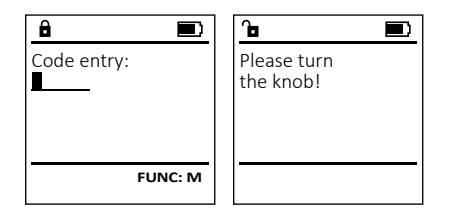

- Ligue a fechadura com a tecla  $\frac{On}{Enter}$ .
- Introduza o código PIN de 6 dígitos (configuração de fábrica "1-2-3-4-5-6").
- O ecrã apresenta *"Please turn the knob!"* (Por favor, gire o botão rotativo!)
- Gire o botão.

# **Menu**

Code change Language/Sprache Administrator

Code entry:

**MAIN MENU**

 $C \longrightarrow B \longrightarrow A \longrightarrow A$ <br>1: **A** 2: **FUNC:**  $\le$ 

 $\overline{D}$  $\blacksquare$ 

**FUNC: M**

Info

 $\overline{F}$ 

- **Estrutura do Menu**
- Alteração do código
- Idioma/Language
- Administrador
	- > Utilizador
		- > Excluir

> Criar

- > Reorganizar
- > Operações
- > Registar
- Informação
	- > Informação do Sistema
	- > Verificação do Sistema

# **Descrição das funções do menu**

# **Menu de Alteração do Código**

Alteração do código do administrador e do código do utilizador. **MAIN MENU**

Salientamos que, por razões de segurança, o código do administrador configurado de fábrica deve ser alterado administrador comiguidad de rabited de ve<br>para um código definido individualmente. Language/Sprache Administrator ... Info

- Ligue a fechadura com a tecla  $\frac{0n}{\epsilon n \epsilon r}$ .
- Em seguida, pressione Func.
- Surge "*Menu principal*".
- Confirme com  $_{\text{inter}}^{\text{On}}$ .
- Agora pode rolar com a tecla 1 ou 2 até que o administrador/utilizador cujo código deve ser a lterado seja destacado.   $\sim$
- Confirme com  $\mathbb{S}^n$ .
- e commune com a código antigo ou de fábrica anterior-<br>
a produza o código antigo ou de fábrica anteriormente válido e pressione On
- Introduza o novo código e confirme com  $\frac{0n}{\epsilon_{inter}}$ .
- Repita a entrada e confirme novamente com  $_{\textrm{\tiny{CME}}}^{\textrm{\tiny{On}}}$ .
- Se a entrada estiver correta, *"Code change completed!"*  (Código alterado) apresenta-se.
- Pressione qualquer tecla.

Indicação: Quando uma fechadura segura é iniciada pela primeira vez, são solicitadas informações adicionais sobre a data e hora atuais:

- Insira o dia (2 dígitos).
- Insira o mês (2 dígitos).
- Insira o ano (2 dígitos).
- Insira a hora (2 dígitos).
- Insira os minutos (2 dígitos).

#### **Menu de Idioma/Language** - ٠ -

- Ligue a fechadura com a tecla  $\frac{0n}{\epsilon n \epsilon}$ .
- Em seguida, pressione .
- Surge "*Main menu*" (Menu principal). • Surge *main mena* (ivieria principar).<br>• Role com a tecla 1 ou 2 até que o item de
- menu "*Language*" (Idioma) seja destacado.
- Confirme com  $\frac{CD}{\epsilon n \epsilon}$ .
- Surge "*Main menu / language*" (Menu principal/Idioma)

j.

- Role novamente com a tecla 1 ou 2 até o idioma desejado ser destacado.
- Confirme com  $\frac{CD}{\epsilon n \epsilon}$ .

Code change

New Code:

 $\mathbf{a}$ 

 $\mathbf{a}$ 

Code change completed!

**2: ▼ FUNC: <** 

**FUNC: M**

 $\blacksquare$ 

**FUNC:**

- Surge "*Data has been saved!*" (Os dados foram armazenados!).
- Pressione qualquer tecla.

# **MAIN MENU**

- Code change Language/Sprache Administrator ... Info
	- Čeština Deutsch English Español 1:▲ 2:▼ FUNC: **LANGUAGE**

 $1: A$   $2: A$  FUNC:  $\leq$ 

# **Menu do Administrador**

Este menu possui vários submenus para agrupar funções. As funções nesta secção só podem ser totalmente utilizadas com o código do administrador.

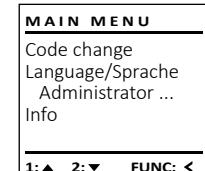

USER.0001 CD Created!

 $\mathbf{a}$ 

**2: ▼ FUNC: <** 

Create Delete

**USER**

#### Ĩ <u> Maria de la componenta</u> **Menu do Administrador / Utilizador**

#### inistrador / Utilizad<br>. **Menu do Administrador / Utilizador / Criar**

- Ligue a fechadura com a tecla  $\frac{0n}{\epsilon n \epsilon r}$ .
- Em seguida, pressione . • Surge "*Main menu*" (Menu principal).
- 
- Role com a tecla 1 ou 2 até que o item de menu "*Administrator"* (Administrador) seja destacado.
- Confirme com  $\frac{on}{time}$ .
- Commme com [stower]<br>• Surge "Main menu / Administrator" (Menu principal / Administrador).
- Confirme com  $_{\text{free}}^{\text{On}}$ .
- Commme com Issec.<br>• Surge "Main menu / Administrator / User "(Menu principal / Administrador / Utilizador).
- Confirme com  $_{\text{free}}^{\text{On}}$ .
- Commme com [<sub>mer</sub>.<br>• Surge "Main menu / Administrator / User / Create" (Menu i principal / Administrador / Utilizador / Criar).
- $\bullet$  Confirme com  $_{\textrm{free}}^{\textrm{On}}$ .
- Introduza o código do administrador para obter a autorização necessária.
- O próximo espaço de armazenamento livre é exibido (por exemplo, USER.0002 CD). - $\bullet$
- Introduza o código de 6 dígitos e confirme  com .

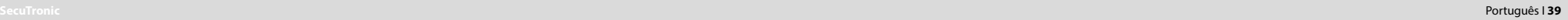

**FUNC:**

 $\blacksquare$ 

#### **Menu Informações / Informações do sistema** - **Menu do Administrador / Utilizador / Excluir Menu do Administrador / Operações** ções / miormações • Ligue a fechadura com a tecla  $\frac{0}{\epsilon}$ mer. Utilizadores excluídos não têm mais acesso ao cofre. Neste menu, você pode exibir várias informações<br>sebre e sistema **MAIN MENU USER ADMIN** No entanto, estes permanecem no histórico. sobre o sistema. • Em seguida, pressione . User Create Code change • Surge "*Main menu*" (Menu principal). Delete Restructure Language/Sprache • Ligue a fechadura com a tecla  $\frac{On}{Enter}$ . • Ligue a fechadura com a tecla  $\frac{0n}{\epsilon n \epsilon r}$ . • Role com a tecla 1 ou 2 até que o item de - Processes Administrator ... menu "*Info*" (Informações) seja destacado.  • Em seguida, pressione . • Em seguida, pressione . Install Info • Confirme com  $_{\text{energy}}^{0n}$ . • Surge "*Main menu*" (Menu principal). • Surge "*Main menu*" (Menu principal). • Role com a tecla 1 ou 2 até que o item de menu - • Role com a tecla 1 ou 2 até que o item de • Surge "*Info*" (Informações).   $1: A$  FUNC:  $\leq$ 1: $\triangle$  2: $\blacktriangledown$  FUNC: $\triangleleft$ **1: 1: FUNC: <** menu "Administrator" (Administrador) seja desta-"*Administrator*" (Administrador) seja destacado.  • Confirme com  $_{\text{inter}}^{\text{On}}$ . • Introduza o código do administrador para cado. • Confirme com  $_{\text{enstr.}}^{\text{On}}$ • Surge "*Main menu / Administrator*" (Menu principal / -  $\overline{\mathbf{a}}$  $\overline{a}$ obter a autorização necessária.  $\mathbf{a}$ • Confirme com  $_{\text{Enter}}^{0n}$ . • As informações do sistema são exibidas.  Administrador).  • Surge "*Administrator*" (Administrador). Info Administrator • Role com a tecla 1 ou 2 até que o item de - • Role com a tecla 1 ou 2 para ver as informações. • Confirme com  $_{\text{enstr.}}^{\text{On}}$ USER.0001 CD EE-V1.0 • Surge "*Main menu / Administrator / User*" (Menu principal menu "*Processes*" (Operações) seja destacado.  SNE:20.0A.00.00 • Use a tecla Func novamente para retornar. / Administrador / Utilizador).  Code entry • Confirme com  $_{\text{inter}}^{\text{On}}$ . • Introduza o código do administrador para • Confirme com  $_{\text{enstr.}}^{\text{On}}$ ntibuaza o codigo do duminis<br>obter a autorização necessária. • Surge "*Main menu / Administrator / User / Delete*" (Menu  $1: A$  2:  $\overline{\mathbf{v}}$  FUNC: M  $1: A$   $2: A$  FUNC: M  $2: \blacktriangledown$  **FUNC: M** • Role pelos registos de dados com a tecla 1 ou 2.  principal / Administrador / Utilizador / Excluir). • Role com a tecla 1 ou 2 até que o item de - • Confirme com  $_{\text{inter}}^{\text{On}}$ .  $\overline{\mathbf{a}}$  $\blacksquare$  -L menu "*Delete*" (Excluir) seja destacado.  **Menu informações / Verificação do sistema** - **Menu do Administrador / Definições** Dataset has ções / vermcação d • Confirme com  $_{\text{enstr.}}^{\text{On}}$ been deleted! • Ligue a fechadura com a tecla  $\frac{0n}{\epsilon n\epsilon}$ . • Introduza o código do administrador para No caso de uma falha completa do sistema, pode ser necessário voltar a registar **INFO** obter a autorização necessária. - - o painel de controlo eletrónico no mecanismo de fechamento. • Agora pode rolar com a tecla 1 ou 2 até que o - • Em seguida, pressione . System info • Surge "*Main menu*" (Menu principal). **Systemcheck** utilizador que deseja excluir seja destacado.  • Role com a tecla 1 ou 2 até que o item de - • Ligue a fechadura com a tecla  $\frac{0n}{\epsilon_{inter}}$ . **FUNC:** • Confirme com  $_{\text{enstr.}}^{\text{On}}$ menu "*Info*" (Informações) seja destacado.  **ADMIN** • Surge "*Data has been deleted*" (Registo eliminado). • Em seguida, pressione . • Confirme com  $_{\text{Enter}}^{0n}$ . User • Pressione qualquer tecla. • Surge "*Main menu*" (Menu principal). • Surge "*Info*" (Informações). Restructure • Barge *mammen*a (meria principai).<br>• Role com a tecla 1 ou 2 até que o item de menu  $1:$   $\blacktriangle$  2:  $\blacktriangledown$ **FUNC:** • Role com a tecla 1 ou 2 até que o item de Processes **Menu do Administrador/ Reorganizar**  "*Administrator*" (Administrador) seja destacado.  nore com a tecla 1 ou 2 até que o termae<br>menu "Systemcheck" (Verificação do Sistema) seja Install • Confirme com *On* . destacado.  $\overline{\mathbf{a}}$ Para otimizar o banco de dados dos utilizadores e **ADMIN** • Surge "*Administrator*" (Administrador). reestruturar os seus registos de dados, a reorgani-• Confirme com  $_{\text{inter}}^{\text{On}}$ .  $\overline{1: \bullet}$ **FUNC:** EE • Barge *Ramminadion* (Namminadaor).<br>• Role com a tecla 1 ou 2 até que o item de User reestructural os seus registos de dados, a<br>zação deve ser realizada de forma cíclica. • Introduza o código do administrador para  $X$  ADC 5.45V menu "*Install*" (Definições) seja destacado.  ntreada e codra o demimis<br>obter a autorização necessária. Restructure  $\checkmark$  Flash • Ligue a fechadura com a tecla  $\frac{0n}{\epsilon_{inter}}$ . Processes  $\mathbf{a}$  $\blacksquare$ • Confirme com  $_{\text{enter}}^{\text{On}}$ . • As informações de verificação do sistema são Touch con. Install • Introduza o código do administrador para exibidas.<br>exibidas. Dataset has • Em seguida, pressione . • Role com a tecla 1 ou 2 para ver as informações.  obter a autorização necessária. been stored • Surge "*Main menu*" (Menu principal).  $2:$  **FUNC: M** • Surge *"Dataset has been stored"* (Os dados foram - Barge *mammen*a (meria principai).<br>• Role com a tecla 1 ou 2 até que o item de menu **1:▲** 2:▼ FUNC: • Use a tecla Func novamente para retornar. armazenados!). "*Administrator*" (Administrador) seja destacado.  • Pressione qualquer tecla. **Dados técnicos**  $\overline{a}$  $\overline{\blacksquare}$ • Confirme com *On* . **FUNC:** • Surge "*Administrator*" (Administrador). Restructuring Após o login, o código do administrador deve • Barge *Ramminadion* (Namminadaor).<br>• Role com a tecla 1 ou 2 até que o item de Número de códigos de in progress! ser alterado conforme descrito no menu Alteração administrador: <sup>1</sup> menu "*Restructure*" (Reorganizar) seja destacado.  de código. • Confirme com  $_{\text{inter}}^{\text{On}}$ . Número de códigos de • Introduza o código do administrador para Numero de codigos de 1 (máx.)

 $\sim$ 

-

L

Tempos de bloqueio: | Após 3x entradas incorretas de código 5 minutos e 10 minutos cada

Fonte de alimentação: 4x AA MIGNON LR6 ALCALINAS

Data/Hora: **│** Atualizável (firmware): ✓ Quantidade do histórico: 500

- obter a autorização necessária. • Surge "*Restructuring in progress!*" (Reorganização em
	- curso).

#### **Substituição das pilhas**

Você pode verificar o status das pilhas a qualquer momento com o indicador de nível das pilhas no canto superior direito do ecrã. Se a capacidade das pilhas estiver a esgotar-se, uma mensagem correspondente será exibida no ecrã: Quando esse aviso aparecer, substitua as pilhas o mais rápido possível.

Remova os dois parafusos na parte inferior dos componentes da fechadura eletrónica. Para isso é necessária uma chave fendas Torx T8. Isso está incluído no âmbito da entrega.

Deslize a tampa com as pilhas viradas para baixo.

Remova as pilhas usadas e descarte-as de acordo com as instruções de descarte na página 71. Substitua as pilhas por quatro pilhas Mignon AA de 1,5 V novas e de acordo com a polaridade correta. Para esse fim, ilustrações são mostradas no suporte das pilhas. Por favor, use pilhas de marca e não recarregáveis.

Empurre a tampa e as pilhas de volta para a fechadura eletrónica e aperte-as firmemente.

### **Garantia**

Os produtos da BURG-WÄCHTER são produzidos de acordo com as normas técnicas em vigor no momento da produção e em cumprimento das nossas normas de qualidade. A garantia inclui exclusivamente falhas que comprovadamente se devam a erros de produção ou de material no momento da venda. A garantia termina após dois anos, estando excluídas quaisquer outras reivindicações. Falhas e defeitos causados por transporte, operação ou utilização inadequada, desgaste, etc. estão excluídos da mesma. As pilhas estão excluídas da garantia. Eventuais defeitos que se verifiquem devem ser enviados por escrito ao vendedor, acompanhados do comprovativo original de compra e de uma breve descrição dos mesmos. Após verificação, dentro de um prazo adequado o fornecedor da garantia decide sobre uma possível reparação ou substituição.

#### **Atenção:**

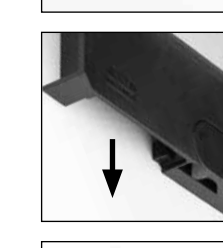

Please change batteries!

 $\overline{\mathbf{a}}$ 

**FUNC:**

 $\overline{\Box}$ 

Para fornecer-lhe um produto sem falhas e de alta qualidade e para ajudar-lhe de maneira ideal em caso de serviço ou reparação, é necessário que dispositivos defeituosos ou danificados, juntamente com o código de administrador válido, sejam apresentados ao seu revendedor com o recibo de compra original.

No caso de devoluções com base no seu direito de revogação, todas as partes do dispositivo também devem estar intactas nas configurações de fábrica. Em caso de inobservância, a garantia expira.

# **Eliminação do aparelho**

#### Caro cliente,

 $\widehat{\boxtimes}$ 

 $\epsilon$ 

Por favor, ajude a evitar desperdícios. Se num determinado momento pretender desfazer-se deste produto, por favor, lembre-se que existem muitos componentes feitos de materiais preciosos neste dispositivo que podem ser reciclados.

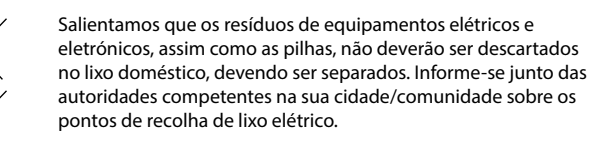

A BURG-WÄCHTER KG declara que este dispositivo está em conformidade com as diretivas 2014/30/EU (CEM) e 2011/65/EU (RoHS).

O texto completo da declaração de conformidade da UE pode ser encontrado em www.burg.biz.

# **Recomendação de segurança**

Por favor, limpe a superfície de operação do teclado, de vez em quando, com um pano de microfibra (por exemplo, pano de limpeza de óculos) para remover quaisquer impressões digitais da superfície do teclado.

Reservado o direito a erros de impressão e de redação, bem como a alterações técnicas.

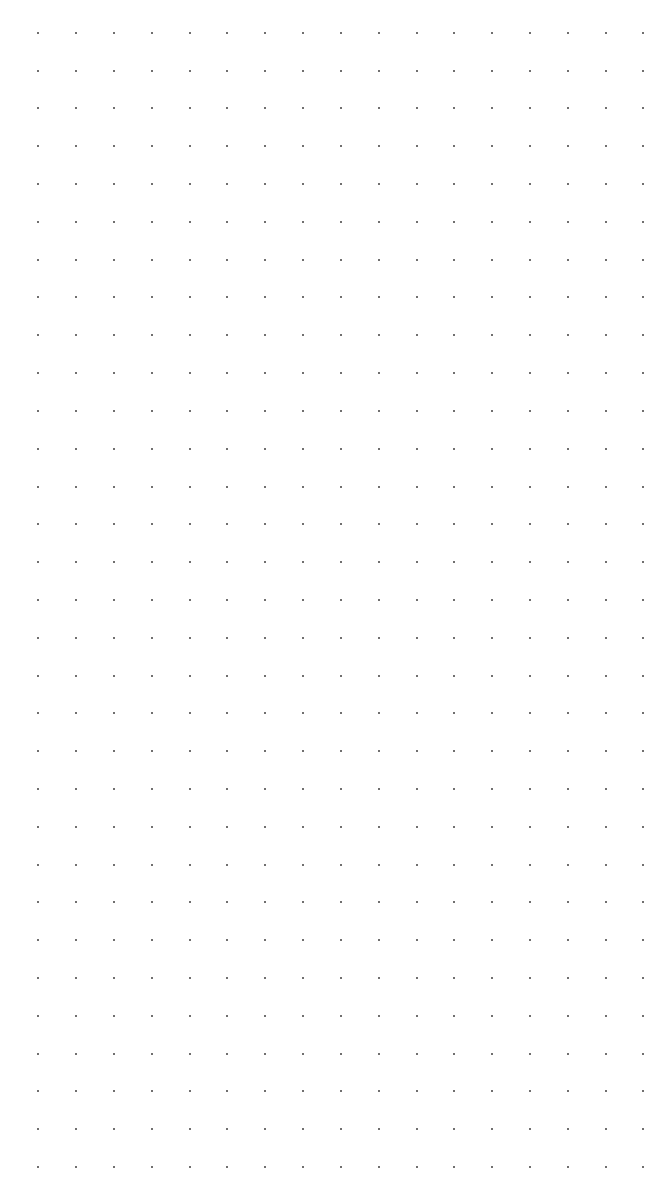

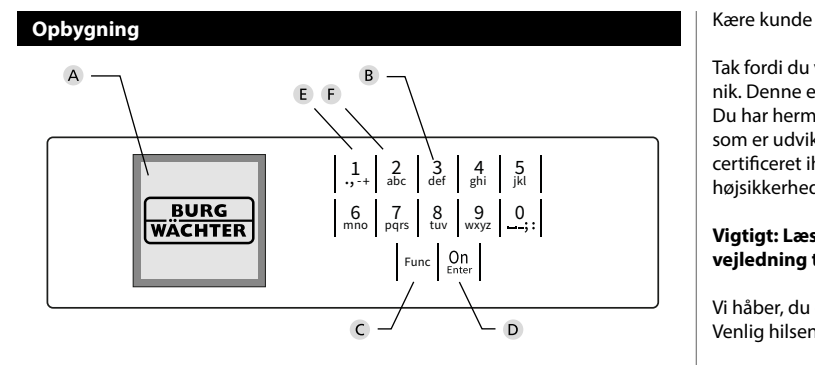

#### **Display**

#### **Tal-taster**

Tallene "1"-"0" bruges til indtastning, f.eks. ved indtastning af koden.

#### "**Func"-tast**

"Func"-tasten tilpasser sin funktion til situationen. Enten skifter man ved tryk på tasten til det forrige menuniveau/man fjerner et indtastet tal eller man skifter til hovedmenuen. Displayet viser tastens aktuelle funktion (s. afsnit 3).

#### "**On/Enter"-Taste**

"On/Enter"-tasten starter hhv. systemet og vælger det aktuelle menupunkt.

#### **"1"-tast**

Hvis der findes flere valgmuligheder, kan man scrolle op ved hjælp af tasten. Hvis dette er muligt, viser displayet det (s. afsnit 3).

#### **"2"-tast**

Hvis der findes flere valgmuligheder, kan man scrolle ned ved hjælp af tasten. Hvis dette er muligt, viser displayet det (s. afsnit 3).

Tak fordi du valgte et pengeskab fra BURG-WÄCHTER med SecuTronic-elektronik. Denne elektronik er certificeret iht. ECB klasse A.

Du har hermed fået et produkt, der opfylder ekstremt høje sikkerhedskrav og som er udviklet og produceret efter den nyeste tekniske standard. Denne lås er certificeret iht. EN 1300:2018. (Enheder til sikker opbevaring – Klassifikation af højsikkerhedslåse efter deres modstandsevne over for uautoriseret åbning).

#### **Vigtigt: Læs hele brugsanvisningen før programmering, og gem denne vejledning til senere reference, så du altid kan slå op i den.**

Vi håber, du er tilfreds med dit nye pengeskab fra BURG-WÄCHTER. Venlig hilsen Burg-Wächter KG

# **Generelle oplysninger**

# **Aktivering**

Tilkobling af elektronikken sker ved hjælp af tastaturets -tast. Herefter lyser den. Samtidig viser displayet et kort øjeblik BURG-WÄCHTER-logoet, inden indtastningsskærmen til hhv. PIN-koden og fingerprint vises.

è

and the state of 

# **Sprog**

Menunavigationen på displayet findes på tolv sprog og kan indstilles ved hjælp af menupunktet Sprog. En nøjagtig forklaring findes i kapitlet "Menu Sprog/ Language".

# **Blokeringstid**

Som sikkerhed mod manipulation blokerer låsens elektronik adgangen til pengeskabet i fem minutter, hvis der tre gange i træk er indtastet en forkert talkombination. Derefter blokerer den i ti minutter, hver gang der tastes forkert igen. I blokeringstiden tæller displayet ned og visere den resterende tid. Åbning af pengeskabet er i løbet af denne tid ikke mulig, heller ikke med gyldig brugerog administratorkode.

# **Øgning af sikkerheden mod indbrud**

Sørg for, at uvedkommende ikke kan få fat i koderne. Opbevar derfor koderne et sikkert sted, således at de kun er tilgængelige for de berettigede personer. Hvis en kode bliver væk, skal låsen indstilles til en ny kode.

- Fabrikskoden skal ændres så snart koden tages i brug.<br>• Der må ikke bruges koder, som er nemme at gætte (f.e.
- Der må ikke bruges koder, som er nemme at gætte (f.eks. 1-2-3-4-5-6).
- Personlige data (f.eks. fødselsdage) eller andre data, som kan gættes ud fra kodeindehaverens identitet, må ikke benyttes.
- Efter hvert skift til en ny kode skal låsen kontrolleres flere gange med sikkerhedsdøren åben.

**OBS!** Alle ændringer af administratorkoden, den fabriksindstillede kode og brugerkoden skal udføres, når døren til enheden til den sikre opbevaring er åben! Når låsesystemet er indstillet til en ny kode, skal det aktiveres flere gange med den nye kode, mens døren er åben.

# **Indtastningsmuligheder**

#### **Numeriske taster:**

Tallene "1"-"0" bruges til indtastning, f.eks. ved indtastning af koden.

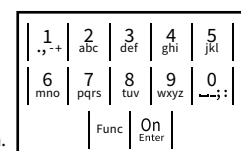

#### **"Func"-tast:**

"Func"-tasten ændrer funktion alt efter situationen. Enten skifter man ved tryk på tasten til det forrige

menuniveau/man fjerner et indtastet tal eller man skifter til hovedmenuen. Displayet viser tastens aktuelle funktion.

#### **"On/Enter"-tast:**

"On/Enter"-tasten starter systemet/vælger det aktuelle menupunkt.

# **Tast "1" og "2":**

Hvis der er flere valgmuligheder, kan man scrolle op og ned med disse taster. Hvis dette er muligt, viser displayet det ved hjælp af tilhørende pile.

### **Display**

**Åbning**

Code entry:

е.

A Angiver, om man ved hjælp af tasten Func kan fortryde den senest indtastning (**<**) eller skifte til hovedmenuen (**M**). Univue den se

Administrator ...

Info

- **B** (**2**: ▼) vises, hvis man kan scrolle ned ved hjælp af tasten "2".
- (1:▲) vises, hvis man kan scrolle op ved hjælp af tasten "1".
- $\overline{D}$ ( ) angiver batteriets ladetilstand.

**FUNC: M**

 $\blacksquare$ 

• Slå låsen til ved hjælp af  $_{\textrm{\tiny{Enter}}}^{\textrm{\tiny{On}}}$ -tasten.

• Drej på håndtaget.

**FUNC: M**

 $\overline{\phantom{a}}$ the contract of the contract of

Please turn<br>the knobl

ъ

 $\overline{\blacksquare}$ 

• Indtast den 6-cifrede pinkode (fabriksindstillet kode "1-2-3-4-5-6"). • På displayet står der *"Please turn the knob!"* (Brug drejehåndtaget!)

**Åbning med pinkode**

- ( / ) viser, om låsearmaturet har frigivet låsen og pengeskabet således kan åbnes.
- **Menustruktur MAIN MENU** Code change Language/Sprache Administrator Info  $C \longrightarrow B \longrightarrow A \longrightarrow A$ <br>1:  $\land$  2:  $\lor$  FUNC:  $\land$  $\overline{E}$  $\overline{D}$  $\overline{\blacksquare}$ Code entry:
	- **Menustrukturens opbygning** • Kodeændring • Sprog/language • Administrator > Bruger > Reorganiser > Handlinger > Log på

**FUNC: M**

- Info
	- > Systeminfo > Systemtjek
- **Beskrivelse af menufunktioner**

### **Menu Kodeændring**

Ændring af administratorkode samt brugerkode. Vi gør opmærksom på, at den fabriksindstillede the knob!<br>administratorode af sikkerhedsmæssig årsager skal angelsname ændres til en individuelt indstillet kode. -

 > Opret > Slet

- Slå låsen til ved hjælp af <sup>on</sup>-tast.
- Sid idseri til ved rijær<sub>t</sub><br>• Tryk herefter på Func.
- Der vises "*Main menu*" (Hovedmenu).
- Bekræft med <sup>On</sup><sub>Enter</sub>.
- Med tasterne 1 eller 2 kan du nu scrolle så længe, indtil den administrator/bruger, hvis kode skal ændres, er markeret.
- Bekræft med <sup>On</sup><sub>Enter</sub>.
- Indtast ved hjælp af tastaturet den tidligere gældende gamle kode eller den fabriksindstillede  gærdende gamme kode (<br>kode, og tryk på  $\frac{\Omega n}{\epsilon n}$ .
- Indtast ved hjælp af tastaturet den nye kode og bekræft med <sup>on</sup>
- Gentag indtastningen, og bekræft igen med . • Ved korrekt indtastning ses "*Code change completed!*" (Kodeændring udført).
- Tryk på en vilkårlig tast.

Bemærk: Første gang en pengeskabslås tages i brug, vil du blive spurgt om den aktuelle dato og klokkeslættet:

- Indtastning af dag (2-cifret).
- Indtastning af måned (2-cifret).
- Indtastning af år (2-cifret).
- Indtastning af time (2-cifret).
- Indtastning af minutter (2-cifret).

#### **Menu Sprog/Language** - <u>"y "y "</u> ٠ - $\frac{1}{2}$

- Slå låsen til ved hjælp af  $\frac{\mathcal{O}_{\Omega}}{\mathcal{E}^{\text{max}}}$ -tasten.
- Tryk herefter på .
- Der vises "*Main menu*" (Hovedmenu).
- Der vises *main mena* (Hovedmend).<br>• Scroll med hhv. tast 1 eller 2, indtil menupunktet "*Language*" (Sprog) er markeret.

j.

- Bekræft med .
- Nu vises "*Main menu / language*" (Hovedmenu/Sprog).
- Scroll med hhv. tast 1 eller 2, indtil det ønskede sprog er markeret.
- Bekræft med .
- Nu vises "*Data has been saved!*" (Data er gemt!) • Tryk på en vilkårlig tast.

Code change Language/Sprache Administrator ... Info **MAIN MENU**

 $1: A$   $2: A$  FUNC:  $\leq$ 

Čeština Deutsch English Español 1:▲ 2:▼ FUNC: **LANGUAGE**

# **Menu Administrator**

Denne menu har flere undermenuer, så funktioner er inddelt i grupper. Funktionerne i dette afsnit kan anvendes fuldt ud med administratorkode.

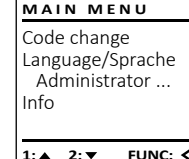

#### Ĩ **Menu Administrator / Bruger**

#### -  $\frac{1}{2}$  - **Menu Administrator / Bruger / Opret**

- Slå låsen til ved hjælp af  $_{\textrm{\tiny{C}}\textrm{\tiny{DM}}}^{\textrm{\tiny{O}}\textrm{\tiny{D}}}$ -tasten.
- Tryk herefter på .
- Der vises "*Main menu*" (Hovedmenu).
- Scroll med hhv. tast 1 eller 2, indtil menupunktet "*Administrator*" (Administrator) er markeret.
- Bekræft med  $\frac{On}{other}$ .
- Bekrænt med <sub>Goss</sub>.<br>• Nu vises *"Main menu / Administrator"* (Hovedmenu / Administrator).
- Bekræft med  $_{\text{inter}}^{\text{On}}$ .
- Bekrænt med *•.*<br>• Nu vises "*Main menu / Administrator / User*" (Hovedmenu / Administrator / Bruger).
- Bekræft med  $_{\text{inter}}^{\text{On}}$ .
- Bekrært med .<br>• Nu vises "*Main menu / Administrator / User / Create*" (Hoved-
- menu / Administrator / Bruger / Opret).
- Bekræft med <sup>on</sup>
- Indtast administratorkoden for at få den nødvendige tilladelse.
- nødvendige tilladelse.<br>• Den næste ledige hukommelsesplads vises (f.eks. USER.0002 CD).  $\sim$   $\sim$   $\sim$   $\sim$   $\sim$   $\sim$
- Indtast den 6-cifrede kode, og bekræft med  ${}_{\textrm{\tiny{inter}}}^{\textrm{\tiny{On}}}$ .

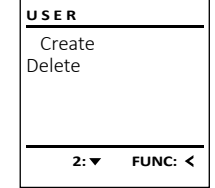

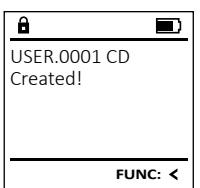

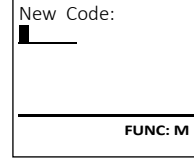

Language/Sprache Administrator ...

**MAIN MENU**

 $2: v$  FUNC:  $\leq$ 

Info

 $\overline{a}$ 

 $\mathbf{a}$ 

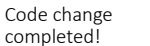

**FUNC:**

 $\blacksquare$ 

**Menu Administrator / Bruger / Slet**

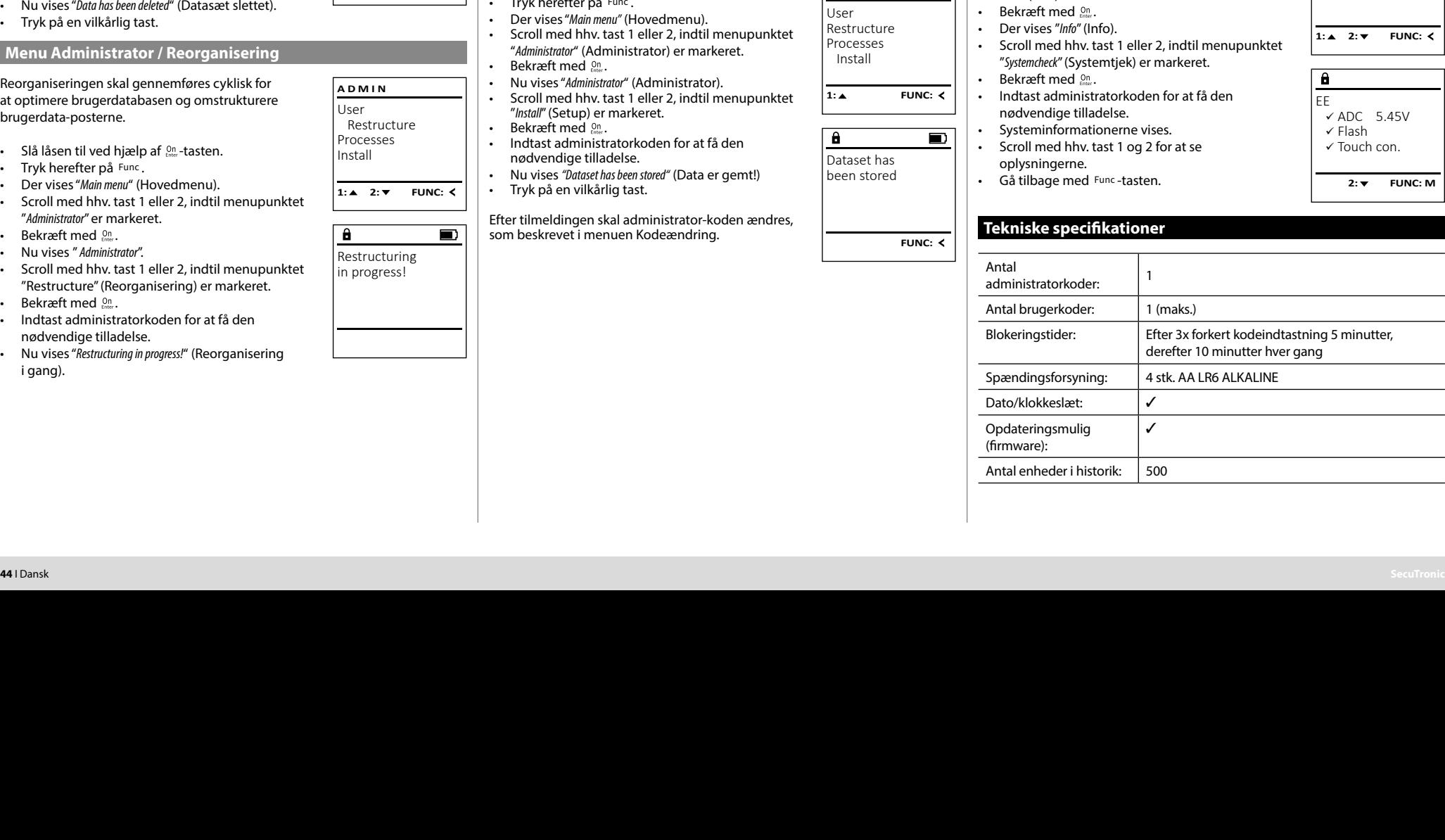

#### Slettede brugere har ikke længere adgang til penge- - I denne menu kan du få vist flere oplysninger<br>om systemet **USER** skabet. De gemmes dog i historikken. om systemet. Create <u>in the second contract of the second second</u> and the company of the company Delete • Slå låsen til ved hjælp af  $\frac{\text{On}}{\text{Energy}}$ -tasten. • Slå låsen til ved hjælp af  $_{\textrm{\tiny{Cont}}}^{\textrm{\tiny{On}}}$ -tasten. • Tryk herefter på . • Tryk herefter på . • Der vises "*Main menu*" (Hovedmenu). • Der vises "*Main menu*" (Hovedmenu). • Scroll med hhv. tast 1 eller 2, indtil menupunktet • Scroll med hhv. tast 1 eller 2, indtil menupunktet  $1: A$  FUNC:  $\leq$ "*Administrator*" (Administrator) er markeret.  "*Administrator*" (Administrator) er markeret.  • Bekræft med  $_{\text{Enter}}^{0n}$ . • Bekræft med  $_{\text{inter}}^{\text{On}}$ . • Nu vises "*Main menu / Administrator*" (Hovedmenu / -  $\overline{\mathbf{a}}$ • Nu vises "*Administrator*" (Administrator). • Scroll med hhv. tast 1 eller 2, indtil menupunktet Administrator).  "*Processes*" (Hændelser) er markeret.  • Bekræft med  $_{\text{Enter}}^{0n}$ . USER.0001 CD • Nu vises "*Main menu / Administrator / User*" (Hovedmenu - • Bekræft med  $_{\text{inter}}^{\text{On}}$ . • Indtast administratorkoden for at få den / Administrator / Bruger).  matast aammistraton.<br>nødvendige tilladelse. • Bekræft med  $_{\text{inter}}^{\text{On}}$ . • Scroll igennem datasættene med tast 1 eller 2.  • Nu vises "*Main menu / Administrator / User / Delete*" (Hoved- $1: A$   $2: A$  FUNC: M menu / Administrator / Bruger / Slet). • Bekræft med  $_{\tiny{inter}}^{\tiny{On}}$ . • Scroll med hhv. tast 1 eller 2, indtil menupunktet -  $\overline{\mathbf{a}}$  $\blacksquare$ "*Delete*" (Slet) er markeret.  **Menu Administrator / Setup** Dataset has • Bekræft med  $_{\text{Enter}}^{\text{On}}$ . • Indtast administratorkoden for at få den been deleted! I tilfælde af et komplet systemsvigt kan det ske, at det elektroniske betjeningsnødvendige tilladelse. - - panel skal logges på låsemekanismen igen. • Med tast 1 eller 2 kan du nu scrolle, indtil den bruger, der skal slettes, er markeret.  **FUNC:** • Slå låsen til ved hjælp af  $_{\tiny{\textrm{\tiny{C}}}}^{\textrm{\tiny{On}}}$ -tasten. • Bekræft med  $_{\text{Enter}}^{\text{On}}$ . Tryk hereft . • Nu vises "*Data has been deleted*" (Datasæt slettet). Func • Tryk på en vilkårlig tast. • Der vises "*Main menu"* (Hovedmenu). *Main menu* • Scroll med hhv. tast 1 eller 2, indtil menupunktet "*Administrator*" (Administrator) er markeret. **Menu Administrator / Reorganisering Bekræft** n Reorganiseringen skal gennemføres cyklisk for • Nu vises "*Administrator*" (Administrator). **ADMIN** 'Administrator'' • Nu vises Adminishator (Administrator).<br>• Scroll med hhv. tast 1 eller 2, indtil menupunktet nt optimere brugerdatabasen og omstrukturere<br>at optimere brugerdatabasen og omstrukturere User "*Install*" (Setup) er markeret. brugerdata-posterne. Restructure Bekræft n Processes  $\bullet$  Slå låsen til ved hjælp af  $\frac{\text{On}}{\text{frac}}$ -tasten. Indtast ac Install nødvendi • Tryk herefter på . • Nu vises *"Dataset has been stored"* (Data er gemt!) • Der vises "*Main menu*" (Hovedmenu). Tryk på en 1:▲ 2:▼ FUNC: Fig. Vises *Mulli Inchia* (Hovedmerid).<br>• Scroll med hhv. tast 1 eller 2, indtil menupunktet "*Administrator*" er markeret.  Efter tilmeldi  $\overline{a}$  $\blacksquare$ som beskreve • Bekræft med  $_{\text{Enter}}^{0n}$ . • Nu vises " *Administrator*". Restructuring • Scroll med hhv. tast 1 eller 2, indtil menupunktet in progress! "Restructure" (Reorganisering) er markeret.  • Bekræft med  $_{\text{inter}}^{\text{On}}$ . • Indtast administratorkoden for at få den nødvendige tilladelse. • Nu vises "*Restructuring in progress!*" (Reorganisering i gang).

**Menu Administrator / Hændelser**

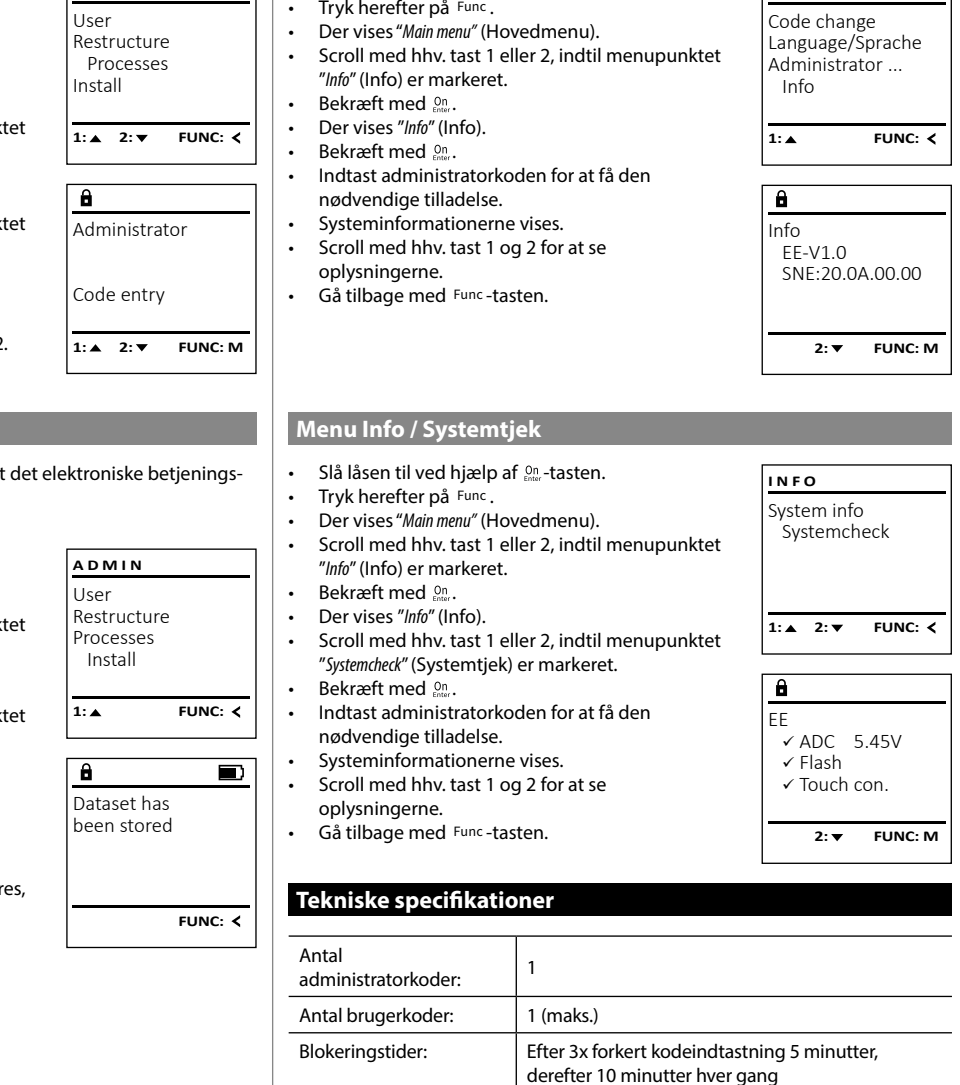

 $\overline{a}$ 

**Menu Info / System info** - • Slå låsen til ved hjælp af <sup>on</sup> -tasten. <u>27 System into</u>

-

L

**MAIN MENU**

 $\sim$ 

**ADMIN**

### **Udskiftning af batteri**

Ved hjælp af indikatoren for batteriets ladetilstand øverst til højre på displayet kan du altid se batteriets status. Når batteriets kapacitet går mod nul, vises der på displayet en meddelelse: Når denne meddelelse vises, skal du skifte batterier hurtigst muligt.

Fjern de to skruer på undersiden af låsens elektronik. Hertil skal du bruge Torx T8 skruetrækker. Den er inkluderet i leveringsomfanget.

Lad dækslet glide ned og ud sammen med batterierne.

Fjern de gamle batterier, og bortskaf dem efter anvisningerne på side 78. Udskift batterierne med fire nye 1,5 V AA-batterier, og sørg for at vende dem rigtigt. Se billederne på batteriholderen. Brug almindelige batterier og ikke genopladelige batterier.

Skub dækslet samt batterierne ind i låsens elektronik igen, og skru dækslet fast.

# **Garanti**

BURG-WÄCHTER produkter fremstilles i overensstemmelse med den gældende tekniske standard på produktionstidspunktet og under overholdelse af vores kvalitetsstandarder. Garantien omfatter udelukkende mangler, som bevisligt skyldes fabrikations- eller materialefejl på tidspunktet for salget. Garantien udløber efter to år, yderligere krav er udelukket. Opståede mangler og skader på grund af f.eks. Transport, fejlbetjening, usagkyndig brug, slitage etc. er ikke omfattet af garantien. Batterierne er ikke omfattet af garantien. Konstaterede mangler skal meddeles din forhandler skriftligt, inkl. original dokumentation for købet og kort beskrivelse af fejlen. Efter kontrol inden for en rimelig periode træffer garantigiver afgørelse om en eventuel reparation eller en udskiftning.

#### **OBS!**

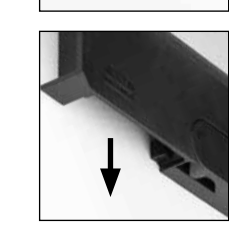

Please change batteries!

 $\overline{\mathbf{a}}$ 

**FUNC:**

 $\overline{\Box}$ 

For at kunne levere et fejlfrit produkt af høj kvalitet til dig og for at kunne hjælpe dig i forbindelse med service og reparation er det nødvendigt, at fejlbehæftede og defekte apparater fremvises hos din forhandler sammen med den gyldige administratorkode og den originale købskvittering.

Ved returnering som led i din fortrydelsesret skal alle apparatets dele desuden være ubeskadigede og befinde sig i fabriksindstillingen. Ved manglende overholdelse af dette bortfalder garantien.

# **Bortskaffelse af enheden**

#### Kære kunde

Du kan hjælpe med at mindske affald. Hvis du på et tidspunkt har til hensigt at bortskaffe dette produkt, skal du huske, at mange af de komponenter, det består af, er fremstillet af værdifulde materialer, som kan genbruges.

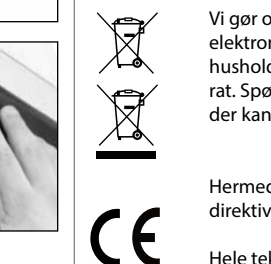

Vi gør opmærksom på, at sådan kendetegnede elektriske og elektroniske apparater samt batterier ikke må bortskaffes over husholdningsaffald, men skal bortskaffes hhv. sorteret og separat. Spørg den ansvarlige myndighed i din by/din kommune, hvor der kan afleveres batterier og elektronisk affald.

Hermed erklærer BURG-WÄCHTER KG, at dette apparat opfylder direktiverne2014/30/EU(EMC) og 2011/65/EU(RoHS).

Hele teksten til EU-overensstemmelseserklæringen findes på internetadressen www.burg.biz.

# **Sikkerhedsanbefaling**

Rengør af og til tastaturets overflade med en mikrofiberklud (f.eks. brilleklud) for at fjerne eventuelle fingeraftryk på tastaturets overflade.

Vi tager forbehold for tryk- og opsætningsfejl samt tekniske ændringer.

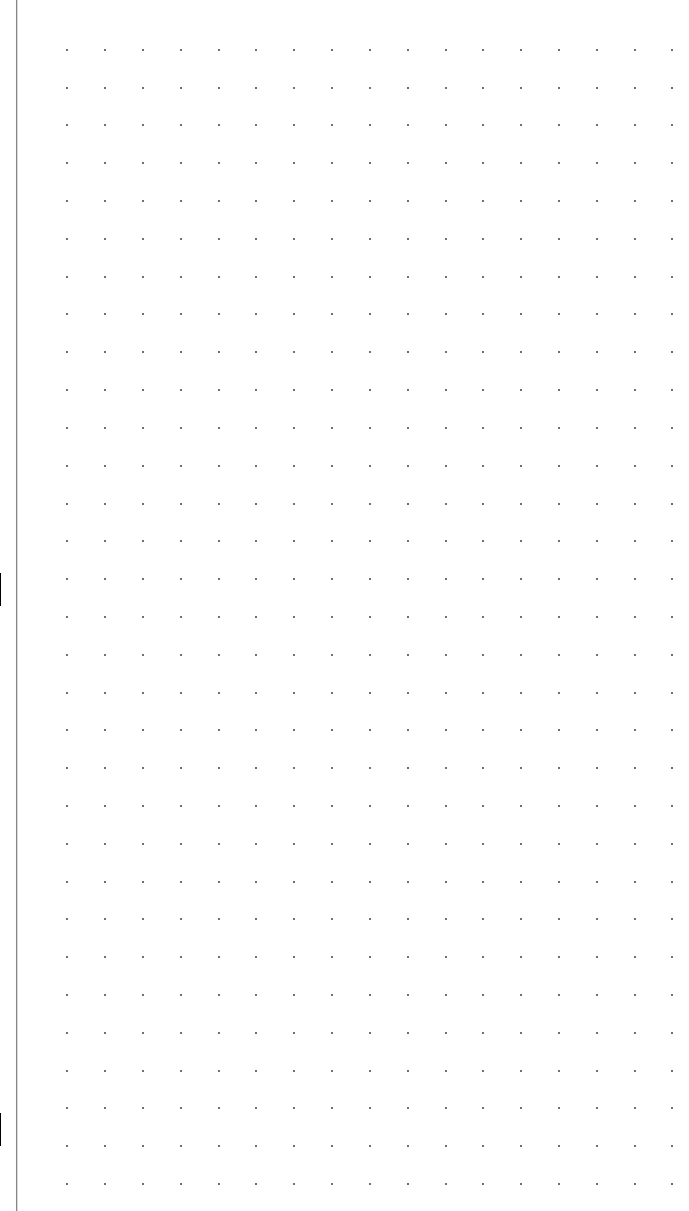

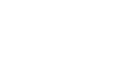

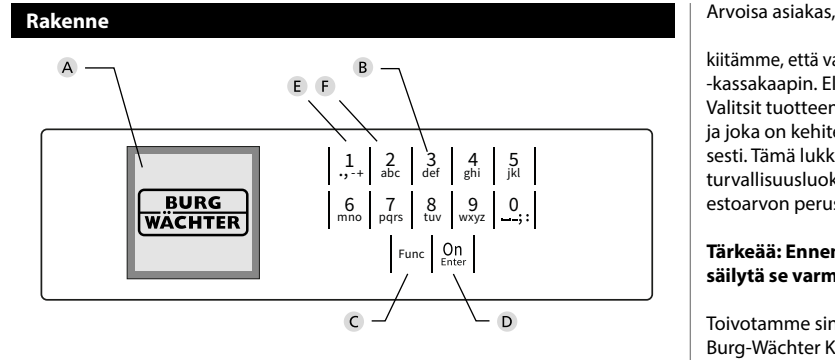

#### **Näyttö**

#### **Numeropainikkeet**

Numeroita "1"–"0" käytetään syöttämiseen, esim. koodia syötettäessä.

#### "**Func"-painike**

"Func"-painike mukauttaa toimintonsa tilanteeseen. Painiketta käyttämällä siirrytään edelliselle valikkotasolle, poistetaan syötetty merkki tai siirrytään päävalikkoon. Näytössä näkyy painikkeen nykyinen toiminto (ks. kohta 3).

#### "**On/Enter"-painike**

"On/Enter"-painike käynnistää järjestelmän tai valitsee nykyisen valikkokohdan.

#### **"1"-painike**

Jos valintavaihtoehtoja on useampia, painikkeella voidaan vierittää ylös. Jos tämä on mahdollista, näyttö ilmaisee tämän (ks. kohta 3).

#### **"2"-painike**

Jos valintavaihtoehtoja on useampia, painikkeella voidaan vierittää alas. Jos tämä on mahdollista, näyttö ilmaisee tämän (ks. kohta 3).

kiitämme, että valitsit elektronisella SecuTronic-yksiköllä varustetun BURG-WÄCHTER -kassakaapin. Elektroniikka on sertifioitu ECB luokan A mukaisesti. Valitsit tuotteen, joka täyttää äärimmäisen korkeat turvallisuusvaatimukset ja joka on kehitetty ja valmistettu uusimpien teknisten standardien mukaisesti. Tämä lukko on sertifioitu standardin EN 1300:2018 mukaisesti. (Korkean turvallisuusluokituksen lukkojen kassakaappiluokitus luvattoman avaamisen estoarvon perusteella).

#### **Tärkeää: Ennen ohjelmoinnin aloitusta lue huolellisesti koko käyttöohje ja säilytä se varmassa paikassa, jotta voit milloin tahansa käyttää sitä.**

Toivotamme sinulle paljon iloa uuden BURG-WÄCHTER -kassakaappisi käytössä. Burg-Wächter KG

# **Yleistä**

### **Aktivointi**

Elektroniikka kytketään päälle näppäimistön -painikkeella. Siihen syttyy sen jälkeen valo. Samanaikaisesti näytössä näkyy hetken BURG-WÄCHTER-logo ennen kuin pin-koodin tai sormenjäljen syöttömaski tulee näkyviin.

è

and the state of 

#### **Kielet**

Näytön valikon selaus on saatavana kahdellatoista kielellä, ja se voidaan asettaa valikon kohdasta Kielet. Tarkka selitys tälle löytyy luvusta "Valikko kieli/ language".

# **Estoajat**

Manipuloinnin estämiseksi lukkoelektroniikka estää pääsyn kassakaapille viiden minuutin ajan, jos numerokoodi syötetään väärin kolme kertaa peräkkäin. Tämän jälkeen jokaisen väärin syötetyn koodin yhteydessä kymmenen minuutin ajan. Tämän estoajan aikana näytössä näkyy vielä jäljellä oleva aika. Kassakaapin avaaminen ei ole mahdollista tänä aikana edes oikealla käyttäjä- tai järjestelmänvalvojakoodilla.

#### **Murtovarkaussuojan korottaminen**

Huolehdi, että koodit eivät joudu vääriin käsiin. Säilytä koodeja sen vuoksi turvallisessa paikassa niin, että niihin pääsevät käsiksi vain siihen oikeutetut henkilöt. Jos koodi menee hukkaan, lukko on ohjelmoitava uudelle koodille.

- Tehdaskoodi on vaihdettava heti, kun lukko otetaan käyttöön.<br>• Yksinkertaisia, helposti arvattavia koodeja (esim. 1-2-3-4-5-6) e
- Yksinkertaisia, helposti arvattavia koodeja (esim. 1-2-3-4-5-6) ei saa käyttää.
- Henkilökohtaisia tietoja (esim. syntymäaika) tai muita tietoja, joiden perusteella olisi mahdollista koodin omistajaan liittyen päätellä itse koodi, ei saa käyttää koodina.
- Koodinvaihdon jälkeen on lukko tarkistettava useampaan kertaan turvaoven ollessa auki.

**Huomio:** Kaikki järjestelmänvalvojan koodin, tehdaskoodin ja käyttäjäkoodin muutokset on tehtävä kassakaapin oven ollessa auki! Kun lukkojärjestelmään on muutettu uusi koodi, se on aktivoitava uudella koodilla monta kertaa oven ollessa auki.

# **Syöttömahdollisuudet**

#### **Numeropainikkeet:**

Numeroita "1"–"0" käytetään syöttämiseen, esim. koodia syötettäessä.

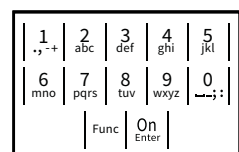

#### **"Func"-painike:**

"Func"-painike mukauttaa toimintonsa tilanteeseen. Painiketta käyttämällä siirrytään edelliselle

valikkotasolle, poistetaan syötetty merkki tai siirrytään päävalikkoon. Näytössä näkyy painikkeen nykyinen toiminto.

#### **"On/Enter"-painike:**

"On/Enter"-painike käynnistää järjestelmän tai valitsee nykyisen valikkokohdan.

#### **Painikkeet "1" ja "2":**

Jos valintavaihtoehtoja on useampia, näillä painikkeilla voidaan vierittää ylös tai alas. Jos tämä on mahdollista, näyttö ilmaisee tämän vastaavalla nuolella.

# **Näyttö**

**Avaus**

е.

Code entry:

**Avaus PIN-koodilla**

• Kierrä nuppia.

A Ilmoittaa, voidaanko painikkeella Fund peruuttaa viimeinen syöttö (**<**) tai siirtyä peruuttaa viiriem<br>päävalikkoon (**M**). Codeänderung

Administrator ...

Info

- <sub>B</sub> (2: ▼) näytetään, kun painikkeella "2" voi vierittää alas.
- (1:▲) näytetään, kun painikkeella "1″ voi vierittää ylös.
- $\mathsf{D}$ ( ) ilmoittaa paristojen tason.
- (**白/´h**) näyttää, onko lukkomekanismi vapauttanut lukituksen ja voidaanko<br>. kassakaappi siten avata.

**FUNC: M**

 $\blacksquare$ 

**•** Kytke lukko päälle <sup>on</sup> -painikkeella.

 **FUNC: M** -<u>and the second property of the second property</u>

• Näytössä näkyy *"Please turn the knob!"* (Käytä kiertonuppia!)

Please turn the knob!

ъ

#### **MAIN MENU** Code change Language/Sprache Administrator Info  $C \longrightarrow B \longrightarrow A \longrightarrow A$ <br>1: **A** 2: **FUNC:** <  $C -B$  $\overline{E}$  $\overline{D}$  $\blacksquare$ Code entry:

 > Luo > Poista > Järjestä uudelleen > Tapahtumat > Kirjaudu **Tiedoksi** > Järjestelmätiedot > Järjestelmän tarkistus • Syötä 6-numeroinen pin-koodi (tehdasasetuksena "1-2-3-4-5-6"). **FUNC: M Valikkotoimintojen kuvaus Valikko Koodin vaihto** Järjestelmänvalvojan koodin sekä käyttäjäkoodien muutos. Haluamme huomauttaa, että turvallisuussyistä tehtaalla asetettu järjestelmänvalvojan koodi on vaihdettava yksilöllisesti asetettavaan koodiin. - **•** Kytke lukko päälle <sup>on</sup> -painikkeella. • Paina sitten Func. • Näkyviin tulee "*Main menu*" (Päävalikko).  • Vahvista painamalla  $\frac{\text{On}}{\text{enger}}$ .  $\overline{\phantom{a}}$   $\overline{\phantom{a}}$   $\overline{\$ • Painikkeella 1 tai 2 voit nyt vierittää niin kauan, kunnes se järjestelmänvalvoja/käyttäjä on merkitty, jonka koodi halutaan muuttaa.   $\bullet$  Vahvista painamalla  $_{\text{error}}^{\text{On}}$ . • Syötä näppäimistöllä vanha voimassa oleva tai  syota nappannistona van<br>tehdaskoodi ja paina  $\frac{0n}{\epsilon n}$ .

**Valikkorakenne**

• Koodin vaihto Kieli/Language • Järjestelmänvalvoja > Käyttäjä

**Valikkorakenteen kokoonpano**

- Syötä näppäimistöllä uusi koodi ja vahvista  painamalla On  $\mathbf{r}$
- Toista syöttö ja vahvista uudelleen painamalla .
- Oikean syötön yhteydessä tulee näkyviin "*Code change completed!*" (Koodin vaihto tehty).
- Paina mitä tahansa painiketta.

Huomautus: Kun kassakaapin lukko otetaan käyttöön ensimmäistä kertaa, kysytään lisäksi tietoja päivämäärästä ja kellonajasta:

- Päivän syöttö (2-numeroinen).
- Kuukauden syöttö (2-numeroinen).
- Vuoden syöttö (2-numeroinen).
- Tuntien syöttö (2-numeroinen).
- Minuuttien syöttö (2-numeroinen).

#### **Valikko Kieli/Language** - <u>..., \_...., …..,</u> -

- Kytke lukko päälle  $\frac{\mathbb{O}_{n}}{\mathbb{P}^{2}}$ -painikkeella.
- Paina sitten Func.
- Näkyviin tulee "*Main menu*" (Päävalikko).
- TNAKYVIIII tulee *mulli lieht* (Paavalikko).<br>• Vieritä painikkeella 1 tai 2, kunnes valikkokohta "*Language*" (Kieli) on merkitty.

j.

- Vahvista painamalla .
- Näkyviin tulee "*Main menu / language*" (Päävalikko/ Kieli)
- Vieritä painikkeella 1 tai 2 niin kauan, kunnes haluttu kieli on merkitty.
- Vahvista painamalla .
- Näkyviin tulee "*Data has been saved!*" (Tiedot tallennettiin!)
- Paina mitä tahansa painiketta.

#### Code change Language/Sprache Administrator ... Info **MAIN MENU**

# $1: A$   $2: A$  FUNC:  $\leq$

Čeština Deutsch English Español 1:▲ 2:▼ FUNC: **LANGUAGE**

# **Valikko Järjestelmänvalvoja**

Tässä valikossa on useita alavalikoita toimintojen ryhmittelemiseksi. Tämän osan toimintoja voidaan käyttää täysimääräisesti vain järjestelmänvalvojan koodilla.

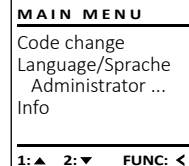

#### Ĩ **Valikko Järjestelmänvalvoja / Käyttäjä**

#### -<br>1980 - Paul Barnett, amerikansk fotograf <u>Jessemmuny</u> - **Valikko Järjestelmänvalvoja / Käyttäjä / Luo**

- Kytke lukko päälle <sup>on</sup> -painikkeella.
- Paina sitten Func.

Code change Language/Sprache Administrator ...

**MAIN MENU**

New Code:

Code change completed!

 $2: \mathbf{v}$  FUNC:  $\langle$ 

**FUNC: M**

 $\blacksquare$ 

**FUNC:**

Info

 $\mathbf{a}$ 

 $\mathbf{a}$ 

- Näkyviin tulee "*Main menu*" (Päävalikko).
- Vieritä painikkeella 1 tai 2, kunnes valikkokohta -"*Administrator*" (Järjestelmänvalvoja) on merkitty.
- Vahvista painamalla  $\frac{On}{Error}$ .
- varivista painamiana <sub>Esser</sub>.<br>• Näkyviin tulee *"Main menu / Administrator"* (Päävalikko / Järjestelmänvalvoja).
- Vahvista painamalla  $^{\text{On}}_{\text{inter}}$ .
- Yanvista pamarnama <sub>sess</sub>.<br>• Näkyviin tulee "*Main menu / Administrator / User*" (Päävalikko / Järjestelmänvalvoja / Käyttäjä).
- Vahvista painamalla  $^{\text{On}}_{\text{inter}}$ .
- IIII vista pallialitalia IIII.<br>• Näkyviin tulee "Main menu / Administrator / User / Create" (Päävalikko / Järjestelmänvalvoja / Käyttäjä / Luo).
- Vahvista painamalla  $_{\textrm{free}}^{\textrm{On}}$ .
- Syötä järjestelmänvalvojan koodi saadaksesi tarvittavat oikeudet.
- Seuraava vapaa tallennuspaikka näytetään (esim. USER.0002 CD). -
- Syötä 6-numeroinen koodi ja vahvista  painamalla .

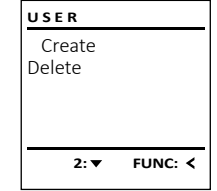

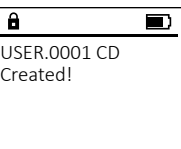

**FUNC:**

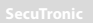

 $\overline{\blacksquare}$ 

#### **Valikko Tiedoksi / Järjestelmätiedot** - **Valikko Järjestelmänvalvoja / Käyttäjä / Poista Valikko Järjestelmänvalvoja / Tapahtumat** <u>o Hedoksi / Jarjest</u> **•** Kytke lukko päälle <sup>on</sup> -painikkeella. Poistetuilla käyttäjillä ei ole enää pääsyä kassakaap- - Tässä valikossa voit katsella useita järjestelmän<br>tieteja **MAIN MENU USER ADMIN** r oistetaina käyttäjinä er ole eriaa pää.<br>piin. He pysyvät kuitenkin historiassa. tietoja. • Paina sitten Func. Create User Code change  $\mathcal{L}(\mathcal{L})$  and  $\mathcal{L}(\mathcal{L})$  and  $\mathcal{L}(\mathcal{L})$ • Näkyviin tulee "*Main menu*" (Päävalikko). Delete Restructure Language/Sprache • Kytke lukko päälle  $\mathfrak{A}_n$ -painikkeella. • Kytke lukko päälle  $\frac{\Omega_{\textrm{D}}}{\Omega_{\textrm{M}}}$ -painikkeella. • Vieritä painikkeella 1 tai 2, kunnes valikkokohta - Administrator ... Processes *"Info"* (Tiedoksi) on merkitty.  • Paina sitten Func. • Paina sitten Func. Install Info  $\bullet$  Vahvista painamalla  $_{\text{enoc}}^{\text{On}}$ . • Näkyviin tulee "*Main menu*" (Päävalikko). • Näkyviin tulee "*Main menu*" (Päävalikko). • Vieritä painikkeella 1 tai 2, kunnes valikkokohta - • Vieritä painikkeella 1 tai 2, kunnes valikkokohta - • Näkyviin tulee *"Info"* (Tiedoksi).   $1: A$  FUNC:  $\leq$  $1: A$   $2: A$  FUNC:  $\leq$ **1: 1: FUNC: <** "*Administrator*" (Järjestelmänvalvoja) on merkitty.  "*Administrator*" (Järjestelmänvalvoja) on merkitty.  • Vahvista painamalla  $\frac{\text{On}}{\text{enow}}$ . • Syötä järjestelmänvalvojan koodi saadaksesi - • Vahvista painamalla <sup>on</sup>. • Vahvista painamalla <sup>On</sup> • Näkyviin tulee "*Main menu / Administrator*" (Päävalikko -  $\overline{\mathbf{a}}$  $\overline{\mathbf{a}}$  $\overline{\mathbf{a}}$ • Näkyviin tulee "*Administrator*" (Järjestelmänvalvoja). tarvittavat oikeudet. • Vieritä painikkeella 1 tai 2, kunnes valikkokohta - • Järjestelmätiedot näytetään.  / Järjestelmänvalvoja).  Info Administrator "*Processes*" (Tapahtumat) on merkitty.  • Vieritä painikkeella 1 tai 2 katsellaksesi tietoja. • Vahvista painamalla <sup>on</sup>. USER.0001 CD EE-V1.0 • Näkyviin tulee "*Main menu / Administrator / User*" (Pääva- - SNE:20.0A.00.00 • Vahvista painamalla  $\frac{\text{On}}{\text{enger}}$ . • Palaa takaisin Func-painikkeella. likko / Järjestelmänvalvoja / Käyttäjä).  Code entry • Syötä järjestelmänvalvojan koodi saadaksesi tarvittavat oikeudet. • Vahvista painamalla <sup>on</sup>. • Näkyviin tulee "*Main menu / Administrator / User / Delete*" • Selaa tietueita painikkeella 1 tai 2.   $1: A$   $2: A$  FUNC: M  $1: 4$   $2: 7$  FUNC: M  $2: \blacktriangledown$  **FUNC: M** (Päävalikko / Järjestelmänvalvoja / Käyttäjä / • Vahvista painamalla  $\frac{\text{On}}{\text{energy}}$ . Poista). • Vieritä painikkeella 1 tai 2, kunnes valikkokohta -  $\overline{\mathbf{a}}$  $\blacksquare$ **Valikko Järjestelmänvalvoja / Asetukset** -L **Valikko Tiedoksi / Järjestelmän tarkistus** - "*Delete*" (Poista) on merkitty.  Dataset has <u>o Hedoksi / Jarjest</u> Täydellisen järjestelmävirheen sattuessa on mahdollista, että elektroninen been deleted! • Kytke lukko päälle  $\frac{\Omega}{\epsilon}$ nainikkeella. • Vahvista painamalla <sup>on</sup>. - - ohjauspaneeli on rekisteröitävä uudelleen sulkumekanismiin. **INFO** • Syötä järjestelmänvalvojan koodi saadaksesi • Paina sitten Func. System info tarvittavat oikeudet. • Näkyviin tulee "*Main menu*" (Päävalikko). • Kytke lukko päälle  $\Omega_{\rm{L}}$ -painikkeella. **Systemcheck** • Vieritä painikkeella 1 tai 2, kunnes valikkokohta - • Painikkeella 1 tai 2 voit nyt vierittään niin kauan, **ADMIN** . ammiteenä 1 tar 2 voit 11, vierittaan min itäät<br>kunnes se käyttäjä on merkitty, joka halutaan **FUNC:** • Paina sitten Func. *"Info"* (Tiedoksi) on merkitty.  User poistaa. territoria de la construcción • Näkyviin tulee "*Main menu*" (Päävalikko). • Vahvista painamalla <sup>on</sup>. Restructure • Vieritä painikkeella 1 tai 2, kunnes valikkokohta - • Vahvista painamalla <sup>on</sup>. • Näkyviin tulee *"Info"* (Tiedoksi). Processes  $1:$   $\blacktriangle$  2:  $\blacktriangledown$ **FUNC:** • Näkyviin tulee "*Data has been deleted*" (Tietue "*Administrator*" (Järjestelmänvalvoja) on merkitty.  • Vieritä painikkeella 1 tai 2, kunnes valikkokohta - Install poistettu). • Vahvista painamalla <sup>On</sup>. "*Systemcheck*" (Järjestelmän tarkistus) on merkitty.  • Paina mitä tahansa painiketta. • Näkyviin tulee "*Administrator*" (Järjestelmänvalvoja).  $\overline{\mathbf{a}}$ **FUNC:** • Vahvista painamalla  $\frac{\text{On}}{\text{enac}}$ .  $1:$   $\blacktriangle$ • Vieritä painikkeella 1 tai 2, kunnes valikkokohta - • Syötä järjestelmänvalvojan koodi saadaksesi - EE **Valikko Järjestelmänvalvoja / Uudelleenorganisointi**  "*Install*" (Asetukset) on merkitty.  tarvittavat oikeudet.  $X$  ADC 5.45V  $\overline{\mathbf{a}}$  $\blacksquare$ • Järjestelmän tarkistuksen tiedot näytetään.  • Vahvista painamalla  $_{\tiny{ {\tiny{Cine}}}}^{\tiny{On}}$ .  $\checkmark$  Flash Reorganisointi on tehtävä ajoittain käyttäjätietokan-**ADMIN** • Syötä järjestelmänvalvojan koodi saadaksesi nan optimointia ja käyttäjätietueiden uudelleens-<br>nan optimointia ja käyttäjätietueiden uudelleens-• Vieritä painikkeella 1 tai 2 katsellaksesi tietoja. Dataset has Touch con. User tarvittavat oikeudet. trukturointia varten. been stored • Palaa takaisin Func-painikkeella. • Näkyviin tulee *"Dataset has been stored"* (Tiedot Restructure  $2:$  **FUNC: M** Processes tallennettiin!). • Kytke lukko päälle -painikkeella.  Install • Paina mitä tahansa painiketta. • Paina sitten Func. **Tekniset tiedot FUNC:** • Näkyviin tulee "*Main menu*" (Päävalikko). Kirjautumisen jälkeen järjestelmänvalvojan koodi • Nakyviin talee mailmena (Haavalikko).<br>• Vieritä painikkeella 1 tai 2, kunnes valikkokohta 1:▲ 2:▼ FUNC: on muutettava, kuten valikossa Koodin vaihto on "*Järjestelmänvalvoja*" on merkitty.  Järjestelmänvalvojan kuvattu.  $\overline{\mathbf{a}}$  $\overline{\blacksquare}$ koodien lukumäärä: <sup>1</sup> • Vahvista painamalla <sup>On</sup> • Näkyviin tulee "*Järjestelmänvalvoja*". Restructuring Käyttäjäkoodien - Nakyviin talee *saljestimaminga* :<br>• Vieritä painikkeella 1 tai 2, kunnes valikkokohta lukumäärä: 1 (maks.) in progress! "*Restructure!*" (Uudelleenorganisointi) on merkitty.  Estoajat: Jos koodi syötetään 3x väärin, 5 minuuttia, tämän • Vahvista painamalla  $\frac{On}{f_{\text{inter}}}$ . jälkeen kulloinkin 10 minuuttia • Syötä järjestelmänvalvojan koodi saadaksesi tarvittavat oikeudet. Jännitesyöttö: 4x AA MIGNON LR6 ALKALINE • Näkyviin tulee "*Restructuring in progress!*" (Uudelleen-Päiväys/kellonaika: √ organisointi käynnissä).  $\overline{a}$ Päivitettävä (laiteohielmisto):

 $\sim$ 

Historialukumäärä: 500

-

L

#### **48** I Suomalainen **SecuTronic**

#### **Paristojen vaihto**

Voit nähdä paristojen tilan milloin tahansa näytön oikeassa yläkulmassa olevasta paristojen varaustilan osoittimesta. Kun paristojen kapasiteetti on loppumassa, näytössä näkyy vastaava viesti: Vaihda paristot mahdollisimman nopeasti tämän viestin tultua näkyviin.

Irrota molemmat lukkoelektroniikan alapuolella olevat ruuvit. Tarvitset siihen Torx T 8 -ruuvimeisselin. Tämä kuuluu toimitukseen.

Liu'uta kansi ulos alaspäin yhdessä paristojen kanssa.

Poista vanhat paristot ja hävitä ne sivun 85 hävitysohjeiden mukaan. Korvaa paristot neljällä uudella 1,5 V AA Mignon-paristolla ja tarkista oikea napaisuus. Akun pidikkeessä on kuvat tätä varten. Käytä merkkiparistoja, älä akkuja.

Työnnä kansi paristojen kanssa takaisin lukkoelektroniikkaan ja ruuvaa se tiukasti kiinni.

# **Takuu**

BURG-WÄCHTER-tuotteet valmistetaan tuotannon ajankohtana voimassa olevien teknisten standardien mukaisesti ja omia laatuvaatimuksiamme noudattaen. Takuun piiriin kuuluvat yksinomaan puutteet, jotka todistetusti johtuvat ostohetkellä olemassa olevista valmistus- tai materiaalivirheistä. Takuu raukeaa kahden vuoden kuluttua, jonka jälkeen ei enää voi esittää vaateita. Takuu ei kata esim. kuljetuksesta, virhekäytöstä, epäasianmukaisesta käytöstä, kulumisesta jne. syntyneitä puutteita ja vaurioita. Paristot eivät kuulu takuun piiriin. Ilmoitus havaituista puutteista on toimitettava kirjallisesti myyjälle, alkuperäinen ostotodistus ja lyhyt virheen kuvaus mukaan luettuna. Tarkastuksen jälkeen takuunantaja päättää asianmukaisen ajan kuluessa mahdollisesta korjauksesta tai vaihdosta.

#### **Huomio:** Jotta voimme tarjota sinulle virheettömän ja korkealaatuisen tuotteen ja auttaa

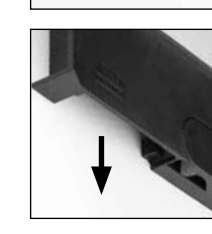

Please change batteries!

 $\overline{\mathbf{a}}$ 

**FUNC:**

 $\overline{\Box}$ 

sinua optimaalisesti huolto- tai korjaustapauksissa, on välttämätöntä, että puutteelliset tai vialliset laitteet sekä voimassa oleva järjestelmänvalvojan koodi esitetään jälleenmyyjälle alkuperäisen ostokuitin mukana.

Jos palautus tehdään peruutusoikeutesi perusteella, myös kaikkien laitteen osien on oltava ehjiä ja tehdasasetuksissa. Laiminlyönti aiheuttaa takuun raukeamisen.

# **Laitteen hävittäminen**

#### Arvoisa asiakas,

 $\widehat{\boxtimes}$ 

auta meitä vähentämään kierrättämättömän jätteen määrää. Jos haluat hävittää tämän laitteen, ota huomioon, että monet laitteen osat sisältävät arvokkaita materiaaleja, jotka voidaan kierrättää.

> Huomautamme, että sähkö ja elektronisia laitteita ja paristoja ei saa heittää pois kotitalousjätteenä, vaan ne on kerättävä erikseen. Ota selvää asuinkuntasi vastaavasta virastosta, missä lähin paristojen ja sähköromun keräyspaikka sijaitsee.

BURG-WÄCHTER KG ilmoittaa täten, että kyseinen laite vastaa direktiivejä 2014/30/EU (EMC) ja 2011/65/EU (RoHS).

EU-vaatimustenmukaisuusvakuutuksen täysimittainen teksti on saatavilla internetosoitteessa www.burg.biz.

#### **Turvallisuussuositus**

Puhdista näppäimistön pinta ajoittain mikrokuituliinalla (esim. silmälasien puhdistusliinalla) ja poista näin mahdolliset sormenjäljet näppäimistön pinnalta.

Oikeus paino- tai typografiavirheisiin sekä teknisiin muutoksiin pidätetään.

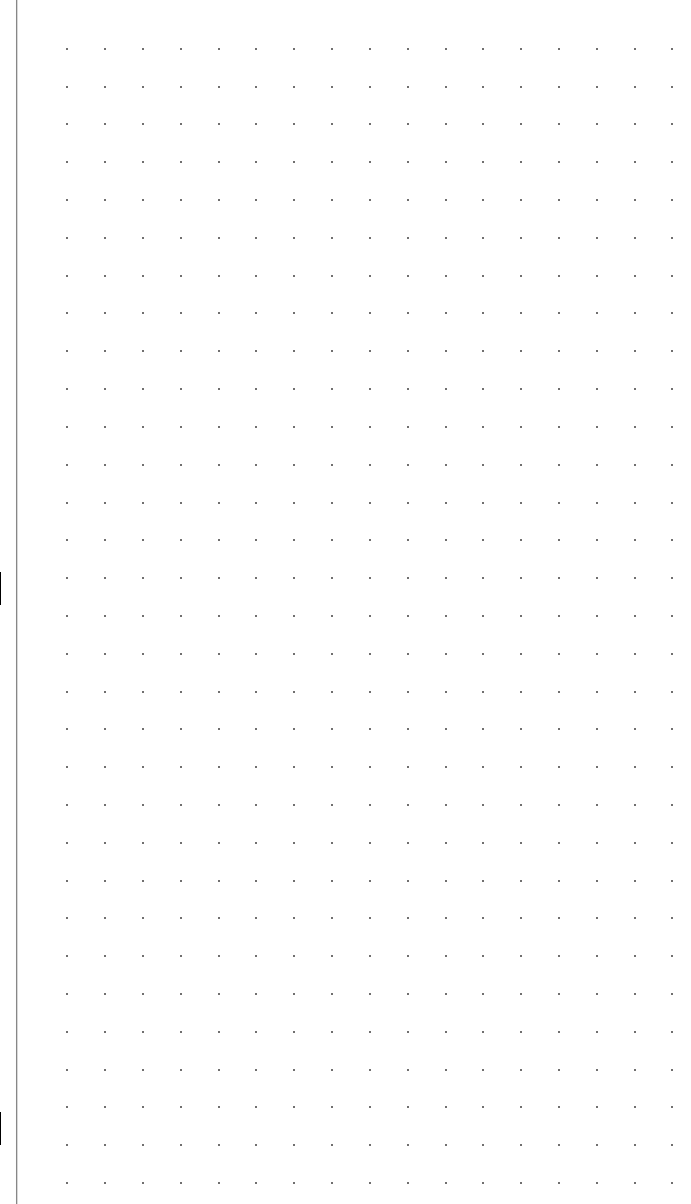

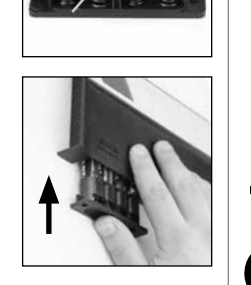

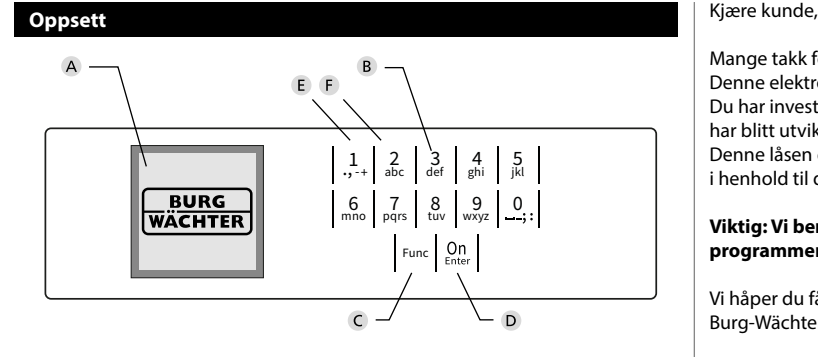

#### **Display**

#### **Talltaster**

Tallene «1»–»0» brukes til inntasting, f.eks. når man taster inn koden.

#### «**Func»-tast**

«Func»-tasten tilpasser funksjonen til situasjonen. Enten bytter man til forrige menynivå ved å trykke på tasten, eller man fjerner et inntastet tegn eller man bytter til hovedmenyen. Displayet viser den aktuelle funksjonen til tasten (se avsnitt 3).

#### «**On/Enter»-tast**

«On/Enter»-tasten starter systemet eller velger det aktuelle menypunktet.

#### **«1»-tast**

Når du har flere valgmuligheter, kan du scrolle opp ved hjelp av denne tasten. Hvis dette er mulig, viser displayet dette (se avsnitt 3).

#### **«2»-Tast**

Når du har flere valgmuligheter, kan du scrolle ned ved hjelp av denne tasten. Hvis dette er mulig, viser displayet dette (se avsnitt 3).

Mange takk for at du valgte safen med BURG-WÄCHTER elektronisk SecuTronic. Denne elektronikken er klassifisert iht. ECB klasse A.

Du har investert i et produkt som oppfyller ekstremt høye sikkerhetskrav og har blitt utviklet og produsert i samsvar med de nyeste tekniske mulighetene. Denne låsen er sertifisert iht. EN 1300:2018. (Klassifisering av høysikkerhetslåser i henhold til deres motstand mot uautorisert åpning).

#### **Viktig: Vi ber deg lese gjennom hele bruksanvisningen før du starter programmeringen og oppbevare den for senere referanse.**

Vi håper du får mye glede av din nye BURG-WÄCHTER safe. Burg-Wächter KG

è

# **Generelt**

### **Aktivering**

Man slår på elektronikken ved hjelp av  $_{\textrm{\tiny{C}}}^{\textrm{\tiny{O}}n}$ -tasten på tastaturet. Da lyser tasten. Samtidig viser displayet BURG-WÄCHTER-logoen i en kort tid før du blir bedt om å skrive inn PIN-koden eller angi fingeravtrykk..

and the state of 

# **Språk**

Menyene på displayet er tilgjengelige på 12 språk, og språket kan stilles inn under menypunktet Språk. En nøyaktig forklaring om dette finner du i kapittelet «Meny Språk/Language.»

# **Sperretider**

Som sikring mot manipulasjon sperrer låselektronikken tilgangen til safen i 5 minutter, hvis man taster inn feil kode tre ganger etter hverandre. Deretter i 10 minutter hver gang man taster inn feil kode. I løpet av denne sperretiden telles den gjenværende tiden ned på displayet. Det er ikke mulig å åpne safen i løpet av denne tiden med gyldig bruker- eller administratorkode.

# **Økt innbruddbeskyttelse**

Vær oppmerksom på at ikke koden faller i uvedkommende hender. Du bør oppbevare koden på et sikkert sted som bare er tilgjengelig for autoriserte personer. Hvis en kode går tapt, må låsen reprogrammeres eller byttes ut.

- Fabrikk-koden skal endres så snart låsen tas i bruk.
- Bruk ikke for enkle koder som er lette å gjette seg fram til (f.eks. 1-2-3-4-5-6).
- Personlige opplysninger (f.eks. fødselsdager) eller andre data man kan gjette utfra kjennskap til en person, skal ikke brukes som kode.
- Etter bytte av kode skal låsen åpnes flere ganger for kontroll med døren åpen.

**OBS:** Alle endringer av administratorkoden, fabrikk-koden og brukerkoden skal utføres med døren åpen! Etter at låsesystemet er blitt endret til en ny kode, må man bekrefte den nye koden flere ganger mens døren er åpen.

# **Alternativer for inntasting**

#### **Talltaster:**

Tallene «1»–»0» brukes til inntasting, f.eks. når man taster inn koden.

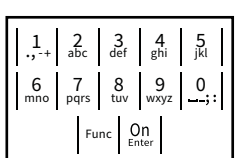

#### **«Func»-tast:**

«Func»-tasten tilpasser funksjonen til situasjonen. Enten bytter man til forrige menynivå ved å trykke

på tasten, eller man fjerner et inntastet tegn eller man bytter til hovedmenyen. Displayet viser den aktuelle funksjonen til tasten.

#### **«On/Enter»-tast:**

«On/Enter»-tasten starter systemet eller velger det aktuelle menypunktet.

#### **Tastene «1» og «2»:**

Når du har flere valgmuligheter, kan du scrolle opp og ned ved hjelp av disse tastene. Hvis dette er mulig, viser displayet dette med piler.

### **Display**

- A Angir om man kan bruke tasten Func til å åpne opp det siste man har tastet inn (**<**) eller om man kan uet siste man har tastet min<br>bytte til hovedmenyen (**M**). zue controved
- **B** (**2**: ▼) vises når man kan scrolle nedover med tasten «2».

Administrator ...

- (1:▲) vises når man kan scrolle oppover med tasten «1».
- $\overline{D}$ (■) viser batterinivået.

Info

( / ) viser om låsen har frigjort sperringen og at safen dermed kan åpnes.

**FUNC: M**

### **Åpne**

#### **Åpne med PIN-kode**

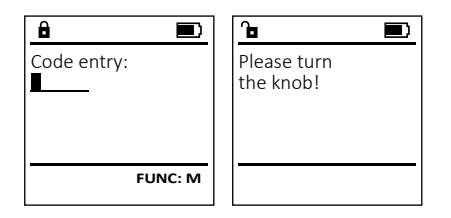

- Slå på låsen med  $_{\textrm{\tiny{Ent}}}^{\textrm{\tiny{On}}}$ -tasten.
- Skriv inn den 6-sifrede PIN-koden (fabrikkinnstilling er «1-2-3-4-5-6»).
- Displayet viser *"Please turn the knob!"* (Bruk dreieknotten!)
- Drei knotten.

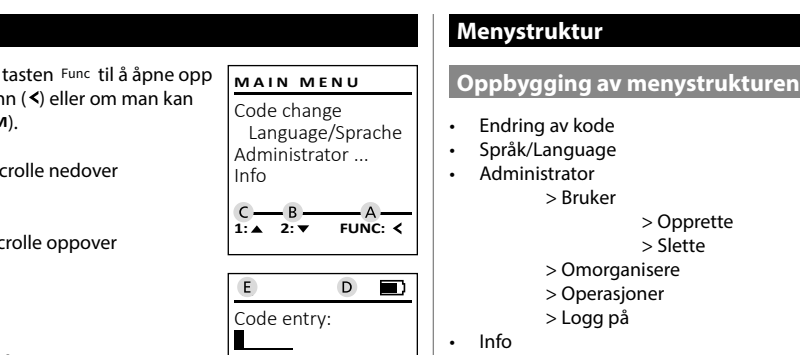

**FUNC: M**

#### • Trykk deretter på . • Endring av kode • Så vises «*Main menu*» (Hovedmeny). • Sa vises «*mum menu»* (Hovedmeny).<br>• Scroll med tast 1 eller 2 til menypunktet • Språk/Language «*Language*» (Språk/Language) er markert.  **Administrator** > Bruker • Bekreft med  $\frac{100}{6}$  > Opprette • Så vises «*Main menu / language*» (HovedmenySpråk) • Sa vises «*main menu / language»* (Hovedmenysprak)<br>• Bruk tasten 1 eller 2 til å scrolle til ønsket språk > Slette er markert.<br>er markert. > Omorganisere > Operasjoner • Bekreft med  $\frac{100}{6}$ • Så vises «*Data has been saved!*» (Data ble lagret!) > Logg på • Info • Trykk på en tilfeldig tast. > Systeminfo > Systemsjekk **Beskrivelse av menyfunksjonene Meny Endring av kode Meny Administrator** Endring av administratorkode samt brukerkode. **MAIN MENU** Denne menyen har flere undermenyer for å gruppe-Vær oppmerksom på at av sikkerhetsgrunner må den Code change re funksjoner. Funksjonene i denne delen kan kun rter oppmenteen på et av sinternetegrammer må den<br>fabrikkinnstilte administratorkoden endres til en indivi-Language/Sprache brukes med administratorkode. duell kode. Administrator ... Info • Slå på låsen med $_{\tiny{\textrm{\tiny{EMer}}}}^{\textrm{\tiny{On}}}$ -tasten. • Trykk deretter på Func. 2: **v** FUNC: < • Så vises "*Main menu*" (Hovedmeny).  • Bekreft med  $_{\text{inter}}^{\text{On}}$ . • Bruk tasten 1 eller 2 til å scrolle til du markerer den administratoren/brukeren som koden skal - New Code: **Meny Administrator/Bruker** endres for. ـــ i. • Bekreft med  $_{\text{inter}}^{\text{On}}$ . - **Meny Administrator / Bruker / Opprette** • Tast inn den tidligere gyldige gamle koden eller   $\frac{1}{2}$ den fabrikkinnstilte koden og trykk på  $Q_{\text{max}}$ . **Contract Contract Contract Contract** ī • Slå på låsen med <sup>on</sup> -tasten. en nabinkkin i sinte koden og ti ykk på Eller.<br>• Tast inn den nye koden med tastaturet og bekreft **FUNC: M** • Trykk deretter på . med on. • Så vises «*Main menu*» (Hovedmeny). • Gjenta koden og bekreft igjen med . • Sa vises «*main menu»* (Hovedmeny).<br>• Scroll med tast 1 eller 2 til menypunktet  $\mathbf{a}$  $\blacksquare$ • Hvis du tastet inn koden riktig, vises "*Code change* «*Administrator*» (Administrator) er markert.  *completed!*" (Kodeendring utført). Code change • Bekreft med  $\frac{On}{Enter}$ . • Trykk på en tilfeldig tast. completed! • Så vises «*Main menu / Administrator*» (Hovedmeny / - **Administrator**). Merk: Ved første idriftsetting av en safelås blir du også • Bekreft med  $\frac{On}{Enter}$ . bedt om å oppgi aktuell dato samt klokkeslett: • Så vises «*Main menu / Administrator / User*» (Hovedmeny - **FUNC:** • Inntasting av dag (2-sifret). / Administrator / Bruker).  • Inntasting av måned (2-sifret). • Bekreft med  $\frac{On}{Enter}$ . • Inntasting av år (2-sifret). • Så vises «*Main menu / Administrator / User / Create*» - • Inntasting av time (2-sifret). (Hovedmeny / Administrator / Bruker / Opprette).  • Inntasting av minutter (2-sifret). • Bekreft med  $\frac{On}{Enter}$ . • Tast inn administratorkoden for å få de nødvendige rettighetene. • Neste frie lagringsplass vises (f.eks. USER.0002 CD).  • Tast inn den 6-sifrede koden og bekreft med  $\frac{\text{On}}{\text{flow}}$ .

**Meny Språk/Language** - • Slå på låsen med <sup>on</sup> -tasten.  $\frac{1}{2}$ 

-

÷.

# **MAIN MENU**Code change Language/Sprache Administrator ... Info  $1:$  **4** 2:  $\mathbf{v}$  FUNC:  $\le$ **USER** Create Delete **2: ▼ FUNC: <**  $\mathbf{a}$  $\blacksquare$ USER.0001 CD

Created!

Code change Language/Sprache Administrator ...

**MAIN MENU**

1:**A** 2: **v** FUNC: <

1: $\triangle$  2: $\blacktriangledown$  FUNC:

Info

Čeština Deutsch English Español

**LANGUAGE**

**FUNC:**

# **Meny Administrator / Bruker / Slette**

Slettede brukere har ikke lenger tilgang til safen. men de vises fortsatt i historikken.

- Slå på låsen med  $_{\textrm{\tiny{Emax}}}^{\textrm{\tiny{OII}}}$ -tasten.
- Trykk deretter på .
- Så vises «*Main menu*» (Hovedmeny).
- Scroll med tast 1 eller 2 til menypunktet «*Administrator*» (Administrator) er markert.
- Bekreft med  $_{\text{Enter}}^{\text{On}}$ .
- Så vises «*Main menu / Administrator*» (Hovedmeny / Administrator).
- Bekreft med  $_{\text{Enter}}^{\text{On}}$ .
- Så vises «*Main menu / Administrator / User*» (Hovedmeny / Administrator / Bruker).
- Bekreft med  $_{\text{Enter}}^{\text{On}}$ .
- Så vises «*Main menu / Administrator / User / Delete*» (Hovedmeny / Administrator / Bruker /Slette).
- Scroll med tast 1 eller 2 til menypunktet «*Delete*» (Slette) er markert.
- Bekreft med  $_{\text{Enter}}^{\text{On}}$ .
- Tast inn administratorkoden for å få de nødvendige rettighetene.
- Bruk tasten 1 eller 2 til å scrolle til du markerer den brukeren som skal slettes.
- Bekreft med  $_{\text{Enter}}^{\text{On}}$ .
- Så vises «*Data has been deleted*» (Datasett slettet).
- Trykk på en tilfeldig tast.

#### **Meny Administrator / Reorganisering**

Reorganisering for å optimalisere brukerdatabasen neorganisering for a openhalisere brukeraataset<br>og nystrukturere bruker-datasettene skal gjen-<br>" og nystrakturere k<br>nomføres syklisk.

- Slå på låsen med  $\frac{0n}{\epsilon}$ -tasten.
- Trykk deretter på .
- Så vises «*Main menu*» (Hovedmeny).
- Scroll med tast 1 eller 2 til menypunktet «*Administrator*» (Administrator) er markert.
- Bekreft med  $_{\text{Enter}}^{\text{On}}$ .
- Så vises «*Administrator*» (Administrator).
- Scroll med tast 1 eller 2 til menypunktet «*Restructure!*» (Reorganisering) er markert.  • Bekreft med  $_{\text{inter}}^{\text{On}}$ .
- Tast inn administratorkoden for å få de nødvendige rettighetene.
- Så vises «*Restructuring in progress!*» (Reorganisering pågår).

# **Meny Administrator / Prosesser**

I denne menyen kan du vise flere typer nderme men yen nam da vissant i de vissant i de vissant i de vissant i de vissant i de vissant i de vissant i <br>Informasjon fra systemet. 

- Slå på låsen med  $_{\textrm{\tiny{Enc}}}^{\textrm{\tiny{On}}}$ -tasten.
- Trykk deretter på .
- Så vises «*Main menu*» (Hovedmeny).
- Scroll med tast 1 eller 2 til menypunktet «*Administrator*» (Administrator) er markert.  • Bekreft med  $_{\text{Enter}}^{\text{On}}$ .
- Så vises «*Administrator*» (Administrator). • Scroll med tast 1 eller 2 til menypunktet - «*Processes*» (Prosesser) er markert.
- Bekreft med  $_{\text{inter}}^{\text{On}}$ .
- Tast inn administratorkoden for å få de nødvendige rettighetene.
- Scroll gjennom datasettene med tast 1 eller 2.
- Bekreft med  $_{\text{inter}}^{\text{On}}$ .

# **Meny Administrator / Oppsett**

 - - nelet må logges inn på lukkemekanismen igjen. Dersom det oppstår systemsvikt, kan det hende det elektroniske betjeningspa-

- Slå på låsen med  $\frac{\Omega_{\text{D}}}{\epsilon_{\text{inter}}}$ -tasten.
- Trykk deretter på .
- Så vises «*Main menu*» (Hovedmeny).
- Scroll med tast 1 eller 2 til menypunktet «*Administrator*» (Administrator) er markert.  • Bekreft med  $_{\text{Enter}}^{0n}$ .
- Så vises «*Administrator*» (Administrator).
- Scroll med tast 1 eller 2 til menypunktet «*Install*» (Oppsett) er markert.
- Bekreft med  $_{\text{inter}}^{\text{On}}$ .
- Tast inn administratorkoden for å få de nødvendige rettighetene.
- Så vises «*Dataset has been stored!*» (Data ble lagret!) • Trykk på en tilfeldig tast.

Etter registrering må administratorkoden endes, som beskrevet i menyen kodeendring.

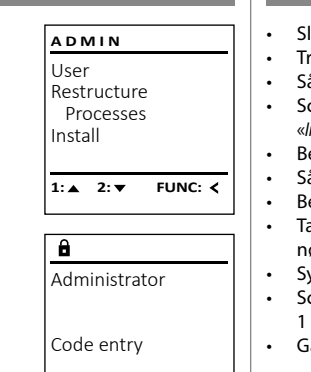

 $1: A$   $2: A$  FUNC: M

User Restructure Processes Install

 $1:$   $\blacktriangle$ 

 $\overline{a}$ 

Dataset has been stored

**ADMIN**

FUNC: <

 $\blacksquare$ 

**FUNC:**

#### **Meny Info / Systeminfo** -  $\frac{1}{2}$  by stemmons  $\frac{1}{2}$  $\sim$ -

- Slå på låsen med  $\frac{On}{force}$ -tasten.
- Trykk deretter på . • Så vises «*Main menu*» (Hovedmeny).
- Scroll med tast 1 eller 2 til menypunktet -
- «*Info*» (Info) er markert.   $\cdot$  Bekreft med  $_{\text{Enter}}^{\text{On}}$ .
- 
- Så vises «*Info*» (Info).
- Bekreft med  $_{\text{inter}}^{\text{On}}$ . • Tast inn administratorkoden for å få de
- nødvendige rettighetene.
- ysteminformasjonene vises. • Scroll gjennom informasjonen med tast  eller 2.
- Gå tilbake med Func-tasten.

Code change Language/Sprache Administrator ... Info **MAIN MENU**

# $1: A$  FUNC:  $\leq$

 $\mathbf{a}$ Info EE-V1.0 SNE:20.0A.00.00  $2: \blacktriangledown$  **FUNC: M** 

#### **Meny Info / Systemsjekk** -  $\frac{1}{2}$  **- All Angeles**  $\overline{a}$

- Slå på låsen med  $_{\textrm{\tiny{Edd}}}^{\textrm{\tiny{OII}}}$ -tasten.
- Trykk deretter på .
- Så vises «*Main menu*» (Hovedmeny). • Scroll med tast 1 eller 2 til menypunktet -
- «*Info*» (Info) er markert.
- Bekreft med  $_{\text{Enter}}^{\text{On}}$ .
- Så vises «*Info*» (Info).
- Scroll med tast 1 eller 2 til menypunktet «*Systemcheck*» (Systemkontroll) er markert.  • Bekreft med  $_{\text{inter}}^{\text{On}}$ .
- Tast inn administratorkoden for å få de nødvendige rettighetene.
- Systemkontroll-informasjonen vises.
- Scroll gjennom informasjonen med tast
- 1 eller 2. • Gå tilbake med Func-tasten.

# **INFO** System info **Systemcheck**  $1:$   $\blacktriangle$  2:  $\blacktriangledown$ **FUNC:**  $\overline{a}$

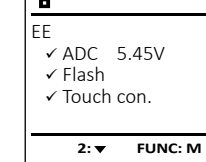

# **Tekniske data** Antall administratorkoder: <sup>1</sup> Antall brukerkoder: 1 (maks.) Sperretider: Etter 3 ganger feil inntasting av kode i 5 minutter, deretter i 10 minutter per gang Strømforsyning: 4x AA MIGNON LR6 ALKALISK Dato/klokkeslett: √ Kan oppdateres (fastvare): ✓ Historikk, antall: 500

L

L

Restructure Processes Install 1:▲ 2:▼ FUNC:

**FUNC:**

 $\blacksquare$ 

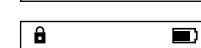

in progress!

User

**ADMIN**

Dataset has been deleted!

 $\overline{\mathbf{a}}$ 

USER.0001 CD

Create Delete

 $\overline{\mathbf{a}}$ 

**USER**

 $1: A$   $2: A$  FUNC: M

 $1: A$  FUNC:  $\leq$ 

Restructuring

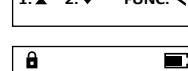

#### **Bytte av batteri**

Batteriindikatoren oppe til høyre på displayet viser hele tiden batteriets status. Når batterikapasiteten nærmer seg slutten, vises det en merknad på displayet: Når denne merknaden vises, bør du bytte ut batteriene så fort som mulig.

Fjern begge skruene på undersiden av låselektronikken. Til dette trenger du en torx-skrutrekker i størrelse T8. Den følger med i leveransen.

La lokket gli ut nedover sammen med batteriene.

Ta ut de gamle batteriene og kast dem iht. avhendingsinstruksene på side 92. Bytt ut batteriene med fire nye 1,5 V AA-batterier og vær oppmerksom på riktig polaritet. Dette vises på batteriholderen. Ikke bruk oppladbare batterier.

Skyv lokket og batteriene inn i låselektronikken igjen, og skru det fast.

# **Garanti**

BURG-WÄCHTER-produktene produseres i tråd med den tekniske kunnskap som finnes på produksjonstidspunktet og i henhold til anerkjente kvalitetsstandarder. Garantien omfatter utelukkende mangler som beviselig kan tilbakeføres til feil på materialer eller tilvirkning på tidspunktet produktet ble kjøpt. Garantien opphøre etter to år; krav utover dette utelukkes. Feil og mangler som oppstår i forbindelse med transport, feil betjening eller bruk til feil formål, slitasje osv. dekkes ikke av garantien. Batteriene omfattes ikke av garantien. Feil og mangler meddeles skriftlig sammen med den originale kvitteringen og en kort beskrivelse av feilen til forhandleren der produktet ble kjøpt. Etter kontroll vil garantiansvarlig innen rimelig tid bestemme hvorvidt produktet skal repareres eller byttes ut.

#### **OBS:**

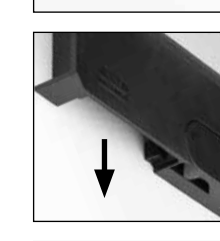

Please change batteries!

 $\overline{\mathbf{a}}$ 

FUNC: <

 $\overline{\Box}$ 

For å gi deg et produkt av høy kvalitet og uten feil samt for å hjelpe deg optimalt i tilfelle service eller reparasjoner, er det nødvendig at mangelfulle eller defekte enheter sammen med gyldig administratorkode leveres til forhandleren din sammen med den opprinnelige kjøpskvitteringen.

Ved retur basert på din kanselleringsrett, må alle deler av enheten også være uskadet og med fabrikkinnstillinger. Hvis dette ikke overholdes, gjøres garantien ugyldig.

### **Avhending av enheten**

#### Kjære kunde,

 $\widehat{\boxtimes}$ 

hjelp oss å forhindre avfall. Hvis du en gang skulle ønske å kaste dette produktet, ber vi deg å tenke på at det inneholder flere deler med verdifulle materialer som kan gjenvinnes.

> Vi gjør oppmerksom på at merket elektrisk og elektronisk utstyr og batterier ikke skal kastes som vanlig husholdningsavfall, men må leveres inn separat for sortering. Informer deg hos myndighetene i byen/kommunen om hvor du finner et retursted for elektronisk avfall.

Herved erklærer BURG-WÄCHTER KG at dette produktet oppfyller kravene i direktivene 2014/30/EU og 2011/65/EU (RoHS).

Den fullstendige EU-samsvarserklæringen finner du på www.burg.biz.

# **Sikkerhetsanbefaling**

Vennligst rengjør tastaturbetjeningsflaten fra tid til annen med en mikrofiberklut (f.eks. en rengjøringsklut for briller) for å fjerne eventuelle fingeravtrykk på tastaturoverflaten.

Det tas forbehold om trykkfeil og typografiske feil samt tekniske endringer.

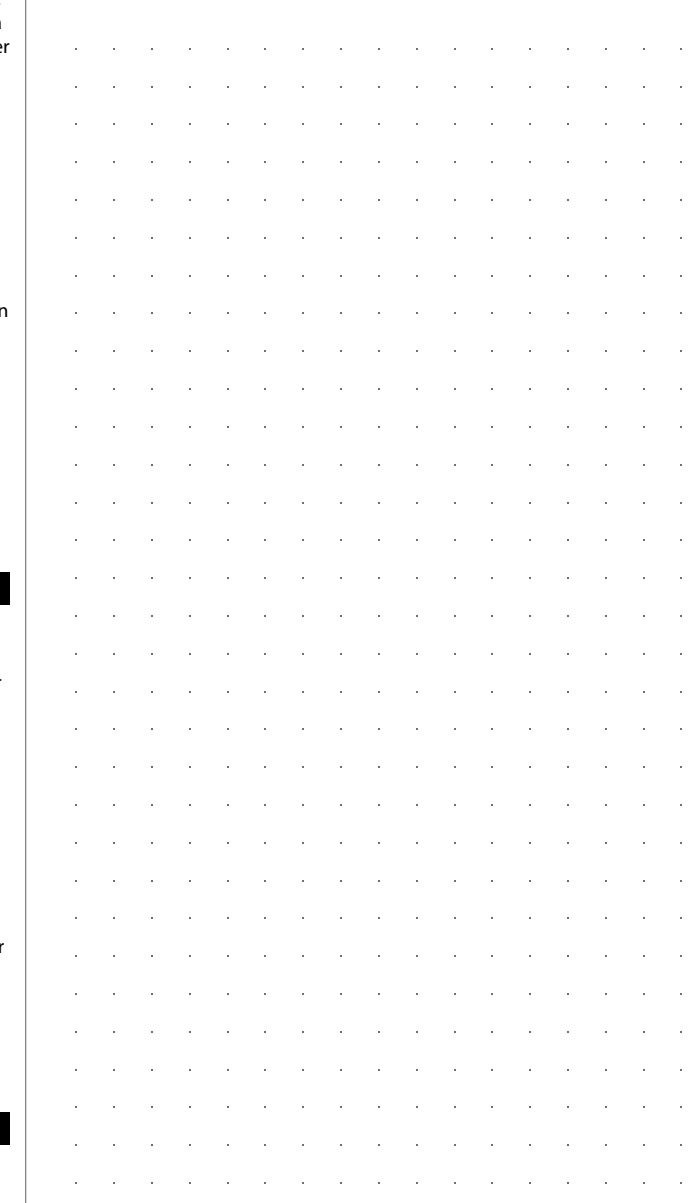

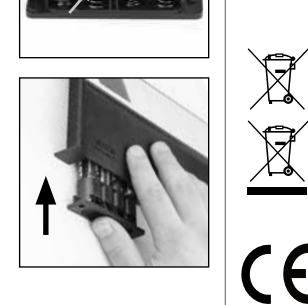

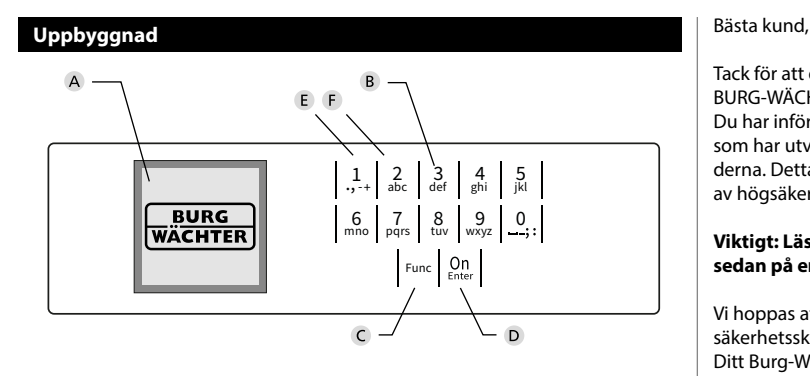

#### **Display**

#### **Sifferknappar**

Siffrorna "1"-"0" används för inmatning, t.ex. för att mata in koden.

#### "**Func"-knappen**

"Func"-knappen anpassar sin funktion till situationen. Antingen går man genom att trycka på knappen till föregående menynivå, tar man bort ett inmatat tecken eller hoppar till huvudmenyn. Displayen visar knappens aktuella funktion (se avsnitt 3).

#### "**On/Enter"-knappen**

On/Enter"-knappen startar systemet eller väljer den aktuella menyposten.

#### **"1"-knappen**

Om det finns flera valmöjligheter kan man rulla uppåt med denna knapp. Om detta är möjligt anges det i displayen (se avsnitt 3).

#### **"2"-knappen**

Om det finns flera valmöjligheter kan man rulla nedåt med denna knapp. Om detta är möjligt anges det i displayen (se avsnitt 3).

Tack för att du har valt ett säkerhetsskåp med SecuTronic-elektronik från BURG-WÄCHTER. Denna elektronik är certifierad enligt ECB klass A. Du har införskaffat en produkt som uppfyller extremt höga säkerhetskrav och som har utvecklats och tillverkats i enlighet med de senaste tekniska standarderna. Detta lås är certifierat enligt EN 1300:2018. (Värdeförvaringsklassificering av högsäkerhetslås enligt motståndskraft mot obehörigt öppnande).

#### **Viktigt: Läs hela bruksanvisningen före programmeringen och förvara den sedan på en säker plats för framtida behov.**

Vi hoppas att du kommer att få mycket glädje av ditt nya BURG-WÄCHTER säkerhetsskåp. Ditt Burg-Wächter KG

# **Allmänt**

### **Aktivering**

è

and the state of 

Elektroniken slås på med  $\frac{\text{On}}{\text{enne}}$ -knappen på knappsatsen. Den börjar därefter lysa. Samtidigt visar displayen BURG-WÄCHTER-logotypen ett ögonblick innan rutan för inmatning av pinkoden resp. Fingerprint visas.

# **Språk**

Menyn i displayen är tillgänglig på tolv språk och kan ställas in i menyposten Språk. En närmare förklaring finns i kapitlet "Menyn Språk/Language".

# **Spärrtider**

Som säkerhet mot manipulering spärrar låselektroniken åtkomsten till säkerhetsskåpet i fem minuter om man matat in fel sifferkod tre gånger i rad. Sedan i tio minuter efter varje felaktig inmatning. Under denna spärrtid räknas återstående tid ner på skärmen. Säkerhetsskåpet kan inte öppnas under denna tid, inte heller med giltig användar- eller administratörskod.

# **Ökat inbrottsskydd**

Se till att koderna inte hamnar i obefogade händer. Förvara därför koderna på ett säkert ställe, så att endast befogade personer har tillgång till dem. Om man förlorar en kod måste låset ställas om till en ny kod.

- Fabrikskoden kan ändras genast när låset har tagits i bruk.
- Enkla koder som är lätta att gissa (t.ex. 1-2-3-4-5-6) får inte användas.
- Personliga uppgifter (t.ex. födelsedagar) eller andra uppgifter som man kan gissa sig till om man känner kodinnehavaren får inte användas som kod.
- Efter kodbyte bör låset kontrolleras flera gånger med öppen säkerhetsdörr.

**OBS:** Alla ändringar av administratörskoden, fabrikskoden och användarkoden måste utföras när förvaringsboxens dörr är öppen! När låssystemet har ställts om till en ny kod måste det aktiveras flera gånger med den nya koden och öppen dörr.

# **Inmatningsmöjligheter**

**Sifferknappar:** Siffrorna "1"-"0" används för inmatning, t.ex. för att mata in koden.

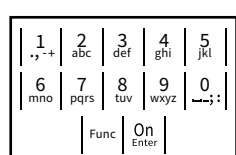

#### **"Func"-knapp:**

"Func"-knappen anpassar sin funktion till situationen. Antingen växlar man till föregående menyni-

vå, tar man bort ett inmatat tecken eller så växlar man till huvudmenyn genom att trycka på knappen. Displayen visar knappens aktuella funktion.

#### **"On/Enter"-knappen:**

"On/Enter"-knappen startar systemet eller väljer den aktuella menyposten.

#### **Knapparna "1" och "2":**

Om det finns flera valmöjligheter kan man rulla uppåt och nedåt med dessa knappar. Om detta är möjligt anges det i displayen med motsvarande pilar.

#### **Display** Administrator ...

**Öppna**

Code entry:

 $\theta$ 

**Öppna med pinkod**

• Slå på låset med  $_{\text{Enter}}^{\text{On}}$ -knappen.

• Vrid på knappen.

 - **FUNC: M Service State** 

 $\sim$ 

• Mata in den 6-siffriga pin-koden (fabriksinställd till "1-2-3-4-5-6"). • På displayen visas *"Please turn the knob!"* (Manövrera vridknappen!)

Please turn<br>the knobl

Դ∎

 $\blacksquare$ 

- A Anger om man med knappen Func kan ångra senaste inmatning (**<**) eller hoppa till huvudmenyn (**M**). **HAUPTMENÜ**
- **B** (**2**: ▼) visas, när man kan rulla nedåt med knappen "2".
- (1:▲) visas när man kan rulla uppåt med knappen "1".
- D ( ) anger batteriets laddningsnivå.

**FUNC: M**

 $\blacksquare$ 

 $F$ ( / ) anger om låset har frigivit låsningen och säkerhetsskåpet därmed kan öppnas.

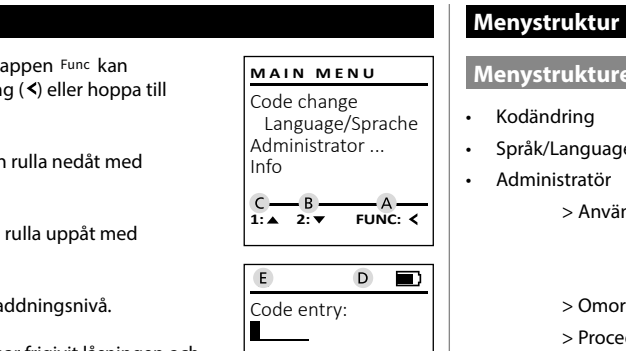

**FUNC: M**

**Menystrukturens uppbyggnad** • Kodändring Språk/Language • Administratör > Användare > Lägga till > Radera > Omorganisera > Procedurer > Logga in • Info > System-info > Systemcheck

# **Beskrivning av menyfunktionerna**

### **Meny Kodändring**

Ändring av administratorkoden samt användarkoder. Vi vill upplysa om att den fabriksinställda administratörskoden av säkerhetsskäl måste ändras till en egenvald andre knob!<br>
Sode change (Spra kod.

- Slå på låset med <sup>on</sup> -knappen.
- Tryck därefter på Func.
- "*Main menu*" (Huvudmenyn) visas.
- Bekräfta med <sup>on</sup>
- Med knapp 1 resp. 2 kan du nu rulla tills den administratör/användare vars kod ska ändras är markerad.
- Bekräfta med <sup>on</sup>.
- Ange den giltiga gamla koden eller fabrikskoden  via knappsatsen och tryck sedan på  $\frac{0}{k}$ .
- Ange den nya koden med knappsatsen och  bekräfta med <sup>on</sup>
- Upprepa inmatningen och bekräfta på nytt  med <sup>On</sup><sub>Enter</sub>.
- Vid korrekt inmatning visas "*Code change completed!*" (Koden ändrades).
- Tryck på valfri knapp.

Obs: Första gången ett säkerhetsskåpslås tas i drift efterfrågas dagens datum och aktuellt klockslag:

- Inmatning av dagen (2-siffrig).
- Inmatning av månad (2-siffrig).
- Inmatning av år (2-siffrig).
- Inmatning av timme (2-siffrig).
- Inmatning av minuter (2-siffrig).

#### **Meny Språk/Language** - ٠ -

- Slå på låset med <sup>on</sup>-knappen.
- Tryck därefter på .
- "*Main menu*" (Huvudmenyn) visas.
- *Mulli menu* (Huvudinenyn) visas.<br>• Rulla med knapp 1 resp. 2 tills menypost "*Language*" (Språk) är markerad.

j.

- Bekräfta med .
- "*Main menu / language*" (Huvudmeny/Språk).
- *Mulli menu / language* (riuvudi neny/sprai<br>• Rulla med knapp 1 resp. 2 tills önskat språk är markerat.
- Bekräfta med .
- "*Data has been saved!*" (Uppgifterna sparades!) visas • Tryck på valfri knapp.

Code change Language/Sprache Administrator ... Info  $1: A$   $2: A$  FUNC:  $\leq$ **MAIN MENU**

Čeština Deutsch English Español 1:▲ 2:▼ FUNC: **LANGUAGE**

# **Meny Administratör**

Denna meny har flera undermenyer för gruppering av funktioner. Funktionerna i detta avsnitt kan endast användas fullt ut med administratörskod.

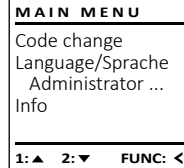

# **Meny Administratör/Användare**

#### - - **Meny Administratör/Användare/Lägga till**

- Slå på låset med  $\frac{0n}{k}$ -knappen.
- Tryck därefter på .
- "*Main menu*" (Huvudmenyn) visas.
- Rulla med knapp 1 resp. 2, tills menyposten -"*Administrator*" (Administratör) är markerad.
- Bekräfta med  $\frac{On}{inter}$ .
- Bekrafta filed <sub>tater</sub>.<br>• *"Main menu / Administrator"* (Huvudmeny / Administratör) visas.
- Bekräfta med **Unter**.
- "*Main menu / Administrator / User*"(Huvudmeny / Admi- nistratör / Användare) visas.
- Bekräfta med **Unter**.
- "*Main menu / Administrator / User / Create*"(Huvudmeny / -

 $\mathbf{S}$ 

- Administratör / Användare/Lägga till) visas.  • Bekräfta med *a*ner.
- Mata in administratörskoden för att få erforderlig behörighet.
- Nästa fria lagringsplats visas (t.ex. USER.0002 CD).
- Ange in den nya 6-siffriga koden med  knappsatsen och bekräfta med  $\frac{On}{other}$ .

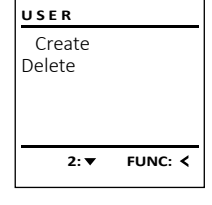

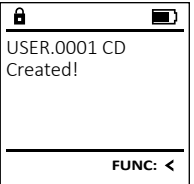

# **FUNC: M**

Language/Sprache Administrator ...

**MAIN MENU**

 $2: x \rightarrow$  FUNC:  $\leq$ 

Info

 $\mathbf{a}$ 

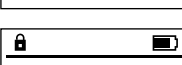

Code change

New Code:

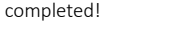

**FUNC:**

# **Meny Administratör/Användare/Radera**

Raderade användare har inte längre tillgång till sä- naderade anvandare har mee langre tiligang till sa<br>kerhetsskåpet. De finns emellertid kvar i historiken.

- Slå på låset med  $_{\textrm{\tiny Ender}}^{\textrm{On}}$ -knappen.
- Tryck därefter på .
- "*Main menu*" (Huvudmenyn) visas.
- Rulla med knapp 1 resp. 2, tills menyposten "*Administrator*" (Administratör) är markerad.
- Bekräfta med  $_{\text{enct}}^{\text{On}}$ .
- "*Main menu / Administrator*" (Huvudmeny / Administra- tör) visas.
- Bekräfta med  $_{\text{enct}}^{\text{On}}$ .
- "*Main menu / Administrator / User*" (Huvudmeny/Admi- nistratör/Användare) visas.
- Bekräfta med  $_{\text{enct}}^{\text{On}}$ .
- "*Main menu / Administrator / User / Delete*" (Huvudmeny / Administratör / Användare / Radera) visas.
- Rulla med knapp 1 resp. 2, tills menyposten "*Delete*" (Radera) är markerad.
- Bekräfta med  $_{\text{enct}}^{\text{On}}$ .
- Mata in administratörskoden för att få erforderlig behörighet.
- Med knapp 1 resp. 2 kan du nu rulla tills den användare som ska raderas är markerad.
- Bekräfta med  $_{\text{Enter}}^{\text{On}}$ . • "*Data has been deleted*" (Dataposten raderades) visas.
- Tryck på valfri knapp.

### **Meny Administratör / Omorganisering**

För att optimera användardatabasen och omstruktureringen av användardataposterna måste omorganiseringen genomföras cykliskt. -  $\overline{a}$ 

- Slå på låset med  $_{\tiny \textrm{\tiny{en.}}}^{\textrm{\tiny{On}}}$ -knappen.
- Tryck därefter på .
- "*Main menu*" (Huvudmenyn) visas.
- *Mullia med knapp 1 resp. 2, tills menyposten* "*Administratör*" är markerad.
- Bekräfta med  $_{\text{inter}}^{\text{On}}$ .
- " *Administratör*" visas.
- Rulla med knapp 1 resp. 2, tills menyposten "*Restructure!*" (Omorganisering) är markerad.
- Bekräfta med  $_{\text{inter}}^{\text{On}}$ .
- Mata in administratörskoden för att få erforderlig behörighet.
- "*Restructuring in progress!*" (Omorganisering pågår) visas.

# **Meny Administratör / Procedurer**

I denna meny kan mer information om<br>systemet vises systemet visas.

- Slå på låset med  $\frac{On}{En}$ -knappen.
- Tryck därefter på .
- "*Main menu*" (Huvudmenyn) visas.
- Rulla med knapp 1 resp. 2, tills menyposten "*Administrator*" (Administratör) är markerad.  • Bekräfta med  $_{\textrm{\tiny{Euler}}}^{\textrm{\tiny{On}}}$ .
- "*Administrator*" (Administratör) visas.
- Rulla med knapp 1 resp. 2, tills menyposten "*Processes*" (Procedurer) är markerad.
- Bekräfta med  $_{\text{inter}}^{\text{On}}$ .

Dataset has been deleted!

 $\overline{\mathbf{a}}$ 

User Restructure Processes Install

 $\blacksquare$ 

**ADMIN**

1:▲ 2:▼ FUNC:

Restructuring in progress!

USER.0001 CD

Create Delete

 $\overline{\mathbf{a}}$ 

**USER**

 $1: A$   $2: A$  FUNC: M

 $1: A$  FUNC:  $\leq$ 

**FUNC:**

 $\blacksquare$ 

 $\blacksquare$ 

- Mata in administratörskoden för att få erforderlig behörighet. • Rulla genom dataposterna med knapp -
- 1 resp. 2. • Bekräfta med  $_{\text{inter}}^{\text{On}}$ .

### **Meny Administratör / Setup**

 - - måste loggas in på nytt på låsmekanismen. Vid fullständigt systemfel kan det hända att den elektroniska manöverpanelen

- Slå på låset med  $_{\textrm{\tiny{enc}}}^{\textrm{\tiny{On}}}$ -knappen.
- Tryck därefter på .
- "*Main menu*" (Huvudmenyn) visas.
- *Mulli med knapp 1 resp. 2, tills menyposten* "*Administrator*" (Administratör) är markerad.  • Bekräfta med .
- "*Administrator*" (Administratör) visas.
- Rulla med knapp 1 resp. 2, tills menyposten "*Install*" (Setup) är markerad.
- Bekräfta med  $_{\text{inter}}^{\text{On}}$ .
- Mata in administratörskoden för att få erforderlig behörighet.
- *• "Dataset has been stored!"* (Uppgifterna sparades!) visas • Tryck på valfri knapp.

Efter en inloggning måste administratörskoden ändras på det sätt som det beskrivs i menyn Kodändring.

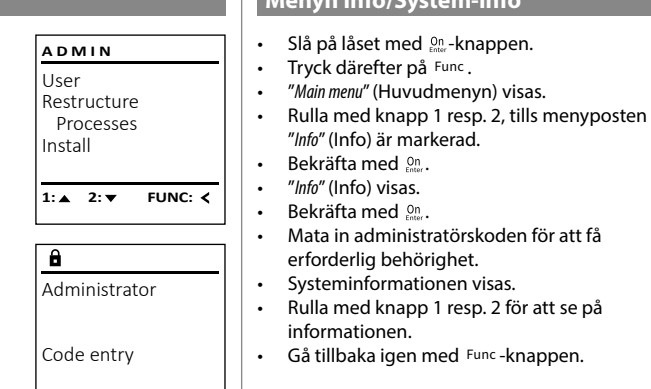

 $1: A$   $2: A$  FUNC: M

#### **Menyn Info/System-info** - <u>10/Jystem-mio</u>  $\sim$ -

Code change Language/Sprache Administrator ... Info  $1: A$  FUNC:  $\leq$ **MAIN MENU**

 $\mathbf{a}$ Info EE-V1.0 SNE:20.0A.00.00  $2: \blacktriangledown$  **FUNC: M** 

#### **Menyn Info/Systemcheck** - **10/Jystements**  -

- Slå på låset med  $_{\textrm{\tiny{E}}\textrm{\tiny{C}}\textrm{\tiny{C}}}^{\textrm{\tiny{O}}\textrm{\tiny{O}}}.$  Knappen.
- Tryck därefter på .
- "*Main menu*" (Huvudmenyn) visas. • Rulla med knapp 1 resp. 2, tills menyposten -

L

L

- "*Info*" (Info) är markerad.  • Bekräfta med  $_{\text{Enter}}^{\text{On}}$ .
- "*Info*" (Info) visas.
- Rulla med knapp 1 resp. 2, tills menyposten "*Systemcheck*" (Systemcheck) är markerad.
- Bekräfta med  $_{\text{inter}}^{\text{On}}$ . • Mata in administratörskoden för att få erforderlig behörighet.
- eriorderlig behörighet.<br>• Systemcheckinformationen visas. • Rulla med knapp 1 resp. 2 för att se på
- informationen.
- Gå tillbaka igen med Func-knappen.

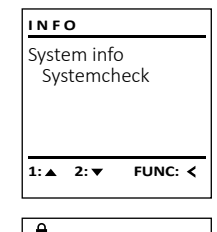

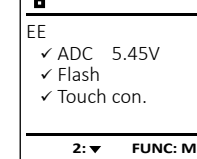

# **Tekniska data** Antal administratörskoder: <sup>1</sup> Antal användarkoder: 1 (max.) Spärrtider: Efter 3x felinmatningar 5 minuter, sedan 10 minuter per felinmatning Spänningsförsörjning: 4x AA MIGNON LR6 ALKALINE Datum/Tid: **√** Uppdaterbar (Firmware): √ Historikantal: 500

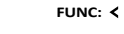

User Restructure Processes Install

 $1:$   $\blacktriangle$ 

 $\mathbf{a}$ 

Dataset has been stored

**ADMIN**

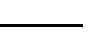

**FUNC:**

 $\blacksquare$ 

# **Byte av batteri**

På batteristatusindikationen uppe till höger i displayen kan batteristatusen när som helst läsas av. Om batterikapaciteten blir för låg visas motsvarande meddelande i displayen: När detta meddelande visas måste du byta batterier så fort som möjligt.

Avlägsna de båda sidorna på låselektronikens undersida. För ändamålet behöver du en Torx T 8 skruvmejsel. Den ingår i leveransen.

Låt locket och batterierna glida ut nedåt.

Avlägsna de gamla batterierna och bortskaffa dem enligt informationen om avfallshantering på sidan 99. Byt ut batterierna mot fyra nya 1,5 V AA Mignon-batterier och med korrekt poler. Det finns illustrationer på batterihållaren. Använd märkesbatterier och inga laddningsbara batterier.

Skjut in locket och batterierna i låselektroniken igen och skruva fast det.

# **Garanti**

BURG-WÄCHTER-produkter tillverkas i enlighet med de vid tillverkningen gängse tekniska standarderna och under det att vår kvalitetsstandard följs. Garantin gäller uteslutande brister som bevisligen är tillverknings- eller materialfel som fanns vid inköpstillfället. Garantin upphör efter två år, ytterligare krav är uteslutna. Fel och skador orsakade av t.ex. transport, felaktig manövrering, felaktig användning, slitage etc. är undantagna från garantin. Batterierna är uteslutna från garantin. Konstaterade defekter måste lämnas in skriftligen, inklusive det ursprungliga inköpsbeviset och en kort beskrivning av defekten, till din säljare. Efter verifiering, inom rimlig tid, kommer garantileverantören att besluta om eventuell reparation eller byte.

#### **OBS:**

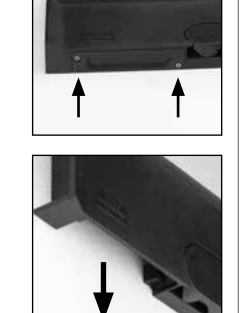

Please change batteries!

 $\mathbf{a}$ 

**FUNC:**

 $\overline{\Box}$ 

För att leverera en kvalitativt klanderfri och högvärdig produkt och för att kunna hjälpa dig på optimalt vis vid service eller reparationer krävs det att trasiga eller defekta enheter lämnas in tillsammans med giltig administratörskod och originalkvitto hos din återförsäljare.

Vid returer måste alla andra delar medfölja i oskatt skick, i sin fabriksinställning. Vid nonchalering upphör garantin att gälla.

### **Bortskaffande av enheten**

#### Kära kund

 $\boxtimes$ 

CE

hjälp oss att undvika avfall. Om du vid något tillfälle avser att bortskaffa denna enhet, tänk på att många beståndsdelar i enheten är värdefulla material som kan återvinnas.

> Vi påpekar att elektrisk och elektronisk utrustning som är märkt på detta sätt samt batterier inte får bortskaffas med hushållsavfallet, utan måste samlas in åtskilt respektive separat. Informera dig om insamlingsställen för elavfall och batterier hos den myndighet som ansvarar för detta i din stad eller kommun.

BURG-WÄCHTER KG förklarar härmed att föreliggande enhet uppfyller kraven i direktiv 2014/30/EU, (EMC), och 2011/65/EU (RoHS).

Den fullständiga texten för EG-försäkran om överensstämmelse kan ses på www.burg.biz.

#### **Säkerhetsrekommendation**

Rengör då och då knappsatsen med en mikrofibertrasa (t.ex. glasögonputsduk) för att avlägsna eventuella fingeravtryck på dess yta.

Tryck- och rättskrivningsfel samt tekniska ändringar förbehållna.

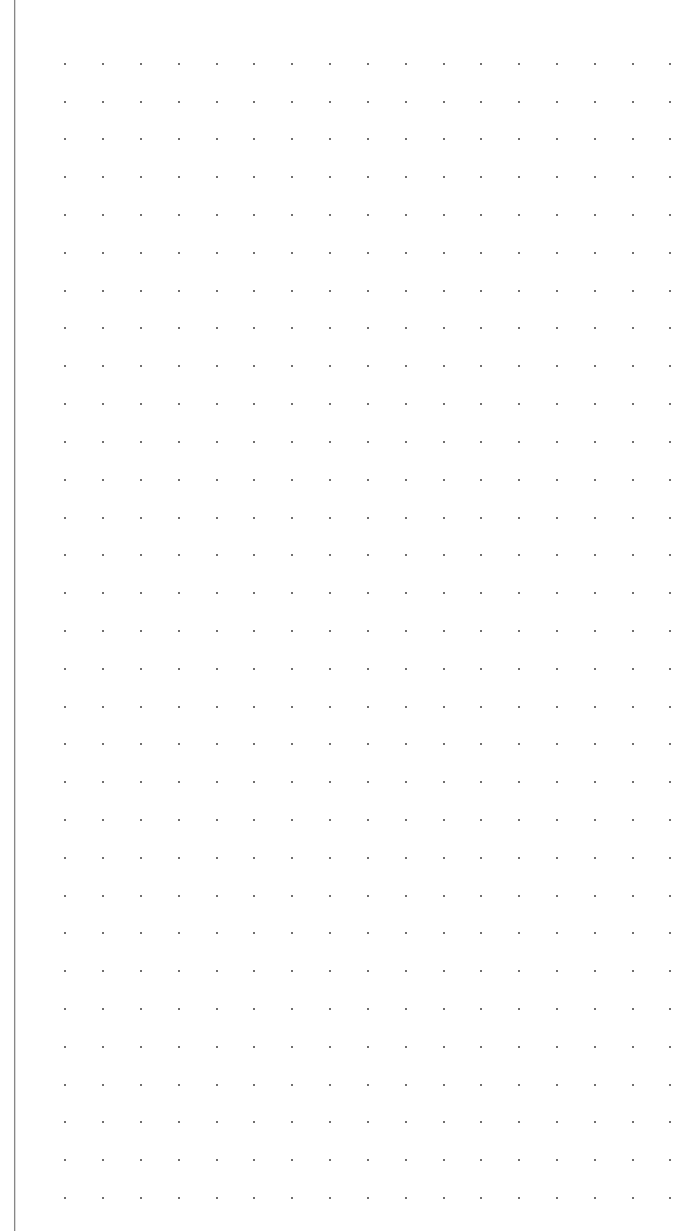

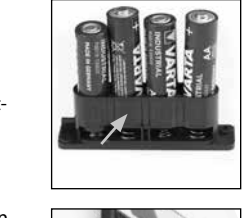

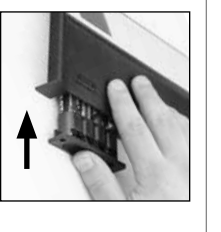

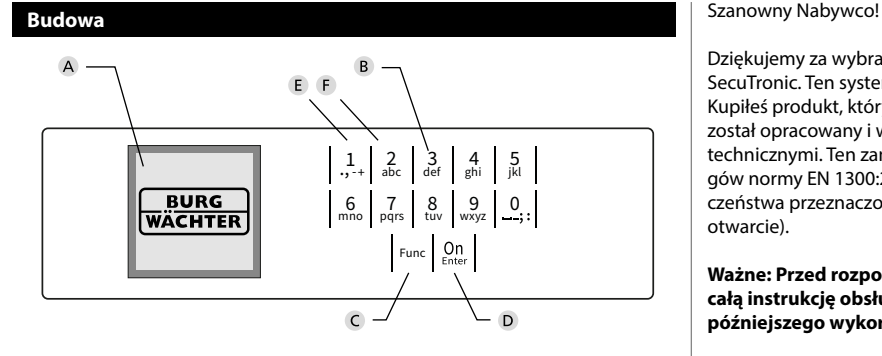

#### **Wyświetlacz**

#### **Przyciski numeryczne**

Cyfry "1" - "0" są wykorzystywane do wprowadzania danych, np. wprowadzania kodu.

#### **C** Przycisk "Func"

Przycisk "Func" dostosowuje swoją funkcję do sytuacji. Naciśnięcie przycisku powoduje przejście do poprzedniego poziomu menu, usunięcie wprowadzonego znaku, albo przejście do menu głównego. Wyświetlacz pokazuje aktualną funkcję przycisku (patrz rozdział 3).

#### **Przycisk "On/Enter"**

Przycisk "On/Enter" uruchamia system lub wybiera bieżącą pozycję menu.

#### **E** Przycisk ..1"

Jeśli istnieje kilka opcji wyboru, przycisk ten może posłużyć do przewijania w górę. Jeśli jest to możliwe, na wyświetlaczu pojawi się odpowiednia informacja (patrz rozdział 3).

#### **Przycisk ..2"**

Jeśli istnieje kilka opcji wyboru, przycisk ten może posłużyć do przewijania w dół. Jeśli jest to możliwe, na wyświetlaczu pojawi się odpowiednia informacja (patrz rozdział 3).

Dziękujemy za wybranie sejfu z elektronicznym systemem BURG-WÄCHTER SecuTronic. Ten system elektroniczny ma certyfikat EBC klasy A.

Kupiłeś produkt, który spełnia bardzo wysokie wymagania bezpieczeństwa i został opracowany i wyprodukowany zgodnie z obowiązującymi standardami technicznymi. Ten zamek posiada certyfikat potwierdzający spełnienie wymogów normy EN 1300:2018. (Klasyfikacja zamków o wysokim poziomie bezpieczeństwa przeznaczonych do sejfów według ich odporności na nieuprawnione otwarcie).

#### **Ważne: Przed rozpoczęciem programowania należy dokładnie przeczytać całą instrukcję obsługi i przechowywać ją w odpowiednim miejscu do późniejszego wykorzystania.**

Życzymy dużo satysfakcji podczas korzystania z nowego sejfu BURG-WÄCHTER. Twój Burg-Wächter KG

è

and the state of 

# **Informacje ogólne**

# **Aktywacja**

System elektroniczny włącza się za pomocą przycisku  $_{\textrm{\tiny{CME}}}^{\textrm{\tiny{OII}}}$ na klawiaturze. Po włączeniu przycisk zaświeci się. Jednocześnie przed pojawieniem się ekranu wprowadzania kodu PIN lub odcisku palca na wyświetlaczu pojawia się przez chwilę logo BURG-WÄCHTER.

# **Języki**

Nawigacja w menu na wyświetlaczu jest dostępna w dwunastu językach i można ją ustawić za pomocą pozycji menu Języki. Dokładne wyjaśnienie znajduje się w rozdziale "Menu Język / Language".

# **Czas trwania blokady**

Aby zabezpieczyć się przed manipulacją, system elektroniczny zamka blokuje dostęp do sejfu na czas pięciu minut, jeśli trzy razy z rzędu wprowadzony zostanie nieprawidłowy kod cyfrowy. Następnie po każdym kolejnym wprowadzeniu nieprawidłowego kodu blokada aktywuje się na czas dziesięciu minut. Podczas tej blokady pozostały czas odliczany jest na wyświetlaczu wstecz. W tym czasie otwarcie sejfu jest niemożliwe nawet z prawidłowym kodem użytkownika lub administratora.

# **Zwiększenie ochrony przed włamaniem**

Pamiętaj, aby kody nie dostały się w niepowołane ręce. Dlatego przechowuj kody w bezpiecznym miejscu, aby były dostępne wyłącznie dla osób upoważnionych. W przypadku zagubienia kodu zamek należy przestawić na nowy kod.

- Kod fabryczny należy zmienić natychmiast po uruchomieniu zamka.
- Nie należy używać prostych, łatwych do odgadnięcia kodów (np. 1-2-3-4-5-6).
- Jako kodu nie należy używać również danych osobowych (np. daty urodzenia), ani innych danych, które mogłyby odgadnąć osoby posiadające informacje o posiadaczu kodu.
- Po zmianie kodu zamek należy kilkukrotnie sprawdzić przy otwartych drzwiach bezpieczeństwa.

**Uwaga:** Wszelkie zmiany w kodzie administratora, kodzie fabrycznym i kodzie użytkownika należy przeprowadzać przy otwartych drzwiach sejfu! Po zmianie systemu zamykania na nowy kod należy przy otwartych drzwiach kilkakrotnie uruchomić zamek z nowym kodem.

# **Opcje wprowadzania**

#### **Przyciski numeryczne:**

Cyfry "1" - "0" są wykorzystywane do wprowadzania danych, np. wprowadzania kodu.

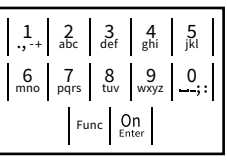

#### Przycisk "Func":

Przycisk "Func" dostosowuje swoją funkcję do

sytuacji. Naciśniecie przycisku powoduje przejście do poprzedniego poziomu menu, usunięcie wprowadzonego znaku, albo przejście do menu głównego. Wyświetlacz pokazuje aktualną funkcję przycisku.

#### Przycisk "On/Enter":

Przycisk "On/Enter" uruchamia system lub wybiera bieżący element menu.

#### **Przyciski** "1" i "2":

Jeśli istnieje kilka opcji wyboru, przycisków tych można używać do przewijania w górę i w dół. Jeśli jest to możliwe, wyświetlacz informuje o tym za pomocą odpowiednich strzałek.

# **Wyświetlacz HAUPTMENÜ**

A Określa, czy można użyć przycisku Func, aby anulować ostatnio wprowadzone dane (<), lub przejść do menu głównego (**M**). **HAUPTMENÜ**

Info

Administrator ...

- <sub>B</sub> (2: ▼) pojawia się, gdy przycisk "2" umożliwia przewijanie w dół.
- (1:▲) pojawia się, gdy przycisk "1" umożliwia przewijanie w górę.
- $\mathsf{D}$ ( ) wskazuje poziom naładowania baterii.
- (**A/^n**) wskazuje, czy zamek zwolnił blokadę i czy można otworzyć sejf.

#### **Otwieranie**

**Otwieranie za pomocą kodu PIN**

**FUNC: M**

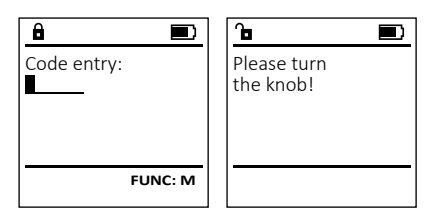

- Włącz zamek za pomocą przycisku .
- Wprowadź 6-cyfrowy kod PIN (ustawienie fabryczne  $.1$ -2-3-4-5-6").
- Na wyświetlaczu pojawi się *"Please turn the knob!"* (Uruchom pokrętło!)
- Obróć pokrętło.

#### **Otwieranie za pomocą odcisku palca**

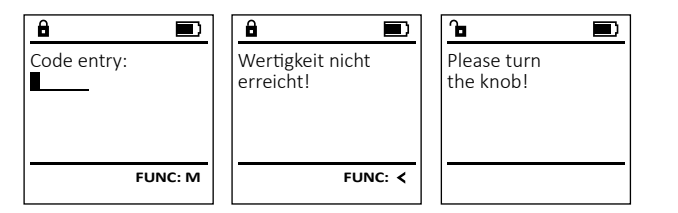

- Włącz zamek za pomocą przycisku .
- Przeciągnij wprowadzonym palcem od góry na dół przez środek czujnika.
- Na wyświetlaczu pojawia się komunikat *"Validity not achieved"* (Nie uzyskano pełnej autoryzacji).
- Wprowadź prawidłowy 6-cyfrowy kod PIN (ustawienie fabryczne "1-2-3-4-5-6") innego użytkownika.
- Na wyświetlaczu pojawi się *"Please turn the knob!"* (Uruchom pokrętło!)
- Obróć pokrętło.

#### **Struktura menu Struktura menu** • Zmiana kodu Code change Language/Sprache Administrator **MAIN MENU**

**FUNC: M**

 $C \longrightarrow B \longrightarrow A \longrightarrow A$ <br>1:  $\land$  2:  $\lor$  FUNC:  $\land$ 

 $\overline{D}$  $\overline{\blacksquare}$ 

Code entry:

Info

 $\overline{E}$ 

- Język/Language **Administrator** 
	- > Użytkownik
		- > Utwórz > Usuń > Reorganizuj > Operacje > Logowanie
	- **Informacie**
	- > Informacje o systemie
		- > Kontrola systemu

# **Opis funkcji menu**

#### **Menu Zmiana kodów**

Zmiana kodu administratora i kodów użytkownika. Zwracamy uwagę, że ze względów bezpieczeństwa ustawiony fabrycznie kod administratora należy zmienić<br>ustawiony fabrycznie kod administratora należy zmienić<br>na industidualny kod na indywidualny kod.  $\sum_{i=1}^{n}$ **MAIN MENU**

- Włącz zamek za pomocą przycisku  $\frac{On}{knc}$ .
- Następnie naciśnij Func.
- Pojawi się "*Main menu*" (Menu główne).
- Potwierdź za pomocą  $_{\tiny{\textrm{Enter}}}^{\textrm{On}}$ .
- przewijać tak długo, aż podświetlony zostanie administrator/użytkownik, którego kod chcesz zmienić.
- 
- 
- Wprowadź na klawiaturze nowy kod i potwierdź l za pomocą <sup>On</sup>
- Powtórz kod i potwierdź ponownie za pomocą  $\Omega_{\text{max}}^{\text{On}}$ .
- Jeśli wprowadzony kod jest prawidłowy, pojawi się "*Code change completed!*" (Kod został zmieniony).
- Naciśnij dowolny przycisk.

Wskazówka: Przy pierwszym uruchomieniu zamka sejfu wymagane są dodatkowe informacje o bieżącej dacie i godzinie:

- Wprowadź dzień (format 2 cyfrowy).
- Wprowadź miesiąc (format 2 cyfrowy).
- Wprowadź rok (format 2 cyfrowy).
- Wprowadź godzinę (format 2 cyfrowy).
- Wprowadź minuty (format 2 cyfrowy).

#### **Menu Język/Language** ٠  $\frac{1}{2}$  and  $\frac{1}{2}$  and  $\frac{1}{2}$  a

- Włącz zamek za pomocą przycisku  $\frac{\mathcal{O}_{\Pi}}{\mathcal{E}^{\text{new}}}.$
- Następnie naciśnij .
- Pojawi się "*Main menu*" (Menu główne). • Pojawi się *malimeliu* (wienu głowne).<br>• Przewiń przyciskiem 1 lub 2, aż podświetlona
- zostanie pozycja menu "*Language*" (Język).

è

-

**Service State** 

j.

- Potwierdź za pomocą .
- Pojawi się "*Main menu / language*" (Menu główne / język)
- Przewijaj przyciskiem 1 lub 2, aż podświetlony zostanie żądany język.
- Potwierdź za pomocą  $\mathbb{S}^n$ .
- Pojawi się komunikat "*Data has been saved!*" (Dane zostały zapisane!)
- Naciśnij dowolny przycisk.

# **MAIN MENU**

```
Code change
 Language/Sprache
Administrator ...
Info
```
#### $1: A$   $2: A$  FUNC:  $\leq$

Čeština Deutsch English Español 1:▲ 2:▼ FUNC: **LANGUAGE**

# **Menu Administrator**

To menu ma kilka podmenu do grupowania funkcji. Pełne korzystanie z funkcji w tej sekcji jest możliwe tylko po podaniu kodu administratora.

#### Code change Language/Sprache Administrator ... Info

**MAIN MENU**

 $1:$  **4** 2:  $\mathbf{v}$  FUNC:  $\le$ 

#### Ĩ **Menu Administrator / Użytkownik**

#### -  $\frac{2}{\sqrt{2}}$  - **Menu Administrator / Użytkownik / Utwórz**

- Włącz zamek za pomocą przycisku  $\frac{\mathcal{O}_{\Omega}}{\mathcal{E}_{\Omega\cap\mathcal{C}}}}$
- Następnie naciśnij .
- Pojawi się "*Main menu*" (Menu główne). • Przewijaj przyciskiem 1 lub 2, aż podświetli się -
- pozycja menu "*Administrator*" (*Administrator*).
- Potwierdź za pomocą  $_{\text{inter}}^{\text{un}}$ .
- Potwieruz za pomocą <sub>ε‱</sub>.<br>• Pojawi się*"Main menu / Administrator"* (Menu główne / Administrator). ...**.**....<sub>.</sub>..............
- Potwierdź za pomocą  $\frac{0n}{6\pi\epsilon}$ .
- Pojawi się "*Main menu / Administrator / User*" (Menu<br>• Pojawi się "*Main menu / Administrator / User*" (Menu główne / Administrator / Użytkownik).
- Potwierdź za pomocą  $\frac{0n}{6\pi\epsilon}$ .
- Potwieruz za pomiocą <sub>En‱</sub>.<br>• Pojawi się*"Main menu / Administrator / User / Create*" (Menu
- główne / Administrator / Użytkownik / Utwórz).
- Potwierdź za pomocą  $\frac{On}{Error}$ .
- Wprowadź kod administratora, aby uzyskać niezbędną autoryzację.
- Wyświetli się następne wolne miejsce w pamięci (np. USER.0002 CD).
- Wprowadź 6-cyfrowy kod i potwierdź za  pomocą <sup>on</sup>.

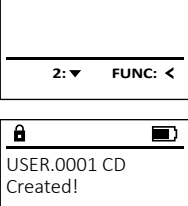

Create Delete

**USER**

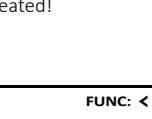

**SecuTronic** Polski I **59** 

# Language/Sprache Administrator ...  $\overline{I}$ 2: **v** FUNC: <

**FUNC: M**

 $\blacksquare$ 

**FUNC:**

Code change

New Code:

 $\mathbf{a}$ 

Code change completed!

 $\mathbf{a}$ 

- 
- Za pomocą przycisku 1 lub 2 możesz teraz
- enneme.<br>• Potwierdź za pomocą  $\frac{0n}{\epsilon n \epsilon \epsilon}$ .
- Wprowadź na klawiaturze stary lub fabryczny  wprowaaz na klaw<br>kod i naciśnij  $_{\tiny{\text{inter}}}^{\text{On}}$ .

# **Menu Administrator / Użytkownik / Usuń**

Usunięci użytkownicy nie mają już dostępu do sejfu. - Pozostają oni jednak zachowani w historii. -

- Włącz zamek za pomocą przycisku .
- Następnie naciśnij .
- Pojawi się "*Main menu*" (Menu główne).
- Przewijaj przyciskiem 1 lub 2, aż podświetli się pozycja menu "*Administrator*" (Administrator).  • Potwierdź za pomocą
- **.** Potwierdź za pomocą  $\frac{\Omega_{\text{max}}}{\Omega_{\text{max}}}$ . Pojawi się "Main menu / Administrator" (Menu główne / Administrator).
- Potwierdź za pomocą
- Potwierdź za pomocą <sup>on</sup>.<br>• Pojawi się "*Main menu / Administrator / User*" (Menu główne / Administrator / Użytkownik).
- Potwierdź za pomocą  $\frac{\text{On}}{\text{enger}}$ .
- Pojawi się «*Main menu / Administrator / User / Delete*» (Menu główne / Administrator / Użytkownik / Usuń).
- Przewijaj przyciskiem 1 lub 2, aż podświetli się pozycja menu «*Delete*» (Usuń).
- Potwierdź za pomocą <sup>On</sup>
- Wprowadź kod administratora, aby uzyskać niezbędną autoryzację.
- Za pomocą przycisku 1 lub 2 możesz teraz za pomocą przyciska i rab z możcsz teraz<br>przewijać dotąd, aż podświetli się użytkownik, którego chcesz usunąć.
- Potwierdź za pomocą  $_{\text{enec}}^{\text{On}}$ .
- Pojawi się «*Data has been deleted*» (Rekord usunięty).
- Naciśnij dowolny przycisk.

# **Menu Administrator / Reorganizacja**

Aby zoptymalizować bazę danych użytkowników i zrestrukturyzować rekordy danych użytkowników, należy przeprowadzać cykliczne reorganizacje.

- Włącz zamek za pomocą przycisku  $\frac{0n}{\epsilon_{net}}$ .
- Następnie naciśnij .
- Pojawi się "*Main menu*" (Menu główne).
- Przewijaj przyciskiem 1 lub 2, aż podświetli się pozycja menu "*Administrator*".
- Potwierdź za pomocą  $_{\text{inter}}^{\text{On}}$ .
- Pojawi się "*Administrator*".
- Przewijaj przyciskiem 1 lub 2, aż podświetli się pozycja menu "*Restructure!*" (Reorganizacja).
- Potwierdź za pomocą  $\frac{On}{force}$ .
- Wprowadź kod administratora, aby uzyskać niezbędną autoryzację.
- Pojawi się "*Restructuring in progress!*" (Reorganizacja w toku).

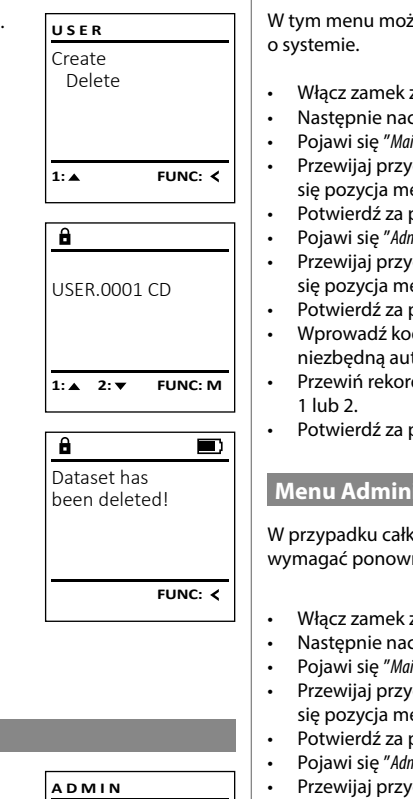

### **Menu Administrator / Operacje**

W tym menu możesz wyświetlić więcej informacji<br>o systemie

- Włącz zamek za pomocą przycisku  $\frac{0n}{knc}$ .
- Następnie naciśnij .
- Pojawi się "*Main menu*" (Menu główne).
- Przewijaj przyciskiem 1 lub 2, aż podświetli się pozycja menu "*Administrator*" (Administrator).  • Potwierdź za pomocą  $_{\text{inter}}^{\text{On}}$ .
- Pojawi się "*Administrator*" (Administrator).
- Przewijaj przyciskiem 1 lub 2, aż podświetli się pozycja menu "*Processes*" (Operacje).
- Potwierdź za pomocą  $\frac{On}{other}$ .
- Wprowadź kod administratora, aby uzyskać niezbędną autoryzację.
- Przewiń rekordy danych za pomocą przycisku -
- Potwierdź za pomocą  $\frac{On}{other}$ .

### **Menu Administrator / Setup**

 - - wymagać ponownego logowania w mechanizmie blokującym. W przypadku całkowitej awarii systemu elektroniczny panel obsługowy może

> User Restructure Processes Install

 $1: A$ 

 $\mathbf{a}$ 

Dataset has been stored

**ADMIN**

- $\bullet$  Włącz zamek za pomocą przycisku  $\frac{\text{On}}{\text{Cont}}$ .
- Następnie naciśnij .
- Pojawi się "*Main menu*" (Menu główne).
- Przewijaj przyciskiem 1 lub 2, aż podświetli się pozycja menu "*Administrator*" (Administrator).
- Potwierdź za pomocą <sup>On</sup>.
- Pojawi się "*Administrator*" (Administrator). • Przewijaj przyciskiem 1 lub 2, aż podświetli -
- się pozycja menu "Install" (Setup). • Potwierdź za pomocą  $_{\text{ener}}^{\text{On}}$ .
- Wprowadź kod administratora, aby uzyskać
- niezbędną autoryzację.
- Pojawi się komunikat *"Dataset has been stored!"* (Dane zostały zapisane!).
- Naciśnij dowolny przycisk.

Po zalogowaniu należy zmienić kod administratora zgodnie z opisem w menu Zmiana kodu.

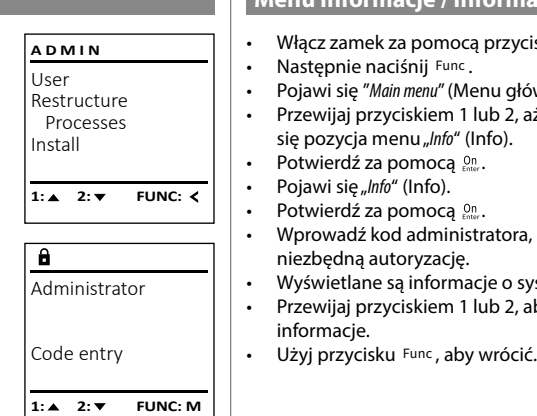

**FUNC:**

 $\blacksquare$ 

**FUNC:**

#### **Menu Informacje / Informacje o systemie** - macje / mnormacje

Pojawi się "*Info*" (Info).

informacie.

**Dane techniczne**

Liczba kodów administratora: <sup>1</sup> Liczba kodów

 $\sim$ 

• Włącz zamek za pomocą przycisku  $\frac{On}{\epsilon n \epsilon_0}$ . **MAIN MENU** Code change *"Main menu"* (Menu główne). Language/Sprache • Przewijaj przyciskiem 1 lub 2, aż podświetli - Administrator ... Info **1: 1: FUNC: <** dź kod administratora, aby uzyskać niezbędną autoryzację.<br>niezbędną autoryzację.  $\mathbf{a}$ ane są informacje o systemie. Info • Przewijaj przyciskiem 1 lub 2, aby przeglądać  EE-V1.0 SNE:20.0A.00.00  $2: \blacktriangledown$  **FUNC: M**  -L **Menu Informacje / kontrola systemu** macje / Kontrola system • Włącz zamek za pomocą przycisku  $\frac{\text{On}}{\text{Enac}}$ . **INFO** • Następnie naciśnij . System info • Pojawi się "*Main menu*" (Menu główne). **Systemcheck** • Przewijaj przyciskiem 1 lub 2, aż podświetli się pozycja menu "Info" (Info). • Potwierdź za pomocą  $_{\text{enco}}^{\text{On}}$ .  $1:$   $\blacktriangle$  2:  $\blacktriangledown$ **FUNC:** • Przewijaj przyciskiem 1 lub 2, aż podświetli się pozycja menu "*Systemcheck*" (Kontrola systemu).   $\overline{\mathbf{a}}$ • Potwierdź za pomocą  $\frac{On}{Enter}$ . • Wprowadź kod administratora, aby uzyskać EE niezbędną autoryzację.<br>niezbędną autoryzację.  $X$  ADC 5.45V • Wyświetlane są informacje o kontroli systemu.  $\checkmark$  Flash • Przewijaj przyciskiem 1 lub 2, aby przeglądać  Touch con. • Użyj przycisku Func , aby wrócić.  $2:$  **FUNC: M** 

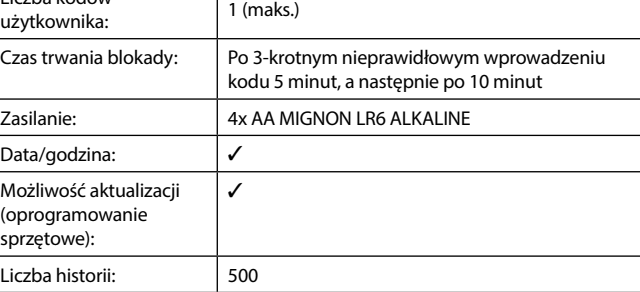

- User Restructure Processes Install
	-
	- $\overline{\mathbf{a}}$ Restructuring
	- in progress!
	-
- **1:▲** 2:▼ FUNC:
	-

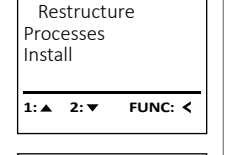

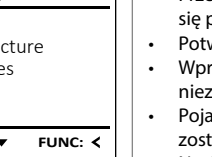

 $\overline{\blacksquare}$ 

#### **Wymiana baterii**

Możesz w dowolnym momencie sprawdzić stan baterii za pomocą wskaźnika poziomu naładowania baterii w prawym górnym rogu wyświetlacza. Jeśli poziom naładowania baterii jest niski, na wyświetlaczu pojawi się odpowiedni komunikat: Kiedy pojawi się taki komunikat, wymień baterie jak najszybciej.

Odkręć dwie śruby na spodzie systemu elektronicz nego zamka. Do tego potrzebny jest śrubokręt Torx T8. Jest on dołączony do zestawu.

Wysuń w dół pokrywę razem z bateriami.

Wyjmij stare baterie i zutylizuj je zgodnie z instruk cjami utylizacji na stronie 106. Wymień baterie na cztery nowe baterie 1,5 V AA Mignon zgodnie z prawidłową biegunowością. Pomocne przy tym będą ilustracje znajdujące się na uchwycie baterii. Używaj markowych baterii i nie stosuj żadnych akumulatorów.

Wciśnij pokrywę i baterie z powrotem do systemu elektronicznego zamka i mocno je przykręć.

# **Gwarancja**

Produkty firmy BURG-WÄCHTER są produkowane zgodnie ze standardami technicznymi, obowiązującymi w chwili produkcji i z zachowaniem naszych standardów jakościowych. Gwarancja obejmuje wyłącznie wady, które wynikają w oczywisty sposób z błędów produkcyjnych lub wad materiałowych, występujących w momencie sprzedaży. Okres gwarancyjny kończy się po upływie dwóch lat, dalsze roszczenia są wykluczone. Wady i szkody powstałe w wyniku np. transportu, nieprawidłowej obsługi, niewłaściwego użycia, zużycia, itp. są wyłączone z gwarancji. Gwarancja nie obejmuje baterii. Stwierdzone wady należy zgłosić na piśmie w punkcie sprzedaży wraz z oryginalnym dowodem zakupu i krótkim opisem. Po sprawdzeniu gwarant zdecyduje w stosownym terminie o możliwej naprawie lub wymianie.

#### **Uwaga:** Aby zapewnić wysokiej jakości produkt i optymalną pomoc w przypadku usługi

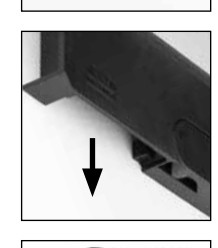

Please change batteries!

 $\overline{\mathbf{a}}$ 

FUNC: <

 $\overline{\Box}$ 

serwisowej lub naprawy, konieczne jest dostarczenie do sprzedawcy wadliwych lub uszkodzonych urządzeń wraz z ważnym kodem administratora i oryginal nym dowodem zakupu.

W przypadku zwrotów opartych na prawie odstąpienia od umowy, wszyst kie części urządzenia muszą być również nieuszkodzone i z zachowanymi ustawieniami fabrycznymi. Nieprzestrzeganie tych wymogów powoduje utratę gwarancji.

# **Utylizacja urządzenia**

#### Szanowny Nabywco!

 $\widehat{\boxtimes}$ 

 $\epsilon$ 

Pomóż nam w obniżeniu ilości niewykorzystanych odpadów. W przypadku planowanej utylizacji urządzenia należy pamiętać, że wiele składników tego urządzenia wykonano z cennych materiałów, które można odzyskać.

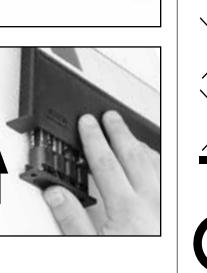

Zwracamy uwagę, że urządzeń elektrycznych i elektronicznych oraz baterii oznaczonych w ten sposób nie wolno wyrzucać do odpadów domowych, lecz należy je zbierać osobno lub odpo wiednio segregować. Informacje na temat lokalizacji punktów zbiórki odpadów elektrycznych można uzyskać w odpowiednim wydziale urzędu miasta lub gminy.

Firma BURG-WÄCHTER KG oświadcza niniejszym, że to urządzenie jest zgodne z postanowieniami dyrektyw nr 2014/30/EU, (EMC) oraz 2011/65/EU (RoHS).

Pełny tekst deklaracji zgodności UE dostępny jest na stronie www.burg.biz.

# **Zalecenia dotyczące bezpieczeństwa**

Od czasu do czasu oczyść powierzchnię klawiatury ściereczką z mikrofibry (np. ściereczką do czyszczenia okularów), aby usunąć z niej ewentualne odciski palców.

Zastrzegamy sobie możliwość wystąpienia błędów drukarskich i typograficz nych oraz wprowadzenia zmian technicznych.

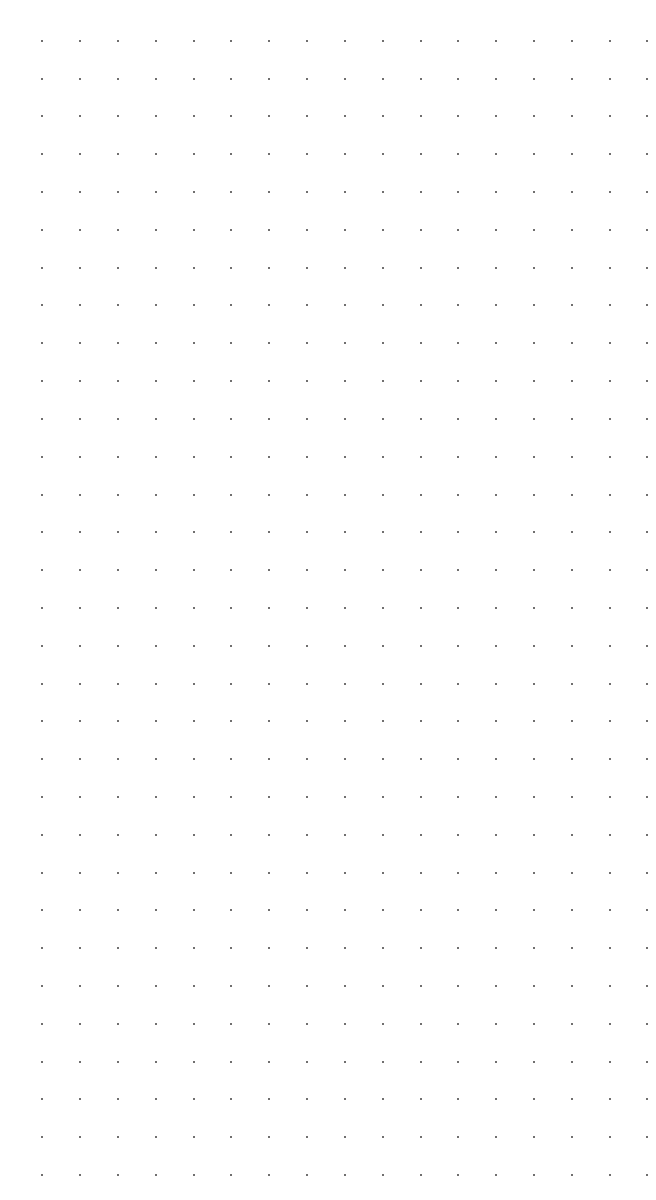

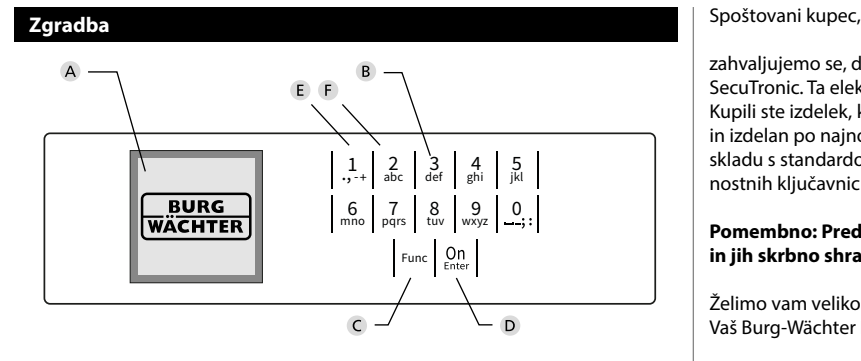

#### **Zaslon**

#### **Številske tipke**

Številke »1«–»0« se uporabljajo za vnašanje podatkov oziroma za vnos kode.

#### **Tipka »Func«**

Funkcija tipke »Func« je odvisna od posamezne situacije. S pritiskom te tipke preklopite na prejšnjo raven menija, izbrišete vneseni znak ali pa preklopite v glavni meni. Zaslon prikazuje trenutno funkcijo tipke (glejte poglavje 3).

#### **Tipka »On/Enter«**

S tipko »On/Enter« zaženete sistem ali izberete trenutno menijsko točko.

#### **Tipka »1«**

Ko imate na voljo več možnosti izbire, se lahko s to tipko pomaknete navzgor. Kadar je to mogoče, zaslon to ustrezno prikazuje (glejte poglavje 3).

#### **Tipka »2«**

Ko imate na voljo več možnosti izbire, se lahko s to tipko pomaknete navzdol. Kadar je to mogoče, zaslon to ustrezno prikazuje (glejte poglavje 3).

zahvaljujemo se, da ste se odločili za trezor z elektroniko BURG-WÄCHTER SecuTronic. Ta elektronika ima certifikat po standardu ECB, razred A. Kupili ste izdelek, ki izpolnjuje izjemno visoke varnostne zahteve in je bil razvit in izdelan po najnovejših tehnoloških standardih. Ta ključavnica ima certifikat v skladu s standardom EN 1300:2018. (Varnostni vsebniki – Klasifikacija visokovarnostnih ključavnic po odpornosti proti nepooblaščenemu odpiranju).

#### **Pomembno: Pred programiranjem preberite celotna navodila za uporabo in jih skrbno shranite za poznejše branje.**

Želimo vam veliko veselja z novim trezorjem BURG-WÄCHTER. Vaš Burg-Wächter KG

> and the state of

# **Splošno**

# **Aktiviranje**

è

Elektroniko vklopite s tipko na tipkovnici. Ta nato zasveti. Ob vklopu se na zaslonu za trenutek prikaže logotip BURG-WÄCHTER, nato pa se prikaže zaslonska maska za kodo PIN oziroma prstni odtis.

### **Jeziki**

Meniji na zaslonu so na voljo v dvanajstih jezikih. Jezik lahko izberete v menijski točki Jezik. Natančen opis postopka najdete v poglavju »Meni Jezik/Language«.

# **Časi zapiranja**

Če uporabnik trikrat zapored vnese napačno številčno kodo, elektronika ključavnice kot zaščitni ukrep pred manipulacijami onemogoči dostop do trezorja za pet minut. Ob vsakem nadaljnjem vnosu se dostop onemogoči za dodatnih deset minut. Med tem časom zapiranja se na zaslonu odšteva preostali čas. V tem času ni mogoče odpreti trezorja niti z veljavno uporabniško ali administratorsko kodo.

# **Kako povečate zaščito proti vlomu**

Poskrbite, da kode ne zaidejo v nepooblaščene roke. Kode zato vedno hranite na varnem mestu, kjer so dostopne samo pooblaščenim osebam. Če izgubite kodo, je treba ključavnico nastaviti na novo kodo.

- Tovarniško nastavljeno kodo je treba spremeniti takoj, ko začnete uporabliati kliučavnico.
- Preprostih kod, ki jih je mogoče zlahka ugotoviti (npr. 1-2-3-4-5-6), ni dovoljeno uporabljati.
- Kot kodo prav tako ni dovoljeno uporabljati osebnih podatkov (npr. rojstni dnevi) ali drugih podatkov, ki bi jih bilo mogoče ugotoviti s poznavanjem lastnika kode.
- Po spremembi kode je treba delovanje ključavnice večkrat preveriti pri odprtih vratih.

**Pozor:** Vsakršno spreminjanje administratorske, tovarniške ali uporabniške kode obvezno opravljajte pri odprtih vratih varnostnega vsebnika! Ko je sistem za zaklepanje prestavljen na novo kodo, ga je treba pri odprtih vratih večkrat preizkusiti z novo kodo.

# **Možnosti vnosa**

# **Številske tipke:**

Številke »1«–»0« se uporabljajo za vnašanje podatkov oziroma za vnos kode.

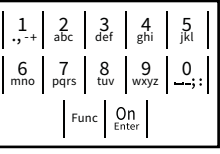

#### **Tipka »Func«:**

Funkcija tipke »Func« je odvisna od posamezne situacije. S pritiskom te tipke preklopite na prejšnjo

raven menija, izbrišete vneseni znak ali pa preklopite v glavni meni. Zaslon prikazuje trenutno funkcijo tipke.

# **Tipka »On/Enter«:**

S tipko »On/Enter« zaženete sistem ali izberete trenutno menijsko točko.

# **Tipki »1« in »2«:**

Ko imate na voljo več možnosti izbire, se lahko s tema tipkama pomikate navzgor in navzdol. Kadar je to mogoče, zaslon to prikazuje z ustreznimi puščicami.

#### Zaslon **HAUPTMENÜ**

A Prikazuje, ali lahko s tipko <sup>Func</sup> prekličete zadnji vnos (**≺**) ali pa preklopite v glavni meni (**M**).

- B (2: ▼) nakazuje, da se lahko s tipko »2« pomaknete navzdol.
- (1:▲) nakazuje, da se lahko s tipko »1« pomaknete navzgor.
- D (■) prikazuje stanje baterije.
- $E$ ( / ) prikazuje, ali je zaklepna armatura odklenila zaklepni mehanizem in ali se lahko trezor torej<br>. odpre.

# **MAIN MENU** Code change Language/Sprache Administrator ... Info  $\Delta$ 1:▲ 2: ▼ FUNC: **<**  $\overline{E}$  $\overline{D}$   $\overline{D}$ Code entry:

- Sprememba kode • Jezik/Language **Administrator** 
	- > Reorganizacija

**Zgradba menijev Zgradba menijev**

- > Informacije o sistemu
- > Preverjanje sistema

# **Opis funkcij v menijih**

# **Meni Sprememba kode**

Ta meni omogoča spremembo administratorske kode in uporabniških kod. the knob!<br>
Opozarjamo, da morate zaradi varnostnih razlogov spremeniti privzeto, tovarniško nastavljeno administratorsko kodo na novo, individualno izbrano kodo. - • Vklopite ključavnico s tipko <sup>on</sup>  $\frac{1}{2}$ Language/Sprache Administrator Info **MAIN MENU**

- Nato pritisnite Func.
- 
- Prikaže se »*Main menu*« (Glavni meni).
- Potrdite z <sup>On</sup><sub>Enter</sub>.
- S tipko 1 oziroma 2 se lahko sedaj tako dolgo pomikate po seznamu, dokler na zaslonu ni pomikate po seznama, dokter na zaslor<br>označen tisti administrator/uporabnik, za katerega želite spremeniti kodo.
- Potrdite z <sup>On</sup> .
- s upwormed viesne dosiej veljavno staro<br>kodo oziroma tovarniško kodo in pritisnite  $\frac{\Omega m}{\epsilon}$ . priciame providente di la providente di la distritta della distrittà dell'establica di la distritta della distr<br>La familia di la contradicazione di la providenza di la contradicazione di la contradicazione di la contradica
- potrdite z On
- Ponovite vnos in ga znova potrdite z  $_{\text{enor}}^{\text{On}}$ .
- Če ste vnesli pravilno kodo, se na zaslonu izpiše sporočilo »*Code change completed!*« (Koda uspešno spremenjena).
- Pritisnite poljubno tipko.

Opomba: Ob prvi uporabi trezorske ključavnice vas bo naprava pozvala, da vnesete tudi trenutni čas in datum:

- Vnos dneva (2-mestna številka).
- Vnos meseca (2-mestna številka). • Vnos leta (2-mestna številka).
- Vnos ure (2-mestna številka).
- Vnos minut (2-mestna številka).

#### **Meni Jezik/Language** and the state of  $-9$  –  $-$

- Vklopite ključavnico s tipko <sup>on</sup>
- Nato pritisnite Func.
- Prikaže se »*Main menu*« (Glavni meni).
- S tipko 1 oz. 2 se tako dolgo pomikajte po zaslo- nu, da se označi menijska točka »*Language*« (Jezik).

j.

- Potrdite  $z_{\text{inter}}^{\text{un}}$ .
- Prikaže se »*Main menu / language*« (Glavni meni/Jezik).
- Prikaze se *»mummenu / ninguage*« (Gravni meni,<br>• S tipko 1 oz. 2 se tako dolgo pomikajte po meniju, da se prikaže želeni jezik.
- Potrdite  $z_{\text{inter}}^{\text{un}}$ .
- Na zaslonu se izpiše »*Data has been saved!*« (Podatki so bili shranjeni!).
- Pritisnite poljubno tipko.

# **MAIN MENU**

Code change Language/Sprache Administrator ... Info

- $1: A$   $2: A$  FUNC:  $\leq$ **LANGUAGE**
- Čeština Deutsch English Español **FUNC:**  $1: \Delta$  2:  $\mathbf{v}$

# **Meni »Administrator«**

Ta meni ima več podmenijev, ki združujejo povezane funkcije. Funkcije v tem poglavju so v polnem obsegu uporabne samo z administratorsko kodo.

```
Code change
Language/Sprache
 Administrator ...
Info
1: 2: FUNC: <
MAIN MENU
```
# **Meni Administrator / Uporabnik**

#### -  $\frac{1}{2}$  - **Meni Administrator / Uporabnik / Ustvari**

- Vklopite ključavnico s tipko <sup>on</sup>
- Nato pritisnite Func.
- Prikaže se »*Main menu*« (Glavni meni).
- S tipko 1 oz. 2 se tako dolgo pomikajte po za slonu, da se označi menijska točka »*Administrator*« -(Administrator).
- Potrdite  $z_{\text{inter}}^{0n}$ .

 $2 \times$  FUNC:  $\leftarrow$ 

**FUNC: M**

 $\blacksquare$ 

**FUNC:**

Code change completed!

 $\mathbf{a}$ 

- Potiqite z *.*<br>• Prikaže se »*Main menu / Administrator*« (Glavni meni / Administrator).
- Potrdite  $z_{\text{inter}}^{0n}$ .
- Prikaže se »*Main menu / Administrator / User*« (Glavni meni / Administrator / Uporabnik).
- Potrdite  $z_{\text{inter}}^{0n}$ .
- Potrante z <sub>€nser</sub>.<br>• Prikaže se »*Main menu / Administrator / User / Create*« (Glavni meni / Administrator / Uporabnik / Ustvari).
- Potrdite  $z_{\text{inter}}^{On}$ .
- Vnesite administratorsko kodo, da prejmete potrebna pooblastila v sistemu.
- Prikaže se naslednje prosto spominsko mesto (npr. »USER.0002 CD«). <u>ponunsuo mes</u>
- Vnesite 6-mestno kodo in potrdite z  $_{\text{center}}^{\text{On}}$ .

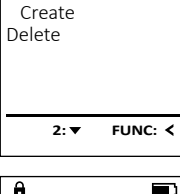

**USER**

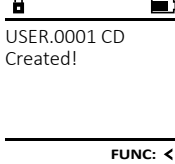

**SecuTronic** Slovensko I **63** 

> Uporabnik > Ustvari > Izbriši > Postopki > Prijava **Informacije FUNC: M**

**Odpiranje**

# **Odpiranje s kodo PIN**

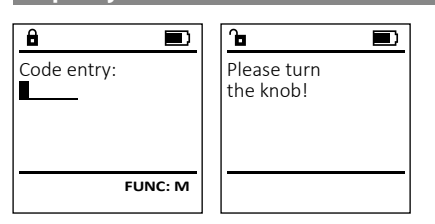

- Vklopite ključavnico s tipko .
- Vnesite 6-mestno kodo PIN (ta je sprva tovarniško nastavljena na »1-2-3-4-5-6«).
- Na zaslonu se izpiše »*Please turn the knob!*« (Zavrtite gumbno kljuko!)
- Zavrtite gumbno kliuko.

 $\mathbf{a}$ New Code:

- S tipkovnico vnesite doslej veljavno staro
- extend to variable water in prinsince<br>• S tipkovnico vnesite novo kodo in jo and the company of the company
- 
- 
- Vklopite ključavnico s tipko  $_{\tiny{\text{env}}}^{\text{On}}$ .
- Nato pritisnite Func.
- Prikaže se »*Main menu*« (Glavni meni).
- S tipko 1 oz. 2 se tako dolgo pomikajte po za slonu, da se označi menijska točka »*Administrator*« - (Administrator).

Izbrisani uporabniki nimajo več dostopa do trezorja.

**Meni Administrator / Uporabnik / Izbriši**

- Potrdite z <sup>On</sup> .
- Prikaže se »*Main menu / Administrator*« (Glavni meni / Administrator).
- Potrdite z <sup>On</sup> .
- Prikaže se »*Main menu / Administrator / User*« (Glavni meni / Administrator / Uporabnik).
- Potrdite z <sup>On</sup> .
- Prikaže se »*Main menu / Administrator / User / Delete*« (Glavni meni / Administrator / Uporabnik / Izbriši).
- S tipko 1 oz. 2 se tako dolgo pomikajte po zaslo- nu, da se označi menijska točka »*Delete*« (Izbriši).  • Potrdite z <sup>On</sup><sub>Enter</sub>.
- Vnesite administratorsko kodo, da prejmete potrebna pooblastila v sistemu.
- S tipko 1 oz. 2 se lahko sedaj tako dolgo pomi kate po seznamu, dokler na zaslonu ni označen tisti uporabnik, ki ga želite izbrisati.
- Potrdite z <sup>On</sup><sub>Enter</sub>.
- Na zaslonu se izpiše »*Data has been deleted*« (Zapis izbrisan).
- Pritisnite poljubno tipko.

# **Meni Administrator / Reorganizacija**

Za optimizacijo baze podatkov uporabnikov in novo Za optimizacijo baze podatkov uporabnikov in novo<br>strukturiranje zapisov o uporabnikih je treba redno<br>. izvajati reorganizacijo.

- Vklopite ključavnico s tipko <sub>இந</sub>
- Nato pritisnite .
- Prikaže se »*Main menu*« (Glavni meni).
- Prikaze se *»main menu*« (Giavni meni).<br>• S tipko 1 oz. 2 se tako dolgo pomikajte po zaslonu, da se označi menijska točka »*Administrator*«.
- Potrdite  $z_{\text{inter}}^{0n}$ .
- Prikaže se »*Administrator*«.
- S tipko 1 oz. 2 se tako dolgo pomikajte po zaslonu, da se označi menijska točka »*Reorganizacija*«.
- Potrdite  $z_{\text{inter}}^{0n}$ .
- Vnesite administratorsko kodo, da prejmete potrebna pooblastila v sistemu.
- Na zaslonu se izpiše »*Reorganizacija se izvaja*«.

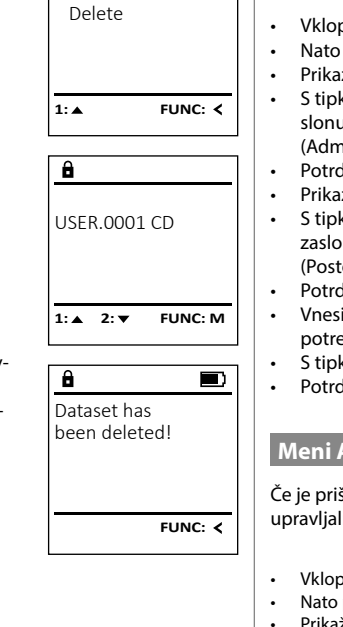

Create

User Restructure Processes Install

 $\overline{\mathbf{a}}$ 

**ADMIN**

1:▲ 2:▼ FUNC:

 $\overline{\blacksquare}$ 

Restructuring in progress!

**USER**

#### **Meni Administrator / Postopki**

V tem meniju lahko prikažete različne informacije<br>o sistemu o sistemu.

- Vklopite ključavnico s tipko  $_{\tiny{\text{env.}}}^{\tiny{\text{On}}}$
- Nato pritisnite Func.
- Prikaže se »*Main menu*« (Glavni meni).
- S tipko 1 oz. 2 se tako dolgo pomikajte po zaslonu, da se označi menijska točka »*Administrator*« - (Administrator).
- Potrdite z <sup>On</sup>.
- Prikaže se »*Administrator*« (Administrator). • S tipko 1 oz. 2 se tako dolgo pomikajte po zaslonu, da se označi menijska točka »*Processes*« - (Postopki).
- Potrdite  $z_{\text{inter}}^{0n}$ .
- Vnesite administratorsko kodo, da prejmete whence administratorsko kodo,<br>potrebna pooblastila v sistemu.
- S tipko 1 oz. 2 se pomikajte med zapisi.  • Potrdite z <sup>on</sup><sub>tnter</sub>.

#### **Meni Administrator / Nastavitve**

 - - upravljalno ploščo ponovno prijaviti v zaklepni mehanizem. Če je prišlo do popolnega izpada sistema, boste morda morali elektronsko

- Vklopite ključavnico s tipko  $\frac{\Omega_{\rm B}}{\epsilon_{\rm max}}$ .
- Nato pritisnite Func.
- Prikaže se »*Main menu*« (Glavni meni). • S tipko 1 oz. 2 se tako dolgo pomikajte po zaslonu, da se označi menijska točka »*Administrator*« (Admini- strator).
- Potrdite z <sup>On</sup>.
- Prikaže se »*Administrator*« (Administrator). • S tipko 1 oz. 2 se tako dolgo pomikajte po zaslonu, da se označi menijska točka »*Install*« (Nastavitve).  $3000$ ıači n ŕ an an Suidheacha
- sko kodo, da prejmete potreb<mark>-</mark><br>nu.
- Na zaslonu se izpiše »*Dataset has been stored!*«  $\mathsf{enil}$ • Pritisnite poljubno tipko.
- Po prijavi je treba spremeniti administratorsko kodo, kot
- je opisano pod »Meni Sprememba kode«.

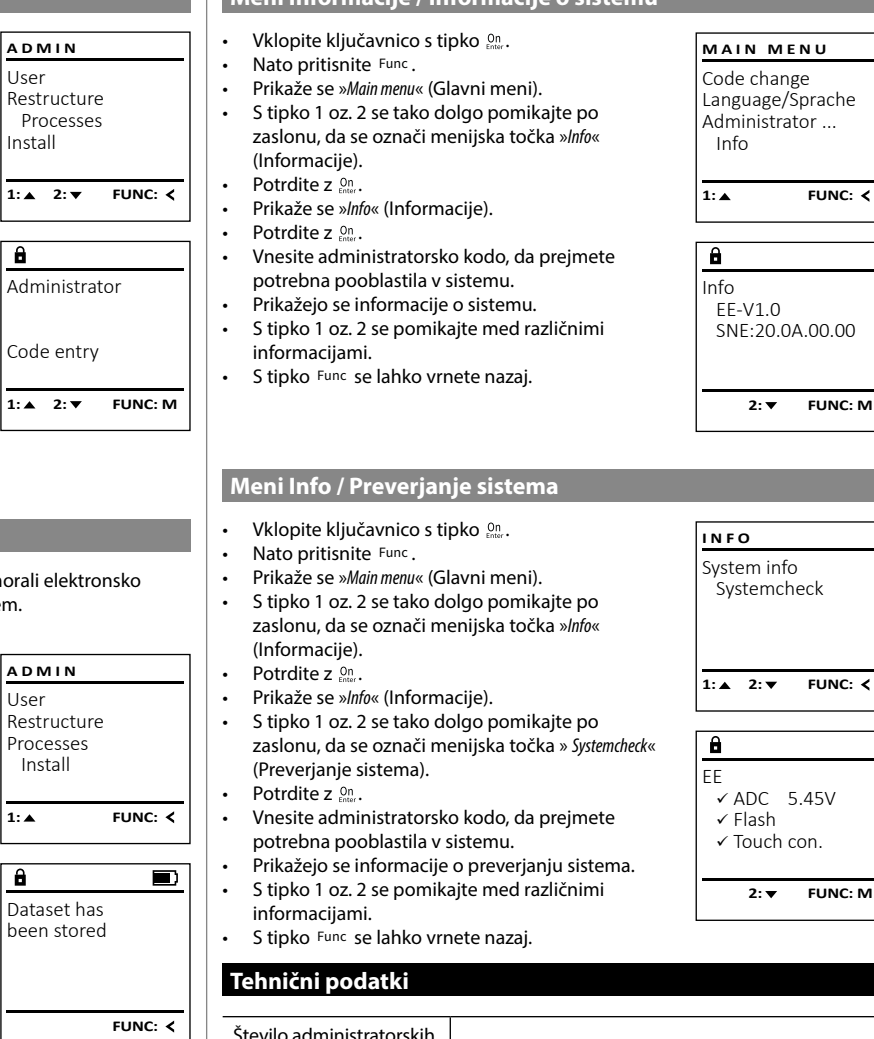

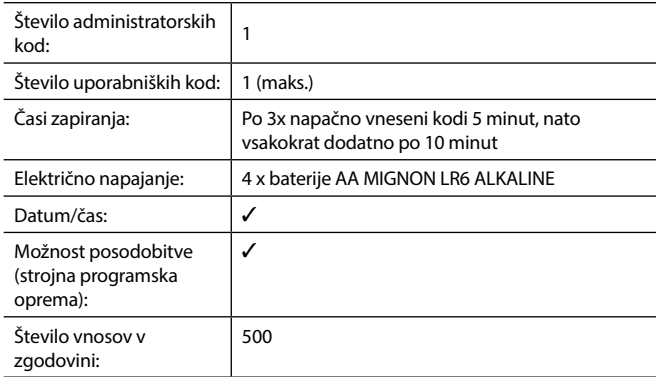

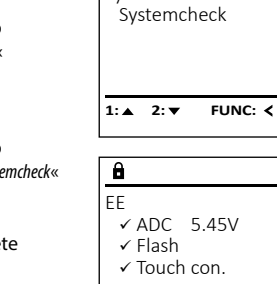

Info

EE-V1.0 SNE:20.0A.00.00

 $2: \blacktriangledown$  **FUNC: M** 

 $2:$  **FUNC: M** 

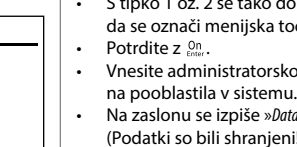

#### **Zamenjava baterij**

Na prikazu stanja baterij zgoraj desno na zaslonu lahko kadarkoli preverite stanje baterij. Če se kapaciteta baterij bliža koncu, se na zaslonu prikaže ustrezno opozorilo: Ko zagledate to opozorilo, zamenjajte baterije takoj, ko je to mogoče.

Odvijte oba vijaka na spodnji strani elektronike ključavnice. Za to potrebujete izvijač Torx T 8. Ta je ob nakupu priložen.

Pokrov naj skupaj z baterijami zdrsne navzdol iz naprave.

Odstranite stare baterije in jih odložite med odpadke v skladu z napotki za odlaganje na strani 113. Vstavite štiri nove baterije 1,5 V AA Mignon in poskrbite, da so poli baterij pravilno obrnjeni. Upoštevajte diagrame na držalu za baterije. Uporabljajte baterije za enkratno uporabo priznanih blagovnih znamk in ne uporabljajte polnilnih baterij.

Potisnite pokrov skupaj z baterijami znova v zapiralno elektroniko in privijte vijake.

# **Garancija**

Izdelki BURG-WÄCHTER so proizvedeni v skladu s tehničnimi standardi, ki veljajo ob času proizvodnje, ter ob upoštevanju naših standardov za kakovost. Garancija krije izključno pomanjkljivosti, ki dokazljivo izvirajo iz stvarnih napak ali napak v proizvodnji, ki so obstajale že ob trenutku nakupa. Garancija preneha veljati po dveh letih, nadaljnji zahtevki pa so izključeni. Garancija ne krije pomanjkljivosti, napak in okvar, nastalih npr. zaradi prenašanja, napačnega upravljanja, nepravilne uporabe, obrabe itd. Garancija ne krije baterij. Odkrite pomanjkljivosti morate pisno prijaviti pri svojem prodajalcu in priložiti originalni račun ter kratek opis napake. Po ustrezni kontroli bo nosilec garancije v primernem roku odločil, ali bo napravo popravil ali morda zamenjal.

#### **Pozor:**

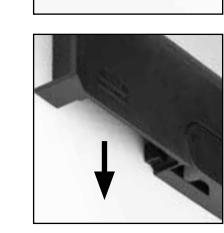

Please change batteries!

 $\overline{\mathbf{a}}$ 

FUNC: <

 $\overline{\Box}$ 

Da bi vam lahko dobavili brezhiben in kakovosten izdelek in da bi vam v primeru servisa ali popravila lahko optimalno pomagali, je treba pomanjkljive ali okvarjene naprave oddati pri prodajalcu skupaj z veljavno administratorsko kodo in originalnim računom.

Pri vračilih blaga na osnovi pravice do odstopa od nakupa dodatno velja, da morajo biti vsi deli naprave nepoškodovani in nastavljeni na privzete tovarniške nastavitve. Če tega ne upoštevate, izgubite pravico do uveljavljanja garancije.

# **Odlaganje naprave med odpadke**

#### Spoštovani kupec,

pomagajte nam zmanjšati količino odpadkov. Če se boste kadarkoli odločili, da boste to napravo odvrgli med odpadke, ne pozabite, da so številni sestavni deli te naprave izdelani iz dragocenih materialov, ki so primerni za recikliranje.

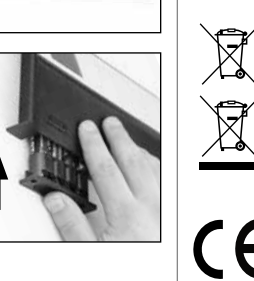

Prav tako pomnite, da odpadnih električnih in elektronskih naprav ter baterij, označenih s sosednjim simbolom, ni dovoljeno odvreči med gospodinjske odpadke, temveč jih je treba zbirati oziroma oddati ločeno. Pri pristojnem organu na mestni/občinski upravi se pozanimajte o zbirnih mestih za odpadne električne naprave in baterije.

Podjetje BURG-WÄCHTER KG izjavlja, da ta naprava izpolnjuje zahteve Direktive 2014/30/EU (EMC) in Direktive 2011/65/EU (RoHS).

Celotno besedilo EU-izjave o skladnosti je na voljo na spletnem naslovu www.burg.biz.

### **Varnostni nasvet**

 $\epsilon$ 

S krpico iz mikrovlaken (npr. krpica za očala) občasno očistite površino tipkovnice, da z nje odstranite morebitne prstne odtise.

Pridržujemo si pravico do tiskarskih in tipkarskih napak ter tehničnih sprememb.

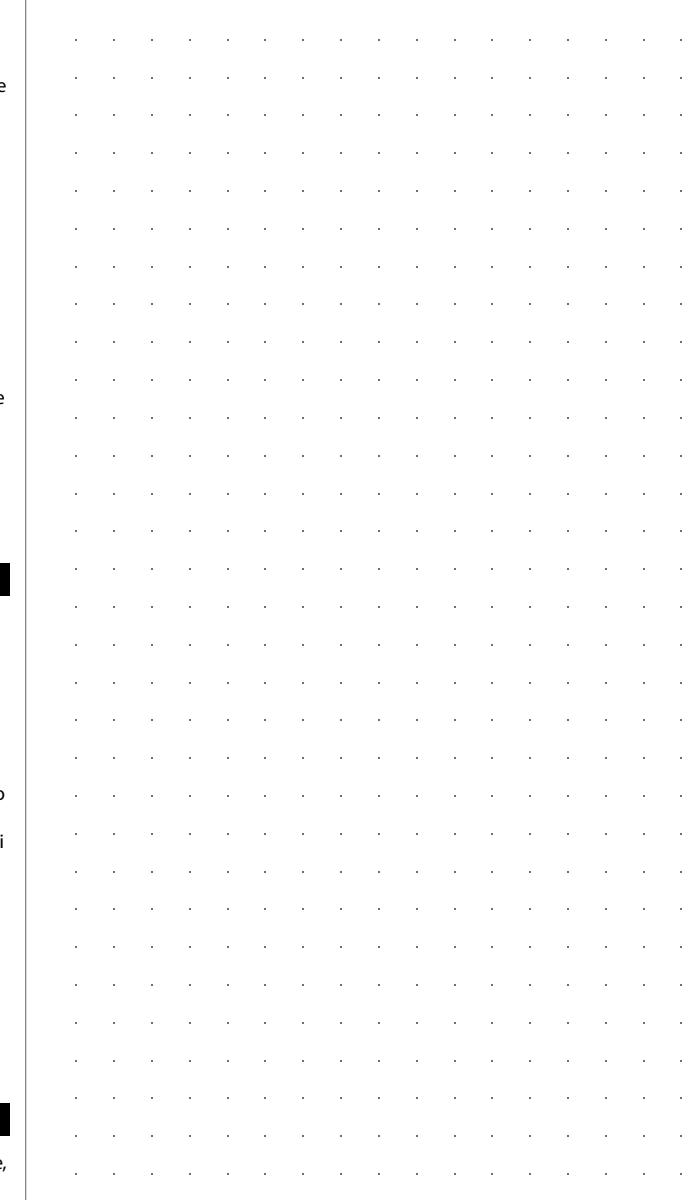

# **Estructura** Estimado cliente,  $\overline{A}$  $\frac{1}{2}$   $\frac{2}{4}$  $2\begin{array}{|c|c|c|}\n2 & 3 & 4 & 5\n\end{array}$ ibc def ghi  $6<sub>3</sub>7<sub>2</sub>$ **BURG**  $\begin{array}{|c|c|c|c|c|}\n6 & 7 & 8 & 9 & 0 \\
\hline\n100 & 90 & 0 & 0 & 0 & 0\n\end{array}$ **WACHTER**  $On$  Fater Func

#### **Pantalla**

#### **Teclas numéricas**

Los dígitos"1"-"0" se utilizan para la entrada, p. ej., al introducir el código.

#### **Tecla de "Función"**

La tecla de"Función" adapta su función a la situación. O bien se cambia al nivel del menú anterior pulsando la tecla, o bien se elimina un carácter introducido o se pasa al menú principal. La pantalla muestra la función actual de la tecla (ver sección 3).

#### **Tecla "On/Enter"**

La tecla"On/Enter" inicia el sistema o selecciona la opción del menú actual.

#### **Tecla "1"**

Si hay varias opciones disponibles, puede desplazarse con la tecla hacia arriba. Si esto es posible, la pantalla lo muestra (ver sección 3).

#### **Tecla "2"**

Si hay varias opciones disponibles, puede desplazarse con la tecla hacia abajo. Si esto es posible, la pantalla lo muestra (ver sección 3).

#### gracias por elegir una caja fuerte con la electrónica BURG-WÄCHTER SecuTronic. Esta electrónica está certificada según ECB clase A.

Acaba de adquirir un producto que cumple con requisitos extremos de seguridad y que fue desarrollado y producido de acuerdo con las más modernas posibilidades técnicas. Esta cerradura está certificada según la norma EN 1300:2018. (Clasificación según el contenido de valor de las cerraduras de alta seguridad en función de su resistencia a la apertura no autorizada).

#### **Importante: Antes de la programación lea detenidamente todas las instrucciones de uso y consérvelas para poder consultarlas en cualquier momento.**

Le deseamos muchas satisfacciones con su nueva caja fuerte BURG-WÄCHTER. Atentamente, BURG-WÄCHTER KG

### **Generalidades**

#### **Activación**

El encendido de la electrónica se realiza mediante la tecla  $\frac{On}{long}$  del teclado. A continuación, se ilumina. Al mismo tiempo, la pantalla muestra el logotipo de BURG-WÄCHTER durante un instante antes de que aparezca la máscara de entrada para el Código Pin o la huella dactilar.

è

and the state of 

# **Idiomas**

El menú de navegación de la pantalla está disponible en doce idiomas y puede configurarse a través de la opción de menú Idiomas. Para una explicación detallada, por favor consulte el capítulo"Menú de Idioma/Language".

### **Tiempo de bloqueo**

Para evitar manipulaciones, la electrónica de la cerradura bloquea el acceso a la caja fuerte durante cinco minutos si se introduce un código numérico incorrecto tres veces seguidas. A continuación, por cada entrada adicional incorrecta, durante diez minutos. Durante este período de bloqueo, el tiempo restante se mueve hacia atrás en la pantalla. Durante este tiempo, no es posible abrir la caja fuerte ni siquiera con un código de usuario o de administrador válido.

#### **Mayor protección antirrobo**

Por favor, asegúrese de que los códigos no caigan en manos no autorizadas. Por lo tanto, guarde los códigos en un lugar seguro para que sólo puedan ser accesibles por personas autorizadas. Si se pierde un código, la cerradura debe cambiarse a un nuevo código.

- Se debe cambiar el código de fábrica en cuanto se ponga en funcionamiento la cerradura.
- No deben utilizarse códigos sencillos (por ej. 1, -2, -3, -4, -5, -6) que sean fáciles de adivinar.
- No deben utilizarse como código datos personales (por ej. fechas de cumpleaños) u otros datos que se puedan deducir por tener conocimientos sobre el propietario del código.
- Después de cambiar el código, es necesario comprobar varias veces la cerradura con la puerta de seguridad abierta.

**¡Atención!** ¡Todos los cambios en el código de administrador, el código de fábrica y el código de usuario deben realizarse con la puerta de la caja fuerte abierta! Después de que el sistema de cierre se haya cambiado a un nuevo código, debe utilizarse varias veces con el nuevo código cuando la puerta está abierta.

# **Opciones de entrada**

#### **Teclas numéricas:**

Los dígitos"1"-"0" se utilizan para la entrada, por ejemplo, al introducir el código.

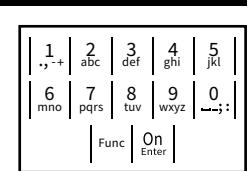

#### **Tecla de "Función":**

La tecla de"Función" adapta su función a la situación. O bien se cambia al nivel del menú anterior

pulsando la tecla, o bien se elimina un carácter introducido o se pasa al menú principal. La pantalla muestra la función actual de la tecla.

#### **Tecla "On/Enter":**

La tecla"On/Enter" inicia el sistema o selecciona el elemento de menú actual.

#### **Teclas "1" y "2":**

Si hay varias opciones disponibles, estas teclas se pueden utilizar para desplazarse hacia arriba y hacia abajo. Si esto es posible, la pantalla lo muestra mediante las flechas correspondientes.

#### **Pantalla** Administrator ...

۲

A Indica si la última entrada puede ser cancelada (**<**) o si se puede cambiar al menú principal (M) mediante la tecla Func. ncaiance ia ce

- B (2: v) aparece cuando es posible desplazarse hacia abajo con la tecla"2". Info
- (1: ▲) aparece cuando es posible desplazarse hacia arriba con la tecla"1".
- $\overline{D}$ ( ) indica el nivel de carga de la batería.

**FUNC: M**

- ( / ) indica si la cerradura ha desbloqueado la cerradura y la caja fuerte puede abrirse
- **Estructura del menú MAIN MENU** Code change Language/Sprache Administrator Info  $C \longrightarrow B \longrightarrow A \longrightarrow A$ <br>1:  $\land$  2:  $\lor$  FUNC:  $\land$  $-B \overline{F}$  $\overline{D}$  $\blacksquare$ Code entry:
	- **Esquema de la estructura del menú** • Cambio de código • Idioma/Language • Administrador > Usuarios > Reorganizar > Operaciones > Iniciar Sesión

**FUNC: M**

- Info
	- > Información del sistema
	- > Comprobación del sistema

 > Crear > Eliminar

# **Descripción de las funciones del menú**

#### **Menú de cambio de código**

#### Cambio del código de administrador y del código de usuario.

Tenga en cuenta que, por razones de seguridad, el código de administrador ajustado de fábrica debe ci couigo de durimistidad, ajustão de idistica dese<br>cambiarse a un código configurado individualmente. 

- Conecte la cerradura con la tecla  $\frac{On}{Enter}$ .
- A continuación, pulse Func.
- Aparece "*Main menu*" (menú principal).
- Confirme con  $_{\text{inter}}^{0n}$ .
- Ahora puede desplazarse con la tecla 1 o 2 hasta que se resalte el administrador/usuario cuyo código desea cambiar.
- Confirme con  $_{\text{Enter}}^{0n}$ .
- Introduzca con el teclado el código antiguo o de  fábrica anteriormente válido y pulse  $2\pi$
- Tabrica antenomiente vanao y paíse <sub>Fass</sub>.<br>■ Introduzca el nuevo código con el teclado y confírmelo con .
- Repita la entrada y vuelva a confirmarla con *On*. • Si la entrada es correcta, aparece el mensaje
- "*Code change completed!*" (Cambio de código completado).
- Pulse cualquier tecla.

Aviso: Durante la primera puesta en servicio de una cerradura de caja fuerte se solicita información adicional sobre la fecha y la hora actuales:

- Entrada del día (2 dígitos).
- Entrada del mes (2 dígitos).
- Entrada del año (2 dígitos).
- Entrada de la hora (2 dígitos).
- Entrada del minuto (2 dígitos).

#### **Menú de idioma/language** ٠ -

- Conecte la cerradura con la tecla  $\frac{0n}{km}$ .
- A continuación, pulse .
- Aparece "*Main menu*"(menú principal).
- Aparece *mumment* (menu principai).<br>• Desplácese con la tecla 1 o 2 hasta que aparezca resaltado el punto de menú "*Language*" (Idioma).

j.

- Confirme con  $\frac{CD}{2}$
- Aparece "*Main menu / language*" (Menú principal / Idioma)
- Desplácese hacia abajo usando las teclas 1 o 2 hasta que se resalte el idioma deseado.
- Confirme con  $\frac{CD}{2}$
- Aparece "*Data has been saved!*" (Datos guardados). Pulse cualquier tecla.

# **MAIN MENU**

Code change Language/Sprache Administrator ... Info

# $1: A$   $2: A$  FUNC:  $\leq$

Čeština Deutsch English Español 1:▲ 2:▼ FUNC: **LANGUAGE**

# **Menú Administrador**

Este menú tiene varios submenús para agrupar funciones. Las funciones de esta sección sólo se pueden utilizar en su totalidad con el código de administrador.

### Code change Language/Sprache Administrator ... Info  $1:$  **4** 2:  $\mathbf{v}$  FUNC:  $\le$ **MAIN MENU**

# **Menú Administrador / Usuario**

#### -  $\frac{1}{2}$  - **Menú Administrador / Usuario / Crear**

- Conecte la cerradura con la tecla  $\frac{0n}{km}$ .
- A continuación, pulse . • Aparece "*Main menu*"(menú principal).
- 
- Desplácese mediante las teclas 1 o 2 hasta que aparezca resaltado el punto de menú "*Admin- istrator*" (Administrador).
- Confirme con  $\frac{On}{inter}$ .
	- Aparece "*Main menu / Administrator*"(Menú principal / Administrador).
	- Confirme con  $_{\text{inter}}^{\text{On}}$ .
	- Commme con <sub>Esser</sub>.<br>• Aparece "Main menu / Administrator / User" (Menú principal / Administrador / Usuario).
- Confirme con  $_{\text{inter}}^{\text{On}}$ .
- Commme con <sub>fase</sub> .<br>• Aparece *"Main menu / Administrator / User / Create"* (Menú ) principal / Administrador / Usuario / Crear).
- Confirme con  $_{\text{inter}}^{\text{On}}$ .
- Introduzca el código de administrador para obtener la autorización necesaria.
- Aparece la siguiente posición de memoria libre م سمستين (p. ej., USER.0002 CD ). Ĩ.
- Introduzca el código de 6 dígitos y confírmelo  con *enter*.

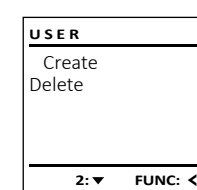

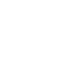

**Abrir**

#### **Abrir con código PIN**

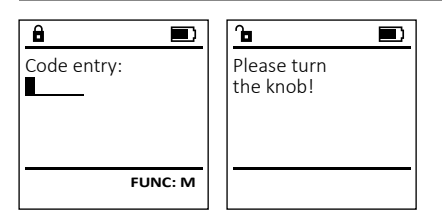

- Conecte la cerradura con la tecla .
- Introduzca el código PIN de 6 dígitos (ajuste de fábrica"1-2-3-4-5-5-6").
- En el display aparece el mensaje *"Please turn the knob!"* (Validez no alcanzada).
- Gire el botón.

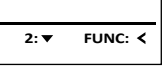

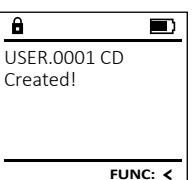

**FUNC: M**  $\blacksquare$ 

**2: ▼ FUNC: <** 

Code change Language/Sprache Administrator ...

**MAIN MENU**

Info

 $\mathbf{a}$ 

 $\overline{a}$ Code change

New Code:

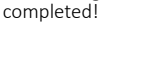

**FUNC:**

#### **Menú Administrador / Usuario / Eliminar**

Los usuarios eliminados ya no tienen acceso a Los caja fuerte. Sin embargo, sí permanecen en el<br>la caja fuerte. Sin embargo, sí permanecen en el historial.

- Conecte la cerradura con la tecla  $\frac{On}{\epsilon_{\text{inter}}}$ .
- A continuación, pulse .
- Aparece "*Main menu*" (menú principal).
- Desplácese mediante las teclas 1 o 2 hasta que aparezca resaltado el punto de menú - "*Administrador*".
- Confirme con  $_{\text{Enter}}^{0n}$ .
- Aparece "*Main menu / Administrator*" (Menú principal / Administrador).
- Confirme con  $_{\text{Enter}}^{0n}$ .
- Aparece "*Main menu / Administrator / User*" (Menú principal / Administrador / Usuario).
- Confirme con  $_{\text{Enter}}^{0n}$ .
- Aparece "*Main menu / Administrator / User / Delete*" (Menú principal / Administrador / Usuario / Eliminar).
- Desplácese mediante las teclas 1 o 2 hasta que aparezca resaltado el punto de menú "*Delete*" - (Eliminar).
- Confirme con  $_{\text{Enter}}^{0n}$ .
- Introduzca el código de administrador para obtener la autorización necesaria.
- Ahora puede desplazarse utilizando las teclas 1 o 2 hasta que se resalte el usuario que desea eliminar.
- Confirme con  $_{\text{Enter}}^{0n}$ .
- Aparece "*Data has been deleted*" (Registro eliminado).
- Pulse cualquier tecla.

# **Menú Administrador / Reorganización**

Para optimizar la base de datos de usuarios y reestruc- rara optimizar la base de datos de usuarios y reestruc-<br>turar los registros de datos de usuarios, la reorganizaciturar los registros de datos de dsuarios, la lei<br>ón debe llevarse a cabo de forma cíclica.

- Conecte la cerradura con la tecla  $\frac{On}{Enter}$ .
- · A continuación, pulse Func.
- Aparece "*Main menu*" (menú principal).
- Desplácese mediante las teclas 1 o 2 hasta que aparezca resaltado el punto de menú "*Administrador*" (Administrador).
- Confirme con  $_{\text{Enter}}^{0n}$ .
- Aparece "*Administrador*" (Administrador).
- Desplácese mediante las teclas 1 o 2 hasta  $\sigma$ espracese mediante las teclas : o 2 nasta<br>que aparezca resaltado el punto de menú "*Restructure!*" (Reorganización).
- Confirme con  $\frac{On}{\text{fatter}}$ .
- Introduzca el código de administrador para obtener la autorización necesaria.
- Aparece "*Restructuring in progress!*" (Reorganización en curso).

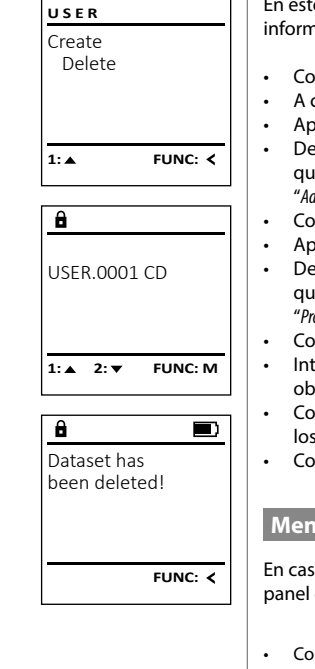

User Restructure Processes Install

 $\mathbf{a}$ 

**ADMIN**

1:▲ 2:▼ FUNC:

 $\blacksquare$ 

Restructuring in progress!

#### **Menú Administrador / Procedimientos**

En este menú puede visualizar varias<br>informaciones del sistema informaciones del sistema.

- Conecte la cerradura con la tecla  $\frac{On}{Error}$ .
- A continuación, pulse .
- Aparece "*Main menu*" (menú principal). • Desplácese mediante las teclas 1 o 2 hasta Pespiacese mediante las teclas T o 2 hasta<br>que aparezca resaltado el punto de menú "*Administrador*" (Administrador).
- Confirme con  $_{\text{Enter}}^{\text{On}}$ .
- Aparece "*Administrador*" (Administrador).
- Desplácese mediante las teclas 1 o 2 hasta Pespiacese mediante las teclas T o 2 hasta<br>que aparezca resaltado el punto de menú "*Processes*" (Procedimientos).
- Confirme con  $_{\text{inter}}^{\text{On}}$ .
- Introduzca el código de administrador para obtener la autorización necesaria.
- Con las teclas 1 o 2 puede desplazarse por los registros de datos.
- Confirme con  $_{\text{inter}}^{\text{On}}$ .

# **Menú Administrador / Configuración**

 - - panel de control electrónico con el mecanismo de bloqueo. En caso de fallo total del sistema, es posible que haya que volver a registrar el

- Conecte la cerradura con la tecla .
- A continuación, pulse Func.
- Aparece "*Main menu*" (menú principal).
- Desplácese mediante las teclas 1 o 2 hasta  $\sigma$ espracese mediante las teclas : o 2 hasta<br>que aparezca resaltado el punto de menú "*Administrador*" (Administrador).  • Confirme con  $_{\text{Enter}}^{0n}$ .
- Aparece "*Administrador*" (Administrador).
- Desplácese mediante las teclas 1 o 2 hasta que aparezca resaltado el punto de menú *"Install"* (Confi- --p-n-s-a-n-s-a-n-s-s-a-<br>guración).
- Confirme con  $_{\text{Enter}}^{0n}$ . • Introduzca el código de administrador para obtener la autorización necesaria.
- Aparece *"Dataset has been stored!"* (Datos guardados).
- Pulse cualquier tecla.

Después de iniciar sesión, debe modificarse el código del administrador como se describe en menú cambio de código,

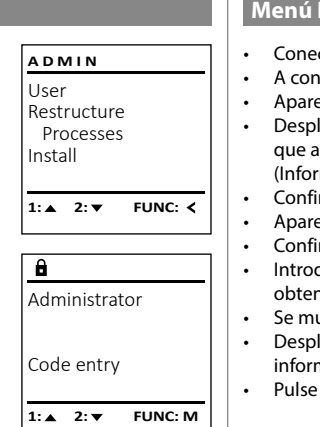

#### **Menú Info / Información del sistema** - - 100 million i.

- <u>iomiación del siste</u>  $rac{1}{\sqrt{2}}$ • Conecte la cerradura con la tecla  $\frac{On}{\epsilon_{max}}$ . **MAIN MENU** • A continuación, pulse . Code change • Aparece "*Main menu*" (menú principal). Language/Sprache lácese mediante las teclas 1 o 2 hasta Administrator ... que aparezca resaltado el punto de menú "*Info*" - Info (Información).  • Confirme con  $_{\text{energy}}^{\text{On}}$ . **1: A** FUNC: < • Aparece "*Info*" (Información).  • Confirme con  $_{\text{inter}}^{\text{On}}$ . • Introduzca el código de administrador para  $\overline{\mathbf{a}}$ ntreadach er cearge de darrimist.<br>Obtener la autorización necesaria. Info uestra la información del sistema.  $FF-V1.0$ • Desplácese con las teclas 1 o 2 para ver la  SNE:20.0A.00.00 nación. • Pulse la tecla Func para volver.  $2:$  **FUNC: M**  $\sim$  -L **Menú Info / Control del sistema**  $m$ udi dei sistema • Conecte la cerradura con la tecla  $\frac{On}{\epsilon_{max}}$ . **INFO** • A continuación, pulse . System info • Aparece "*Main menu*" (menú principal). **Systemcheck** • Desplácese mediante las teclas 1 o 2 hasta que aparezca resaltado el punto de menú "*Info*" -
- (Información).  • Confirme con  $_{\text{Enter}}^{\text{On}}$ .
- Aparece "*Info*" (Información). • Desplácese mediante las teclas 1 o 2 hasta Desplacese médiante las téclas 1 o 2 hasta<br>que aparezca resaltado el punto de menú
- "*Systemcheck*" (Control del sistema).  • Confirme con  $_{\text{inter}}^{\text{On}}$ .
- Introduzca el código de administrador para obtener la autorización necesaria.
- Se muestra la información del control del -
- sistema. • Desplácese con las teclas 1 o 2 para ver la  información.
- Pulse la tecla Func para volver.

# **Datos técnicos**

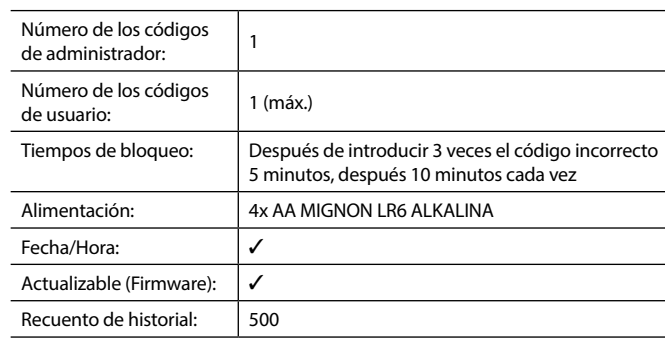

# $\mathbf{1: A}$  2:  $\mathbf{v}$  $\overline{\mathbf{a}}$ EE  $\times$  ADC 5.45V  $\checkmark$  Flash

 $\checkmark$  Touch con. **2: FUNC: M**

**FUNC:**

 $\overline{\mathbf{a}}$ Dataset has

been stored

User Restructure **Processes** Install

1: $\blacktriangle$ 

**ADMIN**

**FUNC:**

**FUNC:**

 $\overline{\blacksquare}$ 

#### **Cambio de las pilas**

Puede comprobar el estado de la batería en cualquier momento utilizando el indicador de nivel de batería situado en la esquina superior derecha del display. Cuando la capacidad de la batería se está agotando, aparece un mensaje correspondiente en el display: Cuando aparezca este mensaje, sustituya las pilas lo antes posible.

Retire los dos tornillos de la parte inferior de la electrónica de la cerradura. Para esto se necesita un destornillador Torx T 8. Este está incluido en el volumen de suministro.

Deje que la tapa se deslice junto con las baterías para que salgan hacia abajo.

Retire las pilas usadas y deséchelas según las instrucciones de desecho de la página 120. Sustituya las pilas por cuatro pilas AA Mignon nuevas de 1,5 V y según la polaridad correcta. Para ello, se muestran unas ilustraciones en el compartimento de las pilas. Por favor, utilice pilas de marca y no baterías recargables.

Deslice la tapa junto con las baterías de nuevo en la electrónica de la cerradura y apriete los tornillos.

# $\overline{\mathbf{a}}$  $\overline{\Box}$ Please change batteries!

**FUNC:** garantía solo cubre los defectos que se pueda demostrar que se deben a defectos de fabricación o de material en el momento de la venta. La garantía finaliza al cabo de dos años, quedando excluidas otras reclamaciones. Quedan excluidos de la garantía los defectos y daños causados, por ej. debido al transporte, funcionamiento incorrecto, uso inadecuado, desgaste, etc. Las pilas están excluidas de la garantía. Los defectos detectados deben ser presentados a su vendedor por escrito, incluyendo el comprobante original de compra y una breve descripción del defecto. Después de la verificación, dentro de un plazo razonable, el proveedor de la garantía decidirá sobre una posible reparación

#### **¡Atención!**

o un cambio.

**Garantía**

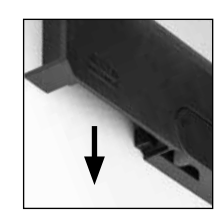

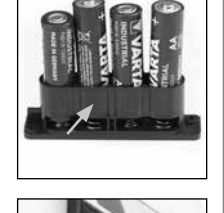

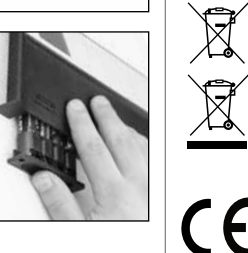

Para poder suministrarle un producto de alta calidad y ayudarle de forma óptima en caso de mantenimiento o reparación, es necesario que los dispositivos que presenten defectos o averías se presenten a su distribuidor junto con el código de administrador válido y el recibo de compra original.

Los productos BURG-WÄCHTER se fabrican según las normas técnicas vigentes en el momento de su fabricación y de acuerdo con nuestras normas de calidad. La

En el caso de devoluciones debido a su derecho de revocación, todas las piezas del dispositivo deben ser devueltas sin daños con el ajuste de fábrica predeterminado. En caso de incumplimiento, se anulará la garantía.

# **Eliminación del dispositivo**

#### Estimado cliente,

Ayúdenos por favor a reducir la cantidades de residuos no utilizados. Si en algún momento tiene intención de desechar este aparato, tenga en cuenta que varios de sus componentes contienen materiales valiosos que pueden reciclarse.

> Advertimos que los aparatos identificados como eléctricos y electrónicos, así como las pilas, no deben desecharse como residuo doméstico sino recogerse de forma separada. Infórmese en la oficina responsable de su municipio de los puntos de recogida para pilas y residuos eléctricos.

Por la presente, BURG- BURG KG declara que el presente aparato cumple la Directiva/UE, 2014/30/EU, (EMC) y 2011/65/EU (RoHS).

El texto completo de la declaración de conformidad de la UE puede consultarse en info@burg.biz.

# **Recomendación de seguridad:**

Limpie de vez en cuando la superficie de mando del teclado con un paño de microfibra (por ejemplo, un paño para limpiar gafas) para eliminar las huellas dactilares de la superficie del teclado.

Reservados los errores de composición y de imprenta así como las modificaciones técnicas.

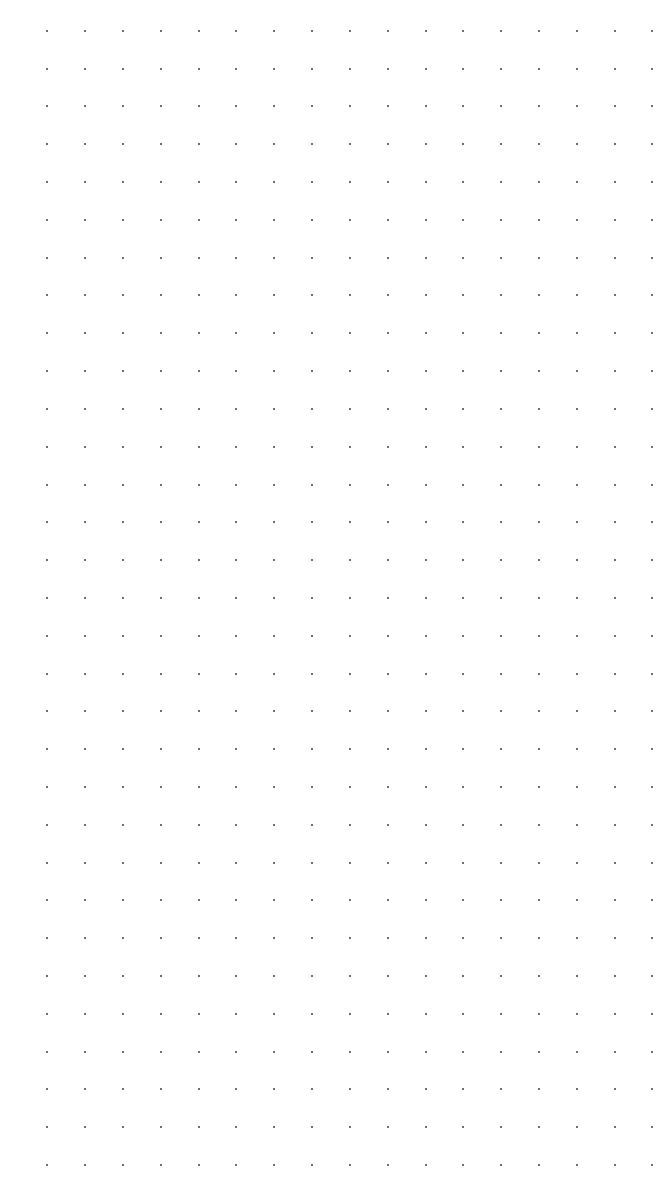

# **Конструкция Уважаеми клиенти,**  $\overline{A}$  $\frac{1}{2}$   $\frac{2}{4}$  $2\begin{array}{|c|c|c|}\n2 & 3 & 4 & 5\n\end{array}$ ibc def ghi **BURG**  $6 \n mno$   $7 \n mno$  $\begin{array}{|c|c|c|c|c|}\n6 & 7 & 8 & 9 & 0 \\
\hline\n100 & 90 & 0 & 0 & 0 & 0\n\end{array}$ **WACHTER**  $On$  Fater Func

#### **Дисплей**

#### **Цифрови бутони**

Цифрите "1"- "0" се използват за въвеждане, напр. при въвеждане на код.

#### **С Бутон** "Func"

Бутон "Func" настройва функцията си към ситуацията. Чрез задействане на бутона или се преминава към предишното ниво на меню, респ. се отстранява въведен символ, или се преминава към главното меню. Дисплеят показва актуалната функция на бутона (вж. Раздел 3).

#### **D** Бутон "On/Enter"

Бутон "On/Enter" стартира системата, респ. избира актуалната точка от менюто.

#### **Е Бутон..1"**

Когато има повече възможности за избор, чрез този бутон може да се прелиства нагоре. Ако това е възможно, дисплеят го показва чрез съответните стрелки (вж. Раздел 3).

#### **Бутон "2"**

Когато са налични повече възможности за избор, с този бутон може да се прелиства надолу. Ако това е възможно, дисплеят го показва чрез съответните стрелки (вж. Раздел 3).

благодарим Ви че избрахте трезор BURG-WÄCHTER с електронен блок SecuTronic. Този електронен блок е сертифициран по ECB клас A. С това Вие получавате продукт, който отговаря на изключително високи стандарти за сигурност и е разработен и произведен в съответствие с актуалните технически стандарти. Тази ключалка е сертифицирана по EN 1300:2018. (Класификация на сейфове с подсилени ключалки според тяхната степен на взломоустойчивост срещу неупълномощено отваряне).

#### **Важно: Преди програмиране, моля внимателно разучете цялата инструкция за употреба и добре я съхранете за бъдещо използване.**

Желаем Ви приятно използване на новия сейф BURG-WÄCHTER. Ваш Burg-Wächter KG

#### **Общи положения**

#### **Активиране**

Включването на електрониката става чрез бутона на клавиатурата. След това той светва. Заедно с това дисплея показва за момент логото BURG-WÄCHTER, преди да се покаже маската за въвеждане на пин код, респ. пръстов отпечатък.

è

and the state of 

### **Езици**

Воденето по менюта в дисплея е на разположение на дванадесет езика и може да се настрои от точка на менюто Езици. Точно обяснение за целта ще намерите в глава "Език на менюто/Language".

### **Времена за блокиране**

Като мярка срещу манипулации електрониката на ключалката блокира достъпа към трезора за пет минути, ако три пъти последователно се въведе неправилен цифров код. След това, при всяко следващо погрешно въвеждане, за десет минути. По време на тази блокировка на дисплея се показва с обратно броене останалото време. През това време отварянето на трезора е невъзможно дори с валиден потребителски или администраторски код.

#### **Повишаване на защитата от взлом**

Следете кодовете да не попадат в ръцете на неупълномощени. Затова съхранявайте кодовете на сигурно място, така че да са достъпни само за упълномощени лица. Ако някой код се изгуби, то ключалката трябва да бъде превключена на нов код.

- Фабричният код трябва да бъде променен, щом ключалката се пусне в експлоатация .
- Не трябва да се използват прости кодове, които лесно се разгадават (напр. 1-2-3-4-5-6).
- Лични данни (напр. ден на раждане) или други данни, които могат да бъдат разгадани чрез познаването на собственика, не трябва да се използват за код.
- След смяната на кода катинарът трябва да се провери многократно при отворена защитна врата.

**Внимание:** Всички промени на кода на администратора, на фабричния код и на потребителския код трябва да се извършват при отворена врата на сейфа! След като заключващата система е превключена на нов код, тя трябва да бъде задействана многократно при отворена врата.

#### **Възможности за въвеждане**

#### **Цифрови бутони:**

Цифрите "1"- "0" се използват за въвеждане, напр. при въвеждане на код.

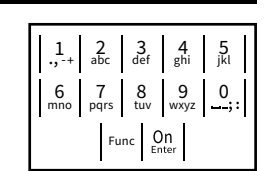

#### Бутон "Func":

Бутонът "Func" настройва функцията си към ситуацията. Чрез задействане на бутона или се

преминава към предишното ниво на меню, респ. се отстранява въведен символ, или се преминава към главното меню. Дисплеят показва актуалната функция на бутона.

#### **Бутон** "On/Enter":

Бутонът "On/Enter" стартира системата, респ. избира актуалната точка от менюто.

#### Бутони "1" и "2":

Когато има повече възможности за избор, чрез тези бутони може да се прелиства нагоре и надолу. Ако това е възможно, дисплеят го показва чрез съответните стрелки.

### Дисплей

**Отваряне**

**Отваряне с пин код**

А Показва дали чрез бутона <sup>Func</sup> може да се извика последното въвеждане (**<**) или да се извика последното вввеждане<br>премине в главното меню (**м**). pemme bina

Info

Administrator ...

- в (2: ▼) се осветява, когато чрез бутона "2" може да се прелиства надолу.
- (1:▲) се осветява, когато чрез бутона "1" може да се прелиства нагоре.
- D ( ) показва нивото на зареждане на батерията.

- (**А́/ Ъ́)** показва дали ключалката е освободила залостването и така трезорът може да бъде отворен.
- Code change Language/Sprache Administrator Info  $C \longrightarrow B \longrightarrow A$  $C \longrightarrow B$  $\overline{D}$  $\blacksquare$ Code entry:

**FUNC: M**

**MAIN MENU**

- Промяна на кода • Език/Language • Администратор • > Потребител • > Въвеждане • > Изтриване
	- > Реорганизация

**Структурата на менюто**

**Конструкция на структурата на менюто**

- > Процеси
- > Регистриране
- Информация
- > Системна информация
- > Проверка на системата

### **Описание на функциите на менюто**

#### **Меню Промяна на кода**

#### $\overline{\blacksquare}$ е.  $\blacksquare$ ъ Code entry: Please turn the knob! **FUNC: M** the control of the control of

• Включете ключалката чрез бутона <sup>on</sup>.

**FUNC: M**

- Въведете 6-цифровия пин код (фабрично "1-2-3-4-5-6").
- На дисплея се появява *"Please turn the knob!"* (Моля, задействайте ръкохватката!)
- Завъртете ръкохватката.

Промяна на кода на администратора и на кода на потребителя. **MAIN MENU**

Обръщаме внимание, че от съображения за сигурност фабричният код на администратора трябва да пост фаори шилт код на администратора триов.<br>бъде променен на индивидуално настроен код.  $\sim$  10  $\sim$  10  $\sim$  10  $\sim$  10  $\sim$ 

- Включете ключалката чрез бутона .
- След това натиснете Func.
- Показва се "*Main menu*" (Главно меню).
- Потвърдете с  $_{\text{inter}}^{\text{On}}$ .
- Чрез бутон 1, респ. 2 можете да прелиствате, докато се маркира Администратор / потребител, чийто код трябва да се промени.
- Потвърдете с  $_{\text{inter}}^{\text{On}}$ .
- Чрез клавиатурата въведете валидния рез мавлатурата ввведете валиднии<br>до момента стар или фабричен код и натиснете .
- Въведете новият код и потвърдете с  $\frac{\Omega n}{\Omega \text{sec}}}$ . • Повторете въвеждането и потвърдете
- отново с  $_{\text{Enter}}^{0n}$ .
- При правилно въвеждане се появява "*Code change completed!*" (Промяната на кода е извършена).
- Натиснете произволен бутон.

Указание: При първоначално пускане в експлоатация на ключалка на трезор допълнително се иска въвеждане на актуална дата и час:

- Въвеждане на ден (2-позиционно).
- Въвеждане на месец (2-позиционно).
- Въвеждане на година (2-позиционно).
- Въвеждане на час (2-позиционно).
- Въвеждане на минути (2-позиционно).

#### **Меню Език/Language** ٠

- Включете ключалката чрез бутона .
- След това натиснете .
- Показва се "*Main menu*" (Главно меню).
- Прелистете с бутон 1, респ. 2, докато се маркира точка от менюто "*Language*" (Език).
- Потвърдете с  $\frac{un}{inner}$ .
- Показва се "*Main menu / language*" (Главно меню/ Език).

è

-

**Service State** 

j.

- Чрез бутон 1, респ. 2 прелиствайте, докато се маркира желания език.
- Потвърдете с  $\frac{un}{inner}$ .
- Показва се "*Data has been saved!*" (Данните са съхранени)
- Натиснете произволен бутон.

#### **MAIN MENU**

Code change Language/Sprache Administrator ... Info

- $1: A$   $2: A$  FUNC:  $\leq$
- Čeština Deutsch English Español 1:▲ 2:▼ FUNC: **LANGUAGE**

# **Меню Администратор**

Това меню има множество подменюта за групиране на функциите. Функциите в този раздел са изцяло използваеми само с код на администратора.

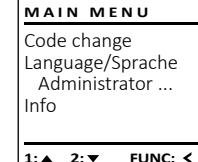

#### Ĩ <u>and the second party</u> **Меню администратор / потребител**

#### ı - **Меню Администратор / потребител / въвеждане** ٠ -

L,

- Включете ключалката чрез бутона .
- След това натиснете .
- Показва се "*Main menu*" (Главно меню).
- Прелистете с бутон 1, респ. 2, докато се маркира точка от менюто "*Administrator*" -(Администратор).
- Потвърдете с  $\frac{un}{\text{inter}}$ .
	- Потвърдете с <sub>боке</sub>.<br>• Показва се "Main menu / Administrator" (Главно меню / администратор).
- Потвърдете с  $^{\text{On}}$ .
- Потвърдетес<sub>⊵™</sub>.<br>• Показва се*"Main menu / Administrator / User*" (Главно меню / администратор / потребител).
- Потвърдете с  $\frac{\text{On}}{\text{there}}$ .
- Показва се "*Main menu / Administrator / User / Create*" (Главно меню / администратор / потребител / въвеждане).
- Потвърдете с  $\frac{\text{On}}{\text{there}}$ .
- Въведете кода на администратора, за да получите необходимото право.
- Показва се следващото свободно място за запаметяване (напр. USER.0002 CD). -
- Въведете 6-цифрения код и потвърдете  запаметяването с cnc

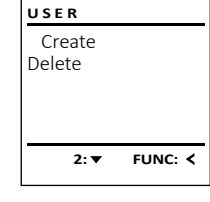

USER.0001 CD Created!

 $\mathbf{a}$ 

**FUNC:**

 $\blacksquare$ 

**FUNC: M**  $\blacksquare$ 

**FUNC:**

 $\mathbf{a}$ Code change

New Code:

Code change Language/Sprache Administrator ...

2: **v** FUNC: <

 $lnf_0$ 

 $\overline{a}$ 

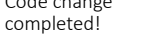

#### $\sim$  -L **Меню Информация / системна информация** - **Меню Администратор / потребител / изтриване Меню администратор / Процеси** мация / системна ину  $\bullet$  Включете ключалката чрез бутона  $\frac{\Omega n}{\epsilon n \omega}$ . Изтритите потребители нямат повече достъп до - В това меню можете да видите множество<br>шиформация за системата **USER ADMIN MAIN MENU** трезора. Те обаче остават в историята.<br>трезора. Те обаче остават в историята. информация за системата. • След това натиснете . Create User Code change and the control of the control and the company of the company • Показва се "*Main menu*" (Главно меню). Delete Restructure Language/Sprache • Включете ключалката чрез бутона .  • Включете ключалката чрез бутона .  • Прелистете с бутон 1, респ. 2, докато се - Administrator ... Processes маркира точка от менюто "Info" (Информация). • След това натиснете . • След това натиснете Func. Install Info • Потвърдете с  $_{\text{energy}}^{\text{On}}$ . • Показва се "*Main menu*" (Главно меню). • Показва се "*Main menu*" (Главно меню). • Прелистете с бутон 1, респ. 2, докато се • Показва се "Info" (Информация). • Прелистете с бутон 1, респ. 2, докато се **1: A** FUNC: < 1: $\triangle$  2: $\blacktriangledown$  FUNC:  $\triangleleft$ **1: 1: FUNC: <** маркира точка от менюто "*Administrator*" (Адми- маркира точка от менюто "*Administrator*" (Адми- - • Потвърдете с  $_{\text{inter}}^{\text{On}}$ . нистратор). нистратор). • Въведете кода на администратора, за да ввоедете пода на админитетратора, за да<br>получите необходимото право. • Потвърдете с <u>8m.</u><br>• Показва се *"Main menu / Administrator"* (Главно меню  $\overline{a}$  $\overline{\mathbf{a}}$  $\mathbf{a}$ • Потвърдете с • Потвърдете с . • Показва се "*Administrator*" (Администратор). Administrator • Показва се системната информация. Info • Прелистете с бутон 1, респ. 2, докато се - • Прелистете с бутон 1, респ. 2, за да  / администратор).  USER.0001 CD  $EF-V1.0$ • Потвърдете с <u>см.</u><br>• Показва се "Main menu / Administrator / User" (Главно маркира точка от менюто "*Processes*" (Процеси).  разгледате информацията. SNE:20.0A.00.00 • Потвърдете с Code entry • Потвърдете с  $_{\tiny{\textrm{\tiny{Enter}}}}^{\textrm{\tiny{On}}}$ . • Върнете се обратно с бутон . меню / администратор / потребител).  • Въведете кода на администратора, за да въведете пода на администрат.<br>получите необходимото право. • Потвърдете с  $_{\text{inter}}^{\text{On}}$ .  $1: A$   $2: A$  FUNC: M  $1: A$  2:  $\blacktriangledown$  FUNC: M  $2: \blacktriangledown$  **FUNC: M** • Прелистете с бутон 1, респ. 2 през записите.  • Показва се "*Main menu / Administrator / User / Delete*" (Главно меню / администратор / потребител / -L • Потвърдете с  $_{\text{inter}}^{\text{On}}$ . **Меню Информация / системна проверка** -  $\overline{a}$  $\blacksquare$ изтриване). мация / системна про • Прелистете с бутон 1, респ. 2, докато се - Dataset has • Включете ключалката чрез бутона .  **Меню Администратор / Настройка** маркира точка от менюто "*Delete*" (Изтриване).  been deleted! **INFO** • След това натиснете . System info • Потвърдете с  $_{\text{inter}}^{\text{On}}$ . В случай на пълен срив на системата може да възникне необходимост • Показва се "*Main menu*" (Главно меню). • Въведете кода на администратора, за да **Systemcheck**  - - електронната обслужваща бленда отново да се регистрира към заключва-• Прелистете с бутон 1, респ. 2, докато се получите необходимото право. щия механизъм. маркира точка от менюто "Info" (Информация). **FUNC:** • Чрез бутон 1, респ. 2 можете да прелиствате, • Включете ключалката чрез бутона .  докато се маркира потребителят, който тряб- - • Потвърдете с  $_{\text{inter}}^{0n}$ . **ADMIN** Показва се "Info" (Информация). ва да се изтрие.  • След това натиснете Func.  $1: 4$   $2: 7$ **FUNC:** User • Прелистете с бутон 1, респ. 2, докато се • Показва се "*Main menu*" (Главно меню). • Потвърдете с  $_{\text{inter}}^{\text{On}}$ . Restructure маркира точка от менюто "*Systemcheck*" - • Прелистете с бутон 1, респ. 2, докато се • Показва се "*Data has been deleted*" (Записът е Processes маркира точка от менюто "*Administrator*" (Адми- - (Системна проверка).   $\mathbf{a}$ изтрит). Install нистратор). • Потвърдете с  $_{\text{inter}}^{\text{On}}$ . EE • Натиснете произволен бутон. • Въведете кода на администратора, за да  $\times$  ADC 5.45V • Потвърдете с **FUNC:**  $\vert$  1:  $\blacktriangle$ получите необходимото право.  $\checkmark$  Flash . • Показва се "*Administrator*" (Администратор). • Показва се информация за системната - **Меню администратор / реорганизация**  • Прелистете с бутон 1, респ. 2, докато се -  $\checkmark$  Touch con. проверка. маркира точка от менюто "*Install*" (Настройка).   $\overline{a}$  $\blacksquare$ • Прелистете с бутон 1, респ. 2, за да  С цел оптимизиране базата данни на потребителите и С цел оптимизиране базата данни на потребителите и<br>ново структуриране на записите данни за потребители **ADMIN 2: ▼ FUNC: M** • Потвърдете с  $_{\text{enter}}^{\text{On}}$ . Dataset has разгледате информацията. реорганизирането трябва да става циклично. - User • Въведете кода на администратора, за да been stored • Върнете се обратно с бутон . ---<del>-----------</del> Restructure получите необходимото право. Processes • Показва се *"Dataset has been stored!"* (Данните са • Включете ключалката чрез бутона  $\frac{On}{enter}.$ **Технически данни** Install съхранени!) • След това натиснете Func. • Натиснете произволен бутон. • Показва се "*Main menu*" (Главно меню). **FUNC:** • Прелистете с бутон 1, респ. 2, докато се - Брой администраторски **1:▲** 2:▼ FUNC: 1 маркира точка от менюто "*Администратор*".  кодове: След регистриране кодът на администратора • Потвърдете с  $_{\text{Enter}}^{\text{On}}$ . трябва да бъде променен, както е описано в  $\overline{\mathbf{a}}$  $\overline{\mathbf{D}}$ Брой потребителски • Показва се "Админи*стратор"*. кодове: 1 (макс.) меню Промяна на кода. • Прелистете с бутон 1, респ. 2, докато се маркира -Restructuring точка от менюто "*Restructure!*" (Реорганизация).  in progress! Времена на блокиране: След 3x неправилни въвеждания на кода • Потвърдете с  $_{\text{inter}}^{\text{On}}$ . за 5 минути, след всяко следващо грешно • Въведете кода на администратора, за да въвеждане за 10 минути получите необходимото право.

• Показва се "*Restructuring in progress!*" (Извършва се реорганизация).

Токозахранване: 4x AA MIGNON LR6 ALKALINE

✓

Дата/час: ✓

Брой исторически аписи:  $\vert$  500

Способност за актуализация (фърмуеър):
### **Смяна на батериите**

Чрез индикацията за състоянието на батерията горе вдясно на дисплея по всяко време можете да видите статуса на батерията. Ако капацитетът на батерията намалее, на дисплея се показва съответното указание: При поява на това указание заменете батериите колкото се може по-скоро.

Отстранете двата винта от долната страна на електрониката на ключалката. За целта ви е необходима отвертка Torx T 8. Тя е включена в доставката.

Пуснете капака, заедно с батериите, да се изплъзне надолу.

Отстранете старите батерии и ги изхвърлете съгласно указанията за изхвърляне на страница 127. Заменете батериите с четири нови 1,5 V AA батерии тип "миньон" и с правилно разположение на полюсите. За целта върху поставките за батерии има изображения. Моля, използвайте маркови батерии, и не използвайте акумулатори.

Плъзнете капака заедно с батериите обратно в заключващата електроника и го завийте.

### **Гаранция**

Продуктите на BURG-WÄCHTER се произвеждат съгласно валидните в момента на производство технически стандарти при спазването на нашите стандарти за качество. Гаранцията покрива само недостатъци, които доказуемо се дължат на грешки при производството или материалите към момента на продажба. Гаранцията завършва след две години, понататъшни искания са изключени. Възникнали недостатъци и щети напр. от транспортиране, неправилно обслужване, неправилно приложение, износване и пр. са изключени от гаранцията. Батериите са изключени от гаранцията. Установените недостатъци трябва да се посочат писмено, вкл. оригиналната касова бележка и кратко описание на грешката, при вашия продавач. След проверка, в определено време, издателят на гаранцията решава за евентуален ремонт или замяна.

### **Внимание:**

За да можем да Ви доставим качествено безупречен и висококачествен продукт и да Ви помогнем оптимално в случай на нужда от сервиз или ремонт, нужно е повредените или неизправни уреди да се предоставят на Вашия търговец заедно с валидния код на администратора оригиналната касова бележка.

При обратни изпращания, основани на правото за връщане освен това всички части на уреда трябва да са във фабрична настройка. В случай на несъблюдаване гаранционното задължение отпада.

моля, съдействайте за намаляване на количеството неизползваеми отпа-

### **Изхвърляне на устройството**

### Уважаеми клиенти,

дъци. Ако възнамерявате да изхвърлите този уред, моля, имайте предвид, че много части от него съдържат ценни материали, които могат да бъдат рециклирани.  $\bar{\boxtimes}$ 

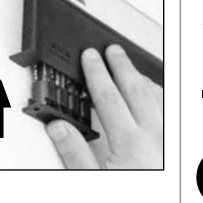

Моля имайте предвид, че електрическо и електронно оборудване и батерии не трябва да се изхвърлят заедно с битовите отпадъци, а трябва да се събират отделно. Информирайте се от местните органи на властта, къде се намира пункта за събиране на батерии и електронни отпадъци.

С настоящето BURG-WÄCHTER KG декларира, че представеният уред отговаря на директиви 2014/30/ЕU, (ЕМС), и 2011/65/ ЕU (RoHS).

Пълният текст на ЕС декларацията за съответствие може да се види на интернет адрес www.burg.biz.

### **Препоръка за безопасност**

Моля, почистете при възможност с микрофибърна кърпичка (напр. кърпа за чистене на очила) повърхността на клавиатурата, за да отстраните евентуални отпечатъци от пръсти.

Запазваме си правото за печатни и наборни грешки, както и за технически промени.

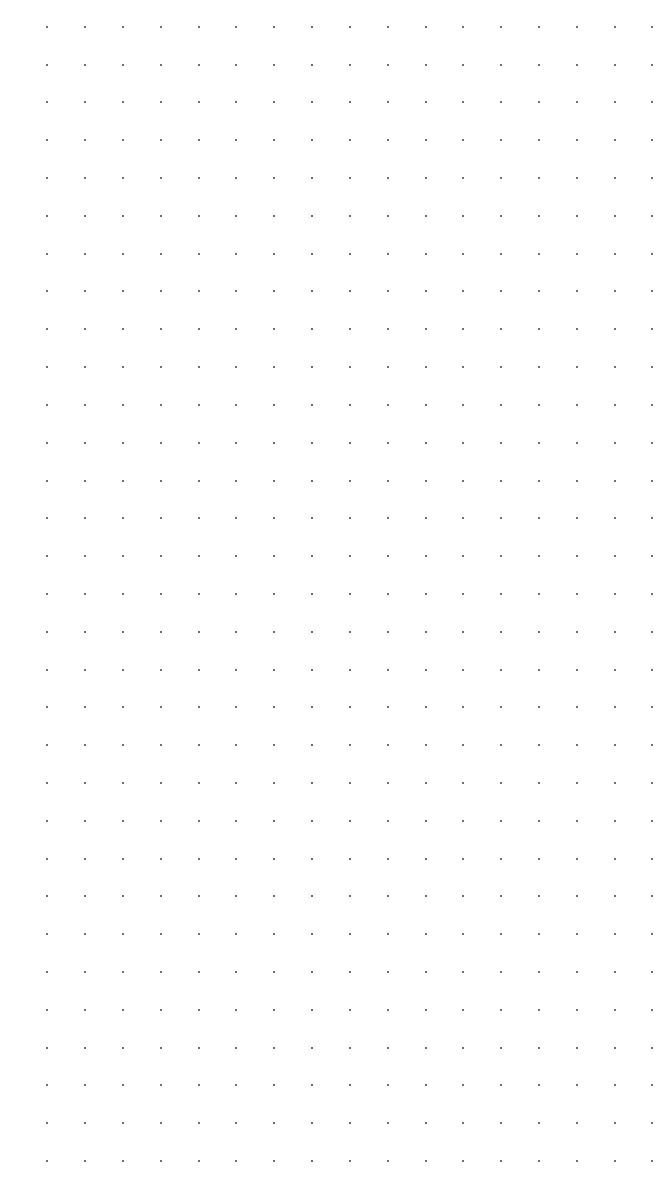

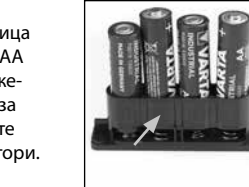

Please change batteries!

 $\mathbf{a}$ 

**FUNC:**

 $\Box$ 

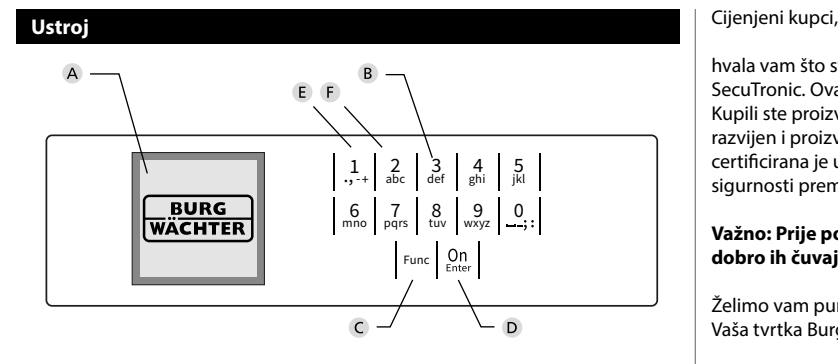

### **Zaslon**

### **Tipke s brojkama**

Brojke "1"- "0" upotrebljavaju se za unos, npr. pri unošenju koda.

### **Tipka** "**Func"**

Tipka "Func" prilagođava svoju funkciju situaciji. Ili se pritiskom na tipku dolazi na prethodnu razinu izbornika odnosno uklanja uneseni znak ili se prebacuje na glavni izbornik. Zaslon prikazuje trenutnu funkciju tipke (vidi odlomak 3).

### **D** Tipka "On/Enter"

Tipka "On/Enter" pokreće sustav odnosno odabire trenutnu točku izbornika.

### **E** Tipka ..1"

Ako postoji više mogućnosti izbora, pomoću te tipke moguće je pomicanje prema gore. Ako je to moguće, zaslon to prikazuje (vidi odlomak 3).

### **F** Tipka<sub>*n*2</sub>"

Ako postoji više mogućnosti izbora, pomoću te tipke moguće je pomicanje prema dolje. Ako je to moguće, zaslon to prikazuje (vidi odlomak 3).

hvala vam što ste se odlučili za trezor s elektronikom BURG-WÄCHTER SecuTronic. Ova elektronika certificirana je prema ECB klasa A. Kupili ste proizvod koji ispunjava iznimno visoke sigurnosne zahtjeve i koji je razvijen i proizveden u skladu s trenutnim tehničkim standardima. Ova brava certificirana je u skladu s normom EN 1300:2018. (Klasifikacija brava visoke sigurnosti prema njihovoj otpornosti na neovlašteno otvaranje).

### **Važno: Prije početka programiranja pročitajte sve upute za uporabu i dobro ih čuvajte kako biste ih mogli pogledati kad god vam zatrebaju.**

Želimo vam puno uspjeha pri korištenju novog trezora BURG-WÄCHTER. Vaša tvrtka Burg-Wächter KG

# **Općenito**

# **Aktivacija**

Uključivanje elektronike odvija se preko tipke na tipkovnici. Ona nakon toga zasvijetli. Istodobno zaslon na trenutak prikazuje logotip BURG-WÄCHTER prije nego što se pojavi maska za unos PIN koda odnosno otiska prsta.

è

and the state of 

## **Jezici**

Upravljanje izbornikom na zaslonu dostupno je na dvanaest jezika i može se postaviti preko točke izbornika Jezici. Detaljno objašnjenje o tome možete pronaći u poglavlju "Izbornik Jezik/Language".

# **Vrijeme blokiranja**

Kao osiguranje od manipulacija elektronika brave blokira pristup trezoru na pet minuta ako je tri puta zaredom unesen pogrešan brojčani kod. Nakon toga pri svakom daljnjem pogrešnom unosu na deset minuta. Tijekom tog vremena blokiranja preostalo vrijeme na zaslonu protječe unatrag. Otvaranje trezora tijekom tog vremena nije moguće ni uz valjani kod korisnika ili kod administratora.

## **Povećavanje zaštite od provale**

Pazite na to da kodovi ne dospiju u neovlaštene ruke. Zbog toga čuvajte kodove na sigurnom mjestu tako da budu dostupni samo ovlaštenim osobama. Ako se kod izgubi, potrebno je prebaciti bravu na novi kod.<br>• Tvornički kod potrebno je promijeniti čim se brav

- Tvornički kod potrebno je promijeniti čim se brava pusti u pogon.<br>
Jednostavni kodovi kojo je lako pogoditi (ppr. 1-2-3-4-5-6) po smiji
- Jednostavni kodovi koje je lako pogoditi (npr. 1-2-3-4-5-6) ne smiju se upotrebljavati.
- Osobni podaci (npr. datum rođenja) ili neki drugi podaci povezani s vlasnikom do kojih se može lako doći ne smiju se koristiti kao šifra.
- Nakon izmjene šifre, zaključavanje mora biti provjereno nekoliko puta s otvorenim sigurnosnim vratima.

**Pažnja:** sve promjene koda administratora, tvorničkog koda i koda korisnika potrebno je provoditi uz otvorena vrata spremnika za vrijednosti! Nakon što je sustav za zatvaranje prebačen na novi kod, potrebno ga je više puta aktivirati pomoću novog koda uz otvorena vrata.

# **Mogućnosti unosa**

### **Tipke s brojkama:**

Brojke "1"-"0" upotrebliavaju se za unos, npr. pri unošenju koda.

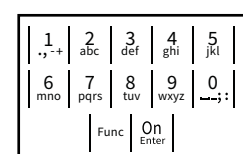

### **Tipka** "Func":

tipka "Func" prilagođava svoju funkciju situaciji. Ili se pritiskom na tipku dolazi na prethodnu razinu

izbornika odnosno uklanja uneseni znak ili se prebacuje na glavni izbornik. Zaslon prikazuje trenutnu funkciju tipke.

### **Tipka "On/Enter":**

tipka "On/Enter" pokreće sustav odnosno odabire trenutnu točku izbornika.

### **Tipke** "1" i "2":

Ako postoji više mogućnosti odabira, preko tih tipki moguće je pomicati se prema gore i prema dolje. Ako je to moguće, zaslon to prikazuje pomoću odgovarajućih strelica.

### **Zaslon** Administrator ... Zaslon

**Otvaranje**

Code entry:

 $\theta$ 

A Navodi je li pomoću tipke Func moguće opozvati posljednji unos (**<**) ili promijeniti na glavni izbornik (M).  $\ldots$ 

- B (2: ▼) se aktivira ako je moguće pomicati se prema dolje pomoću tipke "2".
- (1:▲) se aktivira ako je moguće pomicati se prema aore pomoću tipke .<sup>1"</sup>.
- $\overline{D}$ ( ) navodi razinu napunjenosti baterije.
- ( / ) prikazuje je li armatura za zatvaranje oslobodila zasun i je li zbog toga moguće otvoriti trezor<mark>.</mark>

**FUNC: M**

 $\blacksquare$ 

• Uključite bravu pomoću tipke .

**FUNC: M**

• Okrenite gumb.

 and the control of the control of

 $\blacksquare$ 

• Unesite šesteroznamenkasti PIN kod (tvornički "1-2-3-4-5-6"). • Na zaslonu se pojavljuje natpis *"Please turn the knob!"* (Aktivirajte gumb!)

Please turn<br>the knobl

ੀ∎

**Otvaranje PIN kodom**

### **MAIN MENU** Code change Language/Sprache Administrator Info  $C \longrightarrow B \longrightarrow A \longrightarrow A$ <br>1: **A** 2: **FUNC:** <  $C \overline{F}$  $\overline{D}$  $\blacksquare$ Code entry:

**FUNC: M**

- Promjena koda • Jezik/Language **Administrator** > Korisnik > Reorganizacija > Procesi > Prijava
	- Informacija

**Struktura izbornika**

**Ustroj strukture izbornika**

- > Informacija sustava
- > Provjera sustava

# **Opis funkcija izbornika**

### **Izbornik Promjena koda**

Promjena koda administratora i koda korisnika. Upućujemo vas na to da se iz sigurnosnih razloga the knob!<br>
the knob!<br>  $\begin{array}{c} \begin{array}{c} \text{Total } \text{The image} \\ \text{The image} \end{array} \end{array}$ promijeniti u individualno postavljeni kod. and the company of the company

 > Kreiranje > Brisanje

- Uključite bravu pomoću tipke  $\frac{On}{Enter}$ .
- Nakon toga pritisnite Func.
- Pojavljuje se tekst "*Main menu*" (Glavni izbornik).
- Potvrdite pomoću *On* enter.
- Pomoću tipke 1 odnosno 2 sada se možete pomicati dok ne bude označen administrator/ .<br>korisnik čiji kod je potrebno promijeniti.<br>Patemlita nama će 20
- $\cdot$  Potvrdite pomoću  $_{\text{free}}^{\text{On}}$ .
- Pomoću tipkovnice unesite dosad valjani stari ili  tvornički kod i pritisnite  $_{\tiny{\text{free}}}^{\text{On}}$ .
- e extension to a problem of the contract the control of the control of the potential of the potential control o pomoću <sup>On</sup>
- Ponovite unos i ponovo potvrdite pomoću <sup>On</sup>.
- Ako je kod ispravno unesen, pojavljuje se obavijest "*Code change completed!*" (Promjena koda provedena). • Pritisnite bilo koju tipku.

Napomena: pri prvom puštanju u pogon brave trezora dodatno se zahtijevaju podaci o trenutnom datumu i vremenu:

- unos dana (2-znamenkast).
- unos mjeseca (2-znamenkast).
- unos godine (2-znamenkast).
- unos sata (2-znamenkast).
- unos minuta (2-znamenkast).

### **Izbornik Jezik/Language**  $\sim$ ٠ -

- Uključite bravu pomoću tipke  $\frac{0n}{\epsilon n\epsilon_{\text{inter}}}.$
- Nakon toga pritisnite Func.
- Pojavljuje se tekst "*Main menu*" (Glavni izbornik). • Pomičite se pomoću tipke 1 odnosno 2 dok ne bude označena točka izbornika "*Language*" -

j.

- (Jezik).
- Potvrdite pomoću *ani*
- Pojavljuje se tekst "*Main menu / language*" (Glavni izbornik/Jezik)
- Pomičite se pomoću tipke 1 odnosno 2 dok ne bude označen željeni jezik.
- Potvrdite pomoću *un*er.
- Pojavljuje se tekst "*Data has been saved!*" (Podaci su pohranieni!)
- Pritisnite bilo koju tipku.

Language/Sprache Administrator ... Info 1:▲ 2: ▼ FUNC: **<** 

Code change

**MAIN MENU**

Čeština Deutsch English Español 1:▲ 2:▼ FUNC: **LANGUAGE**

# **Izbornik Administrator**

Ovaj izbornik sadržava više podizbornika kako bi se funkcije grupirale. Funkcije unutar ovog odlomka mogu se potpuno koristiti samo uz kod administratora.

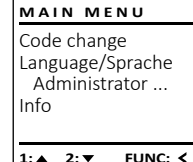

### Ĩ <u>an di sebagai pada salah sahi</u> **Izbornik Administrator / Korisnik**

### $\mathbf{r} = \mathbf{r} \mathbf{r} + \mathbf{r} \mathbf{r}$  $\frac{1}{2}$  - **Izbornik Administrator / Korisnik / Kreiranje**

- Uključite bravu pomoću tipke  $\frac{0n}{\epsilon n \epsilon_{\text{eff}}}$ .
- Nakon toga pritisnite Func.
- Pojavljuje se tekst "*Main menu*" (Glavni izbornik).
- Pomičite se pomoću tipke 1 odnosno 2 dok ne bude označena točka izbornika "*Administrator*" -(Administrator).
- Potvrdite pomoću  $\frac{On}{\text{inner}}$ .
- Potvidite pomocu .<br>• Pojavljuje se tekst*"Main menu / Administrator*" (Glavni izbornik / Administrator).
- Potvrdite pomoću  $_{\text{inter}}^{\text{On}}$ .
- Pojavljuje se tekst "*Main menu / Administrator / User*" (Glavni izbornik / Administrator / Korisnik).
- Potvrdite pomoću *a*ne.
- Pojavljuje se tekst "*Main menu / Administrator / User / Create*" (Glavni izbornik / Administrator / -
- 
- Unesite kod administratora kako biste dobili potrebno ovlaštenje.
- Prikazuje se najbliže slobodno mjesto u memoriji (npr. USER.0002 CD). -
- Unesite šesteroznamenkasti kod i potvrdite  pomoću  $_{\textrm{\tiny{Enter}}}^{\textrm{On}}$ .

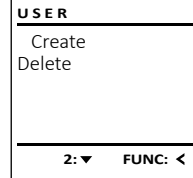

# $\mathbf{a}$  $\blacksquare$ USER.0001 CD Created!

**FUNC:**

**FUNC: M**  $\mathbf{a}$  $\blacksquare$ Code change completed!

New Code:

Language/Sprache Administrator ...

**MAIN MENU**

 $2: \mathbf{v}$  FUNC:  $\langle$ 

 $lnf_0$ 

 $\mathbf{a}$ 

**FUNC:**

- 
- 
- 

- - Potvrdite pomoću *on* .
- Korisnik / Kreiranje).

### $\sim$ **Izbornik Administrator / Korisnik / Brisanje Izbornik Administrator / Procesi** Izbrisani korisnici više nemaju pristup trezoru.<br>Opi ipak estaju u povijesti U ovom izborniku možete zatražiti prikazivanje<br>Više informacija sustava **ADMIN USER** Oni ipak ostaju u povijesti. više informacija sustava. Create User  $\mathcal{L}$  , where  $\mathcal{L}$ Delete Restructure • Uključite bravu pomoću tipke  $_{\text{enc}}^{\text{On}}$ . • Uključite bravu pomoću tipke  $\frac{0}{\epsilon_{\text{inter}}}$ . Processes • Nakon toga pritisnite Func. • Nakon toga pritisnite Func. Install • Pojavljuje se tekst "*Main menu*" (Glavni izbornik). • Pojavljuje se tekst "*Main menu*" (Glavni izbornik). macije). • Pomičite se pomoću tipke 1 odnosno 2 dok • Pomičite se pomoću tipke 1 odnosno 2 dok  $1: A$  FUNC:  $\leq$  $1:$  **2:**  $\mathbf{v}$  FUNC:  $\mathbf{\langle}$ ne bude označena točka izbornika "*Administrator*" ne bude označena točka izbornika "*Administrator*" - (Administrator). (Administrator).  $\overline{\mathbf{a}}$  $\overline{\mathbf{a}}$ • Potvrdite pomoću <sup>On</sup> • Potvrdite pomoću <sup>On</sup> • Pojavljuje se tekst "*Main menu / Administrator*" (Glavni - • Pojavljuje se tekst "*Administrator*" (Administrator). Administrator • Pomičite se pomoću tipke 1 odnosno 2 dok ne izbornik / Administrator).  USER.0001 CD bude označena točka izbornika "*Processes*"(Procesi).  • Potvrdite pomoću <sup>On</sup> • Pojavljuje se tekst "*Main menu / Administrator / User*" - Code entry • Potvrdite pomoću  $_{\tiny{\textrm{\tiny{Enter}}}}^{0n}$ . (Glavni izbornik / Administrator / Korisnik).  • Unesite kod administratora kako biste dobili potrebno ovlaštenje.  $1: A$  2:  $\overline{\mathbf{v}}$  FUNC: M • Potvrdite pomoću <sup>On</sup>  $1: A$   $2: A$  FUNC: M • Pomičite se pomoću tipke 1 odnosno 2 kroz - • Pojavljuje se tekst "*Main menu / Administrator / User / Delete*" (Glavni izbornik / Administrator / podatke.  $\overline{\mathbf{a}}$  $\blacksquare$ Korisnik / Brisanje). • Potvrdite pomoću *On* enter . • Pomičite se pomoću tipke 1 odnosno 2 dok Dataset has ne bude označena točka izbornika "*Delete*" been deleted! **Izbornik Administrator / Postavke**  (Brisanie). • Potvrdite pomoću <sup>On</sup> U slučaju potpunog zastoja sustava može se dogoditi da se elektronički o slačaju potpunog zastoja sustava može se dogoditi da se elektronički<br>upravljački zaslon mora ponovno prijaviti na mehanizam za zatvaranje. • Unesite kod administratora kako biste dobili **FUNC:** potrebno ovlaštenje.

- Preko tipke 1 odnosno 2 možete se pomicati dok ne bude označen korisnik kojeg je potrebno izbrisati.
- Potvrdite pomoću <sup>On</sup>
- Pojavljuje se tekst "*Data has been deleted*" (Podaci izbrisani).
- Pritisnite bilo koju tipku.

### **Izbornik Administrator / Reorganizacija**

Za optimiranje korisničke baze podataka i ponovno strukturiranje korisničkih podataka potrebno je ciklički provoditi reorganizaciju. and the contract zaciju.

• Uključite bravu pomoću tipke .

- Nakon toga pritisnite Func.
- Pojavljuje se tekst "*Main menu*" (Glavni izbornik). • Pomičite se pomoću tipke 1 odnosno 2 dok -
- ne bude označena točka izbornika "*Administrator*".  • Potvrdite pomoću <sup>On</sup>
- Pojavljuje se tekst " Administrator".
- Pomičite se pomoću tipke 1 odnosno 2 dok ne bude označena točka izbornika "*Reorganizacija*".  • Potvrdite pomoću On
- Unesite kod administratora kako biste dobili potrebno ovlaštenje.
- Pojavljuje se tekst "*Reorganizacija u tijeku*".

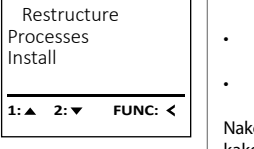

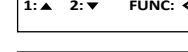

User

**ADMIN**

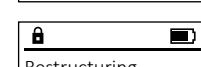

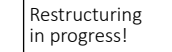

- Uključite bravu pomoću tipke .
- Nakon toga pritisnite .
- Pojavljuje se tekst "*Main menu*" (Glavni izbornik). • Pomičite se pomoću tipke 1 odnosno 2 dok romicite se pomocu tipke i odnosno z dok<br>ne bude označena točka izbornika "*Administrator*"
- (Administrator).
- Potvrdite pomoću <sup>On</sup> • Pojavljuje se tekst "*Administrator*" (Administrator). • Pomičite se pomoću tipke 1 odnosno 2 dok ne bude označena točka izbornika "*Install*" (Postavke).
- Potvrdite pomoću <sup>on</sup>
- Unesite kod administratora kako biste dobili potrebno ovlaštenje.
- Pojavljuje se tekst *"Dataset has been stored!"* (Podaci su pohranjeni!)

Nakon prijave potrebno je promijeniti kod administratora kako je opisano u izborniku Promjena koda.

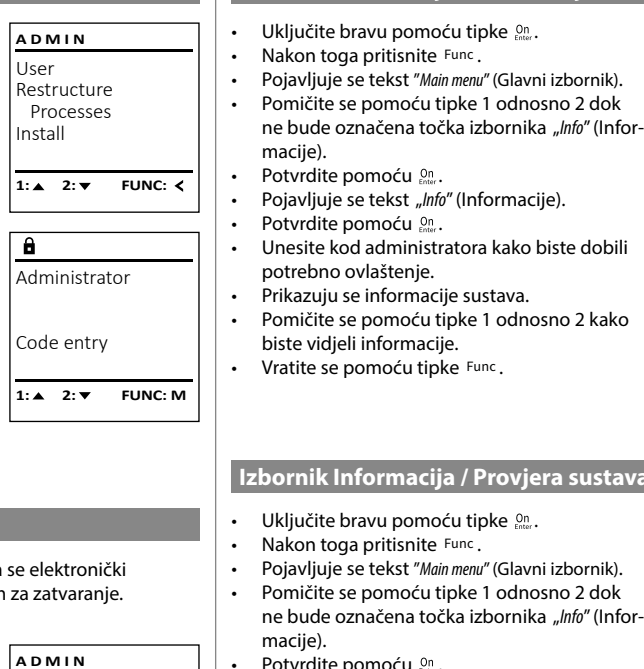

User Restructure Processes Install

 $\overline{1: \bullet}$ 

 $\mathbf{a}$ 

Dataset has been stored

**FUNC:**

 $\blacksquare$ 

**FUNC:**

### **Izbornik Informacija / Informacija sustava** macija / miorinacij -L

Code change Language/Sprache Administrator ... Info **1: 1: FUNC: < MAIN MENU**

 $\overline{\mathbf{a}}$ 

• Unesite kod administratora kako biste dobili • Prikazuju se informacije sustava.

-

L

- Pomičite se pomoću tipke 1 odnosno 2 kako  biste vidjeli informacije.
- Vratite se pomoću tipke .

Info  $EF-V1.0$ SNE:20.0A.00.00  $2: \blacktriangledown$  **FUNC: M** 

> System info **Systemcheck**

 $1:$   $\blacktriangle$  2:  $\blacktriangledown$ 

 $X$  ADC 5.45V  $\checkmark$  Flash Touch con.

 $2:$  **FUNC: M** 

EE

 $\overline{\mathbf{a}}$ 

**INFO**

**FUNC:**

### **Izbornik Informacija / Provjera sustava** macija / Flovjera s

- Uključite bravu pomoću tipke  $_{\tiny{\text{Encor}}}^{\text{On}}$ .
- Nakon toga pritisnite Func.
- Pojavljuje se tekst "*Main menu*" (Glavni izbornik).
- Pomičite se pomoću tipke 1 odnosno 2 dok ne bude označena točka izbornika "*Info"* (Infor-
- Potvrdite pomoću <sup>on</sup>.
- Pojavljuje se tekst "Info" (Informacije). • Pomičite se pomoću tipke 1 odnosno 2 dok ne bude označena točka izbornika "*Systemcheck*" - (Provjera sustava).
- Potvrdite pomoću  $_{\text{enstr}}^{\text{On}}$ .
- Unesite kod administratora kako biste dobili potrebno ovlaštenje. hora hano siste ao
- Prikazuju se informacije provjere sustava. -
- Pomičite se pomoću tipke 1 odnosno 2 kako  biste vidjeli informacije.
- Vratite se pomoću tipke .

# **Tehnički podaci**

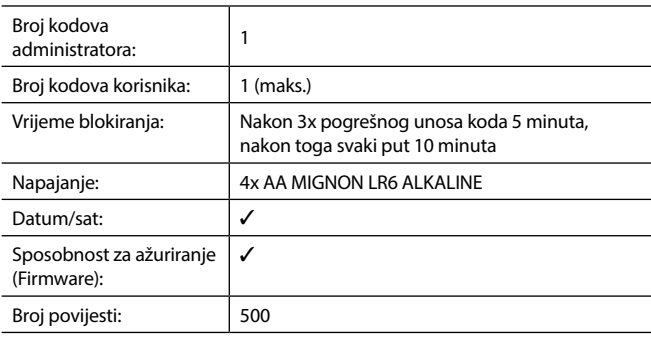

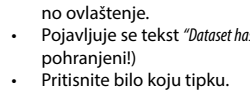

### **Zamjena baterije**

Preko prikaza stanja baterije gore desno na zaslonu u bilo kojem trenutku možete pogledati status baterije. Kad je kapacitet baterije na izmaku, na zaslonu se pojavljuje odgovarajuća napomena: pri pojavljivanju te napomene promijenite baterije najbrže što je moguće.

Uklonite oba vijka s donje strane elektronike brave. Za to vam je potreban odvijač Torx T 8. Sadržan je u opsegu isporuke.

Neka poklopac zajedno s baterijama isklizne prema dolje.

Uklonite stare baterije i odložite ih u otpad sukladno napomenama za odlaganje na stranici 134. Zamijenite baterije četirima novim baterijama AA Mignon 1,5 V i sukladno pravilnom polaritetu. Za to su prikazane slike na držaču baterije. Koristite baterije s markom, a ne akumulatore.

Ponovno gurnite poklopac zajedno s baterijama u elektroniku za zatvaranje i pričvrstite je vijkom.

## **Jamstvo**

Proizvodi BURG-WÄCHTER proizvode se u skladu s važećim tehničkim standardima u trenutku proizvodnje i uz pridržavanje naših standarda kvalitete. Jamstvo obuhvaća isključivo nedostatke koje je dokazivo moguće svesti na greške u proizvodnji ili greške materijala u trenutku prodaje. Jamstvo prestaje nakon dvije godine, daljnji zahtjevi su isključeni. Nedostatci i štete nastali npr. uslijed transporta, pogrešnog upravljanja, nestručne primjene, habanja itd. isključeni su iz jamstva. Baterije nisu obuhvaćene jamstvom. Pronađeni nedostaci moraju biti dostavljeni vašem prodavatelju u pisanom obliku, uključujući izvorni dokaz o kupnji i kratki opis nedostatka. Nakon provjere u primjerenom roku davatelj jamstva odlučuje o mogućem popravku ili zamjeni.

### **Pažnja:**

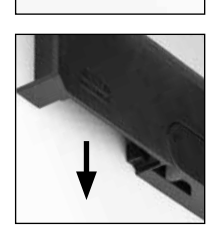

Please change batteries!

 $\overline{\mathbf{a}}$ 

**FUNC:**

 $\overline{\Box}$ 

Kako bismo vam isporučili besprijekoran i kvalitetan proizvod i omogućili što bolju uslugu kad je potrebno servisiranje ili popravak, potrebno je da uređaji sa smetnjama ili neispravni uređaji zajedno s važećim kodom administratora i zajedno s izvornim dokazom o kupnji budu predani vašem prodavaču.

Pri povratnom slanju na temelju vašeg prava na opoziv osim toga je potrebno da su svi dijelovi uređaja neoštećeni i s tvorničkim postavkama. Jamstvo ne vrijedi ako nisu ispunjene prethodno navedene pretpostavke.

# **Odlaganje uređaja u otpad**

### Cijenjeni kupci,

pomozite smanjiti količinu otpada. Ako u nekom trenutku odlučite baciti ovaj uređaj u otpad, imajte na umu da su brojni dijelovi uređaja proizvedeni od dragocjenih materijala koje je moguće reciklirati.

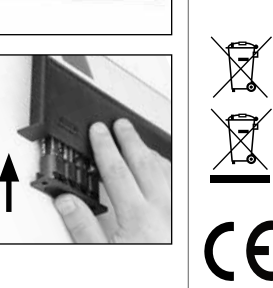

Podsjećamo da se električni i elektronički uređaji označeni na taj način i baterije ne smiju bacati u kućni otpad, nego se moraju odvojeno odnosno zasebno skupljati. Informirajte se u nadležnoj službi u vašem gradu/općini o sabirnim mjestima za baterije i elektronički otpad.

Tvrtka BURG-WÄCHTER KG ovime izjavljuje da ovaj uređaj odgovara zahtjevima Direktive 2014/30/EU (EMC) i 2011/65/EU (RoHS).

Potpuni tekst EU Izjave o sukladnosti dostupan je na internetskoj adresi www.burg.biz.

# **Sigurnosna preporuka**

Povremeno čistite upravljačku površinu tipkovnice krpom od mikrovlakana (npr. krpicom za čišćenje naočala) kako biste uklonili eventualne otiske prstiju na površini tipkovnice.

Pravo na tiskarske pogreške i pogreške u slogu te tehničke izmjene zadržano.

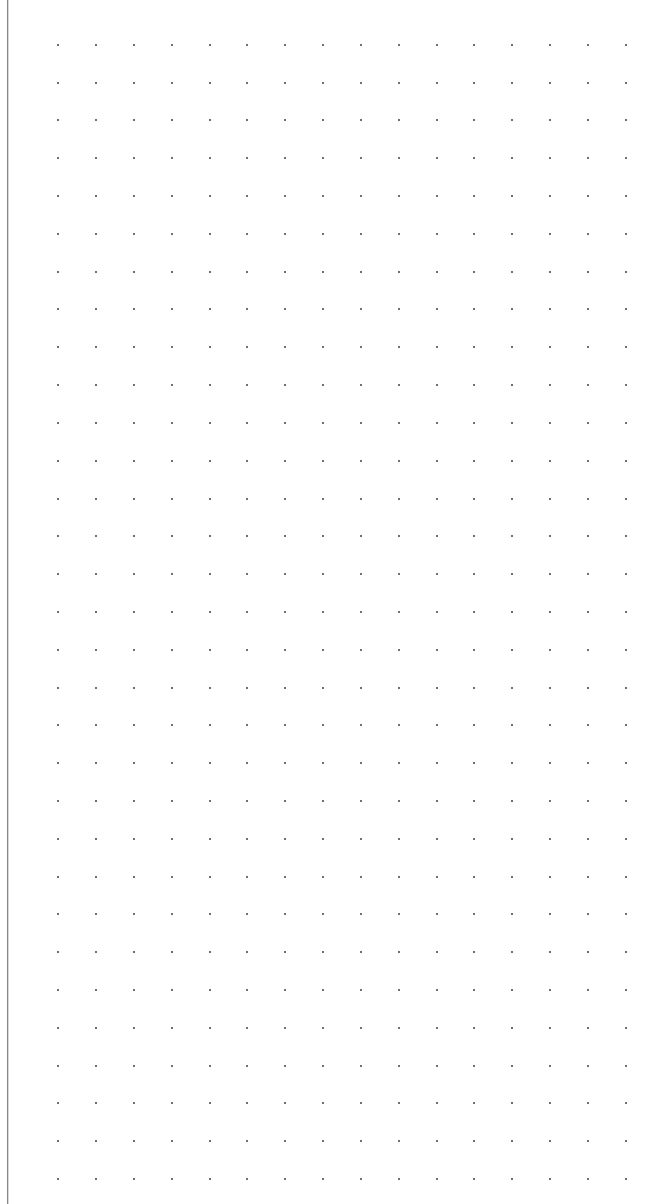

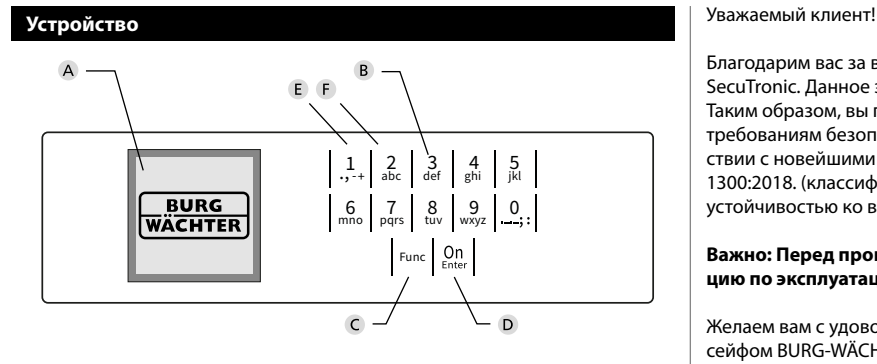

### **Дисплей**

### **Цифровые клавиши**

Цифры «1–0» используются для ввода данных, например, при вводе кода.

### **Клавиша «Func»**

Клавиша «Func» меняет режим работы в зависимости от ситуации. Нажатие клавиши позволяет вернуться к прежнему уровню меню или удалить введенный символ, а также перейти в главное меню. На дисплее отображается текущая функция клавиши (см. раздел 3).

### **Клавиша «On/Enter»**

Данная клавиша запускает систему или позволяет выбрать текущий пункт меню.

### **Клавиша «1»**

Если имеются варианты выбора, с помощью данной клавиши можно выполнить пролистывание вверх. Наличие такой возможности отображается на дисплее (см. раздел 3).

### **Клавиша «2»**

Если имеются варианты выбора, с помощью данной клавиши можно выполнить пролистывание вниз. Наличие такой возможности отображается на дисплее (см. раздел 3).

Благодарим вас за выбор сейфа Burg-Wächter с электронным устройством SecuTronic. Данное электронное устройство имеет сертификат ECB, класс A. Таким образом, вы приобретаете продукт, отвечающий самым высоким требованиям безопасности, разработанный и изготовленный в соответствии с новейшими техническими стандартами. Замок имеет сертификат EN 1300:2018. (классификация замков с высокой секретностью для сейфов по устойчивостью ко взлому).

### **Важно: Перед программированием внимательно прочитайте инструкцию по эксплуатации и сохраните ее для использования в будущем.**

Желаем вам с удовольствием пользоваться своим новым сейфом BURG-WÄCHTER. С наилучшими пожеланиями, компания «BURG-WÄCHTER KG»

### **Общие сведения**

### **Активация**

Электронное устройство включается клавишей на клавиатуре. После нажатия клавиша начинает светиться. Одновременно с этим на дисплее на некоторое время появляется логотип BURG-WÄCHTER, а затем маска для ввода ПИН-кода / распознавания отпечатка пальца.

è

and the state of 

### **Языки**

В меню дисплея доступны 12 языков, выбрать нужный можно в пункте «Языки». Подробнее см. раздел «Меню: Язык».

### **Длительность блокировки**

Для защиты от манипуляций электроника замка блокирует доступ к сейфу на пять минут, если неверный код введен три раза подряд. При каждом последующем неверном вводе блокировка длится 10 минут. В течение этого времени на дисплее ведется обратный отсчет остающегося времени. Открыть сейф в течение этого времени невозможно даже с помощью действительного кода пользователя или администратора.

### **Улучшение защиты от взлома**

Следите за тем, чтобы коды не попали в руки посторонних. Храните коды в надежном месте, так чтобы доступ к ним имели только уполномоченные лица. Если код будет утерян, замок следует перенастроить на новый код.

- Заводской код необходимо сменить при первом использовании замка. • Запрещается использовать простые коды, которые легко угадать (например, 1-2-3-4-5-6).
- Запрещается использовать в качестве кода личные данные (например, дату рождения) или другие данные, которые можно угадать, зная владельца кода.
- После смены кода необходимо несколько раз проверить замок с открытой защитной дверцей.

**Внимание:** Все изменения администраторского, заводского и пользовательского кода следует производить только при открытой дверце сейфа! После того как замок был переведен на новый код, его следует несколько раз отработать при открытой дверце.

## **Ввод**

**Цифровые клавиши:**Цифры «1–0» используются для ввода, например, при вводе кода.

### **Клавиша «Func»:**

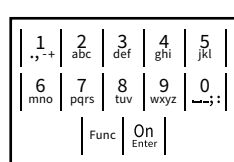

Клавиша «Func» меняет режим работы в зависимости от ситуации. Нажатие клавиши позволяет

вернуться к прежнему уровню меню или удалить введенный символ, а также перейти в главное меню. На дисплее отображается текущая функция клавиши.

**Клавиша «On/Enter»**Эта клавиша запускает систему или позволяет выбрать текущий пункт меню.

### **Клавиши «1» и «2»:**

При наличии вариантов выбора эти клавиши позволяют выполнять пролистывание вверх или вниз. При наличии такой возможности на дисплее отображаются стрелки.

### Дисплей

А Показывает, можно ли с помощью клавиши Func отменить последний ввод (**<**) или выйти отменить последниг<br>в главное меню (**м**). Code Meridian Structure

Administrator ...

Info

- в (2: ▼) отображается, если возможно пролистывание вниз с помощью клавиши «2».
- (1:▲) отображается, если возможно пролистывание вверх с помощью клавиши «1».
- $\overline{D}$ ( ) отображает уровень заряда элемента питания.
- (**á**/ ⁄**a**) показывает состояние блокировки замочной арматуры и возможность открытия сейфа.<br>''

### **FUNC: M Открывание**

### **Открывание с помощью ПИН-кода**

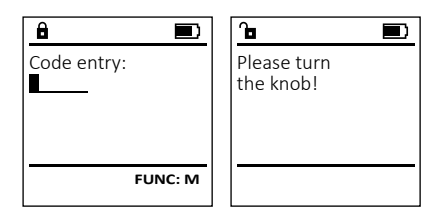

- Включите замок с помощью клавиши  $\frac{On}{enter}.$
- Введите шестизначный ПИН-код (заводская настройка: 1-2-3-4-5-6).
- На дисплее появится надпись: «*Please turn the knob!*» *(*Поверните лимб!)
- Поверните лимб.

# **MAIN MENU** Code change Language/Sprache Administrator Info  $C \longrightarrow B \longrightarrow A \longrightarrow A$  $\overline{E}$  $D$   $\Box$ Code entry:

**FUNC: M**

### **Меню**

**Меню: Язык Структура меню** • Затем нажмите Func. • Смена кода • Язык • Администратор > Пользователь > Создать > Удалить меню / Язык). > Реорганизовать > События > Регистрация • Информация > Информация о системе ные сохранены). > Проверка системы • Нажмите любую клавишу. **Описание функций меню Меню: Администратор Меню: Изменение кода** Изменение кода администратора и пользователь-**MAIN MENU** ского кода. Code change Обращаем ваше внимание на то, что из сообра-Language/Sprache жений безопасности заводской код администра-Administrator ... тора должен быть заменен на индивидуальный - Info код. • Включите замок с помощью клавиши .  2: **FUNC:** < **IN NIGHT Enter** • Затем нажмите Func. • Появится надпись «"*Main menu*» (Главное меню).   $\mathbf{a}$ ï • Подтвердите действие клавишей  $^{0n}_{\text{enstr}}$ . New Code: ٠ • Теперь с помощью клавиш 1 и 2 вы можете пролистать список и выделить запись те пролистать список и выделить запись<br>администратора/пользователя для изменения соответствующего кода. • Затем нажмите . • Подтвердите действие клавишей *сперти*ет соответствующего мода.<br>• Подтвердите действие клавишей спект **FUNC: M** • Введите с клавиатуры прежний или заводской   $B$ ведите е клавиатуры г $K$ ол  $\mathbf{a}$  $\blacksquare$ • Введите с клавиатуры новый код и подтверди  стратор).  $\tau$ е его клавишей  $\frac{On}{En}$ Code change • Повторите ввод и подтвердите его клавишей  completed! **On** • Если коды совпадают, появится надпись «*Code change completed!*» (Код изменен). **FUNC:** • Нажмите любую клавишу. тель). Примечание: При первом включении замка также потребуется ввести дату и время:

- Ввод дня (две цифры). • Ввод месяца (две цифры).
- Ввод года (две цифры).
- Ввод часа (две цифры).

 $\sim$  1.000  $\sim$ 

• Ввод минут (две цифры).

- Включите замок с помощью клавиши .  è **Service State**  ٠ j.  $\frac{1}{2}$ • Появится надпись «*Main menu*» (Главное меню). • Появится надпись «жили лили» (главное меню).<br>• Клавишами 1 или 2 пролистайте список меню до выделения пункта «*Language*» (Язык).  • Подтвердите действие клавишей  $\frac{C_{\text{max}}}{\epsilon_{\text{max}}}$ . • Появится надпись «*Main menu / language*» (Главное • С помощью клавиш 1 или 2 пролистайте спи- сок языков до выделения нужного.  • Подтвердите действие клавишей  $\frac{On}{env}$ . • Появится сообщение «*Data has been saved!*» (Дан-• Включите замок с помощью клавиши .  i. - **Меню: Администратор / Пользователь / Создать** -L, **Меню: Администратор / Пользователь** • Появится надпись «*Main menu*» (Главное меню). • Клавишами 1 или 2 пролистайте список меню до выделения пункта «Administrator» (Админи-• Подтвердите действие клавишей  $_{\textrm{\tiny{C}}\textrm{\tiny{C}}\textrm{\tiny{C}}}^{\textrm{\tiny{O}}\textrm{\tiny{O}}}$ . • Появится надпись «Main menu / Administrator» (Главное меню / Администратор). • Подтвердите действие клавишей  ${}^{\text{On}}_{\text{inter}}$ . • Появится надпись «*Main menu / Administrator / User*» (Главное меню / Администратор / Пользова- - • Подтвердите действие клавишей  ${}^{\text{On}}_{\text{inter}}$ . • Появится надпись «*Main menu / Administrator / User /*  Это меню содержит несколько вложенных меню, что позволяет группировать функции. Функции из этого раздела можно использовать в полном объеме только с помощью кода администратора. Code change Language/Sprache Administrator ... Info  $1: A$   $2: A$  FUNC:  $\leq$ **MAIN MENU** Čeština Deutsch English Español 1:▲ 2:▼ FUNC: **LANGUAGE** USER.0001 CD Created! Create Delete **USER** Code change Language/Sprache Administrator ... Info  $1: A$  2:  $\overline{Y}$  FUNC:  $\overline{Y}$ **MAIN MENU**
	- *Create*» (Главное меню / Администратор / Поль- зователь / Создать).
	- Подтвердите действие клавишей  ${}^{\text{On}}_{\text{inter}}$ .
	- Введите код администратора, чтобы получить необходимое право доступа.
	- Отобразится ближайшая свободная область отооразител олималшал свооод...<br>памяти (например, USER.0002 CD).
	- Введите 6-значный код и подтвердите его  клавишей  $_{\textrm{\tiny{inter}}}^{\textrm{On}}$ .

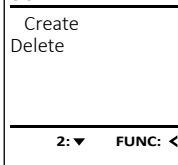

 $\blacksquare$ **FUNC:**

### до выделения пункта «*Administrator*» (Админи- and the control of the control of

• Затем нажмите .

- стратор). • Подтвердите действие клавишей  ${}^{0n}_{\text{enstr}}$ .
- Появится надпись «*Main menu / Administrator*» (Главное меню / Администратор).

Пользователи с удаленной записью лишаются доступа к сейфу. Но они сохраняются в истории. - • Включите замок с помощью клавиши .  

**Меню: Администратор / Пользователь / Удалить**

and the company of the company of the company of the company of the company of the company of the company of the company of the company of the company of the company of the company of the company of the company of the comp

• Появится надпись «*Main menu*» (Главное меню). • Клавишами 1 или 2 пролистайте список меню

and the contract of the con-

Create Delete

**USER**

**1: A** FUNC: <

- Подтвердите действие клавишей  ${}^{0n}_{\text{enstr}}$ .
- Появится надпись «*Main menu / Administrator / User*» (Главное меню / Администратор / Пользователь).
- Подтвердите действие клавишей  ${}^{0n}_{\text{enstr}}$ .
- Появится надпись «*Main menu / Administrator / User / Delete*» (Главное меню / Администратор / Пользователь / Удалить).
- Клавишами 1 или 2 пролистайте список меню до выделения пункта «*Delete*» (Удалить).
- Подтвердите действие клавишей  ${}^{0n}_{\text{enver}}$ .
- Введите код администратора, чтобы получить необходимое право доступа.
- Теперь с помощью клавиш 1 и 2 вы можете теперв с помощью клавиш т и 2 вы можете.<br>пролистать список и выделить нужную запись пользователя для удаления.
- Подтвердите действие клавишей  ${}^{0n}_{\text{inner}}$ .
- Появится надпись «*Data has been deleted*» (Запись данных удалена).
- Нажмите любую клавишу.

# **Меню: Администратор / Реорганизация**

Для оптимизации базы данных пользователей . .<br>и реструктуризации пользовательских записей требуется регулярная операция реорганизации. -

- Включите замок с помощью клавиши  $\frac{On}{Enstr}$ .
- Затем нажмите .
- Появится надпись «*Main menu*» (Главное меню).
- Клавишами 1 или 2 пролистайте список меню до выделения пункта «*Administrator*» (Администратор).
- Подтвердите действие клавишей  ${}^{0n}_{\text{inter}}$ .
- Появится надпись «*Administrator*» (Администратор). • Клавишами 1 или 2 пролистайте список меню до выделения пункта «*Restructure!* » (Реорганизация).
- Подтвердите действие клавишей  $_{\textrm{\tiny{env}}}^{\textrm{\tiny{On}}}$ .
- Введите код администратора, чтобы получить необходимое право доступа.
- Появится надпись «*Restructuring in progress!*» (Выполняется реорганизация).

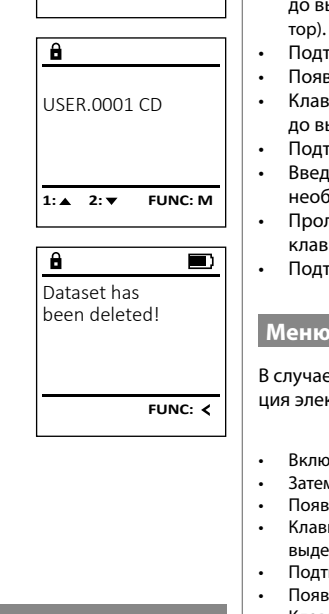

### **Меню: Администратор / События**

В этом меню можно просматривать различные<br>сводения о систомо сведения о системе.

- Включите замок с помощью клавиши .  • Затем нажмите .
- Появится надпись «*Main menu*» (Главное меню). • Клавишами 1 или 2 пролистайте список меню до выделения пункта «*Administrator*» (Администра- -
- Подтвердите действие клавишей  $\mathbb{S}_{\text{new}}^0$ .
- Появится надпись «*Administrator*» (Администратор). • Клавишами 1 или 2 пролистайте список меню до выделения пункта «*Processes*» (События).
- Подтвердите действие клавишей  $\frac{\text{On}}{\text{enoc}}$ .
- Введите код администратора, чтобы получить необходимое право доступа.
- Пролистайте записи данных с помощью клавиш 1 или 2. and the control of the control
- Подтвердите действие клавишей  $\frac{\text{On}}{\text{enoc}}$ .

### **Меню: Администратор / Настройка**

 - - ция электронной панели управления в замковом механизме. В случае полного сбоя системы может потребоваться повторная регистра-

- Включите замок с помощью клавиши  $\frac{On}{Ener}.$
- Затем нажмите Func.
- Появится надпись «*Main menu*» (Главное меню). • Клавишами 1 или 2 пролистайте список меню до выделения пункта «*Administrator*» (Администратор).  • Подтвердите действие клавишей  ${}^{0n}_{\text{inter}}$ .
- Появится надпись «*Administrator*» (Администратор). • Клавишами 1 или 2 пролистайте список меню до -
- выделения пункта «*Install*» (Настройка).
- Подтвердите действие клавишей  $\frac{\text{On}}{\text{enstr}}$ . • Введите код администратора, чтобы получить необходимое право доступа.
- Появится сообщение «*Dataset has been stored!*» (Данные сохранены)
- Нажмите любую клавишу.

После регистрации необходимо изменить код администратора, как описано в пункте «Меню: Изменение кода».

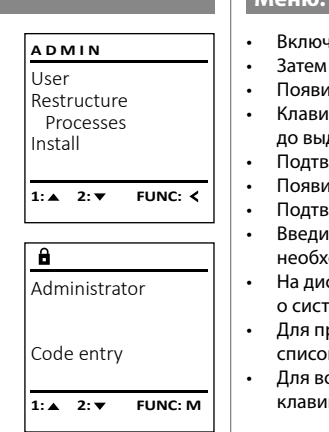

### **Меню: Информация / Информация о системе** -  $\sim$ -

L

нформация / информация о  $\bullet$  Включите замок с помощью клавиши  $\frac{\dot{O}_{\rm{R}}}{\epsilon_{\rm{R66}}}$ . **MAIN MENU** • Затем нажмите . Code change • Появится надпись «*Main menu*» (Главное меню). Language/Sprache • Клавишами 1 или 2 пролистайте список меню - Administrator ... до выделения пункта «*Info*» (Информация).  Info до выделения пункта «то» (информация).<br>• Подтвердите действие клавишей  $\frac{\text{On}}{\text{Coner}}$ . • Появится надпись «*Info*» (Информация).  **1: 1: FUNC: <** • Подтвердите действие клавишей  $^{\text{On}}_{\text{enter}}$ . ите код администратора, чтобы получить  $\mathbf{a}$ кодимое право доступа. Info • На дисплей будет выведена информация<br>О системе о системе.  $FF-V1.0$ росмотра информации пролистайте SNE:20.0A.00.00 список с помощью клавиш 1 или 2.  озврата в меню используйте клавишу .  $2: \blacktriangledown$  **FUNC: M Меню: Информация / Проверка системы** нформация / проверка си  $\bullet$  Включите замок с помощью клавиши  $\frac{\text{On}}{\text{Error}}$ . **INFO** • Затем нажмите Func. System info • Появится надпись «*Main menu*» (Главное меню). **Systemcheck** • Клавишами 1 или 2 пролистайте список меню до выделения пункта «*Info*» (Информация).  • Подтвердите действие клавишей  $_{\tiny{\textrm{\tiny{Conv}}}}^{\textrm{\tiny{On}}}$  . • Появится надпись «*Info*» (Информация).  $1: 2: 7$ **FUNC:** • Клавишами 1 или 2 пролистайте список меню клавишами т или z пролистаите список мен<br>до выделения пункта «*Systemcheck*» (Проверка and the contract of the contract системы).  $\mathbf{a}$ • Подтвердите действие клавишей  $\frac{\text{On}}{\text{Enter}}.$ EE • Введите код администратора, чтобы получить необходимое право доступа.  $\times$  ADC 5.45V  $\checkmark$  Flash • На дисплей будет выведена информация о проверке системы. Touch con. • Для просмотра информации пролистайте список для просмотра информаци<br>с помощью клавиш 1 или 2. **2: ▼ FUNC: M** • Для возврата в меню используйте клавишу .

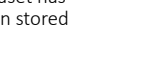

**FUNC:**

 $\blacksquare$ 

# **Технические данные**

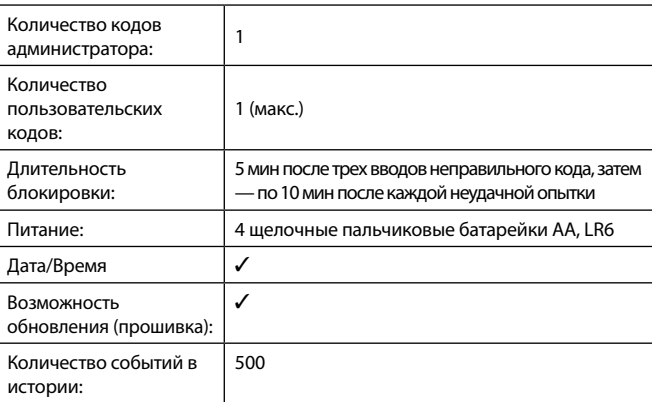

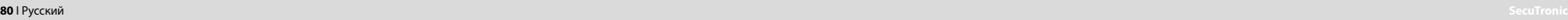

Dataset has been stored

User Restructure Processes Install

 $\overline{1: \bullet}$ 

 $\mathbf{a}$ 

**ADMIN**

**FUNC:**

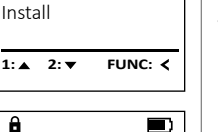

User Restructure Processes

 $\mathbf{a}$ 

**ADMIN**

Restructuring in progress!

### **Замена батарейки**

Отображение заряда батарейки в правом верхнем углу дисплея позволяет в любой момент просмотреть ее статус. Когда заряд батарейки подходит к концу, на дисплее появляется соответствующее указание: При его появлении желательно немедленно заменить батареи.

Выверните оба винта на нижней стороне электронного устройства замка. Для этого вам потребуется отвертка с битой Torx T8. Входит в комплект поставки.

Крышка с батарейками соскользнет вниз.

Извлеките старые батарейки и утилизируйте их в соответствии с указаниями по утилизации на стр. 141. Замените батарейки на четыре новые батарейки АА 1,5 В, соблюдая полярность. Полю са отмечены на отсеке для батареек. Исполь зуйте только батарейки от производителя, а не аккумуляторы.

Вставьте крышку и батарейки в электронное устройство и прикрутите ее.

### **Гарантия**

Изделия BURG-WÄCHTER производятся по стандартам, действующим на момент производства, и с соблюдением стандартов качества компании. Гарантия покрывает исключительно изъяны, наличие которых доказано на момент продажи и возникшие из-за дефекта материала или производственной ошибки. Гарантия истекает через два года, дальнейшие гарантийные требования исключены. Неисправности и повреждения, возникшие вследствие транспортировки, неправильного обслуживания, ненадлежащего применения, износа и т.п., из гарантии исключаются. Гарантия не распространяется на батарейки. При обнаружении дефектов покупатель должен информировать своего дилера в письменной форме, прилагая оригинальный чек на покупку и краткое описание дефекта. После проверки в течение разумного срока исполнитель гарантийных обязательств принимает решение о возможном ремонте или замене.

### **Внимание:**

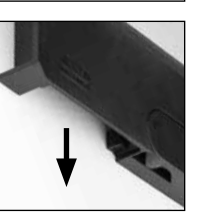

Please change batteries!

 $\mathbf{a}$ 

**FUNC:**

 $\Box$ 

Чтобы мы могли вернуть качественное и работающее изделие и оказать необходимую помощь в случае сервисного обслуживания или ремонта, просим вас передать дилеру вместе с неисправным или дефектным устрой ством действительный код администратора и оригинал чека.

Кроме того, при возврате товара на основании Вашего права возврата все части устройства должны быть исправными и с заводскими настройками. При несоблюдении этого требования гарантия утрачивает силу.

### **Утилизация устройства**

### Уважаемый клиент!

Помогите уменьшить количество отходов. Если вы намерены утилизи ровать это устройство, помните, что многие его детали содержат ценные материалы, которые могут быть переработаны.

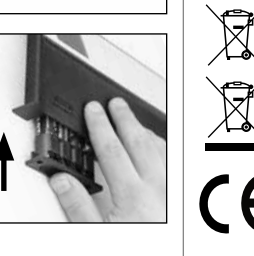

Обращаем ваше внимание на то, что электрические/элек тронные приборы и батарейки запрещается выбрасывать вместе с бытовыми отходами — этот вид отходов подлежит раздельному сбору и переработке. Узнайте в ответственном учреждении вашего города или муниципалитета, где распо ложены ближайшие пункты сбора батареек и электрических отходов.

Компания BURG-WÄCHTER KG заявляет, что данное устройство отвечает требованиям европейских директив 2014/30/EU, (EMC) и 2011/65/EU (RoHS).

Полный текст Декларации соответствия ЕС доступен на сайте компании: www.burg.biz.

### **Рекомендация по безопасности**

Время от времени протирайте клавиатуру микрофибровой тканью (например, салфеткой для протирания очков), чтобы удалить с нее имеющиеся отпечатки пальцев.

Мы не исключаем возможности ошибок при печати и наборе, а также сохраняем за собой право на внесение технических изменений.

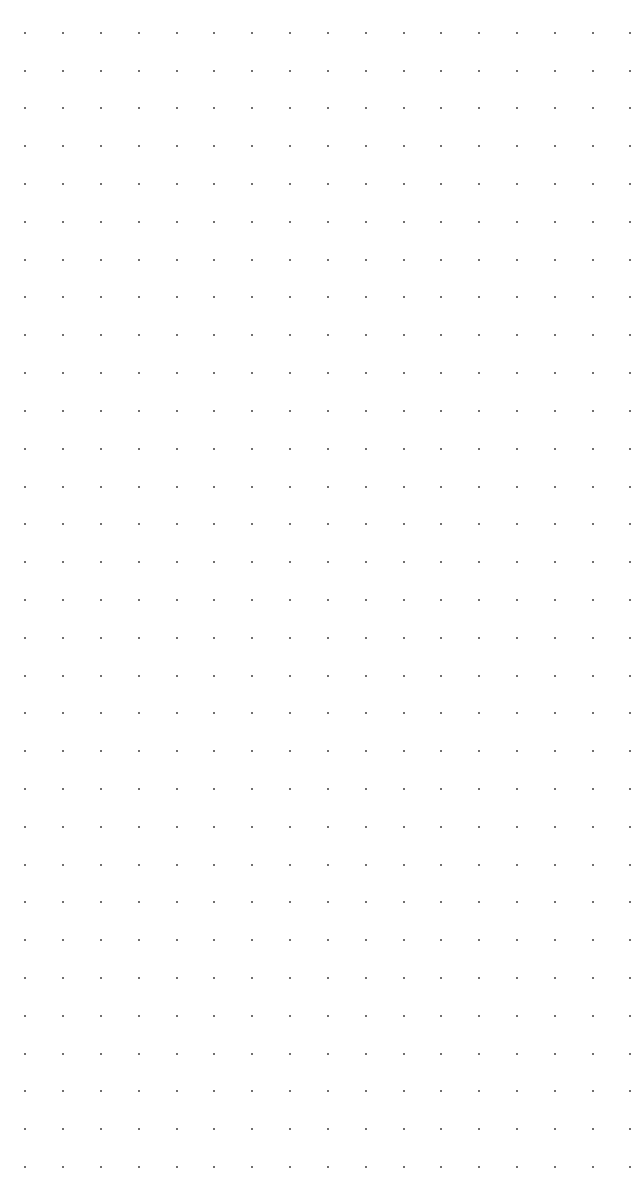

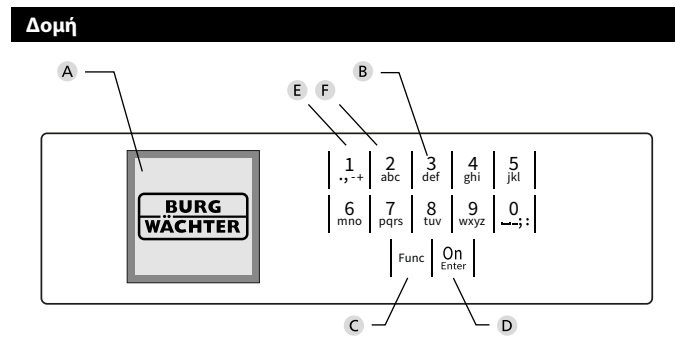

### **Οθόνη**

### **Αριθμητικά πλήκτρα**

Οι αριθμοί «1»-«0» χρησιμοποιούνται για λόγους καταχώρησης π.χ. για καταχώρηση του κωδικού.

### **Πλήκτρο «Func»**

Η λειτουργία του πλήκτρου «Func» προσαρμόζεται ανάλογα με την κατάσταση. Πατώντας το πλήκτρο, μπορείτε να εκτελέσετε μετάβαση στο προηγούμενο επίπεδο μενού, να διαγράψετε έναν καταχωρημένο χαρακτήρα ή να μεταβείτε στο βασικό μενού. Η τρέχουσα λειτουργία πλήκτρου εμφανίζεται στην οθόνη (βλ. ενότητα 3).

### **Πλήκτρο «On/Enter»**

Με το πλήκτρο «On/Enter» γίνεται εκκίνηση του συστήματος ή επιλογή του καθορισμένου στοιχείου μενού.

### **Πλήκτρο «1»**

Αν υπάρχουν περισσότερες δυνατότητες επιλογής, με το πλήκτρο μπορείτε να εκτελέσετε κύλιση προς τα πάνω. Αν αυτό είναι εφικτό, τότε υποδεικνύεται στην οθόνη (βλ. ενότητα 3).

### **Πλήκτρο «2»**

Αν υπάρχουν περισσότερες δυνατότητες επιλογής, με το πλήκτρο μπορείτε να εκτελέσετε κύλιση προς τα κάτω. Αν αυτό είναι εφικτό, τότε υποδεικνύεται στην οθόνη (βλ. ενότητα 3).

### Αγαπητέ πελάτη,

Σας ευχαριστούμε που επιλέξατε ένα χρηματοκιβώτιο της BURG-WÄCHTER με ηλεκτρονική κλειδαριά SecuTronic. Η συγκεκριμένη ηλεκτρονική κλειδαριά είναι πιστοποιημένη κατά ECB κατηγορία A.

Αποκτήσατε ένα προϊόν που πληροί εξαιρετικά υψηλές απαιτήσεις ασφαλείας και το οποίο σχεδιάστηκε και κατασκευάστηκε σύμφωνα με τα σημερινά τεχνολογικά πρότυπα. Η κλειδαριά είναι πιστοποιημένη σύμφωνα με το EN 1300:2018. (Ταξινόμηση κλειδαριών υψηλής ασφάλειας σε μονάδες αποθήκευσης τιμαλφών ανάλογα με την τιμή αντίστασης ενάντια σε μη εξουσιοδοτημένο άνοιγμα).

### **Προσοχή: Πριν ξεκινήσετε τον προγραμματισμό, διαβάστε προσεκτικά όλες τις οδηγίες χρήσης και φυλάξτε το φυλλάδιο για μελλοντική χρήση.**

Ελπίζουμε να μείνετε ευχαριστημένοι από το νέο σας χρηματοκιβώτιο BURG-WÄCHTER. Burg-Wächter KG

### **Γενικές πληροφορίες**

### **Ενεργοποίηση**

Η ενεργοποίηση της ηλεκτρονικής μονάδας γίνεται από το πλήκτρο <sup>0n</sup> στο πληκτρολόγιο. Έπειτα, το πλήκτρο ανάβει. Ταυτόχρονα, στην οθόνη εμφανίζεται στιγμιαία το λογότυπο BURG-WÄCHTER, προτού εμφανιστεί το πεδίο εισαγωγής για τον κωδικό PIN ή το δακτυλικό αποτύπωμα.

è

and the company 

## **Γλώσσες**

Η πλοήγηση στο μενού της οθόνης είναι διαθέσιμη σε δώδεκα γλώσσες και μπορεί να ρυθμιστεί από το μενού Γλώσσες. Μια πιο αναλυτική εξήγηση θα βρείτε στο κεφάλαιο «Μενού Γλώσσα/Language».

### **Χρόνοι φραγής**

Για λόγους προστασίας από ανεπιθύμητες παρεμβάσεις, το ηλεκτρονικό σύστημα της κλειδαριάς κλειδώνει την πρόσβαση στο χρηματοκιβώτιο για πέντε λεπτά, εφόσον καταχωρηθεί τρεις φορές συνεχόμενα λάθος κωδικός. Στη συνέχεια, με κάθε επόμενη λάθος καταχώρηση, η φραγή διαρκεί δέκα λεπτά. Στη διάρκεια του χρόνου φραγής, στην οθόνη εμφανίζεται ο υπολειπόμενος χρόνος με αντίστροφη μέτρηση. Το άνοιγμα του χρηματοκιβωτίου στη διάρκεια της φραγής δεν είναι εφικτό, ούτε και με έναν έγκυρο κωδικό χρήστη ή διαχειριστή.

### **Αύξηση της προστασίας από διάρρηξη**

Προσέχετε ώστε οι κωδικοί να μην περιέρχονται στην κατοχή μη εξουσιοδοτημένων ατόμων. Για τον λόγο αυτόν, φυλάσσετε τους κωδικούς σε ασφαλές μέρος, στο οποίο έχουν πρόσβαση μόνο εξουσιοδοτημένα άτομα. Αν ένας κωδικός χαθεί, τότε η κλειδαριά θα πρέπει να ρυθμιστεί, ώστε να δέχεται έναν καινούργιο κωδικό.

- Αλλάξτε τον εργοστασιακό κωδικό μόλις θέσετε την κλειδαριά σε λειτουργία. • Μην χρησιμοποιείτε εύκολους κωδικούς τους οποίους μπορεί κανείς εύκολα να
- μαντέψει (π.χ. 1-2-3-4-5-6). • Μην χρησιμοποιείτε κωδικούς που παραπέμπουν σε προσωπικά στοιχεία (π.χ.
- ημερομηνία γέννησης) ή άλλα στοιχεία τα οποία θα μπορούσε κανείς να συμπεράνει εφόσον γνωρίζει τον κάτοχο του κωδικού.
- Αφού αλλάξετε τον κωδικό, πρέπει να δοκιμάσετε την κλειδαριά αρκετές φορές με ανοιχτή την πόρτα.

**Προσοχή:** Οποιεσδήποτε αλλαγές στον κωδικό διαχειριστή, τον εργοστασιακό κωδικό και τον κωδικό χρήστη πρέπει να διεξάγονται με ανοιχτή την πόρτα του χρηματοκιβωτίου. Αφού προγραμματίσετε έναν νέο κωδικό, θα πρέπει να δοκιμαστεί αρκετές φορές, χρησιμοποιώντας τον νέο κωδικό με ανοιχτή την πόρτα.

> $\mathbf{1}$  $\frac{2}{abc}$

 $\begin{array}{c|c|c|c|c|c} 6 & 7 & 8 & 9 & 0 \\ \hline \text{mno} & \text{pqrs} & \text{tuv} & \text{wxyz} & \text{I} \end{array}$ Func  $8$ <sub>tuv</sub>  $9$ <sub>wxyz</sub>  $\begin{array}{|c|c|c|c|}\n2 & 3 & 4 & 5 \\
\text{def} & \text{ghi} & \text{jkl}\n\end{array}$ 

 $On$ <br>Enter

# **Πλήκτρα**

### **Αριθμητικά πλήκτρα:**

Οι αριθμοί «1»-«0» χρησιμοποιούνται για λόγους καταχώρησης π.χ. για καταχώρηση του κωδικού.

### **Πλήκτρο «Func»:**

Η λειτουργία του πλήκτρου «Func» προσαρμόζεται ανάλογα με την κατάσταση. Πατώντας το πλήκτρο, μπορείτε να εκτελέσετε μετάβαση στο προηγούμενο

μενού, να διαγράψετε έναν καταχωρημένο χαρακτήρα ή να μεταβείτε στο βασικό μενού. Η τρέχουσα λειτουργία του πλήκτρου εμφανίζεται στην οθόνη.

### **Πλήκτρο «On/Enter»:**

Με το πλήκτρο «On/Enter» γίνεται εκκίνηση του συστήματος ή επιλογή του καθορισμένου στοιχείου του μενού.

### **Πλήκτρα «1» και «2»:**

Αν υπάρχουν περισσότερες δυνατότητες επιλογής, με αυτά τα πλήκτρα μπορείτε να εκτελέσετε κύλιση προς τα πάνω και προς τα κάτω. Αν αυτό είναι εφικτό, τότε υποδεικνύεται στην οθόνη με αντίστοιχα βέλη.

## **Οθόνη**

**Άνοιγμα**

Code entry:

е.

Υποδεικνύει αν μπορείτε να ακυρώσετε την τελευταία καταχώρηση με το πλήκτρο <sup>Func</sup> (**<**) ή να μεταβείτε στο βασικό μενού (**M**).

Το (**2: <del>▼</del>) εμφανίζεται, όταν μπορείτε να εκτελέσετε** κύλιση προς τα κάτω με το πλήκτρο «2».

Administrator ...

Info

- Το (1: ▲) εμφανίζεται, όταν μπορείτε να εκτελέσετε κύλιση προς τα πάνω με το πλήκτρο «1».
- Το ( ) υποδεικνύει την στάθμη της μπαταρίας.
- Το ( / ) υποδεικνύει αν ο μηχανισμός κλεισίματος εχει απενεργοποιησει το κλειοωμα<br>χρηματοκιβώτιο μπορεί να ανοίξει. έχει απενεργοποιήσει το κλείδωμα και το

**FUNC: M**

• Ενεργοποιήστε την κλειδαριά με το πλήκτρο .

• Καταχωρήστε τον 6ψήφιο κωδικό PIN (ο εργοστασιακός κωδικός είναι

Please turn the knob!

ъ

• Στην οθόνη εμφανίζεται το μήνυμα «*Please turn the knob!*» (Γυρίστε το κουμπί!).

 -<u>a sa Bara</u> the control of the control of

 $\overline{\blacksquare}$ 

**Άνοιγμα με κωδικό PIN**

 $\blacksquare$ 

**FUNC: M**

 $(1-2-3-4-5-6)$ 

• Γυρίστε το κουμπί.

- **MAIN MENU** Code change Language/Sprache Administrator Info  $C \longrightarrow B \longrightarrow A \longrightarrow A$ <br>1:  $\land 2: \nabla$  FUNC:  $\lt$  $\overline{F}$  $\overline{D}$  $\blacksquare$ Code entry:
	- **Διαμόρφωση μενού**

**FUNC: M**

• Αλλαγή κωδικού • Γλώσσα/Language • Διαχειριστής

**Μενού**

- > Χρήστης
	- > Δημιουργία
	- > Διαγραφή
	- > Αναδιοργάνωση
	- > Διαδικασίες
	- > Σύνδεση
- Πληροφορίες
	- > Πληροφορίες συστήματος
	- > Έλεγχος συστήματος

# **Περιγραφή των λειτουργιών του μενού**

### **Δομή μενούύ**

Αλλαγή κωδικού διαχειριστή και κωδικών χρήστη. Σας επισημαίνουμε ότι για λόγους ασφαλείας θα πρέπει να Σας επισημαινουμε οτι για λογους ασφαλειας θα πρεπει ν<br>αλλάξετε τον εργοστασιακό κωδικό διαχειριστή με έναν κωδικό που θα ρυθμίσετε εσείς. -

- Ενεργοποιήστε την κλειδαριά με το πλήκτρο . • Ενεργοποιηστε την κλεις<br>• Έπειτα, πατήστε το <sup>Func</sup>.
- Εμφανίζεται το «*Main menu*» (Βασικό μενού).
- Επιβεβαιώστε με .
- Τώρα, μπορείτε να εκτελέσετε κύλιση με τα πλήκτρα τωρα, μπορειτε να εκτελεοετε κυλιοη με τα πληκ<br>1 και/ή 2, μέχρι να επισημάνετε τον διαχειριστή/ χρήστη, του οποίου τον κωδικό θέλετε να αλλάξετε.  • Επιβεβαιώστε με .
- Καταχωρήστε χρησιμοποιώντας το πληκτρολόγιο τον παλιό ή τον εργοστασιακό κωδικό που ίσχυε έως τώρα  και πατήστε  $_{\tiny{\textrm{\tiny{Enter}}}}^{\textrm{\tiny{On}}}$ .
- Καταχωρήστε χρησιμοποιώντας το πληκτρολόγιο τον  ιταταχωρήστε χρήσιμοποιώντας το .<br>νέο κωδικό και επιβεβαιώστε με .....
- Επαναλάβετε την καταχώρηση του νέου κωδικού και  επιβεβαιώστε ξανά με .
- Εφόσον η καταχώρηση είναι σωστή, εμφανίζεται το μήνυμα «*Code change completed!*» (Η αλλαγή κωδικού ολοκληρώθηκε).
- Πατήστε ένα οποιοδήποτε πλήκτρο.

Υπόδειξη: Κατά την πρώτη έναρξη λειτουργίας, χρηματοκιβωτίου θα σας ζητηθούν επίσης

- στοιχεία για την τρέχουσα ημερομηνία και ώρα:
- καταχώρηση ημέρας (2 ψηφία).
- καταχώρηση μήνα (2 ψηφία).
- καταχώρηση έτους (2 ψηφία).
- καταχώρηση ώρας (2 ψηφία).
- καταχώρηση λεπτών (2 ψηφία).

### **Μενού Γλώσσα/Language** ـــ ood, Language

• Ενεργοποιήστε την κλειδαριά με το πλήκτρο .

è

÷.

-

**Service State** 

- Έπειτα, πατήστε το <sup>Func</sup> .
- Εμφανίζεται το «*Main menu*» (Βασικό μενού).
- Εκτελέστε κύλιση με το πλήκτρο 1 και/ή 2, μέχρι να επισημανθεί το στοιχείο μενού «*Language*» (Γλώσσα).
- Επιβεβαιώστε με .
- Θα εμφανιστεί το «*Main menu / language*» (Βασικό μενού/Γλώσσα).
- μενου/Ι Λωσσα).<br>• Εκτελέστε κύλιση με τα πλήκτρα 1 και/ή 2, μέχρι να επισημανθεί η επιθυμητή γλώσσα.
- Επιβεβαιώστε με .
- Εμφανίζεται το μήνυμα «*Data has been saved!*» (Τα δεδομένα αποθηκεύτηκαν!).
- Πατήστε ένα οποιοδήποτε πλήκτρο.

# **MAIN MENU**

Code change Language/Sprache Administrator ... Info

- $1: A$   $2: A$  FUNC:  $\leq$
- Čeština Deutsch English Español 1:▲ 2:▼ FUNC: **LANGUAGE**

# **Μενού Διαχειριστής**

Αυτό το μενού περιέχει αρκετά υπομενού για ομαδοποίηση των λειτουργιών. Οι λειτουργίες που περιλαμβάνονται σε αυτήν την ενότητα είναι πλήρως αξιοποιήσιμες μόνο με κωδικό διαχειριστή.

```
Code change
Language/Sprache
 Administrator ...
Info
1: 4 2: \mathbf{v} FUNC: \leMAIN MENU
```
# **Μενού Διαχειριστής / Χρήστης**

### **- All Control Μενού Διαχειριστής / Χρήστης / Δημιουργία**

-

J.

- Ενεργοποιήστε την κλειδαριά με το πλήκτρο <sup>0n.</sup> .
- Έπειτα, πατήστε το .
- Εμφανίζεται το «*Main menu*» (Βασικό μενού).
- Εκτελέστε κύλιση με το πλήκτρο 1 και/ή 2, μέχρι να επισημανθεί το στοιχείο μενού «*Administrator*» - (Διαχειριστής).
- Επιβεβαιώστε με .
- **· Θα εμφανιστεί το «Main menu / Administrator» (Βασικό** μενού).
- Επιβεβαιώστε με .
- Θα εμφανιστεί το «*Main menu / Administrator / User*» -(Βασικό μενού / Διαχειριστής / Χρήστης).  • Επιβεβαιώστε με .
- Θα εμφανιστεί το «*Main menu / Administrator / User /*  Οα εμφανιστεί το «*mailmena* / *hammestatel | 5521 /*<br>*Create»* (Βασικό μενού / Διαχειριστής / Χρήστης /
- Δημιουργία). • Επιβεβαιώστε με .
- Καταχωρήστε τον κωδικό διαχειριστή για να
- λάβετε την απαιτούμενη εξουσιοδότηση.
- Εμφανίζεται η επόμενη ελεύθερη θέση αποθήκευ σης (π.χ. USER.0002 CD). in the control
- Καταχωρήστε τον 6ψήφιο κωδικό και επιβεβαιώστε   $με<sup>Un</sup>$ <sub>Enter</sub>

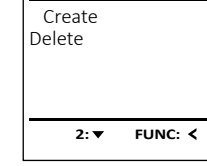

**USER**

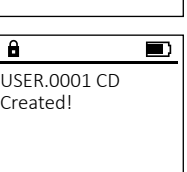

**FUNC:**

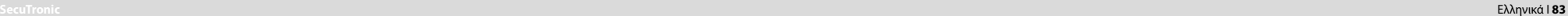

А  $\blacksquare$ 

**FUNC: M**

**FUNC:**

Code change Language/Sprache Administrator ...

**MAIN MENU**

**2: ▼ FUNC: <** 

Info

 $\mathbf{a}$ 

New Code:

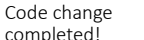

### **Μενού Διαχειριστής / Χρήστης / Διαγραφή**

Οι χρήστες που διαγράφονται δεν έχουν πλέον πρό- Οι χρηστες που οιαγραφονται σεν εχουν πλεον προ-<br>σβαση στο χρηματοκιβώτιο. Ωστόσο, παραμένουν στο ιστορικό.

- Ενεργοποιήστε την κλειδαριά με το πλήκτρο <mark>0n</mark> ...
- Έπειτα, πατήστε το .
- Εμφανίζεται το «*Main menu*» (Βασικό μενού).
- Εκτελέστε κύλιση με το πλήκτρο 1 και/ή 2, μέχρι
- να επισημανθεί το στοιχείο μενού «*Administrator*» (Διαχειριστής).
- Επιβεβαιώστε με .
- Γεπρεραιωστε με <sub>έδω</sub>.<br>• Θα εμφανιστεί το «Main menu / Administrator» (Βασικό μενού / Διαχειριστής).
- Επιβεβαιώστε με .
- Θα εμφανιστεί το «*Main menu / Administrator / User*» - (Βασικό μενού / Διαχειριστής / Χρήστης).
- Επιβεβαιώστε με 0η.
- Θα εμφανιστεί το «*Main menu / Administrator / User / Delete*» (Βασικό μενού / Διαχειριστής / Χρήστης / Διαγραφή).
- Διαγραψη).<br>• Εκτελέστε κύλιση με το πλήκτρο 1 και/ή 2, μέχρι να επισημανθεί το στοιχείο μενού «*Delete*» (Διαγραφή).  • Επιβεβαιώστε με .
- Καταχωρήστε τον κωδικό διαχειριστή για να λάβετε την απαιτούμενη εξουσιοδότηση.
- Τώρα, μπορείτε να εκτελέσετε κύλιση με τα πλήκτρα 1 και/ή 2, μέχρι να επισημάνετε τον χρήστη, τον οποίο θέλετε να διαγράψετε.
- Επιβεβαιώστε με .
- Εμφανίζεται το μήνυμα «*Data has been deleted*» (Τα δεδομένα διαγράφηκαν).
- Πατήστε ένα οποιοδήποτε πλήκτρο.

## **Μενού Διαχειριστής / Αναδιοργάνωση**

Για τη βελτιστοποίηση της βάσης δεδομένων χρηστών και την αναδιάρθρωση των δεδομένων χρηστών, η αναδιοργάνωση πρέπει να διενεργείται κυκλικά. -

- Ενεργοποιήστε την κλειδαριά με το πλήκτρο .
- Έπειτα, πατήστε το .
- Εμφανίζεται το «*Main menu*» (Βασικό μενού).
- Εκτελέστε κύλιση με το πλήκτρο 1 και/ή 2, μέχρι να επισημανθεί το στοιχείο μενού «*Administrator*» -(Διαχειριστής).
- Επιβεβαιώστε με .
- Θα εμφανιστεί το «*Administrator*» (Διαχειριστής). • Εκτελέστε κύλιση με το πλήκτρο 1 και/ή 2, μέχρι να επισημανθεί το στοιχείο μενού «*Restructure*» (Ανα- -
- διοργάνωση). • Επιβεβαιώστε με .
- Καταχωρήστε τον κωδικό διαχειριστή για να λάβετε την απαιτούμενη εξουσιοδότηση.
- Θα εμφανιστεί το μήνυμα «*Restructuring in progress!*» (Αναδιοργάνωση σε εξέλιξη).

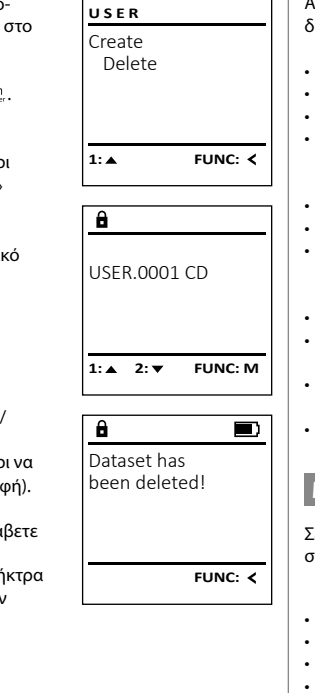

User Restructure Processes Install

 $\mathbf{a}$ 

**ADMIN**

1:▲ 2:▼ FUNC:

 $\overline{\blacksquare}$ 

Restructuring in progress!

### **Μενού Διαχειριστής / Διαδικασίες**

Από αυτό το μενού μπορείτε να εμφανίζετε διάφορες πληροφορίες του συστήματος.

- .<br>• Ενεργοποιήστε την κλειδαριά με το πλήκτρο .. • Έπειτα, πατήστε το .
- Εμφανίζεται το «*Main menu*» (Βασικό μενού).
- Εκτελέστε κύλιση με το πλήκτρο 1 και/ή 2, μέχρι να επισημανθεί το στοιχείο μενού «*Administrator*» -(Διαχειριστής).
- Επιβεβαιώστε με .
- Θα εμφανιστεί το «*Administrator*» (Διαχειριστής).
- Εκτελέστε κύλιση με το πλήκτρο 1 και/ή 2, μέχρι να επισημανθεί το στοιχείο μενού «*Processes*» (*Διαδι- κασίες)*.  $\mathbf{v}$  and  $\mathbf{v}$  and  $\mathbf{v}$
- Επιβεβαιώστε με .
- Καταχωρήστε τον κωδικό διαχειριστή για να λάβετε την απαιτούμενη εξουσιοδότηση. την απαιτουμενη εςουοιοσοτηση.<br>• Εκτελέστε κύλιση με το πλήκτρο 1 και/ή 2 στις
- ομάδες δεδομένων.
- Επιβεβαιώστε με .

### **Μενού Διαχειριστής / Ρυθμίσεις**

 - - σύνδεση του ηλεκτρονικού πίνακα χειρισμού με τον μηχανισμό κλεισίματος. Σε περίπτωση διακοπής ολόκληρου του συστήματος ενδέχεται να χρειαστεί επανα-

 $\overline{a}$ 

- Ενεργοποιήστε την κλειδαριά με το πλήκτρο  $\frac{\text{On}}{\text{Energy}}$ . • Έπειτα, πατήστε το .
- Εμφανίζεται το «*Main menu*» (Βασικό μενού). • Εκτελέστε κύλιση με το πλήκτρο 1 και/ή 2, μέχρι να επισημανθεί το στοιχείο μενού «*Administrator*» -(Διαχειριστής).
- Επιβεβαιώστε με .
- Θα εμφανιστεί το «*Administrator*» (Διαχειριστής).
- Εκτελέστε κύλιση με το πλήκτρο 1 και/ή 2, μέχρι να επισημανθεί το στοιχείο μενού «*Install*» (Ρυθμίσεις).  • Επιβεβαιώστε με .
- Καταχωρήστε τον κωδικό διαχειριστή για να λάβετε την απαιτούμενη εξουσιοδότηση.
- Εμφανίζεται το μήνυμα «*Dataset has been stored!*» (Τα δεδομένα αποθηκεύτηκαν!).
- Πατήστε ένα οποιοδήποτε πλήκτρο.

Μετά τη σύνδεση, πρέπει να αλλάξετε τον κωδικό διαχειριστή όπως περιγράφεται στο μενού Αλλαγή κωδικού.

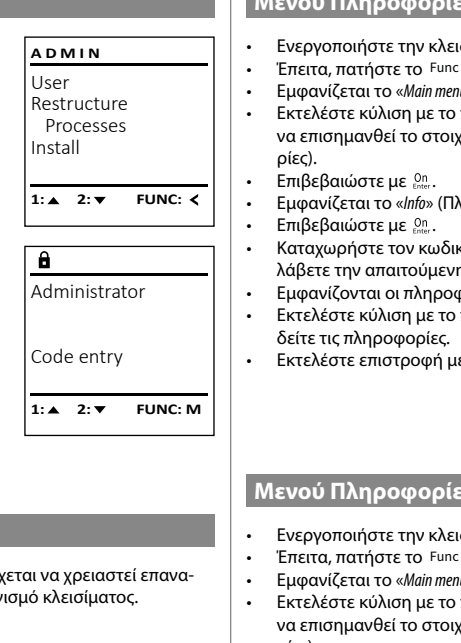

ιστορικού:

 **Μενού Πληροφορίες / Πληροφορίες συστήματος** popopiec, mapopopiec out • Ενεργοποιήστε την κλειδαριά με το πλήκτρο . **MAIN MENU** . Code change • Εμφανίζεται το «*Main menu*» (Βασικό μενού). Language/Sprache πλήκτρο 1 και/ή 2, μέχρι  $\frac{1}{2}$  and  $\frac{1}{2}$  and  $\frac{1}{2}$ Administrator ... να επισημανθεί το στοιχείο μενού «*Info*» (Πληροφο-Info  $\mathbf{v}$  $\sim$  $1: A$  FUNC:  $\leq$  $\frac{1}{2}$  and  $\frac{1}{2}$  and  $\frac{1}{2}$  and  $\frac{1}{2}$  and  $\frac{1}{2}$ • Εμφανίζεται το «*Info*» (Πληροφορίες). • Καταχωρήστε τον κωδικό διαχειριστή για να  $\mathbf{a}$ λάβετε την απαιτούμενη εξουσιοδότηση. -Info φορίες συστήματος. • Εκτελέστε κύλιση με το πλήκτρο 1 και/ή 2 για να  EE-V1.0 SNE:20.0A.00.00 • Εκτελέστε επιστροφή με το πλήκτρο .  $2: \blacktriangledown$  **FUNC: M - Μενού Πληροφορίες / Έλεγχος συστήματος** - |ροφοριες / Ελεγχος συστημα<br>| • Ενεργοποιήστε την κλειδαριά με το πλήκτρο . **INFO** . System info • Εμφανίζεται το «*Main menu*» (Βασικό μενού). **Systemcheck** πλήκτρο 1 και/ή 2, μέχρι ιλιοη με το π<br>^ . να επισημανθεί το στοιχείο μενού «*Info*» (Πληροφο- $\cdots$ ρίες). **ADMIN** • Επιβεβαιώστε με . • Εμφανίζεται το «*Info*» (Πληροφορίες).  $1:$   $\blacktriangle$  2:  $\blacktriangledown$ **FUNC:** User Restructure • Εκτελέστε κύλιση με το πλήκτρο 1 και/ή 2, μέχρι να επισημανθεί το στοιχείο μενού «*Systemcheck*» -Processes  $\overline{a}$ (Έλεγχος συστήματος).  Install EE • Επιβεβαιώστε με .  $X$  ADC 5.45V • Καταχωρήστε τον κωδικό διαχειριστή για να λάβετε  $\overline{1: \bullet}$ **FUNC:** την απαιτούμενη εξουσιοδότηση.  $\checkmark$  Flash Touch con. • Εμφανίζονται οι πληροφορίες ελέγχου συστήματος. • – Εμφανιςονται οι πληροφοριες ελεγχου συστηματος.<br>• – Εκτελέστε κύλιση με το πλήκτρο 1 και/ή 2 για να  $\overline{\blacksquare}$ δείτε τις πληροφορίες.  $2:$  **FUNC: M** Dataset has • Εκτελέστε επιστροφή με το πλήκτρο . been stored **Τεχνικά χαρακτηριστικά** Πλήθος κωδικών **FUNC:** διαχειριστή: <sup>1</sup> Πλήθος κωδικών χρήστη: 1 (μέγ.) Χρόνοι φραγής: Μετά από 3 λάθος καταχωρήσεις κωδικού 5 λεπτά, έπειτα 10 λεπτά κάθε φορά Τροφοδοσία: 4x AA MIGNON LR6 ALKALINE Ημερομηνία/ ώρα √ Δυνατότητα ενημέρωσης  $\lambda$ (υλικολογισμικό): Πλήθος εγγραφών 500

### **Αντικατάσταση μπαταριών**

Μπορείτε να ελέγχετε ανά πάσα στιγμή την κατάσταση της μπαταρίας από την ένδειξη στάθμης μπαταρίας στην επάνω δεξιά πλευρά της οθόνης. Όταν η χωρητικότητα της μπαταρίας φθίνει, στην οθόνη εμφανίζεται μια αντίστοιχη υπόδειξη. Όταν εμφανιστεί η στάθμη υπόδειξη, αντικαταστήστε τις μπαταρίες το συντομότερο δυνατόν.

Αφαιρέστε τις δύο βίδα από το κάτω μέρος του πληκτρολογίου της ηλεκτρονικής κλειδαριάς. Για τον σκοπό αυτό, χρειάζεστε ένα κατσαβίδι torx T8. Αυτό συμπεριλαμβάνεται στη συσκευασία.

Σύρετε το καπάκι προς τα κάτω, μαζί με τις μπαταρίες.

Αφαιρέστε τις παλιές μπαταρίες και απορρίψτε τις σύμφωνα με τις υποδείξεις απόρριψης στη σελίδα 148. Αντικαταστήστε τις μπαταρίες με τέσσερις καινούργιες μπαταρίες 1,5 V AA Mignon, προσέχοντας τη σωστή πολικότητα. Θα βρείτε σχετικές εικόνες στη θήκη των μπαταριών. Χρησιμοποιείτε επώνυμες μπαταρίες και όχι επαναφορτιζόμενες.

Ξανασπρώξτε το καπάκι μαζί με τις μπαταρίες στη θέση τους και βιδώστε το καλά.

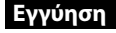

Τα προϊόντα BURG-WÄCHTER κατασκευάζονται σύμφωνα με τα ισχύοντα τεχνικά πρότυπα τη στιγμή της παραγωγής και τηρώντας τα πρότυπα ποιότητας της εταιρείας μας. Η εγγύηση καλύπτει μόνο ελαττώματα, τα οποία οφείλονται αποδεδειγμένα σε σφάλματα κατασκευής ή αστοχίες υλικού τη στιγμή της πώλησης. Η εγγύηση έχει διετή διάρκεια και οποιεσδήποτε περαιτέρω αξιώσεις αποκλείονται. Ελαττώματα και ζημιές που προκαλούνται, μεταξύ άλλων, από τη μεταφορά, εσφαλμένο χειρισμό, ακατάλληλη χρήση, φθορά κ.λπ. δεν καλύπτονται από την εγγύηση. Οι μπαταρίες δεν καλύπτονται από την εγγύηση. Τα ελαττώματα που διαπιστώνονται πρέπει να κοινοποιούνται γραπτώς, μαζί με την πρωτότυπη απόδειξη αγοράς και σύντομη περιγραφή του σφάλματος, στο αρμόδιο κατάστημα πώλησης. Κατόπιν εξέτασης του αιτήματος και μέσα σε εύλογο χρονικό διάστημα, ο φορέας που παρέχει την εγγύηση θα αποφασίσει για την πιθανή επισκευή ή αντικατάσταση του προϊόντος.

### **Προσοχή:**

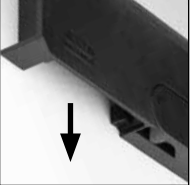

Please change batteries!

 $\mathbf{a}$ 

**FUNC:**

 $\overline{\Box}$ 

Προκειμένου να μπορούμε να σας παραδώσουμε ένα υψηλής ποιότητας προϊόν σε άριστη κατάσταση και να σας εξυπηρετήσουμε με ιδανικό τρόπο σε περίπτωση σέρβις ή επισκευής, είναι απαραίτητο να παραδίδετε τις ελαττωματικές ή χαλασμένες συσκευές μαζί με τον έγκυρο κωδικό διαχειριστή στο αρμόδιο κατάστημα πώλησης, προσκομίζοντας ταυτόχρονα την πρωτότυπη απόδειξη αγοράς.

Στην περίπτωση επιστροφής με βάση το δικαίωμά σας για υπαναχώρηση, πρέπει επιπλέον όλα τα μέρη της συσκευής να είναι άθικτα και να έχουν τις εργοστασιακές ρυθμίσεις. Σε διαφορετική περίπτωση, η εγγυητική κάλυψη παύει να ισχύει.

## **Απόρριψη της συσκευής**

### Αγαπητέ πελάτη,

 $\widehat{\boxtimes}$ 

βοηθήστε μας να μειώσουμε τον όγκο των ανεκμετάλλευτων αποβλήτων. Αν κάποια στιγμή αποφασίσετε να απορρίψετε αυτήν τη συσκευή, σκεφτείτε ότι πολλά μέρη της αποτελούνται από αξιόλογα υλικά που μπορούν να ανακυκλωθούν.

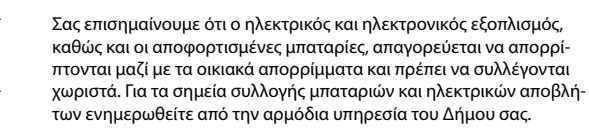

Η BURG-WÄCHTER KG δηλώνει με το παρόν ότι αυτή η συσκευή ανταποκρίνεται στις απαιτήσεις των οδηγιών 2014/30/ΕU (EMC) και 2011/65/ΕU (RoHS).

Για να δείτε ολόκληρο το κείμενο της δήλωσης πιστότητας ΕΚ ανατρέξτε στον ιστότοπο www.burg.biz.

## **Σύσταση ασφαλείας**

Καθαρίζετε περιστασιακά με ένα πανάκι μικροϊνών (π.χ. πανάκι καθαρισμού γυαλιών) την επιφάνεια χειρισμού του πληκτρολογίου, για να απομακρύνετε πιθανά δακτυλικά αποτυπώματα από το πληκτρολόγιο.

Με την επιφύλαξη τυπογραφικών σφαλμάτων και τεχνικών αλλαγών.

state of the state of the state of the state of the control of the control of the con-**College** state of the state of the state of the state of the state of the state of the state of the state of the state of and the state of the state of the state of the state of the

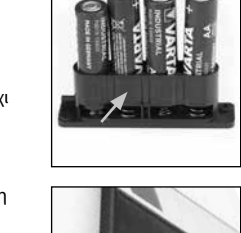

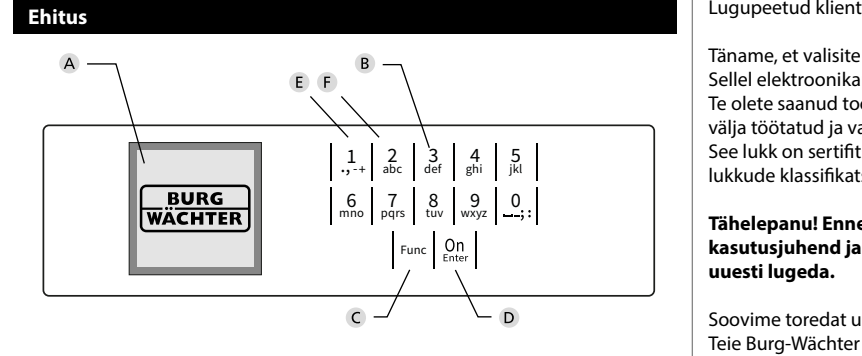

### **Ekraan**

### **B** Numbrinupud

Numbreid "1"- "0" kasutatakse sisestuseks, nt koodi sisestamisel.

### "**Func"-nupp**

"Func"-nupu funktsioon muutub vastavalt olukorrale. Sellega saab kas eelmisele menüütasemele tagasi liikuda, sisestatud märki kustutada või peamenüüsse liikuda. Nupu kehtivat funktsiooni näitab ekraan (vt 3. ptk).

### D "On/Enter"-nupp

"On/Enter"-nupuga käivitatakse süsteem või valitakse soovitud menüüpunkt.

### **"1"-nupp**

Kui on mitu valikuvõimalust, saab selle nupuga ülespoole kerida. Kui see on võimalik, näidatakse seda ekraanil (vt 3. ptk).

### **"2"-nupp**

Kui on mitu valikuvõimalust, saab selle nupuga allapoole kerida. Kui see on võimalik, näidatakse seda ekraanil (vt 3. ptk).

Täname, et valisite seifi BURG-WÄCHTER elektroonikaplokiga SecuTronic. Sellel elektroonikaplokil on ECB klassi A sertifikaat.

Te olete saanud toote, mis vastab väga kõrgetele turvanõuetele ning mis on välja töötatud ja valmistatud vastavalt kehtivatele tehnilistele normidele. See lukk on sertifitseeritud vastavalt standardile EN 1300:2018. (Seifid – turvalukkude klassifikatsioon nende muukimiskindluse järgi).

### **Tähelepanu! Enne programmeerimisega alustamist lugege palun läbi kogu kasutusjuhend ja hoidke see hoolikalt alles, et saaksite seda vajadusel uuesti lugeda.**

Soovime toredat uue seifi BURG-WÄCHTER kasutamist! Teie Burg-Wächter KG

# **Üldist**

### **Aktiveerimine**

Elektroonikaploki sisselülitamine toimub klaviatuurilt -nupuga. Seejärel süttib nupu märgutuli. Samal ajal näitab ekraan korraks BURG-WÄCHTERi logo, mille järel ilmub PIN-koodi või sõrmejälje sisestusvorm.

è

and the company 

## **Keeled**

Ekraanimenüü on olemas kaheteistkümnes keeles; keelt saab seadistada menüüpunktis Keeled. Selle täpne selgitus on peatükis "Menüü Keel".

### **Blokeerimisaeg**

Kui kolm korda järjest sisestati vale numberkood, blokeerib luku elektroonikaplokk juurdepääsu seifile viieks minutiks, et kaitsta seda loata avamise eest. Igal järgmisel valesti sisestamise korral kestab blokeering 10 minutit. Sel ajal näitab ekraanil olev taimer blokeerimisaja lõpuni jäävat aega. Seifi ei ole sel ajal võimalik avada ka kehtiva kasutaja- või administraatorikoodiga.

### **Muukimiskindluse suurendamine**

Hoolitsege selle eest, et koodid ei satuks võõrastesse kätesse. Hoidke koode turvalises kohas nii, et neile pääsevad ligi ainult isikud, kellel on selleks õigus. Kui mõni kood läheb kaduma, tuleb lukk uuele koodile ümber seadistada.<br>Alliansekood tuleb luku kasutuselevõtmisel kohe ära muuta

- Tehasekood tuleb luku kasutuselevõtmisel kohe ära muuta.
- Lihtsaid koode, mida on kerge ära arvata (nt 123456), ei tohi kasutada.
- Koodina ei tohi kasutata isikuandmeid (nt sünnikuupäev) ega muid andmeid, mida on koodiomanikku tundes võimalik ära arvata.
- Pärast koodivahetust tuleb lukku mitu korda avatud turvauksega katsetada.

**Tähelepanu!** Administraatorikoodi, tehasekoodi ja kasutajakoodi igakordse muutmise ajal peab seifi uks olema avatud! Pärast seda, kui lukustussüsteem on uuele koodile ümber seadistatud, tuleb seda avatud ukse korral mitu korda uue koodiga katsetada.

## **Sisestusvõimalused**

### **Numbrinupud:**

Numbreid "1"- "0" kasutatakse sisestuseks, nt koodi sisestamisel.

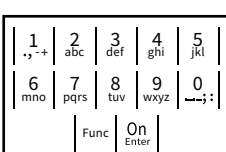

### **"Func"-nupp:**

"Func"-nupu funktsioon muutub vastavalt olukorrale. Sellega saab kas eelmisele menüütasemele

tagasi liikuda, sisestatud märki kustutada või peamenüüsse liikuda. Nupu kehtivat funktsiooni näitab ekraan.

### **"On/Enter"-nupp:**

"On/Enter"-nupuga käivitatakse süsteem või valitakse soovitud menüüpunkt.

### **Nupud** "1" ja "2":

Kui on mitu valikuvõimalust, saab nende nuppudega üles- ja allapoole kerida. Kui see on võimalik, näidatakse seda ekraanil vastava noolega.

### **Ekraan HAUPTMENÜ**

**Avamine**

Code entry:

е.

**Avamine PIN-koodiga**

 $\blacksquare$ 

• Lülitage lukk <sup>on</sup> -nupuga sisse.

• Keerake nuppu.

• Sisestage 6-kohaline PIN-kood (tehasekood: 123456). • Ekraanile ilmub kiri *"Please turn the knob!"* (Keerake pöördnuppu!)

Please turn<br>the knobl

ъ

 $\overline{\blacksquare}$ 

 - **FUNC: M** the control of the control of

- A Näitab, kas Func-nupuga saab tühistada viimatist sisestust (**<**) või liikuda peamenüüsse (**M**). Codeänderung
	- **B** (**2**: ▼) kuvatakse siis, kui nupuga "2" saab allapoole kerida.
	- (1∶▲) kuvatakse siis, kui nupuga "1" saab ülespoole kerida.
	- $\overline{D}$ (■) näitab patareide laetuse taset.
	- (**A/^n**) näitab, kas lukumehhanism on lukustatud asendist vabastatud ja seif seega avatav.

### **MAIN MENU** Code change Language/Sprache Administrator Info  $C \longrightarrow B \longrightarrow A \longrightarrow A$ <br>1: **A** 2: **FUNC:** <  $C -B \overline{E}$  $\overline{D}$  $\blacksquare$ Code entry:

**FUNC: M**

- Koodi muutmine • Keel • Administraator > Kasutaja > Reorganiseerimine
	- > Toimingud

**Menüü ülesehitus Menüü ülesehitus**

- > Registreerimine
- Info
	- > Süsteemi info
	- > Süsteemi kontroll

# **Menüüfunktsioonide kirjeldus**

### **Menüü Koodi muutmine**

Administraatorikoodi ja kasutajakoodide muutmine. Juhime tähelepanu, et turvalisuse tagamiseks tuleb the knob!<br>
tehases seadistatud administraatorikood ära muuta, and almost all code change seadistades ise uue koodi. -

 > Loomine > Kustutamine

- Lülitage lukk  $_{\tiny{\textrm{\tiny{C}}}{\textrm{\tiny{C}}}}$ -nupuga sisse.
- enntage rakke napaga.<br>• Seejärel vajutage Func.
- Ekraanile ilmub "*Main menu*" (Peamenüü).
- Kinnitage nupuga on
- Nupuga 1 või 2 saate nüüd niikaua kerida, kuni märgistatud on see administraator / kasutaja, kelle koodi soovite muuta.<br>Kinnitase nunuse <sup>00</sup>
- $\cdot$  Kinnitage nupuga  $_{\text{inter}}^{\text{On}}$ .
- Sisestage klaviatuurilt seni kehtiv vana kood  või tehasekood ja vajutage <sup>on</sup>
- Sisestage klaviatuurilt uus kood ja kinnitage  nupuga <sup>On</sup><sub>Enter</sub>. and the state of
- Korrake sisestust ja kinnitage uuesti nupuga .
- Õige sisestuse korral ilmub kiri "*Code change completed!*" (Koodi muutmine tehtud).
- Vajutage suvalist nuppu.

Märkus. Seifiluku esmakordsel kasutuselevõtul küsitakse kehtivat kuupäeva ja kellaaega:

- päeva sisestamine (2-kohaline)
- kuu sisestamine (2-kohaline)
- aasta sisestamine (2-kohaline)
- tundide sisestamine (2-kohaline)
- minutite sisestamine (2-kohaline)

### **Menüü Keel** -  $\sim$   $\sim$   $\sim$ ٠ <u>and the company's company's programs of the company's programs of the company's programs of the company's programs of the company's programs of the company's programs of the company's programs of the company's programs of</u>

- **•** Lülitage lukk <sup>on</sup> -nupuga sisse.
- Seejärel vajutage .
- Ekraanile ilmub "*Main menu*" (Peamenüü).
- Ekraanne innub *main niena* (Fearnenuu).<br>• Kerige nupuga 1 või 2, kuni menüüpunkt "*Language*" (Keel) on märgistatud.
- Kinnitage nupuga .
- Ekraanile ilmub "*Main menu / language*"(Peamenüü / Keel)

-

j.

- Kerige nupuga 1 või 2, kuni soovitud keel on märgistatud.
- Kinnitage nupuga .
- Ekraanile ilmub "*Data has been saved!*" (Andmed salvestatud!)
- Vajutage suvalist nuppu.

### Code change **MAIN MENU**

Language/Sprache Administrator ... Info

- $1: A$   $2: A$  FUNC:  $\leq$
- Čeština Deutsch English Español 1:▲ 2:▼ FUNC: **LANGUAGE**

# **Menüü Administraator**

Sellel menüül on funktsioonide rühmitamiseks mitu alammenüüd. Käesolevas peatükis kirjeldatavaid funktsioone saab täiel määral kasutada ainult administraatorikoodiga.

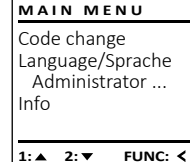

# **Menüü Administraator / Kasutaja**

### . . . . . . . <u>171411111112411</u> - **Menüü Administraator / Kasutaja / Loomine**

- Lülitage lukk <sup>on</sup> -nupuga sisse.
- Seejärel vajutage .
- Ekraanile ilmub "*Main menu*" (Peamenüü).
- Kerige nupuga 1 või 2, kuni menüüpunkt -"*Administrator*"(Administraator) on märgistatud.
- Kinnitage nupuga
- Kiriritage nupuga <sub>conser</sub>.<br>• Ekraanile ilmub "*Main menu / Administrator*" (Peamenüü / Administraator).
- Kinnitage nupuga .
- Kiririntage riupuga <sub>Emer</sub>.<br>• Ekraanile ilmub *"Main menu / Administrator / User"* (Peamenüü / Administraator / Kasutaja).
- Kinnitage nupuga .
- Ekraanile ilmub "*Main menu / Administrator / User /*  **Create" (Peamenüü / Administraator / Kasutaja /** Loomine).
- Kinnitage nupuga .
- Sisestage administraatorikood, et saada toiminguks vajalik pääsuõigus.
- Näidatakse järgmist vaba mälukohta (nt USER.0002 CD). -
- Sisestage 6-kohaline kood ja kinnitage  nupuga <sup>on</sup>.

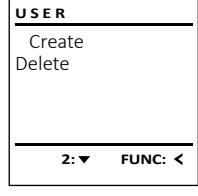

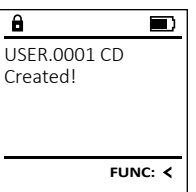

# New Code: **FUNC: M**

Language/Sprache Administrator ...

**MAIN MENU**

 $2: \mathbf{v}$  FUNC:  $\langle$ 

Info

 $\mathbf{a}$ 

 $\mathbf{a}$  $\blacksquare$ 

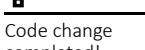

completed!

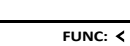

### $\sim$ ـــ -L ı **Menüü Administraator / Toimingud** - **Menüü Info / Süsteemi info** - **Menüü Administraator / Kasutaja / Kustutamine** *Mammotraator* / Tom a mio / susteemi mio • Lülitage lukk <sup>on</sup> -nupuga sisse. Kustutatud kasutajatel puudub juurdepääs seifile. • Lülitage lukk <sup>on</sup> -nupuga sisse. **MAIN MENU USER ADMIN** nastatataa nasatajater padadas jaardepaas<br>Nad jäävad alles siiski toimingute ajalukku. • Seejärel vajutage . • Seejärel vajutage . Create User Code change  $\sim$   $\sim$   $\sim$   $\sim$   $\sim$   $\sim$ • Ekraanile ilmub "*Main menu*" (Peamenüü). • Ekraanile ilmub "*Main menu*" (Peamenüü). Delete Restructure Language/Sprache **•** Lülitage lukk <sup>on</sup> -nupuga sisse. emaanne mindb mamment (Fedmenda).<br>• Kerige nupuga 1 või 2, kuni menüüpunkt emaanne mindb mamment (Fedmenda).<br>• Kerige nupuga 1 või 2, kuni menüüpunkt Administrator ... Processes "*Administrator*" (Administraator) on märgistatud.  "*Info*" (Info) on märgistatud.  • Seejärel vajutage . Install Info  $\cdot$  Kinnitage nupuga  $_{\text{env}}^{\text{on}}$ . • Ekraanile ilmub "*Main menu*" (Peamenüü). • Kinnitage nupuga <sup>on</sup>. emaanne minab mamman (Fearneriad).<br>• Kerige nupuga 1 või 2, kuni menüüpunkt • Ekraanile ilmub "*Administrator*" (Administraator). • Ekraanile ilmub "Info" (Info).  $1: A$  FUNC:  $\leq$  $1:$  **2:**  $\mathbf{v}$  FUNC:  $\mathbf{\langle}$ **1: 1: FUNC: <** emaanne mindb hammsadas (nammsadad)<br>• Kerige nupuga 1 või 2, kuni menüüpunkt "*Administrator*" (Administraator) on märgistatud.  • Kinnitage nupuga  $_{\text{enstr}}^{\text{On}}$ . • Sisestage administraatorikood, et saada - "*Processes*" (Toimingud) on märgistatud.  • Kinnitage nupuga on • Ekraanile ilmub "*Main menu / Administrator*" -  $\overline{\mathbf{a}}$  $\overline{a}$ toiminguks vajalik pääsuõigus.  $\mathbf{a}$ • Kinnitage nupuga on • Näidatakse süsteemi infot.  (Peamenüü / Administraator).  • Sisestage administraatorikood, et saada Administrator Info toiminguks vajalik pääsuõigus. - . • Ekraanile ilmub "*Main menu / Administrator / User*" - • Info vaatamiseks kerige nupuga 1 või 2. • Kinnitage nupuga USER.0001 CD  $EF-V1.0$ • Kerige kirjeid nupuga 1 või 2.  SNE:20.0A.00.00 • Vajutage Func-nuppu, et liikuda tagasi (Peamenüü / Administraator / Kasutaja).  Code entry eelmisele menüütasemele. • Kinnitage nupuga on • Kinnitage nupuga . • Ekraanile ilmub "*Main menu / Administrator / User /*   $1: A$   $2: A$  **FUNC: M**  $1: A$   $2: A$  FUNC: M  $2: \blacktriangledown$  **FUNC: M** *Delete*" (Peamenüü / Administraator / Kasutaja / Kustutamine). • Kerige nupuga 1 või 2, kuni menüüpunkt -  $\overline{\mathbf{a}}$  $\blacksquare$ **- All Angeles** L **Menüü Info / Süsteemi kontroll** - **Menüü Administraator / Seaded** "*Delete*" (Kustutamine) on märgistatud.  Dataset has a mio / Susteemi Kontro been deleted! **•** Lülitage lukk <sup>on</sup> -nupuga sisse. • Kinnitage nupuga on Täieliku süsteemirikke korral võib olla vajalik elektrooniline juhtpaneel **INFO** - - sulgemismehhanismis uuesti registreerida. • Sisestage administraatorikood, et saada • Seejärel vajutage . System info toiminguks vajalik pääsuõigus. • Ekraanile ilmub "*Main menu*" (Peamenüü). **Systemcheck** emaanne mindb mamment (Fedmenda).<br>• Kerige nupuga 1 või 2, kuni menüüpunkt • Nupuga 1 või 2 saate nüüd niikaua kerida, **•** Lülitage lukk <sup>on</sup> -nupuga sisse. kuni märgistatud on see kasutaja, keda - **FUNC: ADMIN** "*Info*" (Info) on märgistatud.  soovite kustutada.  • Seejärel vajutage . User • Kinnitage nupuga on • Ekraanile ilmub "*Main menu*" (Peamenüü). • Kinnitage nupuga on Restructure • Ekraanile ilmub "*Info*" (Info) emaanne mindb mamman (Fedmenda).<br>• Kerige nupuga 1 või 2, kuni menüüpunkt  $1:$   $\blacktriangle$  2:  $\blacktriangledown$ **FUNC:** • Ekraanile ilmub "*Data has been deleted*" (Kirje kustu-Processes e Ekkuarine ilma *s<sub>i</sub>lino* (kino)<br>• Kerige nupuga 1 või 2, kuni menüüpunkt "*Administrator*" (Administraator) on märgistatud.  Install tatud). "*Systemcheck*" (Süsteemi kontroll) on märgistatud.  • Kinnitage nupuga • Vajutage suvalist nuppu.  $\overline{\mathbf{a}}$ • Kinnitage nupuga *on* . . • Ekraanile ilmub "*Administrator*" (Administraator). • Sisestage administraatorikood, et saada -  $1:$   $\lambda$ **FUNC:** emaanne mindb hammsadas (nammsadad)<br>• Kerige nupuga 1 või 2, kuni menüüpunkt EE toiminguks vajalik pääsuõigus.  $X$  ADC 5.45V **Menüü Administraator / Reorganiseerimine**  "*Install*" (Seaded) on märgistatud.  • Näidatakse süsteemi kontrolli infot.   $\checkmark$  Flash  $\overline{a}$  $\overline{\blacksquare}$ • Kinnitage nupuga on • Info vaatamiseks kerige nupuga 1 või 2. Touch con. Reorganiseerimist tuleb teha regulaarselt, et optimeer- **ADMIN** • Sisestage administraatorikood, et saada Dataset has ida kasutajate andmebaas ja restruktureerida kasutajate • Vajutage Func-nuppu, et liikuda tagasi toiminguks vajalik pääsuõigus. User been stored .aa .assa.gace<br>andmekirjed. eelmisele menüütasemele. • Ekraanile ilmub *"Dataset has been stored!"* ( Andmed  $2:$  **FUNC: M**  $\overline{\phantom{a}}$ Restructure salvestatud!). Processes • Lülitage lukk <sup>on</sup> -nupuga sisse. Install • Vajutage suvalist nuppu. • Seejärel vajutage . **Tehnilised andmed FUNC:** • Ekraanile ilmub "*Main menu*" (Peamenüü). entus menus mamman (Fearmeriae).<br>• Kerige nupuga 1 või 2, kuni menüüpunkt Pärast registreerimist tuleb administraatorikood 1:▲ 2:▼ FUNC: "*Administrator*" (Administraator) on märgistatud.  ära muuta, nagu on kirjeldatud menüüs Koodi Administraatorikoodide muutmine.  $\ar{v}$ :  $\ar{v}$ :  $\ar{v}$ :  $\ar{v}$ :  $\ar{v}$ :  $\ar{v}$ :  $\ar{v}$ • Kinnitage nupuga <sup>On</sup>  $\overline{\mathbf{a}}$  $\blacksquare$ • Ekraanile ilmub "*Administrator*" (Administraator). • Kerige nupuga 1 või 2, kuni menüüpunkt -Restructuring Kasutajakoodide arv: | 1 (max) "*Restructure*" (Reorganiseerimine) on märgistatud.  in progress! Blokeerimisaeg: 5 minutit pärast 3 x vale koodi sisestamist, seejärel • Kinnitage nupuga <sup>On</sup> iga kord 10 minutit • Sisestage administraatorikood, et saada toiminguks vajalik pääsuõigus. Elektritoide: 4 x AA MIGNON LR6 ALKALINE • Ekraanile ilmub "*Restructuring in progress!*" (Toimub reor-Kuupäev / Kellaaeg: √ ganiseerimine). Värskendatav (püsivara): √

Toimingute arv ajaloos: 500

### **Patareivahetus**

Patareide olekut näete alati ekraani paremas ülanurgas olevalt patareide laetuse näidikult. Kui patareide laetuse tase on langemas, ilmub ekraanile vastav teade: Selle teate ilmumisel vahetage patareid võimalikult kohe.

Võtke ära mõlemad luku elektroonikaploki alaküljel olevad kruvid. Selleks vajate tähtkruvikeerajat T8. See kuulub tarnekomplekti.

Laske kaanel koos patareidega allapoole välja libiseda.

Võtke vanad patareid välja ja utiliseerige vastavalt jäätmekäitlusjuhistele lk 155. Pange sisse neli uut patareid 1,5 V AA Mignon, jälgides, et polaarsus on õige. Sealjuures on abiks joonised patareihoidikul. Kasutage kvaliteetse kaubamärgi patareisid, mitte akusid.

Lükake kaas koos patareidega tagasi luku elektroonikaplokki ja kruvige see kinni.

# **Garantii**

BURG-WÄCHTERi tooted valmistatakse nende tootmise ajal kehtivate tehniliste normide kohaselt, järgides meie kvaliteedistandardeid. Garantii hõlmab üksnes neid puudusi, mis on tõendatavalt põhjustatud tootmis- või materjalivigadest, mis olid tootel olemas müügihetkel. Garantijaeg on kaks aastat, pärast seda ei garantiinõudeid esitada.Garantii ei hõlma puudusi ja kahjustusi, mis on tekkin nt transportimise, vale kasutamise, kulumise jne tagajärjel. Patareid ei kuulu garantii alla. Leitud puuduste lühikirjeldus tuleb esitada müüjale kirjalikult koos originaal-ostudokumendiga. Garantiiandia teeb pärast kontrollimist mõistliku jooksul otsuse seadme võimaliku remontimise või väljavahetamise kohta.

### **Tähelepanu!**

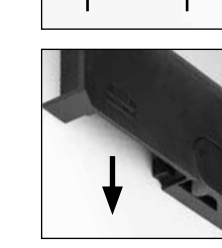

Please change batteries!

 $\overline{\mathbf{a}}$ 

**FUNC:**

 $\overline{\Box}$ 

Et tarnida Teile laitmatu kvaliteediga toode ja Teid hooldus- või remondijuht korral optimaalselt aidata, tuleb rikke või defektiga seadmed esitada müüjal koos kehtiva administraatorikoodi ja originaal-ostudokumendiga.

Kui saadate seadme tagasi, kasutades oma lepingust taganemise õigust, peavad lisaks kõik seadmeosad olema kahjustusteta ja tehaseseadistustega. Nõu mittejärgimisel kaotab garantii kehtivuse.

### **Seadme kõrvaldamine jäätmena**

### Lugupeetud klient

 $\widehat{\boxtimes}$ 

Aidake palun vähendada jäätmete hulka. Kui soovite selle seadme jäätmena kõrvaldada, mõelge palun sellele, et paljud seadme komponendid koosneva väärtuslikest materjalidest, mida on võimalik taaskasutada.

> Juhime teie tähelepanu sellele, et sellise märgistusega elektri elektroonikaseadmeid ega patareisid ei tohi ära visata koos ol jäätmetega, vaid tuleb koguda eraldi. Patareide ja elektrisead te jäätmete kogumiskoha infot saab kohalikust omavalitsuses

Käesolevaga kinnitab BURG-WÄCHTER KG, et seade vastab direktiividele 2014/30/EU (EMC) ja 2011/65/EU (RoHS).

EL-vastavusdeklaratsiooni täielik tekst on leitav internetist aadressil www.burg.biz.

### **Turvanõuanne:**

Puhastage klaviatuuri aegajalt mikrokiudlapiga (nt prillilapiga), et eemaldada klaviatuuri pinnalt võimalikud sõrmejäljed.

Tekstis võib olla trüki- ja kujundusvigu ning vananenud infot.

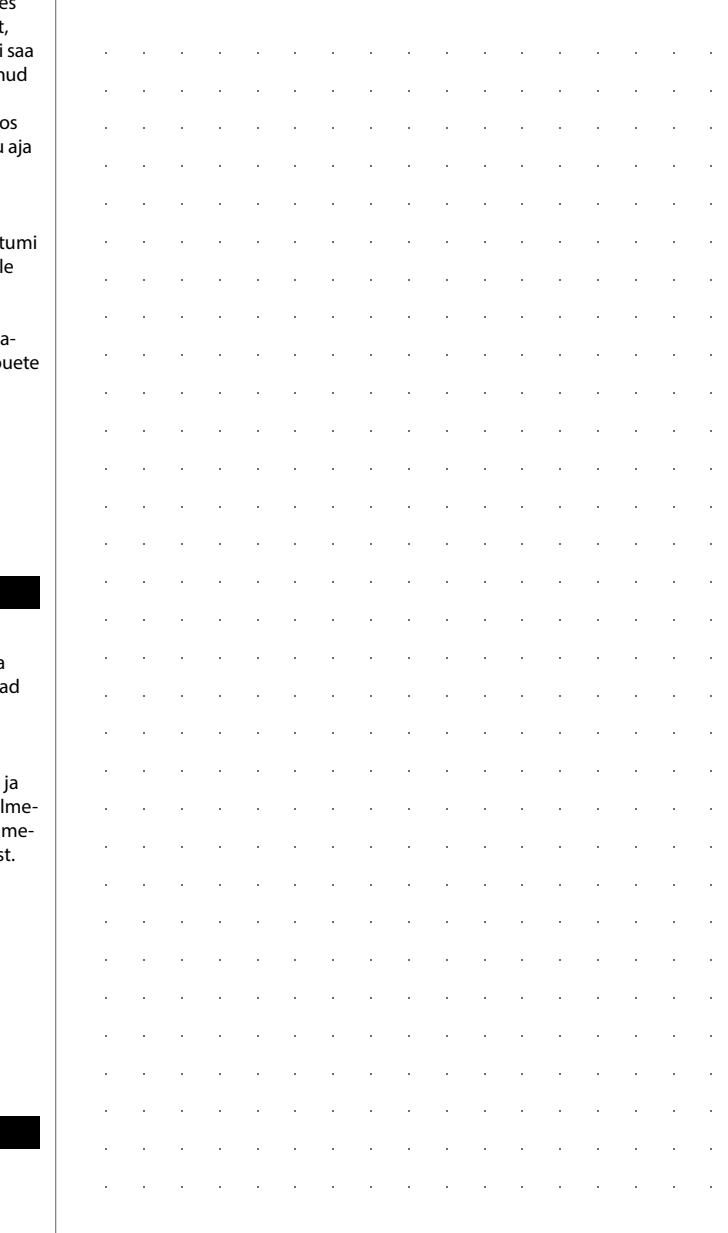

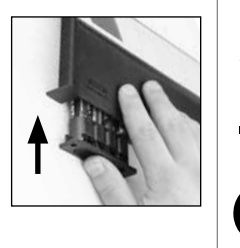

# **Konstrukcija Augsti godātais klient!**  $\overline{A}$  $\mathsf{F}$  $\frac{1}{2}$   $\frac{2}{4}$  $2\begin{array}{|c|c|c|}\n2 & 3 & 4 & 5\n\end{array}$ ibc def ghi  $6<sub>3</sub>7<sub>2</sub>$ **BURG**  $\begin{array}{|c|c|c|c|c|}\n6 & 7 & 8 & 9 & 0 \\
\hline\n100 & 90 & 0 & 0 & 0 & 0\n\end{array}$ **WACHTER**  $On$  Fater Func

### **Displejs**

### **Ciparu taustiņi**

Cipari "1"- "0" tiek izmantoti, piemēram, kodu ievadei.

### "**Func" taustiņš**

"Func" taustiņš pielāgo savu funkciju situācijai. Nospiežot taustiņu, var vai nu atgriezties iepriekšējā izvēlnes līmenī, izdzēst ievadīto simbolu vai pāriet uz galveno izvēlni. Displejā tiek attēlota aktuālā šī taustiņa funkcija (sk. 3. sadaļu).

### "**On/Enter" taustiņš**

"On/Enter" taustiņš ieslēdz sistēmu vai apstiprina aktuālo izvēlnes punktu.

### **"1" taustiņš**

Ja ir iespējamas vairākas izvēles, ar šo taustiņu ir iespējams ritināt uz augšu. Ja ritināšana ir iespējama, tas tiek norādīts displejā (sk. 3. sadaļu).

### **"2" taustiņš**

Ja ir iespējamas vairākas izvēles, ar šo taustiņu ir iespējams ritināt uz leju. Ja ritināšana ir iespējama, tas tiek norādīts displejā (sk. 3. sadaļu).

Pateicamies, ka izlēmāt iegādāties seifu ar "BURG-WÄCHTER SecuTronic" elektronisko vadības sistēmu. Šī elektroniskā vadības sistēma saskaņā ar ECB ir saņēmusi A klases sertifikātu.

Esat iegādājies produktu, kas atbilst ļoti augstām drošības prasībām un ir radīts un ražots saskaņā ar visjaunākajiem tehniskajiem standartiem. Šī slēdzene ir sertificēta saskaņā ar EN 1300:2018. (Vērtslietu seifu augstas drošības slēdzeņu klasifikācija pēc to izturības pret neatļautu atvēršanu.)

### **Svarīgi! Pirms programmēšanas izlasiet visu lietošanas instrukciju un rūpīgi uzglabājiet to, lai jebkurā laikā varētu tajā ielūkoties.**

Novēlam daudz prieka, lietojot jauno "BURG-WÄCHTER" seifu. Jūsu "Burg-Wächter KG"

# **Vispārīgi**

### **Aktivēšana**

Elektroniskās vadības sistēmu ieslēdz, nospiežot taustiņu. Tā izgaismojas. Vienlaikus displejā uz brīdi ir redzams "BURG-WÄCHTER" logotips, pēc tam atveras PIN koda vai pirksta nospieduma ievades skats.

è

and the state of 

### **Valodas**

Displeja izvēlne ir pieejama divpadsmit valodās, to var iestatīt valodu izvēlnes sadaļā. Precīzs skaidrojums ir sniegts 6. nodaļā "Izvēlnes valoda/Language".

# **Bloķēšanas laiki**

Lai nodrošinātos pret manipulācijām, slēdzenes elektronika bloķē piekļuvi seifam uz piecām minūtēm, ja trīs reizes pēc kārtas tiek ievadīts nepareizs PIN kods. Tad pēc jebkura nākamā kļūdainā koda ievadīšanas mēģinājuma - uz desmit minūtēm. Bloķēšanas laikā displejā ir redzama atlikušā laika atskaite. Šajā laikā seifa atvēršana nav iespējama arī ar derīgu lietotāja vai administratora kodu.

### **Aizsardzības pret uzlaušanu uzlabošana**

Lūdzu, nodrošiniet, lai kodi nebūtu pieejami nepilnvarotiem lietotājiem. Tāpēc uzglabājiet kodus drošā vietā, kur tie ir pieejami tikai pilnvarotām personām. Ja kāds no kodiem tiek pazaudēts, slēdzenē ir jāiestata jauns kods.

- Rūpnīcas kods ir jānomaina, tikko tiek sākta atslēgas ekspluatācija.<br>• Nedrīkst izmantot vienkāršus kodus, kurus var viegļi uzminēt • Nedrīkst izmantot vienkāršus kodus, kurus var viegli uzminēt (piemēram, 1-2-3-4-5-6).
- Kā kodu nedrīkst izmantot personīgos datus (piemēram, dzimšanas datumu) vai citus datus, kurus varētu izsecināt, pazīstot koda turētāju.
- Pēc koda nomaiņas slēdzene vairākas reizes ir jāpārbauda ar atvērtām drošības durvīm.

**Uzmanību!** Administratora, rūpnīcas un lietotāja koda maiņu veikt, tikai ja seifa durvis ir atvērtas! Kad slēgšanas sistēmas jaunais kods ir iestatīts, tās darbība ir vairākas reizes jāpārbauda ar atvērtām seifa durvīm.

# **Ievades iespējas**

# **Ciparu taustiņi:**

piem., koda ievadei tiek izmantoti cipari "1" $-$ "0".

### **"Func" taustiņš:**

"Func" taustiņš pielāgo savu funkciju situācijai. Nospiežot taustiņu, var vai nu atgriezties iepriekšējā izvēlnes līmenī, izdzēst ievadīto simbolu vai pāriet

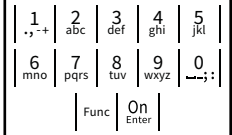

uz galveno izvēlni. Displejā tiek attēlota aktuālā šī taustiņa funkcija.

### **"On/Enter" taustiņš:**

"On/Enter" taustiņš ieslēdz sistēmu vai apstiprina aktuālo izvēlnes punktu.

### **Taustiņi** "1" un "2":

ja ir iespējamas vairākas izvēles, ar šiem taustiņiem var ritināt uz augšu vai uz leju. Ja ritināšana ir iespējama, displejā ir redzamas atbilstošas bultas.

### **Displejs** Administrator ... Info

Norāda, vai ar taustiņu Func ir iespējams atsaukt pēdējo ievadi (**<**) vai atgriezties galvenajā<br>. izvēlnē (**M**).

- Tiek parādīta (2: ▼), ja ar taustiņu "2" ir iespējams ritināt uz leju.
- Tiek parādīta (1∶▲), ja ar taustiņu "1″ ir iespējams ritināt uz augšu.
- D (■) norāda baterijas stāvokli.
- (**fi**/**fi**) norāda, vai slēdzene ir atļāvusi atslēgšanu un seifu ir iespējams atvērt.

Administrator Info  $\overline{E}$  $\overline{D}$ Code entry:

# **MAIN MENU** Code change Language/Sprache  $C \longrightarrow B \longrightarrow A \longrightarrow A$ <br>1:  $\land$  2:  $\lor$  FUNC:  $\land$  $\blacksquare$

• Koda nomaiņa • Valoda/Language **Administrators** > Lietotāji > Izveidot > Dzēšana > Pārkārtošana > Darbības > Reģistrēt • Informācija > Sistēmas informācija > Sistēmas pārbaude **Izvēlnes funkciju apraksts FUNC: M**

**Izvēlnes struktūras uzbūve**

**Izvēlnes struktūra**

# **Izvēlne "Koda maiņa"**

 $\overline{\blacksquare}$  $\mathbf{a}$  $\blacksquare$ ъ Code entry: Please turn<br>the knobl **FUNC: M**  $\blacksquare$ **Contract Contract** <u>and the company of the company of the company of the company of the company of the company of the company of the company of the company of the company of the company of the company of the company of the company of the com</u>

- Aktivizējiet slēdzeni ar <sup>On</sup> taustiņu.
- Ievadiet sešciparu PIN kodu (rūpnīcas kods "1-2-3-4-5-6").
- Displejā tiek parādīts ziņojums *"Please turn the knob!"* (Lūdzu, pagrieziet rokturi).
- Pagrieziet rokturi.

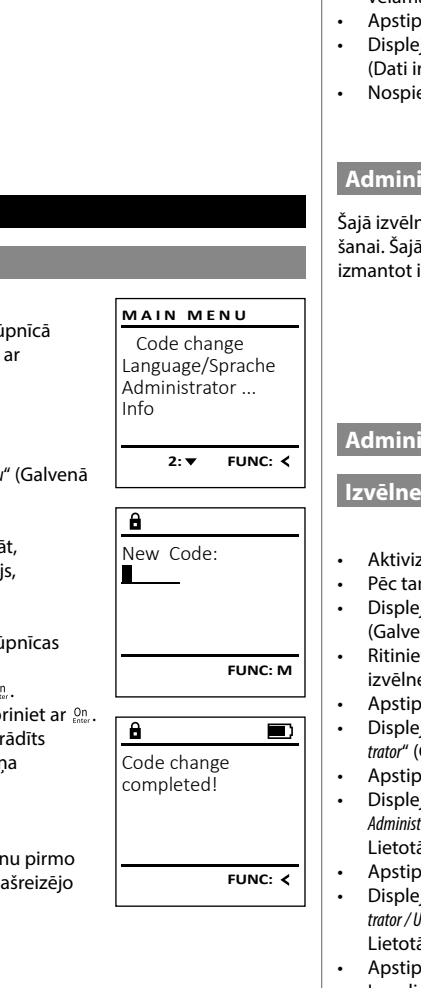

### **Valodas/Language izvēlne** - <u>in yumani</u> -<u>gangen remet i 1996 (1996)</u>

- Aktivizējiet slēdzeni ar <sup>on</sup> taustiņu.
- Pēc tam nospiediet .
- Displejā tiek parādīts ziņojums "*Main menu*" (Galvenā izvēlne).

j.

- na izvemē).<br>• Ritiniet ar taustiņu "1" vai "2", līdz tiek iezīmēts izvēlnes punkts "*Language*" (Valoda).
- Apstipriniet ar  $\frac{On}{inner}$ . • Displejā tiek parādīts "*Main menu / language*" (Galvenā
- izvēlne/valoda). izveme/valoda).<br>• Ritiniet ar taustiņu "1" vai "2", līdz tiek iezīmēta
- vēlamā valoda.
- Apstipriniet ar  $\frac{On}{inner}$ .
- Displejā tiek parādīts ziņojums "*Data has been saved!*" saglabāti!)
- ediet jebkuru taustiņu.

Čeština Deutsch English Español

1: $\triangle$  2: $\blacktriangledown$  FUNC:  $\triangleleft$ 

1:▲ 2:▼ FUNC:

Code change Language/Sprache Administrator ...

**LANGUAGE**

**MAIN MENU**

Info

# **Administratora izvēlne**

Šajā izvēlnē ir vairākas apakšizvēlnes funkciju grupēi sadaļa aprakstītās funkcijas pilnvērtīgi r iespējams tikai ar administratora kodu.

## Code change Language/Sprache Administrator ... Info  $1: A$  2:  $\blacktriangledown$  FUNC:  $\triangleleft$ **MAIN MENU**

## **Administratora/lietotāja izvēlne**

# - - **Izvēlne "Administrators/Lietotājs/Izveidot"**

- Aktivizējiet slēdzeni ar  $\frac{\mathsf{On}}{\mathsf{entr}}$  taustiņu.
- Pēc tam nospiediet .
- Displejā tiek parādīts ziņojums "*Main menu*" (Galvenā izvēlne).
- (Galvena izveinē).<br>• Ritiniet ar taustiņu "1" vai "2", līdz tiek iezīmēts izvēlnes punkts "*Administrator*" (Administrators).
- Apstipriniet ar  $\frac{On}{Enter}$ .
- Displejā tiek parādīts ziņojums "*Main menu / Adminis- trator*" (Galvenā izvēlne/Administrators).
- Apstipriniet ar  $_{\text{inter}}^{\text{On}}$ .
- Displejā tiek parādīts ziņojums "*Main menu / Administrator / User*" (Galvenā izvēlne/Administrators/ nammsaatar, ssar (earr)<br>Lietotājs).
- Apstipriniet ar  $_{\text{inter}}^{\text{On}}$ .
- Displejā tiek parādīts ziņojums "*Main menu / Adminis trator / User / Create*" (Galvenā izvēlne/Administrators/ -Lietotājs/Izveidot).
- Apstipriniet ar  $_{\text{inter}}^{\text{On}}$ .
- Ievadiet administratora kodu, lai iegūtu nepieciešamo autorizāciju.
- Tiek parādīta nākamā vieta krātuvē <u>e a serie de la provincia de la provincia de la provincia de la provincia de la provincia de la provincia de l</u>
- (piem., USER.0002 CD).
- levadiet sešciparu kodu un apstipriniet ar  $\frac{On}{f_{\text{other}}}$ .

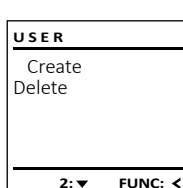

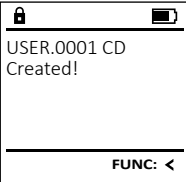

### Vēlamies norādīt, ka drošības iemeslu dēļ rū the knob!<br>
iestatītais administratora kods ir jānomaina ar<br>
iestatītais administratora kods ir jānomaina ar individuāli iestatītu kodu. • Aktivizējiet slēdzeni ar <sup>on</sup> taustiņu. • Pēc tam nospiediet . • Displejā tiek parādīts ziņojums "*Main menu*" (Galvenā izvēlne). • Apstipriniet ar On  $\mathbf{v} = \mathbf{v}$ Ar taustiniem "1" un "2" tagad varat ritinā

Administratora, kā arī lietotāju kodu maiņa.

- 
- līdz tiek iezīmēts administrators/lietotājs, kura kodu vēlaties mainīt.<br>Anstinriniet ar <sup>00</sup>
- Apstipriniet ar  $_{\text{enct}}^{\text{On}}$ .
- · → Apsuprimet ur <sub>Enw</sub>.<br>• levadiet līdz šim derīgo veco kodu vai rūpnīcas kodu un nospiediet . and the contract of the con-
- Ievadiet jauno kodu un apstipriniet ar
- levadiet kodu atkārtoti un vēlreiz apstipi Ja ievadītais kods sakrīt, displejā tiek par ziņojums "Code change completed!" (Koda mair
- ir veiksmīga).
- Nospiediet jebkuru taustiņu.

Norādījums: uzsākot seifa slēdzenes lietošar reizi, tiek pieprasīta papildinformācija par pa datumu un diennakts laiku.

- Ievadiet dienu (divi cipari).
- Ievadiet mēnesi (divi cipari).
- Ievadiet gadu (divi cipari).
- Ievadiet stundu (divi cipari).
- Ievadiet minūtes (divi cipari).

**Atvēršana**

**Atvēršana ar PIN kodu**

**FUNC: M**

# **Izvēlne "Administrators/Lietotāji/Dzēst"**

Dzēstajiem lietotājiem vairs nav piekļuves seifam. biztski jiem lietokijiem valis nav piekļavēs<br>Tomēr tie tiek saglabāti lietošanas vēsturē.  $\overline{\phantom{a}}$ 

- Aktivizējiet slēdzeni ar  $\frac{\text{On}}{\text{max}}$  taustiņu.
- Pēc tam nospiediet .
- Displejā tiek parādīts ziņojums "*Main menu*" (Galvenā izvēlne).
- enta izveme).<br>• Ritiniet ar taustiņu "1" vai "2", līdz tiek iezīmēts izvēlnes punkts "*Administrator*" (Administrators).
- Apstipriniet ar <sup>On</sup><sub>Enter</sub>.
- Displejā tiek parādīts ziņojums "*Main menu / Adminis- trator*" (Galvenā izvēlne/Administrators).
- Apstipriniet ar <sup>On</sup><sub>Enter</sub>.
- Displejā tiek parādīts ziņojums "*Main menu / Administrator / User*" (Galvenā izvēlne/Administrators/ - Lietotājs).
- Apstipriniet ar <sup>On</sup><sub>Enter</sub>.
- Displejā tiek parādīts ziņojums "*Main menu / Administrator / User / Delete*" (Galvenā izvēlne/Administrators/ Lietotājs/Dzēst).
- enciola*js, b*. 2007.<br>• Ritiniet ar taustiņu "1" vai "2", līdz tiek iezīmēts izvēlnes punkts "*Delete*" (Dzēst).
- Apstipriniet ar <sup>On</sup><sub>Enter</sub>.
- Ievadiet administratora kodu, lai iegūtu nepieciešamo autorizāciju.
- entamo autorizācija:<br>• Ar taustiņiem "1" un "2" tagad varat ritināt, līdz tiek iezīmēts lietotājs, kuru vēlaties dzēst.
- Apstipriniet ar <sup>On</sup><sub>Enter</sub>.
- Displejā tiek parādīts ziņojums "*Data has been deleted*" (Ieraksts izdzēsts).
- Nospiediet jebkuru taustiņu.

# **Izvēlne "Administrators/Pārkārtošana"**

Lai optimizētu lietotāju datubāzi un pārstrukturētu Lai opumizētu lietotāju datubāzi un parstruktūrētu<br>lietotāju datu ierakstus, regulāri jāveic reorganizācija. ietotāju datubāzi un pārsti

- Aktivizējiet slēdzeni ar  $_{\textrm{\tiny{inter}}}^{\textrm{\tiny{On}}}$  taustiņu.
- Pēc tam nospiediet .
- Displejā tiek parādīts ziņojums "*Main menu*" (Galvenā izvēlne).
- Inspieja dek paradīts ziņojums *maimienu* (Galveria i.<br>• Ritiniet ar taustiņu "1" vai "2", līdz tiek iezīmēts
	- izvēlnes punkts "*Administrator*" (Administrators).
- Apstipriniet ar On
- Displejā tiek parādīts ziņojums "*Administrator*" (Administrators).
- Ritiniet ar taustiņu "1" vai "2", līdz tiek iezīmēts izvēlnes punkts "*Restructure*" (Pārkārtošana).
- Apstipriniet ar On
- Ievadiet administratora kodu, lai iegūtu nepieciešamo autorizāciju.
- Displejā tiek parādīts ziņojums "*Restructuring in progress!*" (Notiek pārkārtošana).

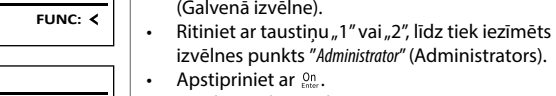

par sistēmu.

- USER.0001 CD • Displejā tiek parādīts ziņojums "*Administrator*" (Administrators).
	- vainmistrators).<br>• Ritiniet ar taustiņu "1" vai "2", līdz tiek iezīmēts izvēlnes punkts "*Processes*" (Procesi).

• Displejā tiek parādīts ziņojums "*Main menu*"

**Izvēlne "Administrators/Procesi"** Šajā izvēlnē var apskatīt dažādu informāciju<br>Par sistēmu

• Aktivizējiet slēdzeni ar <sup>on</sup> taustiņu. • Pēc tam nospiediet .

- Apstipriniet ar <sup>On</sup><sub>Enter</sub>.
- Ievadiet administratora kodu, lai iegūtu nepie ievadīci daministrātoj<br>ciešamo autorizāciju.
- Ritiniet caur ierakstiem ar taustiņu "1" vai "2".
- Apstipriniet ar <sup>On</sup><sub>Enter</sub>.

## **Izvēlne "Administrators/Iestatīšana**

.<br>as atteikuma gadījumā va  $\sim$   $\sim$  panelis atkārtoti ir jāreģistrē slēdzējmehānismā. Pilnīga sistēmas atteikuma gadījumā var gadīties, ka elektroniskais vadības

- Aktivizējiet slēdzeni ar  $_{\textrm{\tiny{Enter}}}^{0n}$  taustiņu. • Pēc tam nospiediet .
- Displejā tiek parādīts ziņojums "*Main menu*" (Galvenā izvēlne). (Galvena izvelne).<br>• Ritiniet ar taustiņu "1" vai "2", līdz tiek iezīmēts izvēl-
- nes punkts "*Administrator*" (Administrators).
- Apstipriniet ar *On* enter . • Displejā tiek parādīts ziņojums "*Administrator*" (Admi-
- nistrators). nistrators).<br>• Ritiniet ar taustiņu "1" vai "2", līdz tiek iezīmēts izvēlnes punkts "*Install*" (Iestatīšana).
- Apstipriniet ar  $_{\text{inter}}^{0n}$ .
- Ievadiet administratora kodu, lai iegūtu nepieciešamo autorizāciju.
- Displejā tiek parādīts ziņojums *"Dataset has been stored!"* (Dati ir saglabāti!)
- Nospiediet jebkuru taustiņu.

Pēc reģistrācijas ir jāveic administratora koda maiņa, kā aprakstīts nodaļā par koda nomaiņu.

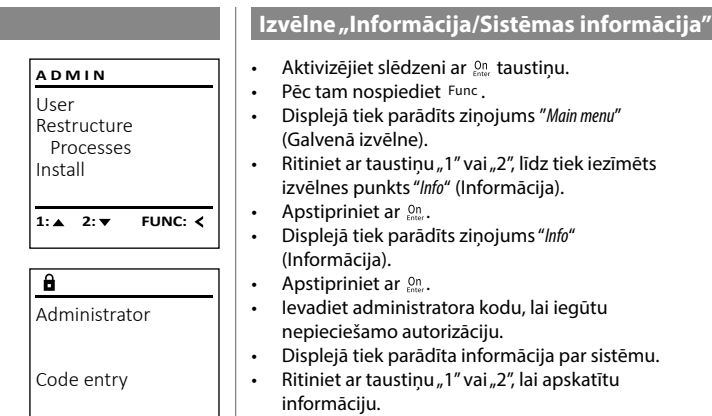

 $1:$  **A**  $2:$  **FUNC:** M

**FUNC:**

 $\blacksquare$ 

**FUNC:**

User Restructure Processes Install

 $1:$   $\blacktriangle$ 

 $\mathbf{a}$ 

Dataset has been stored

**ADMIN**

rmāciju. • Izmantojiet taustiņu Func , lai atgrieztos atpakaļ.

# Code change Language/Sprache Administrator ... Info **1: A** FUNC: < **MAIN MENU**

# $\mathbf{a}$ Info  $EF-V1.0$ SNE:20.0A.00.00  $2: \blacktriangledown$  **FUNC: M**

System info **Systemcheck** 

 $1: 2: 7$ 

 $X$  ADC 5.45V  $\checkmark$  Flash  $\checkmark$  Touch con.

 $2:$  **FUNC: M** 

EE

 $\overline{a}$ 

**INFO**

**FUNC:**

### Izvēlne "Informācija/Sistēmas pārbaude" n macija/sistemas<sub>|</sub> -L

*ninacija/3istemas* 

-

L

 $\sim$ 

- Aktivizējiet slēdzeni ar  $_{\text{encr}}^{\text{On}}$  taustiņu.
- Pēc tam nospiediet . • Displejā tiek parādīts ziņojums "*Main menu*"
- (Galvenā izvēlne). es vaivema izveinoj.<br>• Ritiniet ar taustiņu "1" vai "2", līdz tiek iezīmēts izvēlnes punkts "*Info*" (Informācija).
- Apstipriniet ar <sup>On</sup><sub>Enter</sub>.
- Displejā tiek parādīts ziņojums "*Info*" (Informācija).
- Ritiniet ar taustiņu "1" vai "2", līdz tiek iezīmēts izvēlnes punkts "*Systemcheck*" (Sistēmas pārbaude)*.*
	- Apstipriniet ar <sup>On</sup><sub>Enter</sub>.
	- Ievadiet administratora kodu, lai iegūtu nepieciešamo autorizāciju.
- Displejā tiek parādīta informācija par sistēmas pārbaudi.
- Ritiniet ar taustiņu "1" vai "2", lai apskatītu informāciju.
- Izmantojiet taustiņu Func, lai atgrieztos atpakaļ.

# **Tehniskie dati**

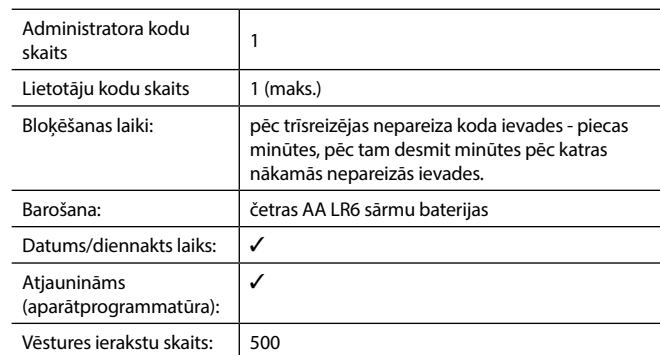

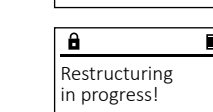

User Restructure Processes Install

**ADMIN**

Dataset has been deleted!

 $\overline{\mathbf{a}}$ 

Create Delete

**USER**

 $\overline{\mathbf{1: A}}$ 

 $\overline{a}$ 

 $1: A$   $2: A$  FUNC: M

**FUNC:**

 $\blacksquare$ 

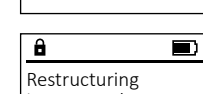

1:▲ 2:▼ FUNC:

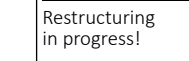

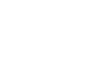

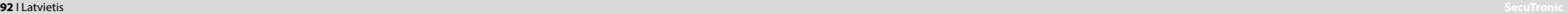

### **Bateriju maiņa**

Bateriju stāvokli jebkurā laikā var apskatīt displeja augšā labajā pusē. Baterijām izlādējoties, displejā tiek parādīts attiecīgs norādījums: Ja tiek parādīts šim norādījums, veiciet bateriju nomaiņu pēc iespējas drīzāk.

Izskrūvējiet abas skrūves slēdzenes apakšpusē. Tam jums ir nepieciešams Torx T 8 skrūvgriezis. Tas ir iekļauts piegādes komplektācijā.

Ļaujiet izslīdēt vāciņam kopā ar baterijām virzienā uz leju.

Izņemiet vecās baterijas un utilizējiet tās saskaņā ar utilizācijas informāciju 162. lappusē. Ievietojiet četras jaunas 1,5 V AA LR 6 baterijas, ņemot vērā to pareizu polaritāti. Bateriju turētājā ir to ievietošanu paskaidrojoši attēli. Lūdzam izmantot vienreizlietojamas baterijas, nevis uzlādējamos akumulatorus.

Iebīdiet vāciņu ar baterijām atpakaļ slēdzenē un cieši pieskrūvējiet.

# $\overline{\mathbf{a}}$  $\overline{\Box}$ Please change batteries!

**FUNC:**

tehniskajiem standartiem, kā arī, ņemot vērā mūsu kvalitātes standartus. Garantija sedz tikai tādus defektus, kurus pierādāmi var attiecināt uz ražošanas vai materiālu defektiem pārdošanas brīdī. Garantija beidzas pēc diviem gadiem. Citi prasījumi ir izslēgti. Garantija nesedz defektus un bojājumus, kas ir radušies transportēšanas, nepareizas apiešanās un neatbilstošas izmantošanas, nodiluma utt. dēļ. Garantija neattiecas uz baterijām. Par konstatētajiem defektiem rakstveidā ir jāinformē izstrādājuma pārdevējs, pievienojot pirkuma čeku un īsu defekta aprakstu. Pēc pārbaudes saprātīgā termiņā garantijas sniedzējs pieņem lēmumu par iespējamo remontu vai izstrādājuma nomaiņu.

"BURG-WÄCHTER" izstrādājumi tiek izgatavoti saskaņā ar jaunākajiem

### **Uzmanību!**

**Garantija**

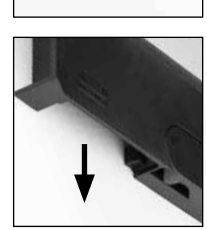

Lai nodrošinātu nevainojamu un augstas kvalitātes izstrādājumu un optimāli palīdzētu apkopes vai remonta gadījumā, ir nepieciešams, lai defektīvās vai bojātās ierīces kopā ar derīgu administratora kodu tiktu nodotas izplatītājam kopā ar oriģinālo pirkuma čeku.

Ja prece tiek atdota, pamatojoties uz jūsu atteikuma tiesībām, ierīces daļas nedrīkst būt bojātas un tai ir jābūt ar rūpnīcas iestatījumiem. Neatbilstības gadījumā garantija tiek anulēta.

# **Ierīces utilizācija**

### Augsti godātais klient!

Lūdzu, palīdziet izvairīties no atkritumiem! Ja pēc laika izlemsiet utilizēt šo ierīci, ņemiet vērā, ka daudzas šīs ierīces detaļas ir izgatavotas no vērtīgiem materiāliem, kurus ir iespējams pārstrādāt.

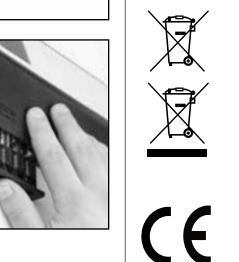

Ņemiet vērā, ka šādi apzīmētas elektriskās un elektroniskās ierīces, kā arī baterijas nedrīkst nodot sadzīves atkritumos, bet tās ir jāsavāc atsevišķi, respektīvi, dalīti. Lūdzu, noskaidrojiet attiecīgajā savas pilsētas/pašvaldības iestādē bateriju un elektronikas atkritumu savākšanas vietas.

Ar šo "BURG-WÄCHTER KG" paziņo, ka šī ierīce atbilst Direktīvām Nr. 2014/30/EU (EMC) un Nr. 2011/65/EU (RoHS).

Pilns ES Atbilstības deklarācijas teksts ir pieejams tīmekļa vietnē www.burg.biz.

## **Drošības ieteikums:**

lūdzam regulāri tīrīt tastatūru ar mikrošķiedras drānu (piem., briļļu tīrīšanai paredzēto), lai notīrītu, iespējams, atstātos pirkstu nospiedumus no tastatūras virsmas.

Drukāšanas un salikuma kļūdu, kā arī tehnisku izmaiņu veikšanas tiesības ir paturētas.

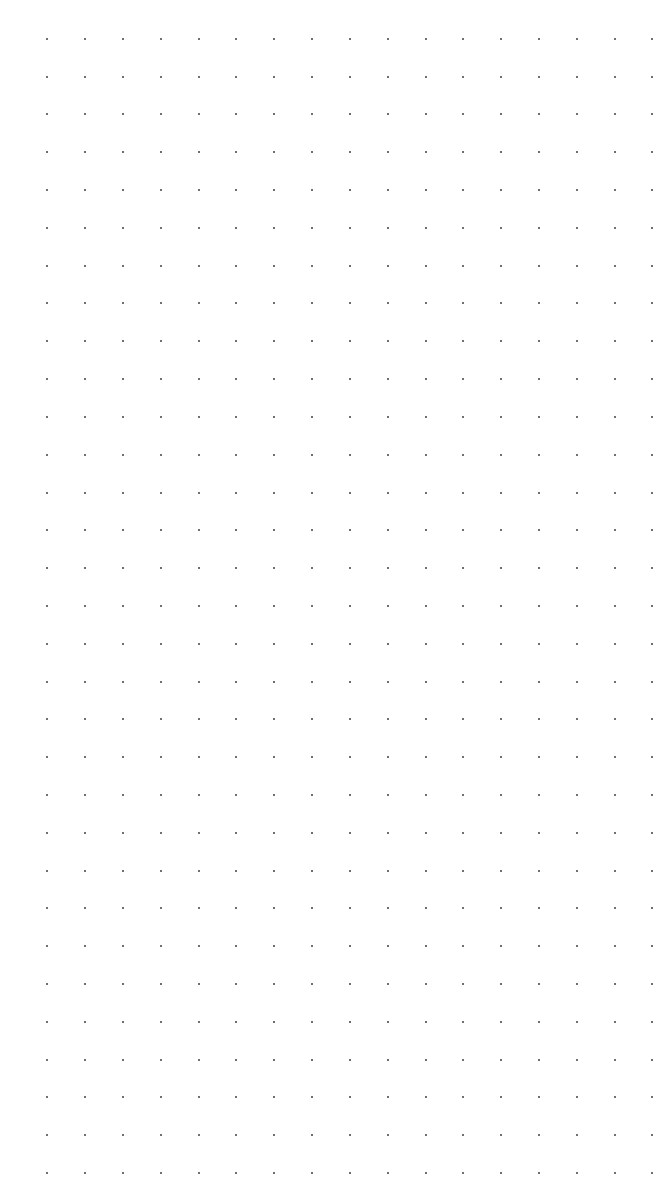

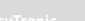

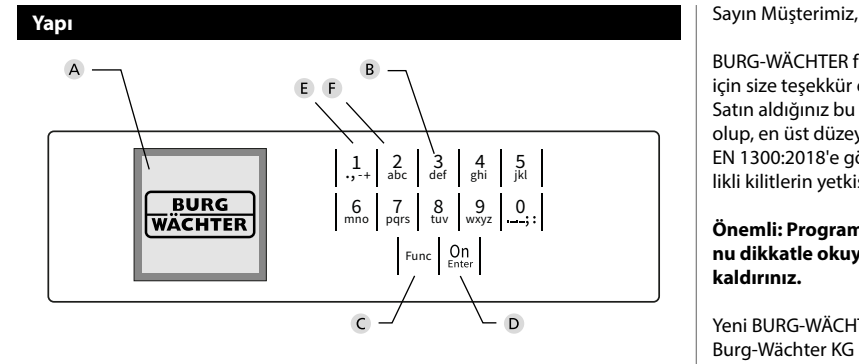

### **Ekran**

### **Rakam tuşları**

"1" ile "0" arasındaki rakamlar giriş için kullanılır, örn. Pin kodu girerken.

### "**Func" tuşu**

"Func" tuşu, fonksiyonunuzu duruma uyarlar. Bu tuşa basarak ya bir önceki menü seviyesine geçersiniz, ya girilmiş olan bir karakteri silersiniz ya da ana menüye geçersiniz. Ekranda bu tuşun o andaki işlevi görünür (bkz. Bölüm 3).

### "**On/Enter tuşu**

"On/Enter" tuşu sistemi başlatır veya mevcut menü ögesini seçer.

### **"1" tuşu**

Birden fazla seçim olanağının bulunması halinde, bu tuşun yardımıyla listede yukarıya doğru kaydırma yapılabilir. Bu mümkünse, ekran bunu görüntüler (bkz. Bölüm 3).

### **"2" tuşu**

Birden fazla seçim olanağının bulunması halinde, bu tuşun yardımıyla listede aşağıya doğru kaydırma yapılabilir. Bu mümkünse, ekran bunu görüntüler (bkz. Bölüm 3).

BURG-WÄCHTER firmasının SecuTronic elektroniğini içeren bir kasayı aldığınız için size teşekkür ederiz. Bu elektronik donanım ECB Sınıf A sertifikasına sahiptir. Satın aldığınız bu ürün, güncel teknik standartlara göre geliştirilmiş ve üretilmiş olup, en üst düzey güvenlik gereksinimlerini yenine getirmektedir. Bu kilit EN 1300:2018'e göre onaylanmıştır. (Güvenli depolama birimleri - Yüksek güvenlikli kilitlerin yetkisiz açılmaya karşı dayanıklılıklarına göre sınıflandırılması).

### **Önemli: Programlamaya başlamadan önce lütfen tüm kullanım kılavuzunu dikkatle okuyunuz ve her zaman bakabilmek için korunaklı bir yere kaldırınız.**

Yeni BURG-WÄCHTER kasanızı iyi günlerde kullanmanızı dileriz. Burg-Wächter KG

> and the company

è

# **Genel**

### **Etkinleştirme**

Elektronik donanım klavyenin  $\frac{On}{\epsilon n}$ tuşu vasıtasıyla etkinleştirilir. Ardından yanar. Aynı anda, ekranda, pin kodu veya parmak izi için giriş maskesi görünmeden önce BURG-WÄCHTER logosu görüntülenir.

### **Diller**

Ekrandaki menü gezintisi on iki dilde yapılabilir ve dil de Diller menüsü üzerinden ayarlanabilir. Bu konuda ayrıntılı açıklamayı "Dil Menüsü" bölümünde bulabilirsiniz.

# **Blokaj süreleri**

Art arda üç kez yanlış bir sayısal kodun girilmesi halinde, kilidin elektronik donanımı manipülasyona karşı bir koruma olarak, beş dakika boyunca kasaya erişimi engeller. Bundan sonraki her yanlış giriş için de onar dakika. Bu engelleme süresi boyunca, kalan süre ekranda geriye doğru çalışarak görüntülenir. Bu süre zarfında kasayı geçerli bir kullanıcı veya yönetici koduyla bile açmak olanaklı değildir.

### **Hırsızlığa karşı korumanın arttırılması**

Lütfen pin kodunun yetkisiz kişilerin eline geçmemesine dikkat ediniz. O nedenle pin kodunu sadece yetkili kişilerin erişimine açık olan güvenli bir yerde saklayınız. Bir pin kodunun kaybedilmesi halinde, kilit yeni bir pin koduna çevrilmeli veya değiştirilmelidir.

- Fabrika tarafından belirlenmiş olan pin kodu kilit devreye alındığı anda değiştirilmelidir.
- Kolay tahmin edilebilecek basit kodların (örn. 1,-2,-3,-4,-5,-6) kullanılmaması gerekir.
- Kişisel veriler (örn. doğum tarihleri) veya şifre olarak kullanıldığında şifre sahibinden yola çıkılarak çözülebilecek veriler şifre olarak kullanılamaz.
- Şifre değiştirme işleminden sonra kilit güvenlik kapısı açıkken birkaç kez test edilmelidir.

**Dikkat:** Fabrika tarafından belirlenmiş olan kodda, yönetici kodunda ve kullanıcı kodunda yapılacak tüm değişiklikler güvenli depolama biriminin kapı açıkken yapılmalıdır! Kilitleme sistemi, yeni bir koda çevrildikten sonra, kapı açıkken yeni pin koduyla birkaç kez çalıştırılmalıdır.

## **Giriş olanakları**

### **Rakam tuşları:**

"1" ile "0" arasındaki rakamlar giriş için kullanılır, örn. Pin kodu girerken.

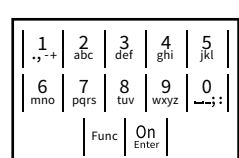

### **"Func" tuşu:**

"Func" tuşu fonksiyonunu duruma uyarlar. Bu tuşa basarak ya bir önceki menü seviyesine geçersiniz,

ya girilmiş olan bir karakteri silersiniz ya da ana menüye geçersiniz. Ekranda bu tuşun o andaki işlevi görünür.

### **"On/Enter" tuşu:**

"On/Enter" tuşu sistemi başlatır veya mevcut menü ögesini seçer.

### **"1" ve "2" tuşları:**

Birden fazla seçim olanağının bulunması halinde, bu tuşların yardımıyla listede yukarıya ve aşağıya doğru kaydırma yapılabilir. Bu mümkünse, ekran bunu ilgili oklarla gösterir.

### **Ekran**

**Açma**

е.

Code entry:

**Pin kodu ile açma**

• Kilidi tuşunu kullanarak açın.

 $\blacksquare$ 

• Fabrikada belirlenmiş olan 6 haneli pin kodunu ("1-2-3-4-5-6") girin. • Ekranda *"Please turn the knob!"* (Lütfen döner düğmeyi çevirin!) iletisi görünür.

Please turn<br>the knobl

ъ

 $\overline{\blacksquare}$ 

 - **FUNC: M** and the control of the control of

• Döner düğmeyi çevirin.

A Son girişi (<) iptal etmek veya ana menüye (M) geçmek için Func tuşunu kullanıp<br>. kullanamayacağınızı belirtir.  $G^{(1)}$ Codean ( $\sim$ 

**- Production Control** 

J.

- "2" tuşunu kullanarak aşağıya doğru kaydırma yaptığınızda, (**2: <del>▼</del>) görünür.**
- "1" tuşunu kullanarak yukarıya doğru kaydırma yaptığınızda, (1:▲) görünür.
- D (■) pil seviyesini gösterir.
- $F$ ( / ) kilit armatürünün kilitlemeyi serbest bırakıp bırakmadığını ve böylece kasanın açılıp açılamayacağını görüntüler.

Code change Language/Sprache Administrator ... Info  $C \longrightarrow B \longrightarrow A \longrightarrow A$ <br>1:  $\land 2: \nabla$  FUNC:  $\lt$ **MAIN MENU**

**FUNC: M**

 $\overline{D}$  $\blacksquare$ 

Code entry:

 $\overline{E}$ 

# **Menü yapısı**

### **Menü yapısının tasarımı**

- Pin kodu değişikliği
- Dil / Language
- Yönetici
	- > Kullanıcı
		- > Sil

> Oluştur

- > Yeniden düzenle > İşlemler
- > Kaydol
- Bilgi
	- > Sistem bilgisi
	- > Sistem testi

# **Menü fonksiyonlarının açıklanması**

# **Kod değiştirme menüsü**

Yönetici kodunun veya kullanıcı kodlarının değiştirilmesi. Güvenlik nedeniyle, fabrikada ayarlanmış olan yönetici the knob!<br>
kodunun bireysel olarak ayarlanmış bir kodla değiştiril- code change nesi gerektiğini belirtmek isteriz. Administrator

- Kilidi -tuşunu kullanarak açın.
- Ardından Func tuşuna basın. a ka
- Ekranda "*Main menu*" (Ana menü) görüntülenir.  . . .
	- <sup>On</sup> tusu ile teyit edin.
- Pin kodu değiştirilecek olan yönetici / kullanıcı vurgulanana kadar 1 veya 2 tuşunu kullanarak kaydırma yapabilirsiniz.   $\sim$  1.000  $\sim$ and the state
	- . **on** tuşu ile teyit edin.
	- Klavye vasıtasıyla o ana kadar geçerli olan eski nin kodunu veya fabrika tarafından belirlenmiş olan pin kodunu girin ve tuşuna basın.
	- Klavye vasıtasıyla yeni pin kodunu girin ve tuşu ile teyit edin.
	- Girişi tekrarlayın ve tuşu ile yeniden teyit edin. • Girişin doğru yapılmış olması halinde, ekranda
	- "*Code change completed!*" (Pin kodu değiştirildi) iletisi görünür.
	- Herhangi bir tuşa basın.

Bilgi: Kasa kilidinin ilk defa devreye alınmasında bunlara ilave olarak güncel tarih ve saate ilişkin veriler de sorulur:

- Günün girilmesi (2 hane).
- Ayın girilmesi (2 hane).
- Yılın girilmesi (2 hane).
- Saatin girilmesi (2 hane).
- Dakikanın girilmesi (2 hane).

### Dil / Language <u>2007 - 2009 - 200</u> ٠

- Kilidi <sup>on</sup> tuşunu kullanarak açın.
- Ardından Func tuşuna basın.
- Ekranda "*Main menu*" (Ana menü) görüntülenir.

-

j.

- "*Language*" (Dil) menü ögesi vurgulanana  $\mathcal{L}$ 
	- kadar 1 veya 2 tuşunu kullanarak kaydırma -
- yapın.  and the coni. **Cond** tusu ile tevit edin.
	- • Ekranda "*Main menu / language*" (Ana menü/Dil) görüntülenir
- İstenen dil vurgulanana kadar 1 veya 2 tuşunu kullanarak kaydırma yapın.   $\mathcal{L}$ and the con-On tuşu ile teyit edin.
	- i. • Ekranda "*Data has been saved!*" (Veriler kaydedildi!)
	- iletisi görünür. • Herhangi bir tuşa basın.
	-

Code change Language/Sprache Administrator ... Info **MAIN MENU**

 $1: A$   $2: A$  FUNC:  $\leq$ 

Čeština Deutsch English Español **LANGUAGE**

1:▲ 2:▼ FUNC:

# **Yönetici menüsü**

Bu menü, fonksiyonların gruplanması amacıyla, birden fazla alt menüye sahiptir. Bu bölümdeki işlevler sadece yönetici pin koduyla birlikte tam olarak kullanılabilir.

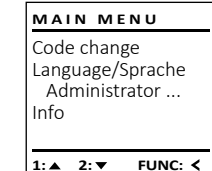

### Ĩ **Yönetici / Kullanıcı menüsü**

### $rac{1}{2}$  - **Yönetici / Kullanıcı / Oluştur menüsü**

- Kilidi ‱tuşunu kullanarak açın.
- Ardından Func tuşuna basın.
- Ekranda "*Main menu*" (Ana menü) görüntülenir.
- "*Administrator*" (Yönetici) menü ögesi vurgulanana kadar
- 1 veya 2 tuşunu kullanarak kaydırma yapın.   $\cdot$  and tuşu ile teyit edin.
- • Ekranda "*Main menu / Administrator*" (Ana menü / -**Yönetici**) görüntülenir.  $\mathbf{1}$ 
	- tuşu ile teyit edin.
- Ekranda "*Main menu / Administrator / User*" (Ana menü / -Yönetici / Kullanıcı) görüntülenir.   $\Box$  $\mathbf{1}$ 
	- On tuşu ile teyit edin.
- Ekranda "*Main menu / Administrator / User / Create*" (Ana menü / Yönetici / Kullanıcı / Oluştur) görüntülenir. . . and the con-
	- **CDD** Enter tuşu ile teyit edin.
- Gerekli erişim hakkını almak için yönetici pin kodunu girin.
- Bir sonraki boş bellek alanı görüntülenir (örneğin, USER.0002 CD).
- $\cdot$  6 haneli pin kodunu girin ve  $_{\textrm{\tiny{inter}}}^{\textrm{\tiny{On}}}$  tuşu ile teyit edin.

Create Delete **2: ▼ FUNC: < USER**

 $\overline{a}$  $\blacksquare$ USER.0001 CD Created!

**FUNC:**

 $2 \cdot \mathbf{v}$  FUNC:  $\epsilon$ А New Code:

Info

Language/Sprache

**MAIN MENU**

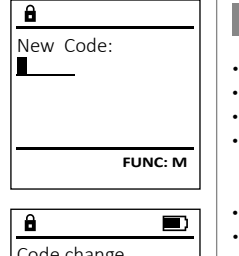

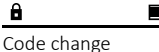

completed!

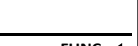

**FUNC:** L

L

# **Yönetici / Kullanıcı / Sil menüsü**

Silinen kullanıcılar artık kasaya erişemezler. Ancak tarihçede kalmaya devam ederler. and the company of 

- Kilidi tuşunu kullanarak açın.
- Ardından Func tuşuna basın.
- Ekranda "*Main menu*" (Ana menü) görüntülenir.
- "*Administrator*" (Yönetici) menü ögesi vurgulanana namms<br>kadar
- 1 veya 2 tuşunu kullanarak kaydırma yapın.
	- Congetu su ile teyit edin.
- Ekranda "*Main menu / Administrator*" (Ana menü / Yönetici) görüntülenir.
	- Congetu su ile teyit edin.
- Ekranda "*Main menu / Administrator / User*" (Ana menü / Yönetici / Kullanıcı) görüntülenir.   $\ddot{\phantom{a}}$ 
	- Congetu su ile teyit edin.
	- Ekranda "*Main menu / Administrator / User / Delete*" (Ana menü / Yönetici / Kullanıcı / Sil) görüntülenir.
- "*Delete*" (Sil) menü ögesi vurgulanana kadar 1 veya 2 tuşunu kullanarak kaydırma yapın.
	- Congetu su ile teyit edin.
	- Gerekli erişim hakkını almak için yönetici pin kodunu girin.
- Silinecek olan kullanıcı vurgulanana kadar 1 veya 2 tuşunu kullanarak kaydırma yapabilirsiniz.
	- . . **On** tuşu ile teyit edin.
	- Ekranda "*Data has been deleted*" (Kayıt silindi) iletisi görüntülenir.
	- Herhangi bir tuşa basın.

# **Yönetici / Yeniden düzenleme menüsü**

Kullanıcı veritabanını optimize etmek ve kullanıcı veri setlerini yeniden yapılandırmak için periyodik olarak zenemin yemderi yapılmalıdır.<br>reorganizasyon yapılmalıdır.

- Kilidi <sup>on</sup> tuşunu kullanarak açın.
- Ardından Func tuşuna basın.
- Ekranda *Main menu*" (Ana menü) görüntülenir.
- "*Administrator*" (Yönetici) menü ögesi vurgulanana kadar

kadar<br>1 veya 2 tuşunu kullanarak kaydırma yapın. r veya z taşama

- . . On tuşu ile teyit edin.
- Ekranda inter görüntülenir.
- "*Restructure*" (Yeniden düzenleme) menü ögesi vurgulanana kadar 1 veya 2 tuşunu kullanarak kaydırma yapın.
	- <sup>On</sup>, tuşu ile teyit edin.
	- Gerekli erişim hakkını almak için yönetici pin kodunu girin.
	- Ekranda "*Restructuring in progress!*" (Yeniden düzenleme çalışıyor) iletisi görünür.

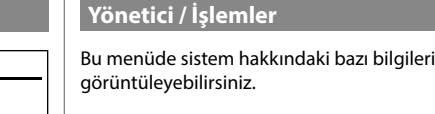

- Kilidi tuşunu kullanarak açın.
- Ardından Func tuşuna basın.
- Ekranda *Main menu*" (Ana menü) görüntülenir. • "*Administrator*" (Yönetici) menü ögesi vurgulanana namma.<br>kadar  $\mathbf{1}$
- 1 veya 2 tuşunu kullanarak kaydırma yapın. and the state
	- . **On** tuşu ile teyit edin.
- Ekranda "*Administrator*" (Yönetici) görüntülenir. • "*Processes*" (İşlemler) menü ögesi vurgulanana nadar<br>kadar  $\mathbf{1}$
- 1 veya 2 tuşunu kullanarak kaydırma yapın.  •  $\mathbf{1}$ . **On tusu ile tevit edin.** 
	- Gerekli erişim hakkını almak için yönetici
- pin kodunu girin. • Veri kayıtları arasında 1 veya 2 tuşunu -  $\Box$
- kullanarak kaydırma yapın.
	- . **On** tuşu ile teyit edin.

# **Yönetici / Kurulum**

 - - mekanizmasına yeniden kaydedilmesi gerekebilir. Tam bir sistem arızası durumunda, elektronik kontrol panelinin kilitleme

User Restr

 $\overline{\mathbf{1: A}}$ 

 $\overline{a}$ 

 $\overline{\mathbf{1: A}}$ 

User  $Restr$ 

1: $\blacktriangle$ 

 $\overline{\mathbf{a}}$ 

Dataset has been stored

- Kilidi tuşunu kullanarak açın.
- Ardından Func tuşuna basın.
- Ekranda *Main menu*" (Ana menü) görüntülenir.
- "*Administrator*" (Yönetici) menü ögesi vurgulanana ammus<br>kadar  $\sim$  1.000  $\sim$
- $\vert \ \vert$  1 veya 2 tuşunu kullanarak kaydırma yapın. on tusu ile tevit edin.
	- . • Ekranda "*Administrator*" (Yönetici) görüntülenir.
- "*Install*" (Kurulum) menü ögesi vurgulanana kadar 1 veya 2 tuşunu kullanarak kaydırma yapın.   $\mathsf{I} \mathsf{I}$  $\mathbf{1}$ 
	- . **On** tuşu ile teyit edin.
	- Gerekli erişim hakkını almak için yönetici pin kodunu girin.
	- Ekranda *"Dataset has been stored!"* (Veriler kaydedildi!) iletisi görünür.
	- Herhangi bir tuşa basın.

Kayıt yapıldıktan sonra yönetici kodu, belirtildiği gibi Kod değiştirme menüsünde değiştirilmelidir.

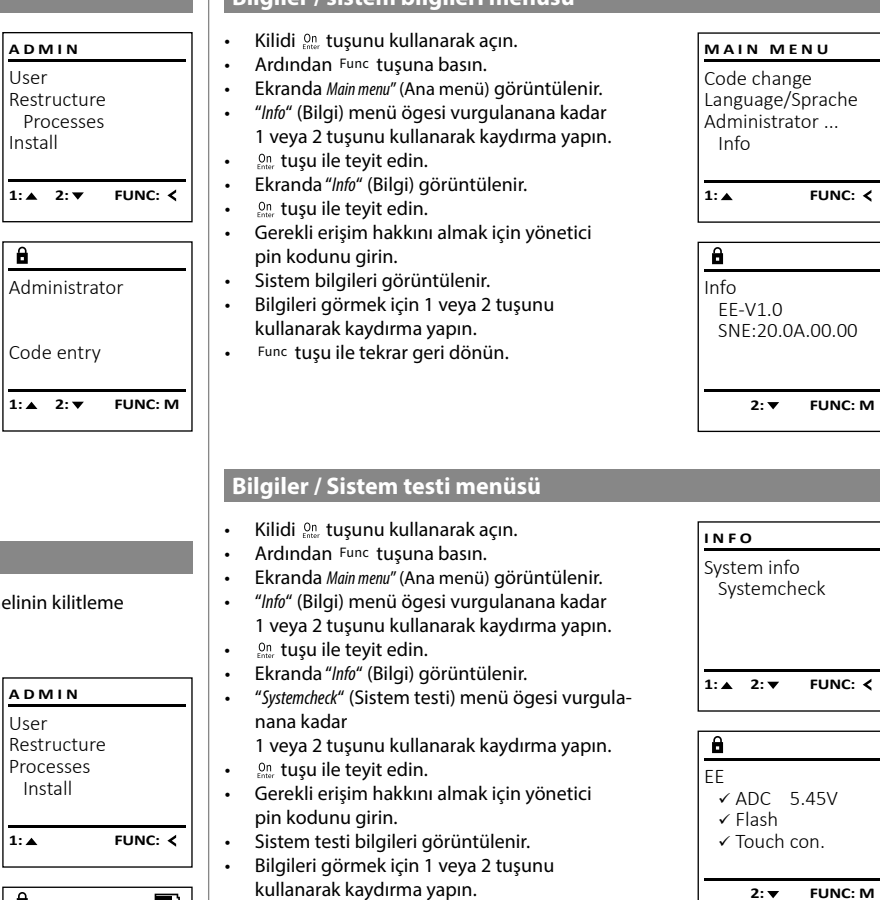

**Bilgiler / sistem bilgileri menüsü** -

-

**Teknik Veriler**

tuşu ile tekrar geri dönün.

•

**FUNC:**

 $\blacksquare$ 

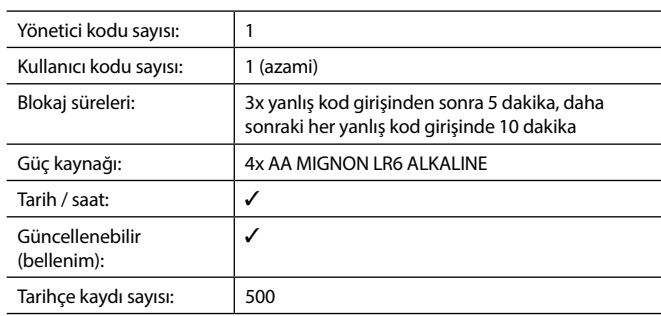

Processes Install 1:▲ 2:▼ FUNC:

Restructuring

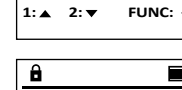

User Restructure

**ADMIN**

Dataset has been deleted!

 $\overline{\mathbf{a}}$ 

USER.0001 CD

Create Delete

 $\overline{\mathbf{a}}$ 

**USER**

 $1: A$   $2: A$  FUNC: M

 $1: A$  FUNC:  $\leq$ 

L

L

L,

 $\blacksquare$ 

 $\mathbf{1}$ 

•

•

and the control of the con-

L

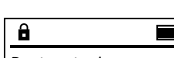

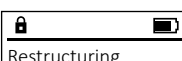

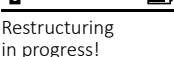

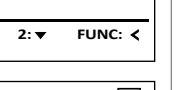

**FUNC:**

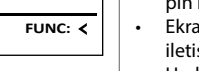

### **Pilin değiştirilmesi**

Pil durumunu istediğiniz zaman ekranın sağ üst köşesinde bulunan pil seviyesi göstergesini kullanarak görebilirsiniz. Pil kapasitesinin düşmesi halinde, ekranda ilgili bir ileti görünür: Bu uyarı göründüğünde, pilleri en kısa süre içinde yenileri ile değiştirin.

Kilit elektronik donanımının altındaki iki vidayı çıkarın. Bunun için bir Torx T 8 tornavida gereklidir. Bu parça, teslimat kapsamına dahildir.

Kapağın pillerle birlikte aşağıya doğru kaymasına izin verin.

Eski pilleri çıkartın ve sayfa 169'deki bertaraf etme talimatına göre bertaraf edin. Pilleri dört yeni 1,5 V AA Mignon pil ile, kutupları doğru yöne gelecek şekilde değiştirin. Bunun için pil yuvasında resimler bulunmaktadır. Lütfen marka pil kullanın e şarj edilebilir pil kullanmayın.

Kapağı ve pilleri tekrar kilitleme elektronik donanımındaki yerlerine doğru itin ve vidaları sıkın.

# **Garanti**

BURG-WÄCHTER ürünleri üretim sırasında geçerli olan teknik standartlara ve kalite standartlarımıza uygun olarak üretilmektedir. Garanti, yalnızca satış sırasında üründe bulunan ve üretim veya malzeme kusurlarından kaynaklandığı kanıtlanabilecek kusurları içerir. Garanti süresi iki yıldır ve diğer hak iddiaları geçersizdir. örn. taşıma, hatalı kullanım, uygunsuz kullanım, aşınma vb. gibi meydana gelmiş kusur ve hasarlar garanti kapsamına girmemektedir. Piller gara kapsamına girmemektedir. Satıcıya tespit edilmiş kusurlar yazılı olarak ve orijinal fiş/fatura ile birlikte ve kısa hata açıklamasıyla bildirilmek zorundadır. Makul süre içerisinde inceleme yapıldıktan sonra garantiyi sunan kurum olası bir tamir veya değişim konusunda karar verir.

### **Dikkat:**

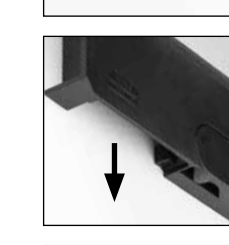

Please change batteries!

 $\overline{\mathbf{a}}$ 

FUNC: <

 $\overline{\Box}$ 

Size yüksek kaliteli, yüksek kaliteli bir ürün sağlamak ve servis ya da tamir durumunda en iyi şekilde size yardımcı olmak için, arızalı ya da kusurlu cihazları, geçerli yönetici pin koduyla birlikte orijinal satın alım belgesini de ibraz etmek suretiyle, bayinize teslim etmeniz gerekir.

İptal etme hakkınıza bağlı olarak iade durumunda, cihazın tüm parçalarının fabrika ayarlarında ve hasar görmemiş olması gerekmektedir. Bu kurallara uyulmaması halinde garanti geçersiz olur.

# **Cihazın bertaraf edilmesi**

### Sayın Müşterimiz,

 $\widehat{\boxtimes}$ 

lütfen atık oluşumunu önlemekte yardımcı olun. Bu cihazı bertaraf etmeye niyetlendiğinizde, cihazın pek çok bileşeninin geri dönüşüme uygun değerli materyallerden oluştuğunu düşünün.

> Elektrikli ve elektronik cihazların ve pillerin evsel atık çöpüne atılamayacağına, ayrılmış olarak veya ayrıca toplanmaları gerektiğine dikkatinizi çekeriz. Lütfen ilinizdeki / ilçenizdeki yetkili kurumdan pil ve elektronik atık toplama yerini öğreniniz.

BURG- WÄCHTER KG, işbu belge ile mevcut cihazın 2014/30/EU, (EMC), ve 2011/65/EU (RoHS) yönergelerine uyum gösterdiğini beyan eder.

AB Uyumluluk Beyanının tam metni www.burg.biz adresinden incelenebilir.

## **Güvenlik tavsiyesi**

Klavye yüzeyindeki olası parmak izlerini ortadan kaldırmak için, zaman zaman b mikrofiber bez (örn. gözlük temizleme bezi) ile temizleyin.

Baskı ve dizgi hataları ile teknik değişiklikler saklıdır.

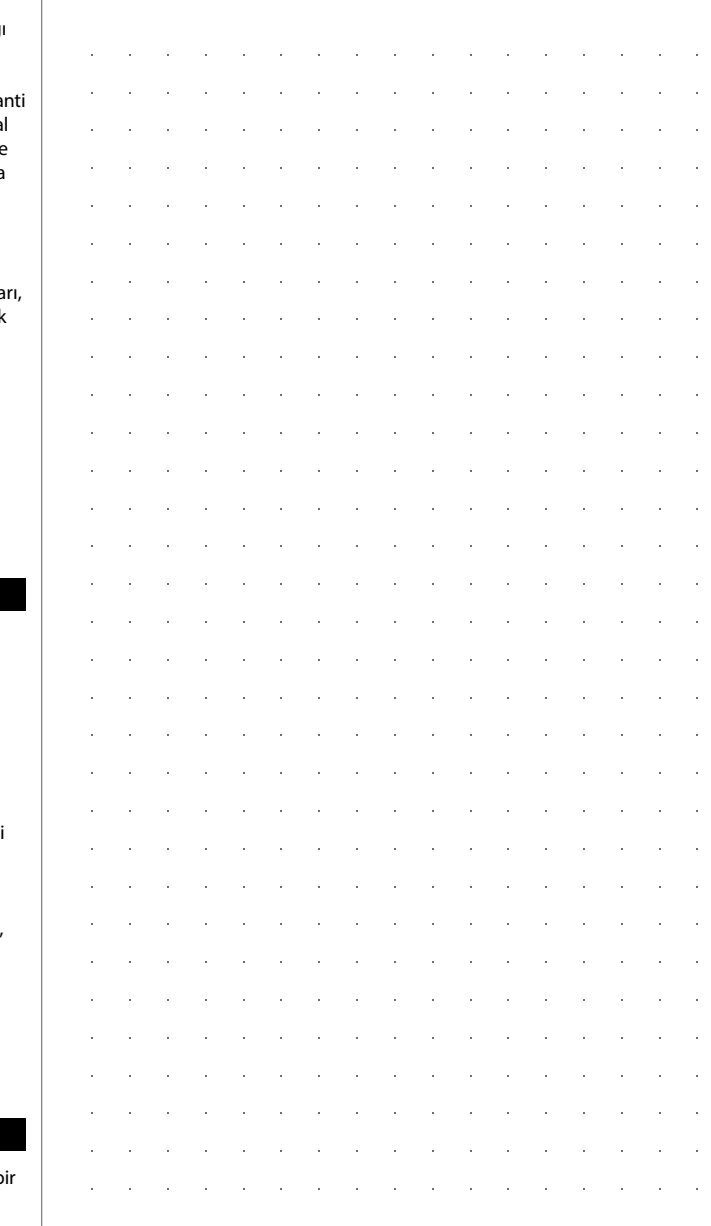

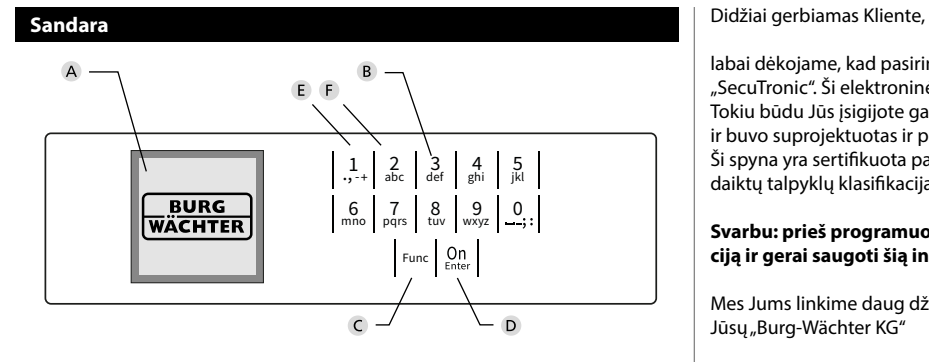

### **Ekranas**

### **Skaitmenų mygtukai**

Skaitmenys "1"– "0" yra naudojami įvesčiai, pvz., įvedant kodą.

### "**Func" mygtukas**

"Func" mygtukas priderina savo funkciją prie situacijos. Paspaudus mygtuką, arba yra atveriamas pirmesnis meniu lygmuo, arba yra pašalinamas įvestas ženklas, arba yra atveriamas pagrindinis meniu. Ekrane yra rodoma esama mygtuko funkcija (žr. 3 skirsnį).

### "**On/Enter" mygtukas**

"On/Enter" mygtuku yra paleidžiama sistema arba yra pasirenkamas esamas meniu punktas.

### **"1" mygtukas**

Jei yra keletas pasirinkimo galimybių, mygtuku galima slinkti aukštyn. Jei tai yra įmanoma, tuomet tai ekrane yra rodoma (žr. 3 skirsnį).

### **"2" mygtukas**

Jei yra keletas pasirinkimo galimybių, mygtuku galima slinkti žemyn. Jei tai yra įmanoma, tuomet tai ekrane yra rodoma (žr. 3 skirsnį).

labai dėkojame, kad pasirinkote seifą su BURG-WÄCHTER elektronine įranga "SecuTronic". Ši elektroninė įranga yra sertifikuota pagal ECB A klasę. Tokiu būdu Jūs įsigijote gaminį, kuris atitinka itin aukštus saugos reikalavimus, ir buvo suprojektuotas ir pagamintas pagal naujausius technikos standartus. Ši spyna yra sertifikuota pagal EN 1300:2018. (Didelio saugumo spynų vertingų daiktų talpyklų klasifikacija pagal jų atsparumo nuo neteisėto atidarymo vertę).

### **Svarbu: prieš programuojant prašome perskaityti visą naudojimo instrukciją ir gerai saugoti šią instrukciją, kad bet kada galima būtų joje paieškoti.**

Mes Jums linkime daug džiaugsmo su Jūsų naujuoju BURG-WÄCHTER seifu. Jūsų "Burg-Wächter KG"

# **Bendrai**

### **Aktyvinimas**

Elektroninė įranga yra įjungiama klaviatūros mygtuku. Šis tuoj pat po to užsidega. Vienu metu vieną akimirką ekrane yra rodomas BURG-WÄCHTER logotipas, prieš pasirodant PIN kodo arba piršto atspaudo įvesties langui.

and the company 

è

### **Kalbos**

Meniu valdymas ekrane yra prieinamas dvylika kalbų, ir jį galima nustatyti per meniu punktą Kalbos. Tikslų paaiškinimą šia tema rasite skyriuje "Meniu Kalba/ Language".

## **Blokavimo trukmės**

Apsaugai nuo manipuliacijų spynos elektroninė įranga penkias minutes blokuoja prieigą prie seifo, jei tris kartus iš eilės buvo įvestas neteisingas skaitinis kodas. Po to, per kiekvieną tolesnę neteisingą įvestį, dešimt minučių. Šios blokavimo trukmės metu ekrane atbulai eina dar likusi trukmė. Seifo atidarymas šios trukmės metu yra negalimas net ir su galiojančiu naudotojo arba administratoriaus kodu.

### **Apsaugos nuo įsilaužimo padidinimas**

Prašome prižiūrėti, kad kodai nepatektų į pašalinių asmenų rankas. Todėl kodus laikykite saugioje vietoje, kad šie būtų prieinami tik įgaliotiems asmenims. Jei kodas yra prarandamas, tuomet spyną būtina pertvarkyti naujam kodui.

- Gamyklinį kodą būtina pakeisti, vos tik spyna yra paleidžiama.
- Paprastus kodus, kuriuos lengva atspėti (pvz., 1-2-3-4-5-6), naudoti draudžiama.
- Asmeninius duomenis (pvz., gimtadienius) ar kitus duomenis, kuriuos galima būtų numanyti žinant apie kodo turėtoją, naudoti kaip kodą yra draudžiama.
- Pakeitus kodą, spyną būtina keletą kartų patikrinti, esant atidarytoms apsauginėms durims.

**Dėmesio:** visus administratoriaus kodo, gamyklinio kodo ir naudotojo kodo pakeitimus būtina atlikti esant atidarytoms vertingų daiktų talpyklos durims! Užrakinimo sistemą pertvarkius naujam kodui, ją, esant atidarytoms durims, būtina kelis kartus aktyvinti su naujuoju kodu.

# **Įvesties galimybės**

### **Skaitmenų mygtukai:**

Skaitmenys "1"– "0" yra naudojami įvesčiai, pyz. įvedant kodą.

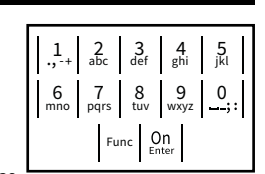

### **"Func" mygtukas:**

"Func" mygtukas priderina savo funkciją prie situacijos. Paspaudus mygtuką, arba yra atveriamas

pirmesnis meniu lygmuo, arba yra pašalinamas įvestas ženklas, arba yra atveriamas pagrindinis meniu. Ekrane yra rodoma esama mygtuko funkcija.

### **"On/Enter" mygtukas:**

"On/Enter" mygtuku yra paleidžiama sistema arba yra pasirenkamas esamas meniu punktas.

### **Mygtukai** "1" ir "2":

Jei yra keletas pasirinkimo galimybių, šiais mygtukais galima slinkti aukštyn ir žemyn. Jei tai yra įmanoma, tuomet tai ekrane yra rodoma atitinkamomis rodyklėmis.

### **Ekranas** Administrator ... **Ekranas**

A Nurodo, ar mygtuku Func galima atšaukti paskutiniąją įvestį (**<**), ar atverti pagrindinį paskutmigją įve<br>meniu (**M**).  $C^{\text{max}}$ 

- <sub>B</sub> (2: ▼) pasirodo tada, kai mygtuku "2" galima slinkti žemyn.
- (1∶▲) pasirodo tada, kai mygtuku "1" galima slinkti aukštyn.
- D (■) rodo baterijos pripildymo lygį.

**FUNC: M**

 $E$ (**£**/**′±**) rodo, ar uždarymo armatūra atblokavo užraktą, ir tokiu būdu seifą galima atidaryti.

## **Atidarymas**

### **Atidarymas su PIN kodu**

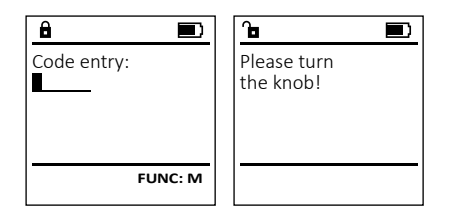

- Jjunkite spyną <sup>on</sup> mygtuku.
- Iveskite 6-ženkli PIN koda (gamyklinis "1-2-3-4-5-6").
- Ekrane pasirodo *"Please turn the knob!"* (Prašome pasukti rankenėlę!)
- Pasukite rankenėlę.

## **Meniu struktūra**

### **Meniu struktūros sandara**

- Kodo pakeitimas
- Kalba / Language

Code change Language/Sprache Administrator

Code entry:

**MAIN MENU**

 $C \longrightarrow B \longrightarrow A \longrightarrow A$ 

 $\overline{D}$  $\blacksquare$ 

**FUNC: M**

Info

 $C -B -$ 

- Administratorius > Naudotojas
	- > Sukurti > Trinti
	- > Pertvarkyti
	- > Įvykiai
	- > Registruotis
- Informacija
	- > Sistemos informacija
	- > Sistemos patikra

# **Meniu funkcijų aprašymas**

# **Meniu Kodo keitimas**

• Patvirtinkite <sup>on</sup><sub>Enter</sub>.

• Patvirtinkite <sup>on</sup>.

duomenų:

(Kodo keitimas atliktas).

• Dienos įvestis (2-ženklė).

• Metų įvestis (2-ženklė).

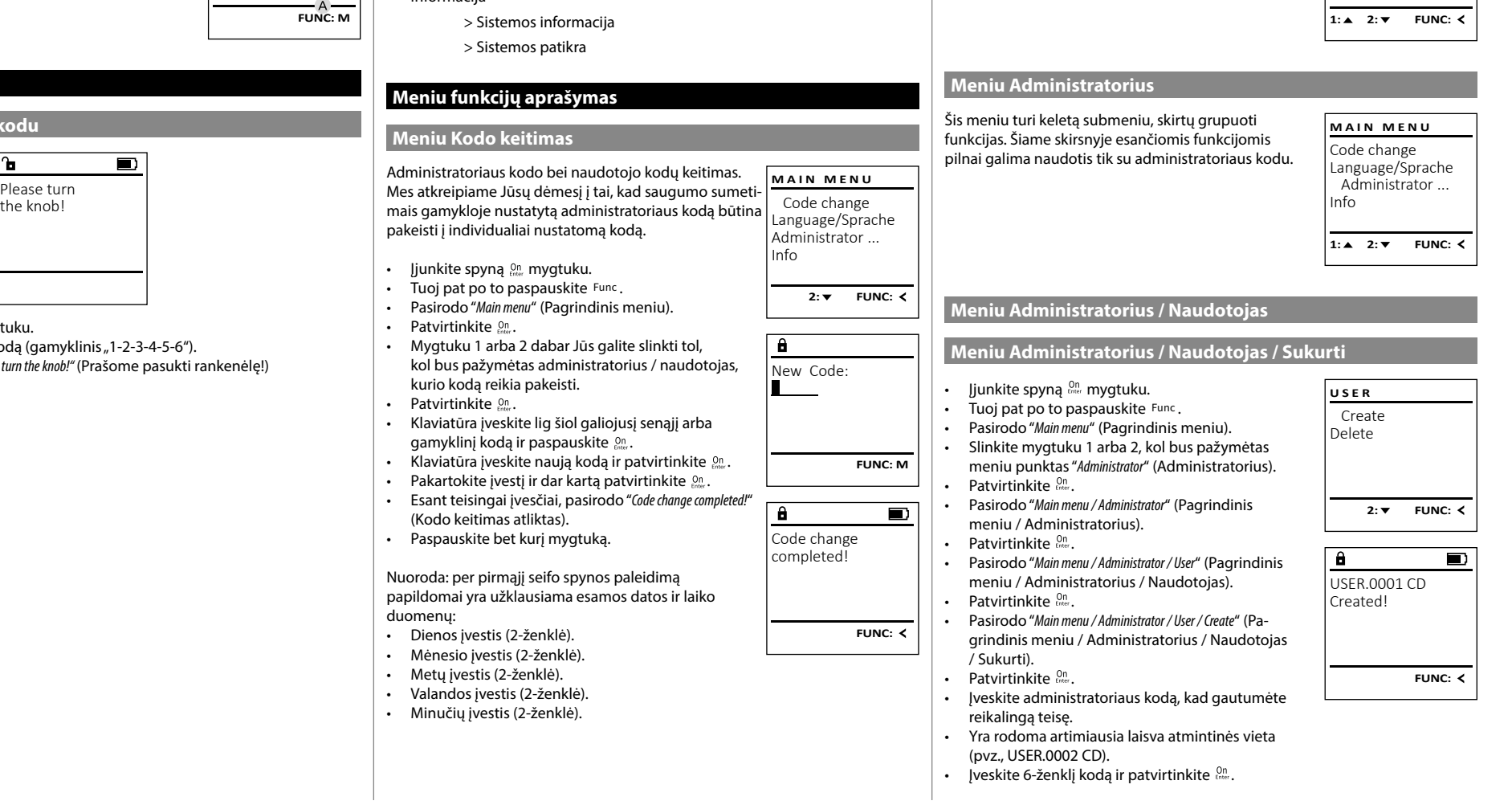

**Meniu Kalba/Language** - • Jjunkite spyną  $\frac{\mathsf{On}}{\mathsf{Envec}}$  mygtuku. <u>Concern Comp</u>

٠

-

j.

• Tuoj pat po to paspauskite Func.

• Patvirtinkite  $\mathcal{C}^{\mathsf{N}}_{\mathsf{inter}}$ .

pageidaujama kalba.  • Patvirtinkite  $\frac{On}{inter}$ .

• Paspauskite bet kurį mygtuką.

Kalba)

įrašyti!)

• Pasirodo "*Main menu*" (Pagrindinis meniu). • Pasirodo *maimiena* (Pagrindinis meniu).<br>• Slinkite mygtuku 1 arba 2, kol bus pažymėtas meniu punktas "*Language*" (Kalba).  

• Pasirodo "*Main menu / language*" (Pagrindinis meniu/

• Mygtuku 1 arba 2 slinkite tol, kol bus pažymėta -

• Pasirodo "*Data has been saved!*" (Duomenys buvo

Español

Code change Language/Sprache Administrator ...

**MAIN MENU**

 $1: A$   $2: A$  FUNC:  $\leq$ 

Info

Čeština Deutsch English

**LANGUAGE**

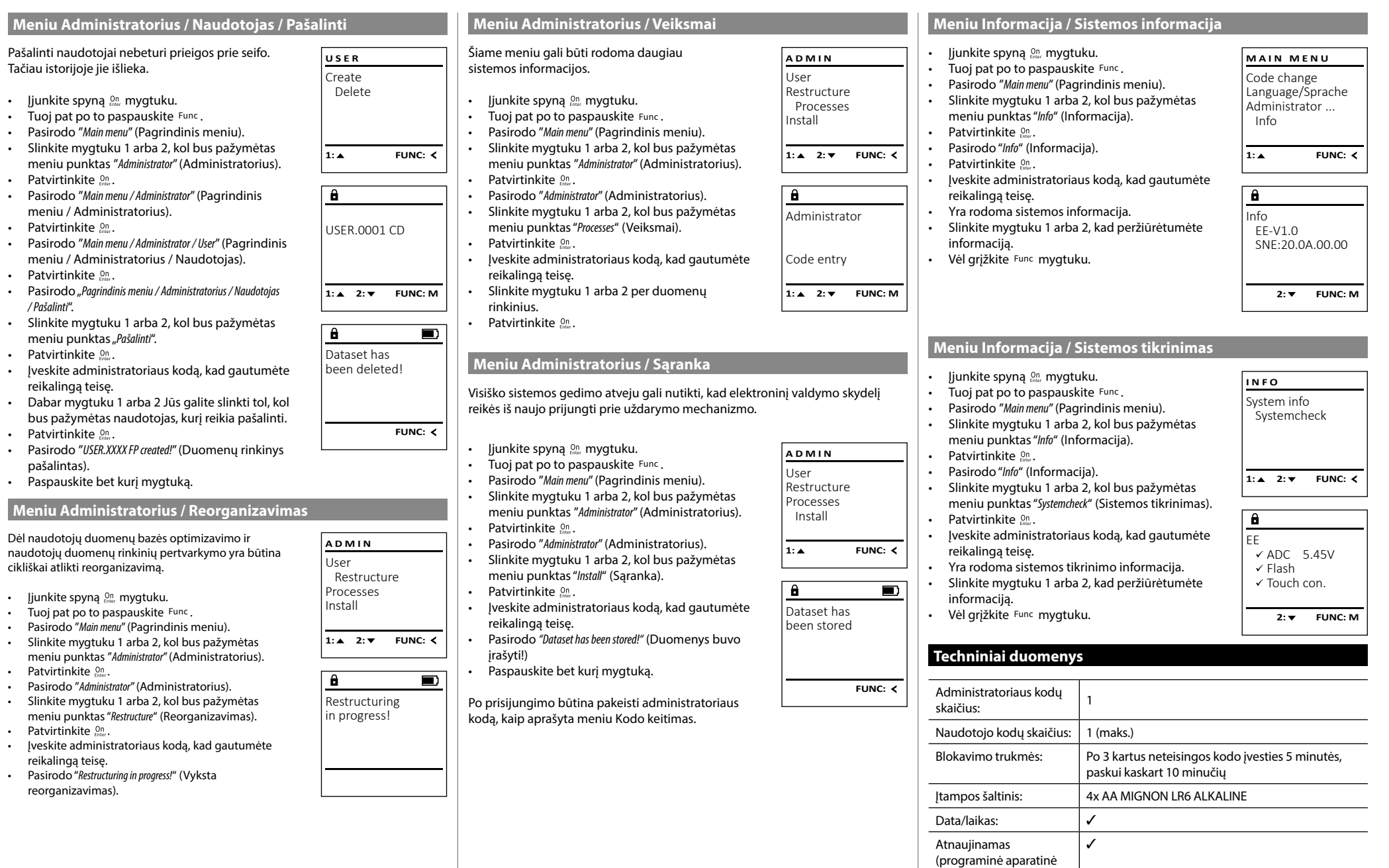

įranga):

Istorijų skaičius: 1500

### **Baterijų keitimas**

Baterijų lygio rodinyje ekrano viršuje dešinėje Jūs galite bet kada matyti baterijų būseną. Kai baigiasi baterijų talpa, ekrane pasirodo atitinkama nuoroda: Pasirodžius šiai nuorodai, kaip galima greičiau pakeiskite baterijas.

Pašalinkite abu varžtus apatinėje spynos elektroninės įrangos pusėje. Tam Jums reikės "Torx" T 8 atsuktuvo. Jis yra įtrauktas į komplektaciją.

Leiskite dangteliui kartu su baterijomis išslysti žemyn.

Išimkite senąsias baterijas ir pašalinkite jas pagal šalinimo nuorodas, pateikiamas 176 puslapyje. Pakeiskite baterijas keturiomis naujomis 1,5 V AA baterijomis ir pagal teisingą poliškumą. Tuo tikslu ant baterijų laikiklio yra pavaizduoti paveikslėliai. Prašome naudoti firmines baterijas, o ne akumuliatorius.

Vėl įstumkite dangtelį kartu su baterijomis į uždarymo elektroninę įrangą, ir tvirtai prisukite.

## **Garantija**

BURG-WÄCHTER gaminiai yra gaminami pagal gamybos metu galiojančius techninius standartus ir laikantis mūsų kokybės standartų. Garantija apima tiktai tuos trūkumus, kurių įrodomos priežastys yra pardavimo momentu buvę gamybos arba medžiagų defektai. Garantija baigiasi po dviejų metų, tolesnės pretenzijos yra negalimos. Pvz., dėl transportavimo, neteisingo valdymo, netinkamo naudojimo, susidėvėjimo ir t. t. atsiradusiems trūkumams ir pažeidimams garantija netaikoma. Baterijoms garantija netaikoma. Nustatytus trūkumus, įsk. originalų pirkimo dokumentą ir trumpą defekto aprašymą, būtina savo pardavėjui pateikti raštu. Per deramą laiką patikrinęs, garantijos teikėjas sprendžia dėl galimo remonto arba keitimo.

### **Dėmesio:**

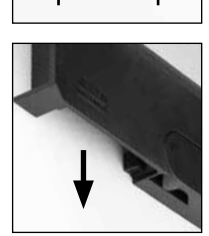

Please change batteries!

 $\overline{\mathbf{a}}$ 

**FUNC:**

 $\overline{\Box}$ 

tus arba sugedusius prietaisus kartu su galiojančiu administratoriaus kodu savo prekybininkui pateikti kartu su originaliu pirkimo dokumentu.

Be to, jei grąžinama remiantis Jūsų teise atsisakyti sutarties, visos prietaiso daly privalo būti nepažeistos gamykliniame nustatyme. Nesilaikymo atveju nustoja galioti garantija.

# **Prietaiso šalinimas**

### Didžiai gerbiamas Kliente,

prašome padėti vengti atliekų. Jei Jūs kuriuo nors momentu ketintumėte šį prietaisą pašalinti, prašome prisiminti, kad daugelis šio prietaiso sudėtinių dalių susideda iš vertingų medžiagų, kurias galima perdirbti.

Mes atkreipiame dėmesį į tai, kad taip paženklintą elektros ir  $\widehat{\boxtimes}$ elektroninę įrangą bei baterijas būtina šalinti ne su buitinėmis atliekomis, bet atskirti arba atskirai surinkti. Prašome pasiteirauti atsakingos įstaigos Jūsų mieste/savivaldybėje apie baterijų ir elektros įrangos atliekų susirinkimo vietas.

> Šiuo BURG-WÄCHTER KG deklaruoja, kad šis prietaisas atitinka direktyvas 2014/30/EN (EMC) ir 2011/65/EN (RoHS).

Pilną ES atitikties deklaracijos tekstą galima rasti interneto adres www.burg.biz.

### **Saugos rekomendacija**

C E

Prašome retkarčiais mikropluošto šluoste (pvz., akinių valymo šluoste) išvalyti klaviatūros valdymo plokštumą, kad pašalinti galimus pirštų atspaudus ant klaviatūros paviršiaus.

Galimos spausdinimo ir rinkimo klaidos bei techniniai pakeitimai.

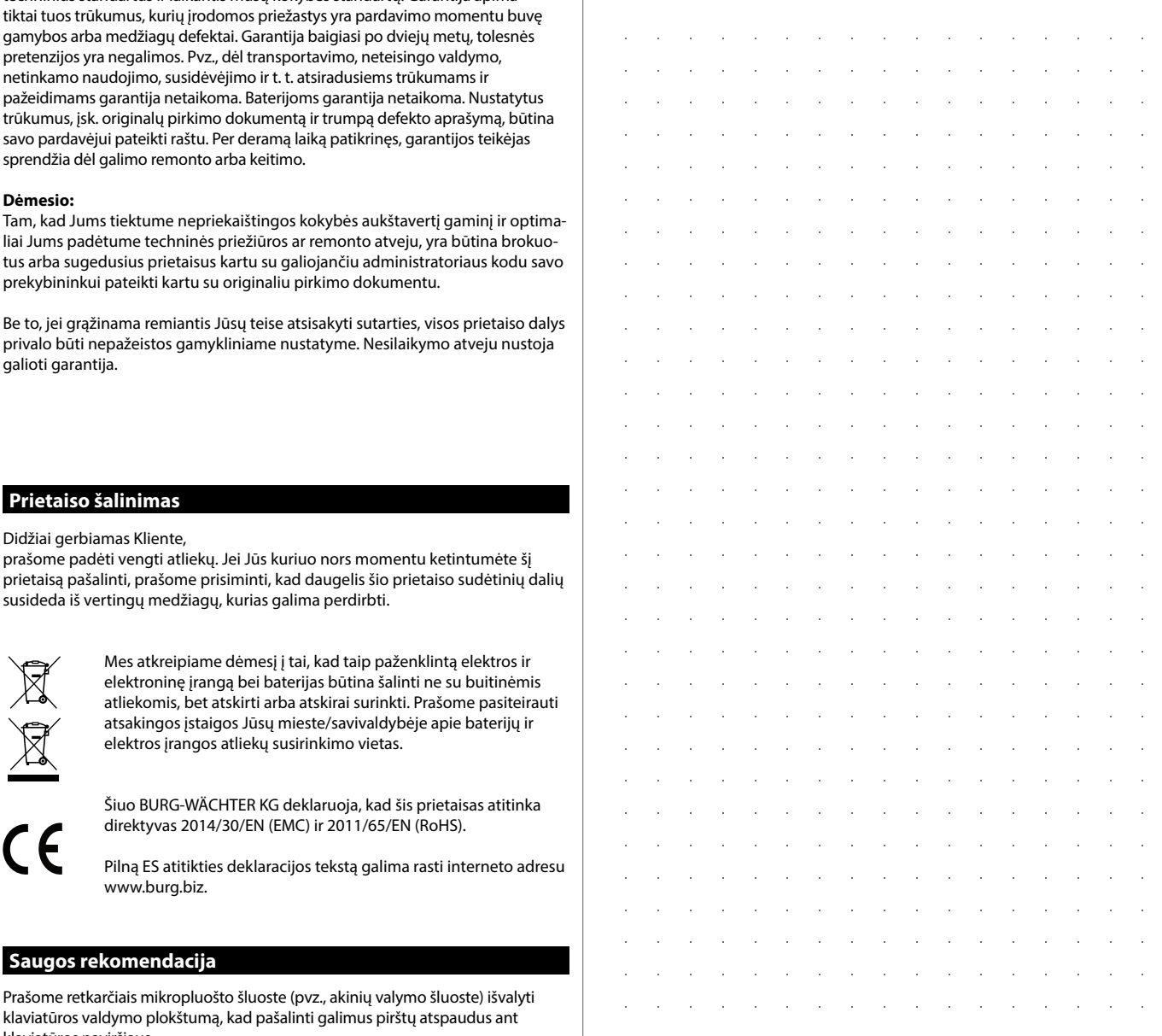

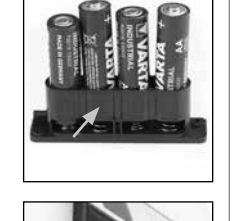

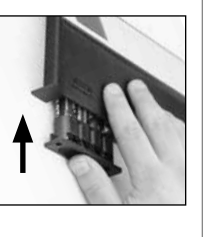

 $\sim$  $\sim 10^{-1}$  $\sim$  $\sim$  $\sim$  $\mathcal{A}^{\mathcal{A}}$  $\sim$  $\sim$  $\sim$  $\sim$  $\sim$  $\sim$  $\sim$  $\sim$  $\sim$  $\sim$  $\sim$  $\sim$  $\sim$  $\sim$  $\sim$  $\sim$  $\sim$  $\sim$  $\sim$  $\sim 10^{-1}$ 

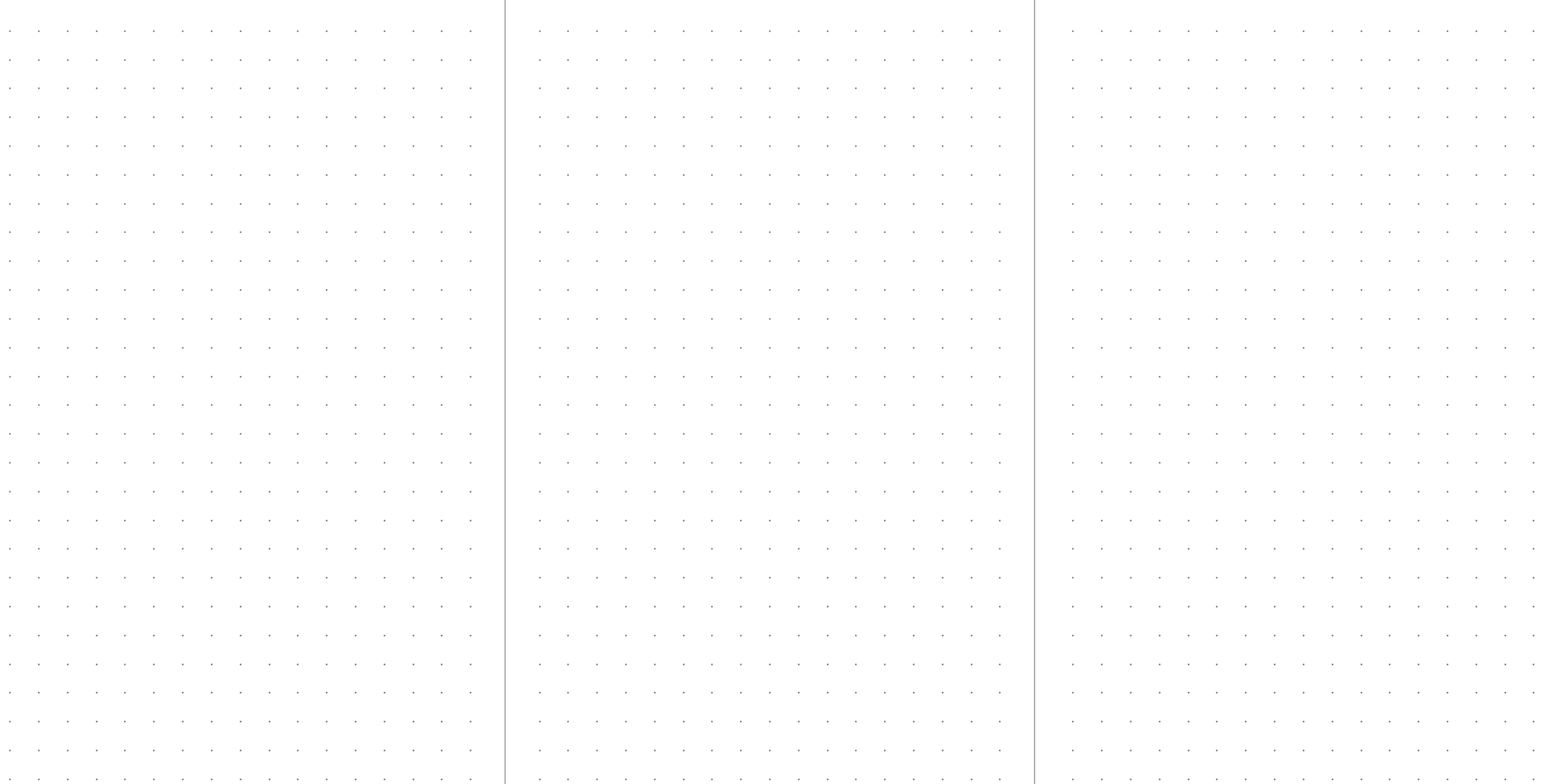

the contract of the contract of the contract of the contract of the contract of the contract of the contract of

the contract of the contract of the contract of the contract of the contract of the contract of

the contract of the contract of the contract of the contract of the contract of the contract of the

the contract of the contract of the contract of the contract of the contract of the contract of

the contract of the contract of the contract of the contract of the contract of

the contract of the contract of the contract of the contract of the contract of the contract of the

the contract of the contract of the contract of the contract of the contract of the contract of

الموارد والمستحقق والمستحقق والمستحقق والمستحقق والمستحقق والمستحقق والمستحقق والمستحقق والمستحقق والمستحقق والمستحق

the contract of the contract of the contract of the contract of the contract of the contract of the contract of

the contract of the contract of the contract of the contract of the contract of the contract of the

and a series of the control of the control of the control of the control of the control of the control of the

and a series of the control of the control of the control of the control of the control of the control of the

 $\sim$  $\sim 10^{-1}$  $\sim$  $\alpha$  $\sim$  $\mathcal{L}$  $\sim$  $\sim$  $\sim$  $\mathcal{A}^{\prime}$  $\mathcal{L}^{\mathcal{L}}$  $\mathcal{A}^{\mathcal{A}}$  $\sim$  $\sim$  $\sim$  $\sim$  $\sim$  $\sim$  $\sim$  $\sim$  $\sim$  $\sim$  $\sim$  $\sim$  $\sim$ 

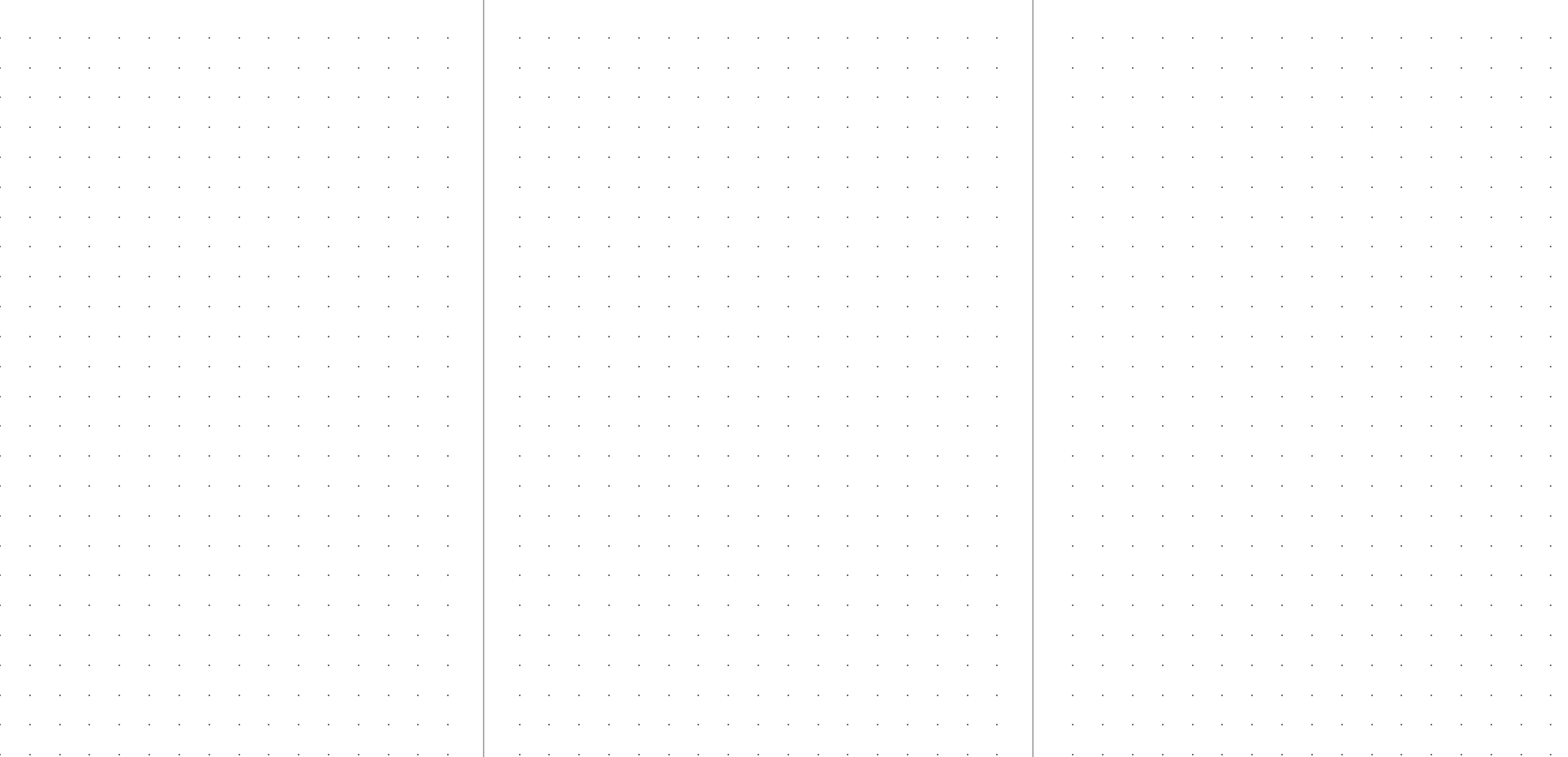

 $\sim$  $\sim 10^{-1}$  the control of the control of

the control of the control of the

the control of the control of

**Contractor** 

**Carl Carl** 

the contract of the contract of the contract of the contract of the contract of

the contract of the contract of the contract of the contract of the contract of the contract of the

the contract of the contract of the contract of the contract of the contract of the contract of

the contract of the contract of the contract of the contract of the contract of the contract of

and the control

and the control

 $\sim$  10

 $\sim 10^{11}$  and  $\sim 10^{11}$ 

 $\sim 10$  $\sim$   $\sim$  $\sim 10^{-1}$  $\sim$ 

the contract of the contract of the contract of the contract of the contract of the contract of the contract of

the contract of the contract of the contract of the contract of the contract of the contract of

the contract of the contract of the contract of the contract of the contract of the contract of

the contract of the contract of the contract of the contract of the contract of the contract of the

 $\alpha$  ,  $\beta$  ,  $\alpha$  ,  $\beta$ 

and a series of the control of the control of the control of the control of the control of the control of the

the contract of the contract of the contract of the contract of the contract of the contract of the contract of

and a series of the control of the control of the control of the control of the control of the control of the

and a series of the control of the control of the control of the control of the control of the

the contract of the contract of the contract of the contract of the contract of the contract of

 $\sim 10$  $\sim$  the contract of the contract of the

 $\sim$ **Contract Contract**  the contract of the contract of the contract of the contract of the contract of

the contract of the contract of the contract of the contract of the contract of the contract of the contract of

SWI/HBG SECUTRONIC TRSE 12H 05102020

SWI/HBG SECUTRONIC TRSE 12H 05102020

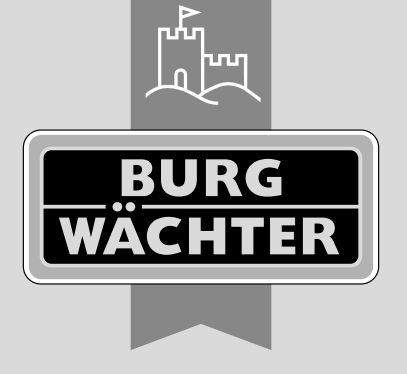

**BURG-WÄCHTER KG** Altenhofer Weg 15

58300 Wetter Germany

www.burg.biz